### S-3270 Automated Test System

### S-3270 TEKTEST Ill TEST LANGUAGE, PART TWO

Tektronix, Inc. ~ P.O. Box 500 Beaverton, Oregon 97077

070-3339-00

# SEMICONDUCTOR TEST SYSTEMS (STS) MEASUREMENT SYSTEMS DIVISION

FIRST PRINTING —MAY 1978

### SOFTWARE SUPPORT POLICY

Unless otherwise provided, this software is furnished on an "as is" basis. Service, if available for this software, will be provided at the rates in effect at the time service is requested.

### SOFTWARE LICENSE

Software supplied by Tektronix, Inc., as acomponent of asystem or as a separate item is furnished under a license for use on a single system and can be copied (with the inclusion of copyright notice) only for use on that single system.

Products of Tektronix, Inc. and its subsidiaries are covered by U.S. and foreign patents and/or pending patents.

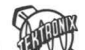

]

TEKTRONIX, TEK, SCOPE-MOBILE, and  $WW$  are registered trademarks of Tektronix, Inc. TELEQUIPMENT is a registered trademark of Tektronix U.K. Limited.

Specification and price change privileges are reserved.

Copyright © 1978 by Tektronix, Inc., Beaverton, Oregon. Printed in the United States of America. All rights reserved. Contents of this publication may not be reproduced in any form without permission of Tektronix, Inc.

### PREFACE

This manual describes Part Two of the TEKTEST III Test Language. It contains hardware-oriented statements which are used with the test language statements described in Part One to write test programs for the S-3270 Automated Tests Systems. A test program is written in the Text Editor (EDIT) and translated with the Program Translator (TRAN).

**Example 2014**<br>
This manual describes Part Two of the TEKTEST III Test Language. It contains which are used with the tott language statement described in Part O 5.3270 Automatic (TRAN).<br>
TEXTEST III/II Task Language Rat On TEKTEST II/III Test Language Part One (062-3375-01) discusses basic concepts such as the general form of statements, specifying numeric constants, writing constants and expressions, and calling subprograms. It also tells how to translate a test program. Part One covers all systems of the S-3200 family; each system type has its own Part Two.

On a S-3270 System, the hardware-oriented statements control the test station, Delta-T Subsystem, DC Subsystem, Programmable Clock Generator, and MC-3 Monitor/Power Supply Option. Refer to Device Testing Fundamentals for an overview of functional testing, parametric testing, sector-card operating modes, and the clock generator.

 $\mathbf{i}$ 

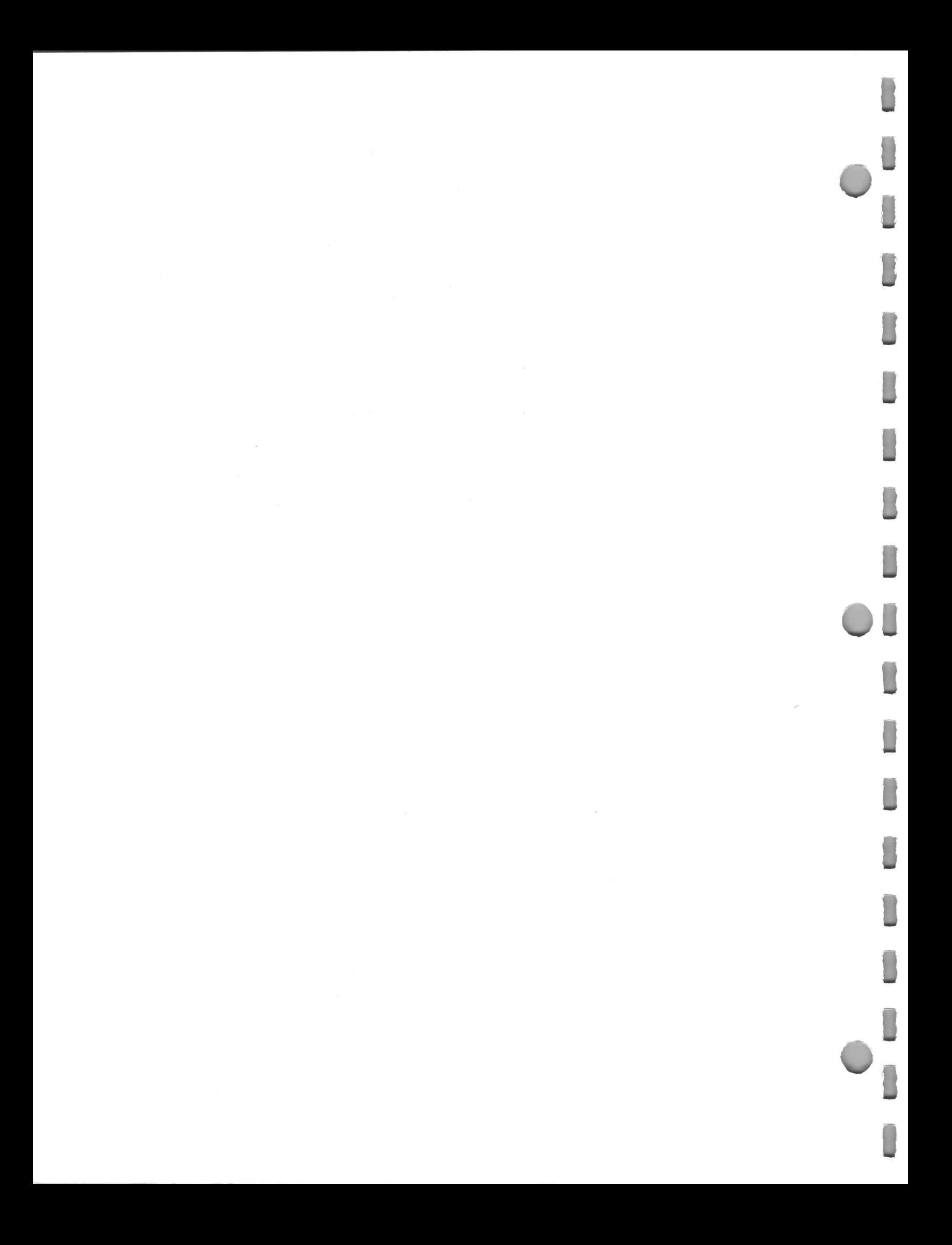

### **CONTENTS**

 $\sim$ 

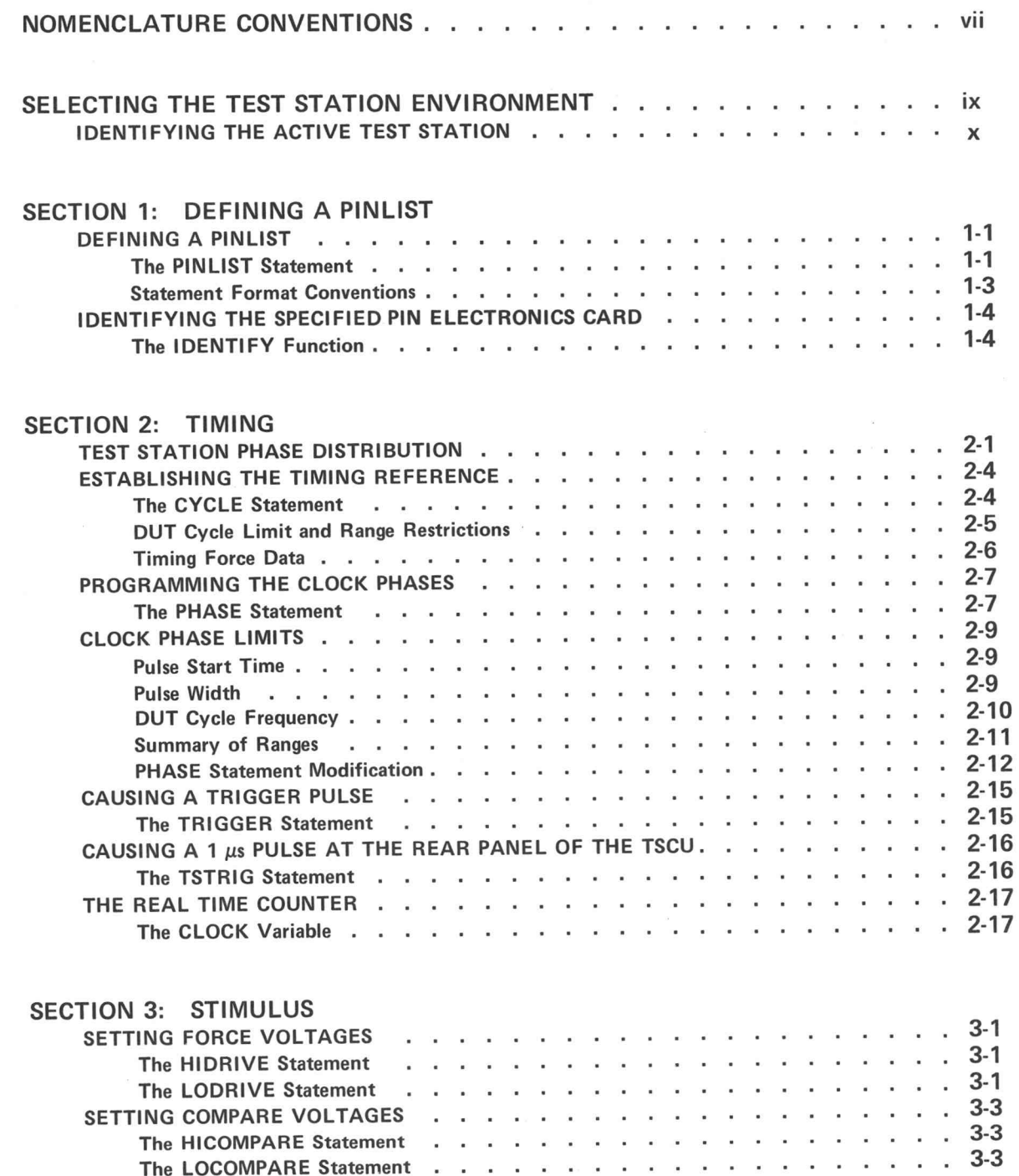

A

i<br>D

 $\epsilon$ 

A

**q** 

H

"|

Hl

fl

i@

ii

I

11<br>11<br>11<br>11

fl

1"

(

 $\overline{C}$ 

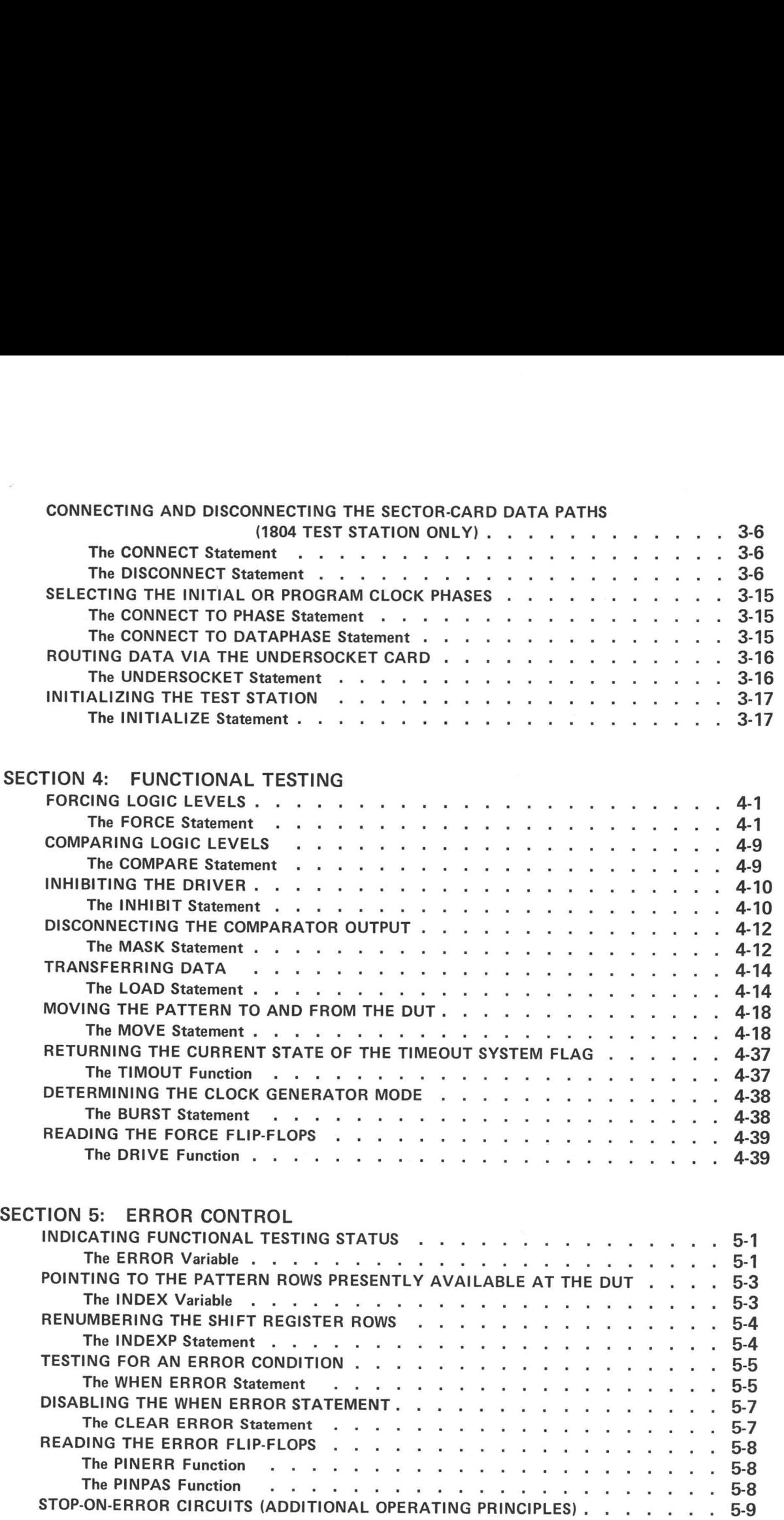

C

n

D

 $\ddot{\phantom{a}}$ 

 $\Box$ 

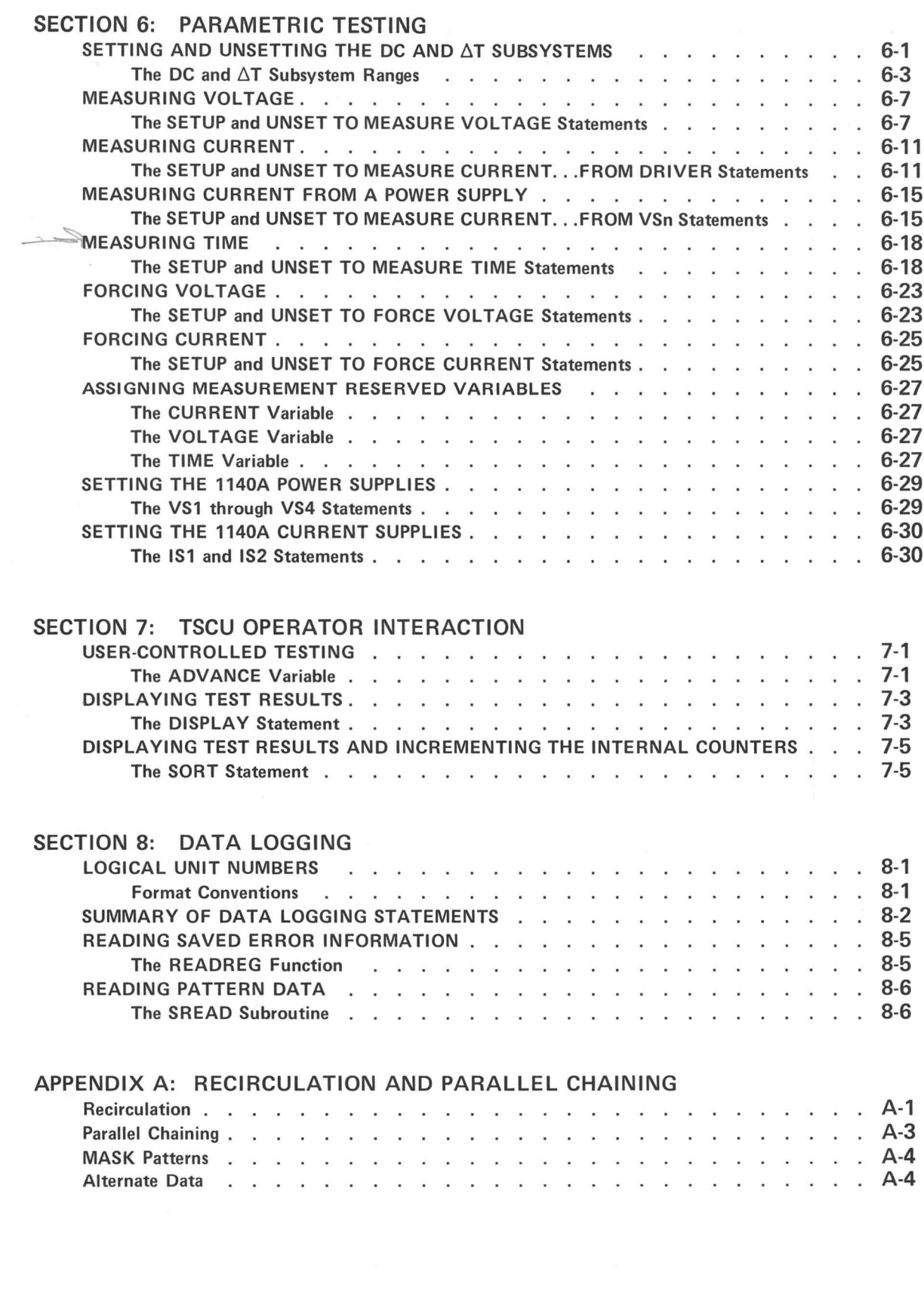

Ū

 $\overline{\phantom{a}}$ 

T

 $\pmb{\mathsf{v}}$ 

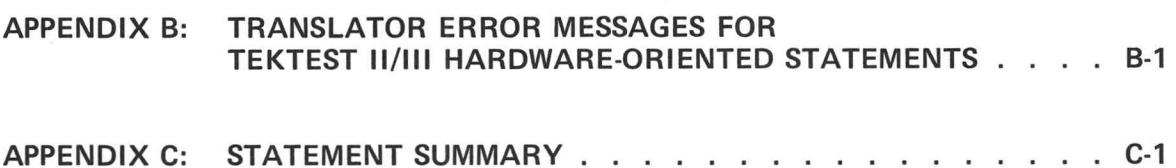

vi

# NOMENCLATURE CONVENTIONS

The nomenclature conventions are: This manual uses a standard nomenclature to show the general form of each statement and its elements.

Elements shown in upper case letters, special characters, and punctuation marks (including blanks) are literal elements. When you use them with the statement, you must type them exactly as shown in the general form.

Elements shown in lower case letters are variable elements. When you use them with the statement, you must supply a valid name or value in place of the variable name appearing in the general form. For example, the variable name pinnum indicates that you must supply a pin number.

Elements enclosed in square brackets ([]) are optional elements. You may supply these elements or not, depending on the way you wish to use the statement. (Since the brackets are a nomenclature convention only, you must not type them when you use the statement.)

A vertical list of elements enclosed in braces ({}) indicates that you must choose one line from the list when you use the statement. Which element you choose depends on the function you wish the statement to perform. (Since the braces are a nomenclature convention only, you must not type them when you use the statement.)

A vertical list of elements enclosed in square brackets indicates that the element is optional. If you decide to use the element, you must select one line from the vertical list shown. Which element you choose depends on the function you wish the statement to perform.

Elements not enclosed in square brackets or braces are mandatory elements - you must supply the element when you use the statement.

When the general form shows the same element twice, separated by an ellipsis (i.e., element, ..., element), you may enter the element once or repeat it as many times as desired.

When elements are nested within square brackets and braces, you interpret the brackets and braces by working from the outermost pair of brackets or braces to the innermost pair. For example,

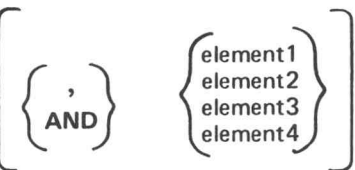

In the above example, the outermost brackets indicate that any elements which are enclosed within the brackets are optional elements. The inner braces indicate that, if you decide to specify the optional elements, you must select one line from each vertical list shown.

This manual assumes that you type <sup>a</sup> carriage return after each line you type at your terminal. Whenever there is any doubt about the necessity of the carriage return, it is indicated by the symbol  $\sum$ . For example,

In the above example, the  $\sum$  symbol indicates that the user must type a carriage return after the system prints the asterisk at the terminal.

Throughout this manual, the examples show user-typed information in boldface. Information the system prints at your terminal is shown in lightface.

al7.

GHWww

**|** 

a

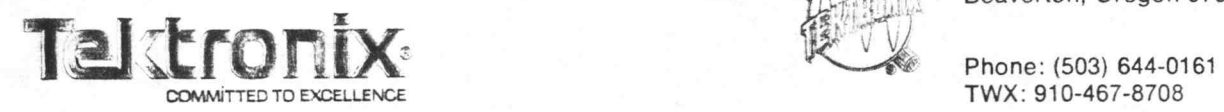

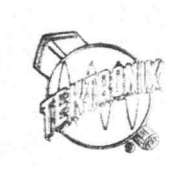

Tektronix, Inc. P.O. Box 500 Beaverton, Oregon 97077

TWX: 910-467-8708

ADDITIONAL STATION CONTROL DISPLAY ERROR CODES ... to be incorporated into Command Language Reference Guide, 062-3315-XX.

The following information should appear under the "A and <sup>B</sup> Errors-System Errors" heading in Section 5.

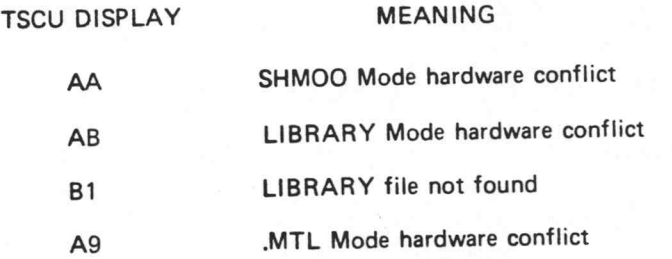

Note that the AQ Error Code is <sup>a</sup> revision of the definition already in the manual.

The following Error Code should be appended to the ''A Errors - System Errors" section.

FF 1P3455 Software error - invalid state

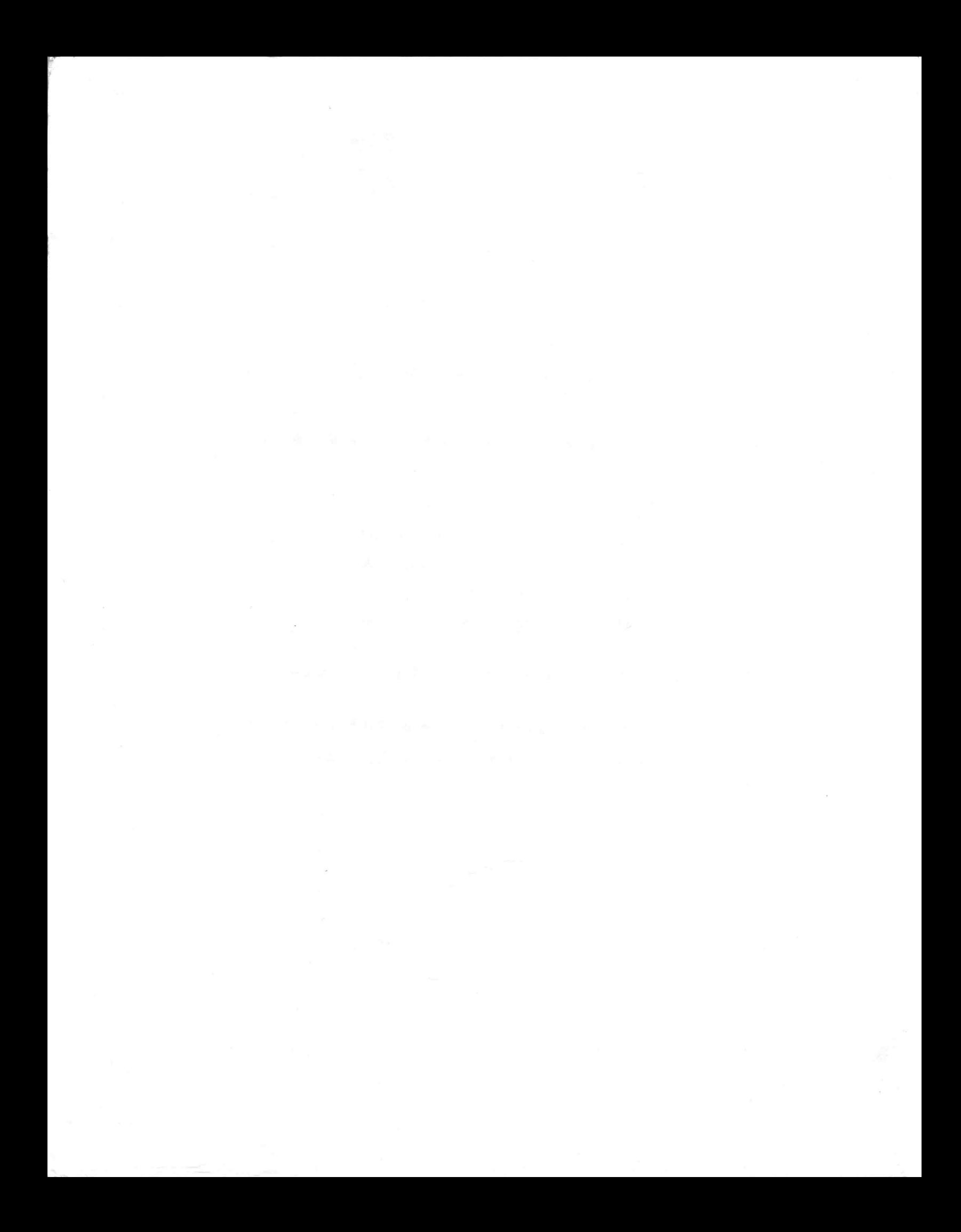

### SELECTING THE TEST STATION ENVIRONMENT

The ENVIRONMENT statement selects the environment in which you plan to run the test program. This is an optional statement.

The ENVIRONMENT statement format is:

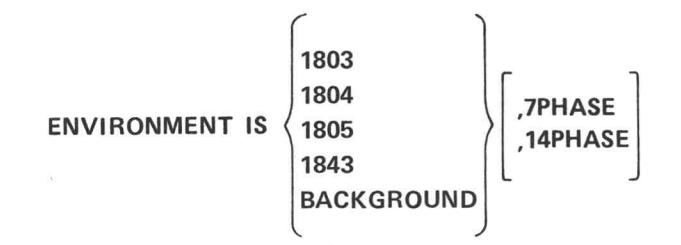

Selecting the environment in which the test runs causes the Translator to flag statements, which are illegal for that environment, with the error message |LLEGAL ITEM, and changes the meaning of other statements. If illegal statements exist in the test program and the environment is not specified, the Translator does not flag the statements and the test program halts during test execution.

Omitting the environment statement causes the Translator to select the default environment. Most test programs should use the default environment. The environment statement would be used on dual station systems.

ENVIRONMENT IS 1803 specifies that the device under test (DUT) is being tested on the 1803 Test Station. In this situation, all statements (except the 1840 connection statements), reserved variables, and subprograms described in this manual are legal.

ENVIRONMENT IS 1804 specifies that the DUT is being tested on the 1804 Test Station.

ENVIRONMENT IS 1805 specifies that the DUT is being tested on the 1805 Test Station.

ENVIRONMENT IS 1843 specifies that the DUT is being tested on the 1843 Remote Test Fixture. A special set of CONNECT statements (rather than the CONNECT statements in Section 3) must be used. Preparing and Programming the 1843 Remote Test Fixture (062-3354) discusses these statements. All other statements and reserved variables in this manual are useable.

The 7PHASE option specifies that the station has a 7-phase clock generator; the Translator will accept 7-phase syntax, and will flag 14-phase syntax as an error. Similarly, the 14PHASE option specifies that the station has a 14-phase clock generator; the Translator will accept 14-phase syntax, and will flag 7-phase syntax as an error.

ENVIRONMENT IS BACKGROUND specifies that the program is to be run under control of the REDUCE program. (See the Processing Data manual.) None of the statements or subprograms described in this manual should be programmed. The reserved variable ADVANCE may be used. CTRL/V simulates pushing the Test Station Control Unit (TSCU) ADVANCE button.

### IDENTIFYING THE ACTIVE TEST STATION

The need to identify the active test station<sup>\*</sup> occurs when the programmer wishes to write a test program that can run from two or more test stations whose configurations differ. The STATN function reads the active test station's number.

The STATN function call is:

**STATN** 

The function declaration is:

### **FUNCTION STATN(0):STATN**

For example, when a system has an 1804 and an 1805, the programmer should write the test program so that when the 1804 is active the program skips the 1805 portion. The programmer can also write the test so that it continues only if called from the proper test station.

Example:

10.0100 IF(STATN EQ 1) 10.0300,10.0200 10.0200 STOP **10.0300 CONTINUE** 

In this example, the program halts if the active test station is other than 1.

 $\widetilde{\mathcal{R}}$ 

\*A test station becomes active upon receiving a START signal from the Test Station Control Unit.

 $\pmb{\times}$ 

## SECTION 1: DEFINING A PINLIST

This section describes the PINLIST statement and the IDENTIFY function. PINLIST groups under one name individual pins defined in the pin assignment table. See the Pin Assignment Program manual for further information.

- <sup>e</sup> PINLIST Groups under one name individual pins defined in the pin assignment table
- °\* IDENTIFY Reads the identification of the specified pin electronics card

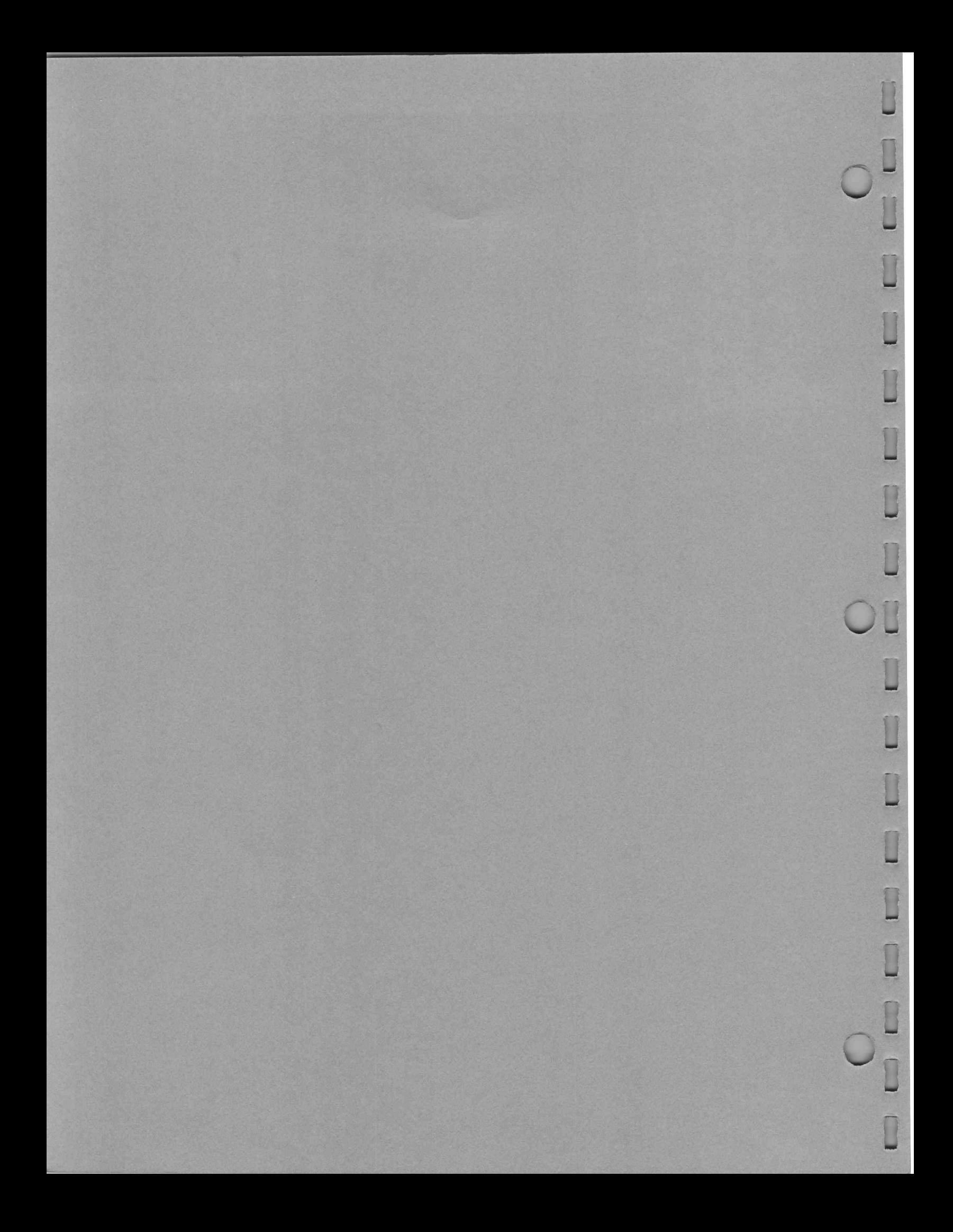

### DEFINING A PINLIST

The PINLIST statement defines a pinlist. A pinlist groups pins which are associated by some common usage in the test program. A pinlist may be composed of any combination of the following:

- A group of pins defined in the Pin Assignment Program;
- A group of previously defined pinlists; and
- Any portion of a previously defined pinlist.

The PINLIST statement format is:

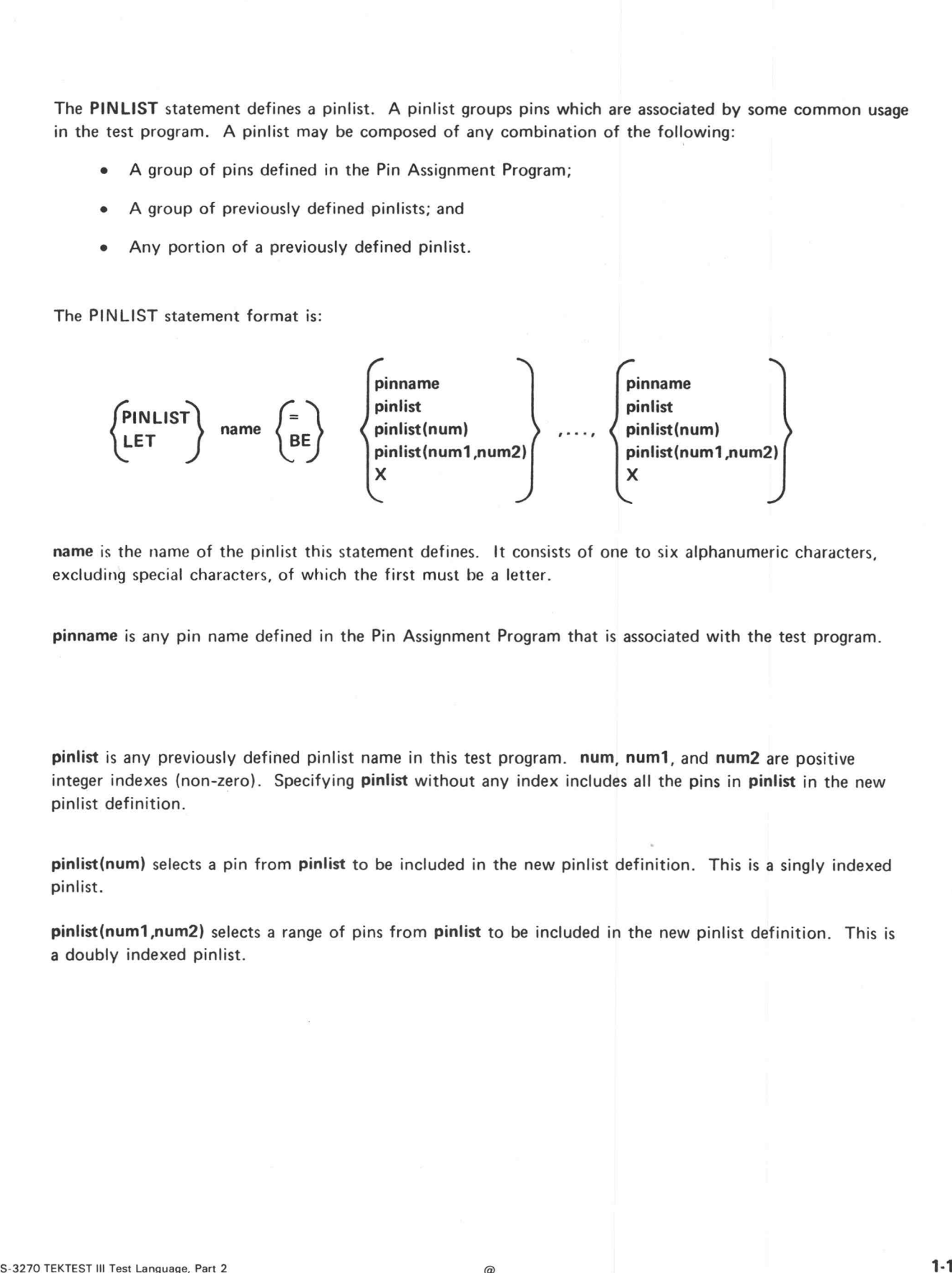

name is the name of the pinlist this statement defines. It consists of one to six alphanumeric characters, excluding special characters, of which the first must be a letter.

pinname is any pin name defined in the Pin Assignment Program that is associated with the test program.

pinlist is any previously defined pinlist name in this test program. num, num1, and num2 are positive integer indexes (non-zero). Specifying pinlist without any index includes all the pins in pinlist in the new pinlist definition.

pinlist(num) selects a pin from pinlist to be included in the new pinlist definition. This is a singly indexed pinlist.

pinlist(num1,num2) selects a range of pins from pinlist to be included in the new pinlist definition. This is a doubly indexed pinlist.

During a functional test, the first column of the pattern selected by a MOVE or LOAD statement is assigned to the first pin in the pinlist selected by that particular MOVE or LOAD statement, the second column to the second pin, and so forth. The column-skip character, X, indicates that a pattern column is not assigned to a pin.

The PINLIST statement has a line continuation character, /. Use this character to continue a pinlist definition that cannot be contained on a single line.

When you translate a test program, TRAN queries:

PIN ASSIGNMENT TABLE(PIN):

In response, enter the name of a file that contains the pin assignment table related to the test program being translated. The pin assignment table must define all pin names specified in the test program.

}

### Statement Format Conventions

This manual uses the following conventions to simplify statement formats. The mnemonics define what you can specify in the statement.

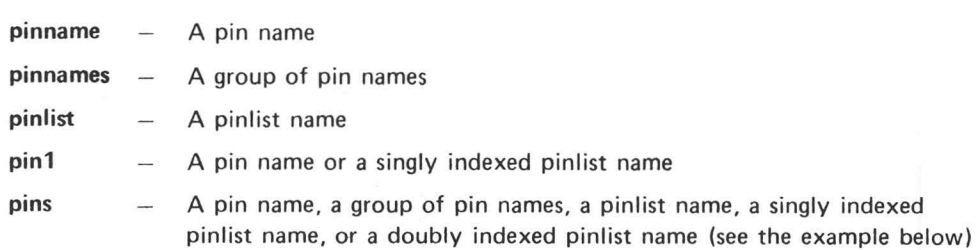

These conventions do not indicate what types of pins may be specified (1, O, 10, or any combination).

Also, these conventions do not indicate any difference between two groups of pins. For example, if a statement contains pins TO pins, each pins refers to a different group of pins. These conventions do not indicate what types of pins may be specified (I, O, IO, or any combination).<br>
Also, these conventions do not indicate any difference between two groups of pins. For example, if a state-<br>
mente cont

#### Example:

)

If a test program has the pin names PINI1, PINI2, PINI3, PINO1, PINO2, and PINIO defined in its pin assignment table and the pinlist definitions:

 $PINLIST INPUT = PINI1, PINI2, PINI3, PINIO$ PINLIST INPUT = PINI1,PINI2,PINI3,P<br>PINLIST OUTPUT = PINO1,PINO2,PINIO<br>PINLIST ONE = INPUT(1),OUTPUT(1<br>PINLIST ALL = INPUT.OUTPUT(1.2)  $PINLIST ONE = INPUT(1), OUTPUT(1)$ 

Then, INPUT(1) is a singly indexed pinlist. OUTPUT(1,2) is a doubly indexed pinlist.

PINLIST ONE would contain pins PINI1 and PINO1. PINLIST ALL would contain pins PINI1, PINI2, PINI3, PINIO, PINO1, and PINO2.

### IDENTIFYING THE SPECIFIED PIN ELECTRONICS CARD

The IDENTIFY function reads the identification of the specified pin electronics card. The VERDICT program uses IDENTIFY to decide on the pin electronics card type.

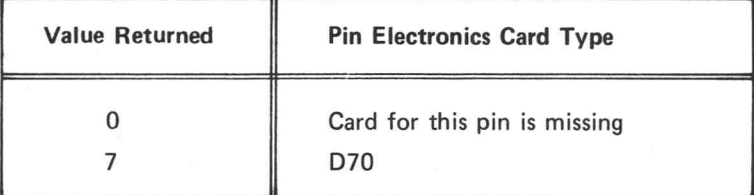

Other values are assigned to other card types or reserved for future use.

The IDENTIFY function call is:

### IDENTIFY (pin1)

The function declaration is:

### FUNCTION IDENTIFY(T1):SECDAT

### SECTION 2: TIMING

The statements discussed in this section pertain to the timing network of the test station. The programmable clock generator controls the timing of the entire system. It performs three functions:

- 1. Clocks data through the pin electronics card shift registers;
- 2. Clocks force data; and
- 3. Clocks compare data.

The clock generator supplies 7 or 14 independently positionable clock phases to the test station. On sevenphase systems, they are called Phase 1 ( $\phi$ 1), Phase 2 ( $\phi$ 2), Phase 3 ( $\phi$ 3), Phase 4 ( $\phi$ 4), Hicompare ( $\phi$ 5), Locompare ( $\phi$ 6), and Dataphase ( $\phi$ 7). On 14-phase systems, they are called Phase 1 through 14.

The phases are specified relative to a timing reference called  $t_0$ . The CYCLE statement specifies  $t_0$ .

#### STATEMENTS AND VARIABLES DESCRIBED IN THIS SECTION

- e CYCLE Establishes the period in which data is sent to and received from the DUT
- **PHASE** Programs the clock phases
- TRIGGER 1 **TRIGGER 2** Cause a trigger pulse at any DUT cycle during a clock sequence
- **TSTRIG** Causes a 1 us pulse to occur at the rear panel of the Test Station Control Unit
- e CLOCK Reads a real-time counter

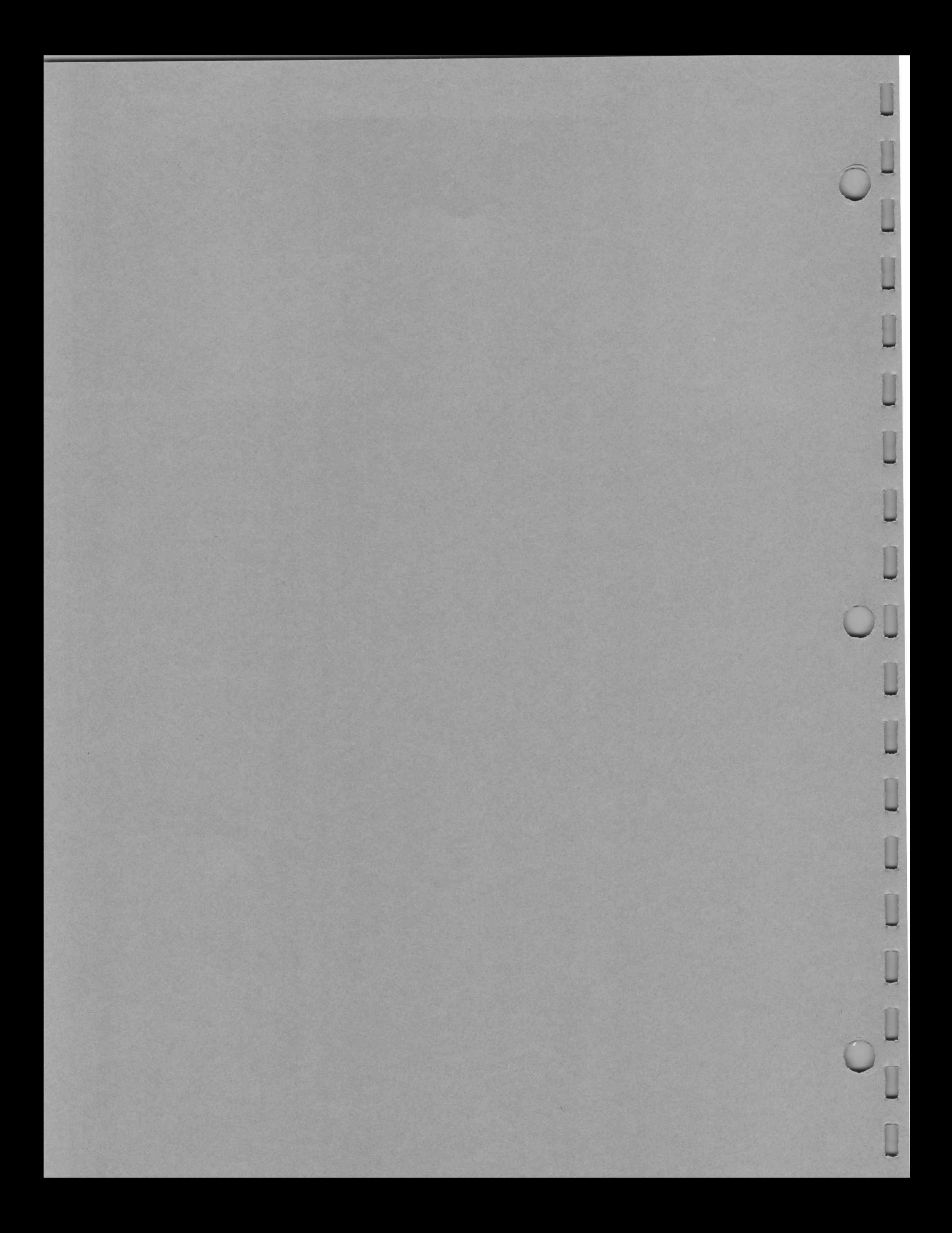

### TEST STATION PHASE DISTRIBUTION

)

Clock phases are used by the system for two purposes: first, for determining the timing of the data being forced on the DUT, and second, to determine when the output of the DUT will be compared with the expected data.

Each pin electronics card receives four clock phases:

Initial Force (IF), Program Force (PF), Initial Compare (IC), and Program Compare (PC).

It can use one of two "force" phases for forcing data on the DUT. The pin electronics card can use one of two "'comparison" phases to determine when the output of the DUT will be compared with the expected output. At the beginning of a test, the driver is connected to the initial compare phase. The sector cards can be programmed to use the program force and program compare phase by means of the CONNECT TO PHASE ON pins statement. The program force phase is then connected to the driver, and the program compare phase is connected to the comparison circuits. The CONNECT TO DATAPHASE ON pins statement will reconnect initial phases.

There are four possible phase distribution configurations. Three use a 2943/2944 Programmable Clock Generator and provide 14 phases; one uses only a 2943 (or a 2941) and provides seven phases. The four configurations are summarized in Table 2-1. Depending on the distribution, a particular phase may be used for either forcing or comparing. Figures 2-1 through 2-4 show how the phases are distributed around the test station. ase distribution configurations. Three use a 2943/2944 Programmab<br>
Ses; one uses only a 2943 (or a 2941) and provides seven phases. The<br>
1 in Table 2-1. Depending on the distribution, a particular phase may<br>
g. Figures 2-1

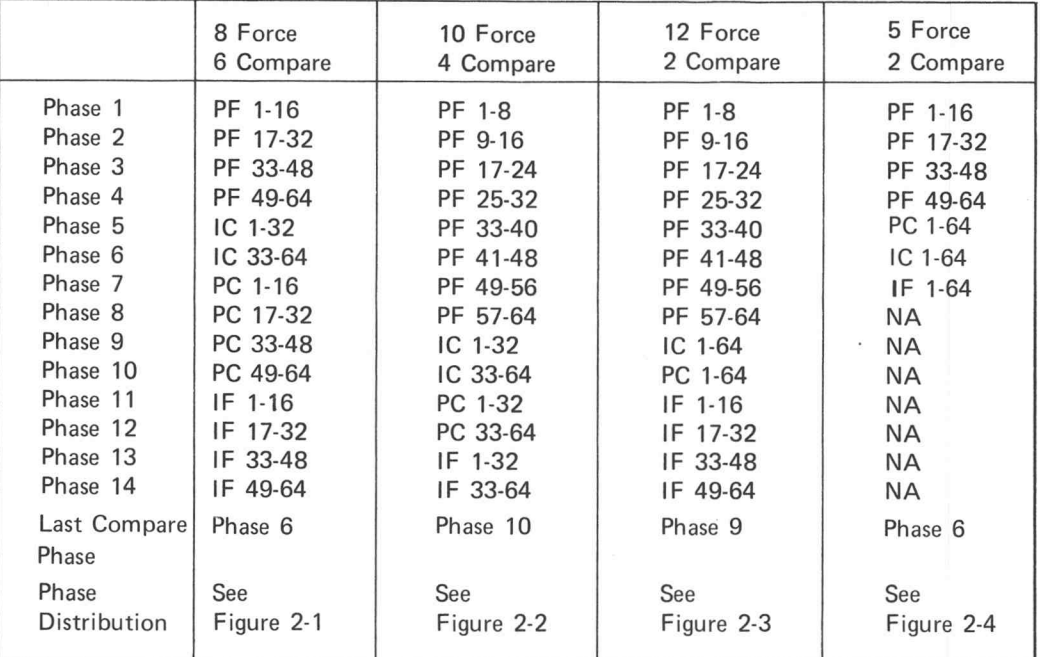

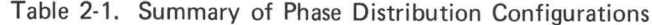

PF = Program Force

IF = Initial Force PC = Program Compare

IC = Initial Compare

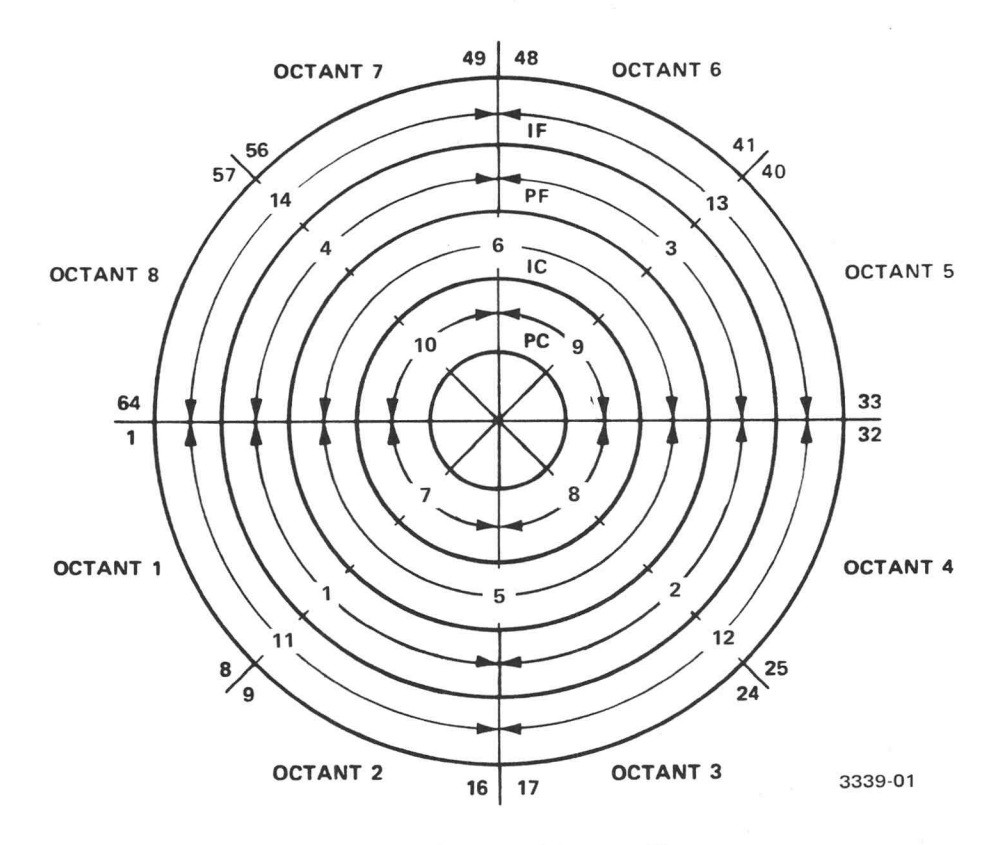

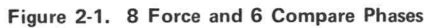

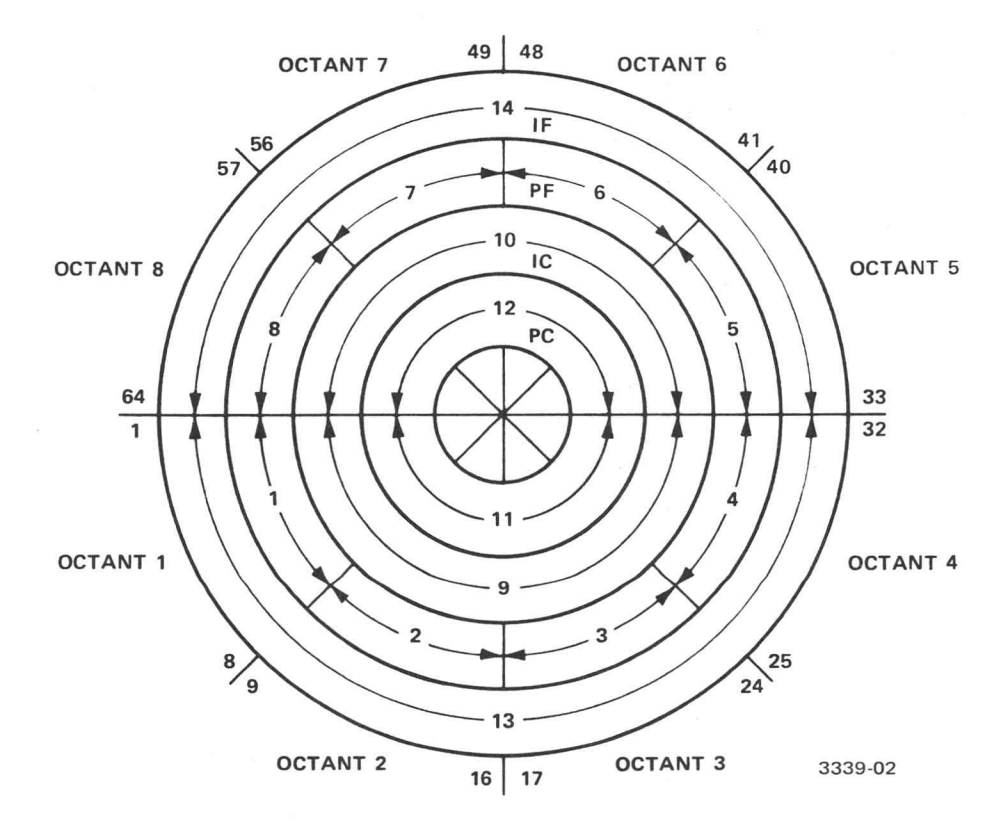

Figure 2-2. 10 Force and 4 Compare Phases

 $\bar{\chi}$ 

C

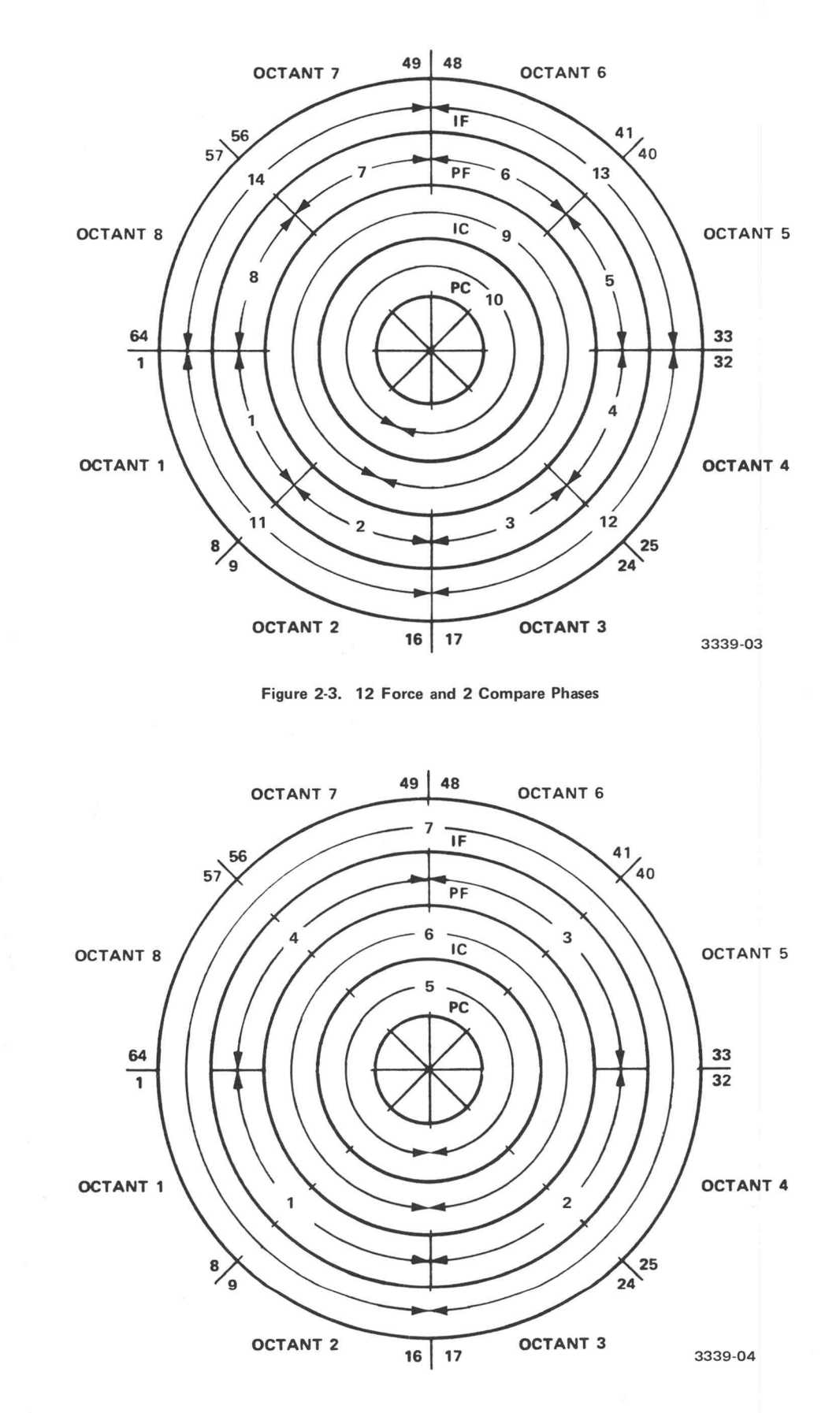

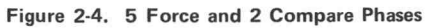

 $\bigcirc$ 

 $2 - 3$ 

### ESTABLISHING THE TIMING REFERENCE

The CYCLE statement establishes the period in which data is sent to and received from the DUT. CYCLE start is called  $t_0$ . The duration between any two consecutive  $t_0$ s is the DUT cycle.

The CYCLE statement format is:

### CYCLE = n[,EXTERNAL SYNC]

n specifies the duration of the DUT cycle. It may be any legal expression. Refer to DUT Cycle Limit and Range Restrictions for additional information.

EXTERNAL SYNC specifies that the clock generator will be synchronized with an external input. This allows testing of devices that contain their own clocks.

Depending on the sector-card operating mode chosen by the MOVE statement (see Section 4), the sectorcard shift registers are clocked once, twice or four times during each DUT cycle. The shift register clocks occur every clock cycle. The clock cycle is defined as:

 $clock cycle = \frac{DUT cycle}{Clock pulse mode}$ 

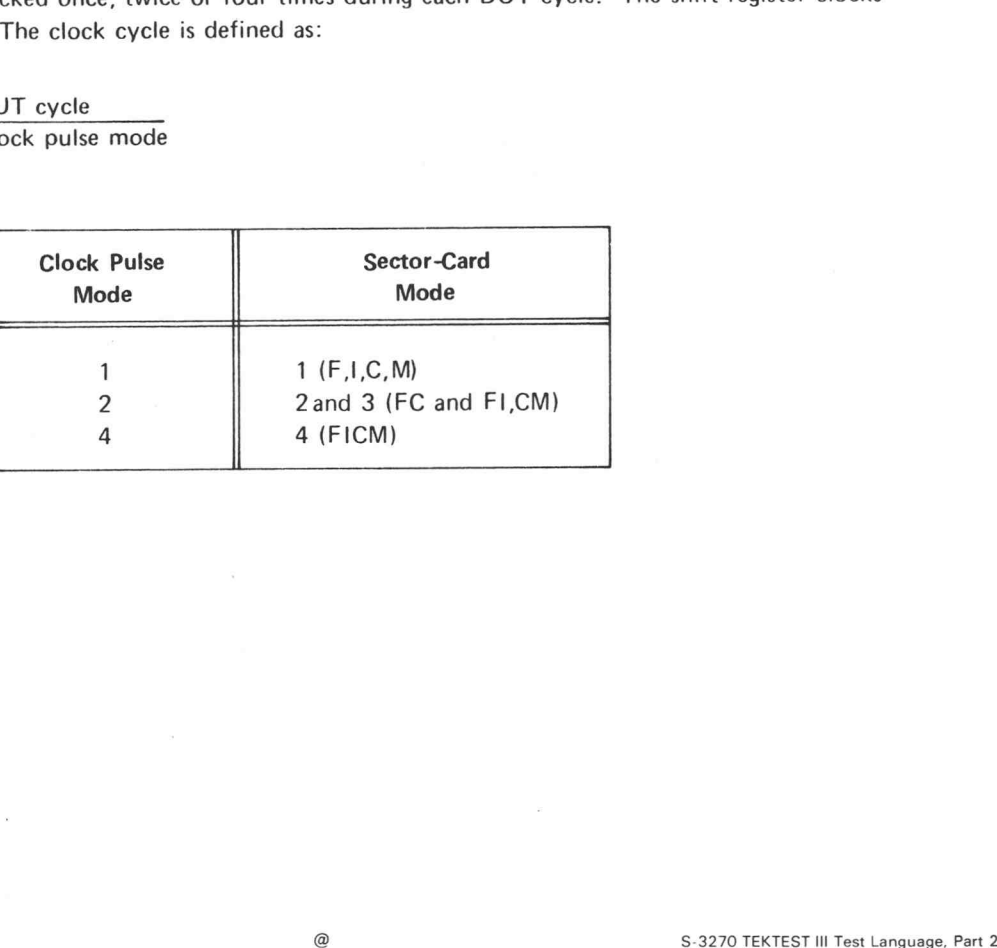

### DUT Cycle Limit and Range Restrictions

The S-3270 is capable of test rates up to 20.83 MHz. This frequency corresponds to a minimum clock cycle of 48 ns. Therefore, the minimum DUT cycles are: Let a Cycle Resolution Clock Mode<br>
Time Frequency Clock Mode Fascistic Resolution<br>
Time Frequency Clock Mode Fass Range Resolution

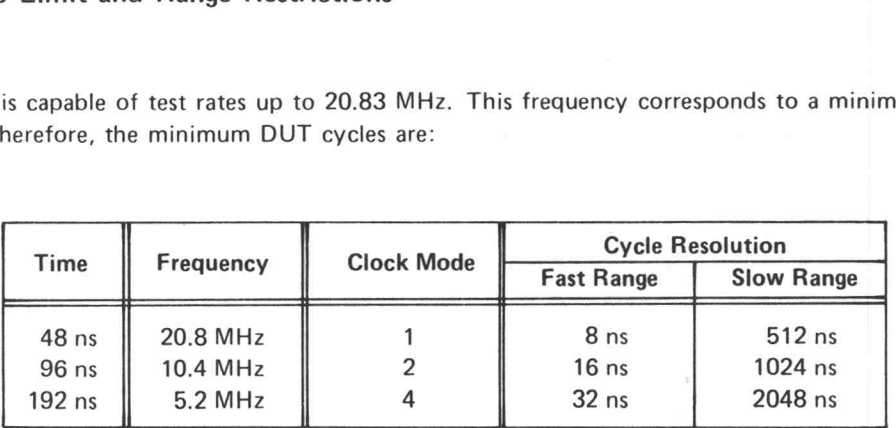

Care should be taken to avoid selecting modes in a test that the programmed DUT cycle time cannot accommodate.

The software imposes a limit of 1.048 ms in all modes. Therefore, the DUT cycle may be from 48 ns to 1.048 ms. This range is divided into two parts:

- fast range: 48 ns to 16376 ns, and
- $\bullet$  slow range: 16.384  $\mu$ s to 1.048 ms.

In the fast range for Clock Mode 1, the DUT cycle is truncated to the smaller multiple of 8 ns. In the slow range for Clock Mode 1, the DUT cycle is rounded to the nearest multiple of 512 ns. See the above

Figure 2-5 below shows the fast and slow ranges.

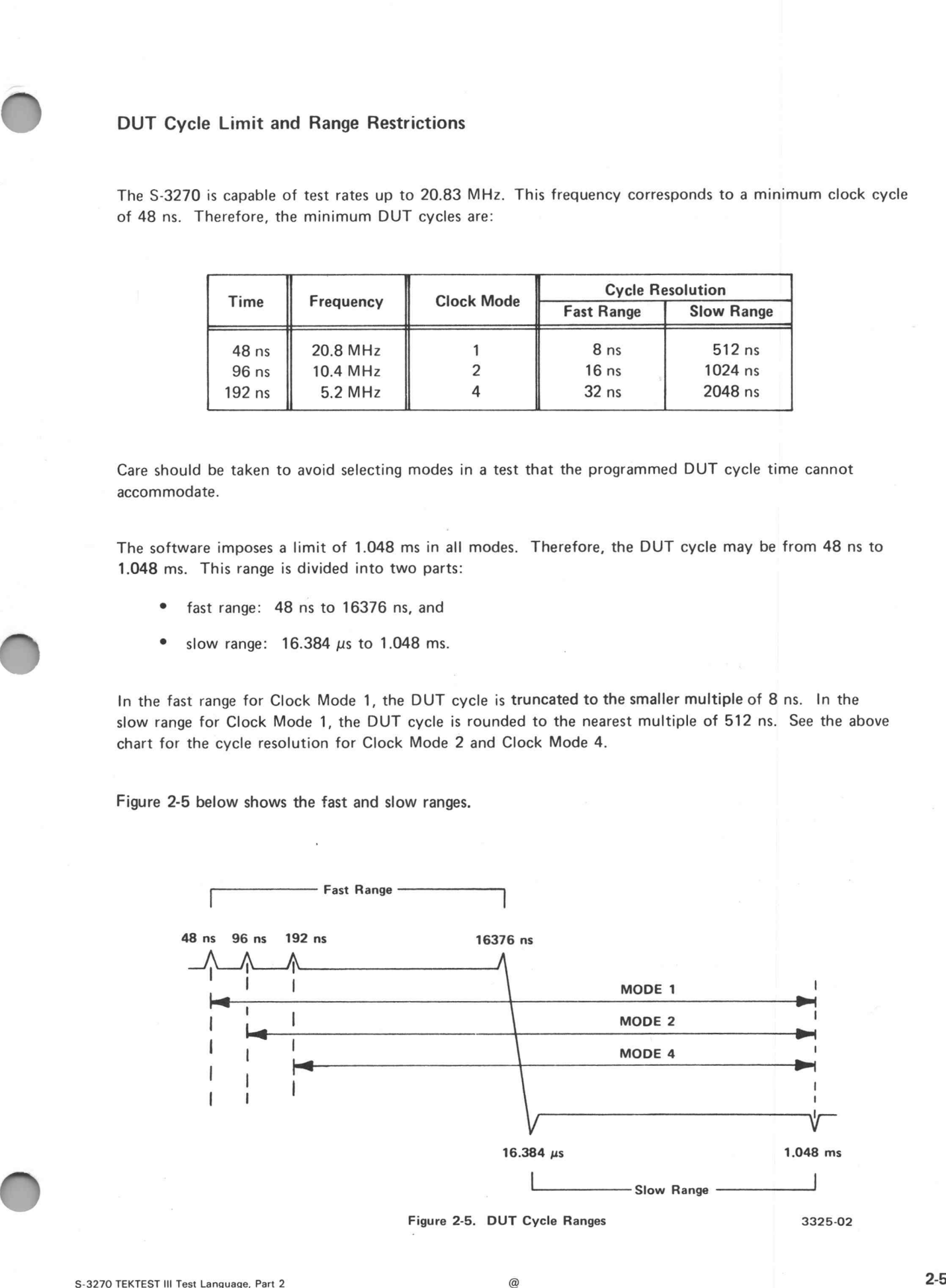

### Timing Force Data

When a test runs, the sector-card driver circuits force logic levels on the input pins of the DUT. The FORCE statement (see Section 4) selects the pins forced, the source data, and the timing mode. The force data has three timing modes: Non Return-to-Zero (NRZ), Return-to-Zero (RZ), and Return-to-Complement (RC).

The HIDRIVE and LODRIVE statements (see Section 3) set the voltage levels associated with logic-level one and logic-level zero.

In the NRZ mode, the system forces the specified logic level during the entire DUT cycle.  $t_0$  is the instant at which the DUT is forced with NRZ data. In this case, the CYCLE statement directly controls the timing of the force data.

#### Example:

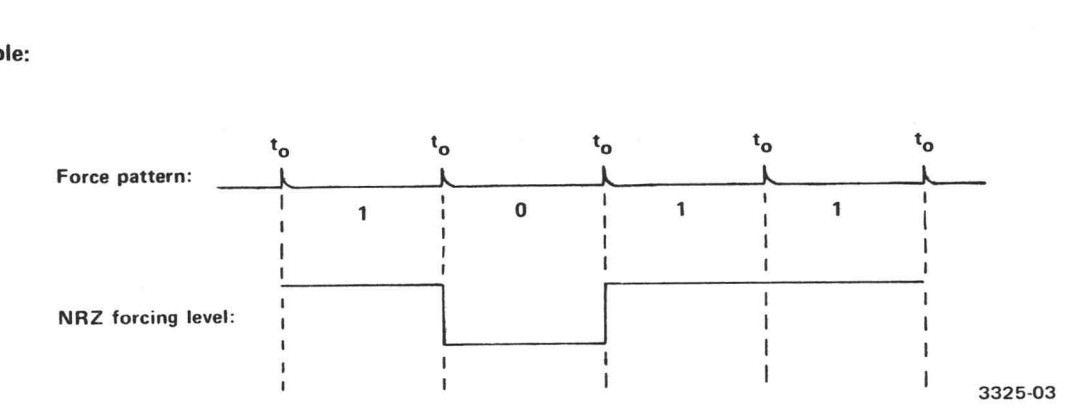

In the RZ mode,  $t_0$  does not clock the force data level. The PHASE statement specifies the time during which the system forces the data. Phase 3 is specified relative to  $t_0$ , but is not restricted to occur within the DUT cycle or with the same frequence as  $t_0$ .

If RZ is required, the FORCE statement corresponding to these pins must include the RZ element. Omitting RZ causes the NRZ mode.

The INITIALIZE statement, START button, or. CONNECT TO DATAPHASE ON pins statement selects the initial force and compare phases. If a program phase is required, a CONNECT TO PHASE statement must be used.

Examples of the NRZ and RZ modes follow the discussion of the PHASE statement.

### PROGRAMMING THE CLOCK PHASES

The PHASE<br>distribution<br>The PHASE<br>PH<br>This stateme<br>systems with<br>starttime spo The PHASE statement programs the clock phases. The use of each phase is determined by the choice of phase distribution system.

The PHASE statement format is:

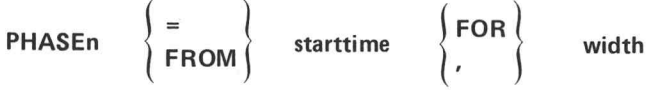

This statement is correct for those systems with only seven phases; n is an integer from 1 to 4. In those systems with 14 clock phases, nis an integer from 1 to 14.

starttime specifies when the leading edge of the pulse occurs relative to  $t_0$ . width specifies the pulse width.

 $\begin{bmatrix} 1 & 1 \\ 1 & 1 \end{bmatrix}$  and  $\begin{bmatrix} 1 & 1 \\ 1 & 1 \end{bmatrix}$ starttime and width are any legal expressions. They are discussed later in this section under the heading Clock Phase Limits and Scaling.

Low the contract of the contract of

**|<br>|•** 

### Example of NRZ and RZ Timing Modes

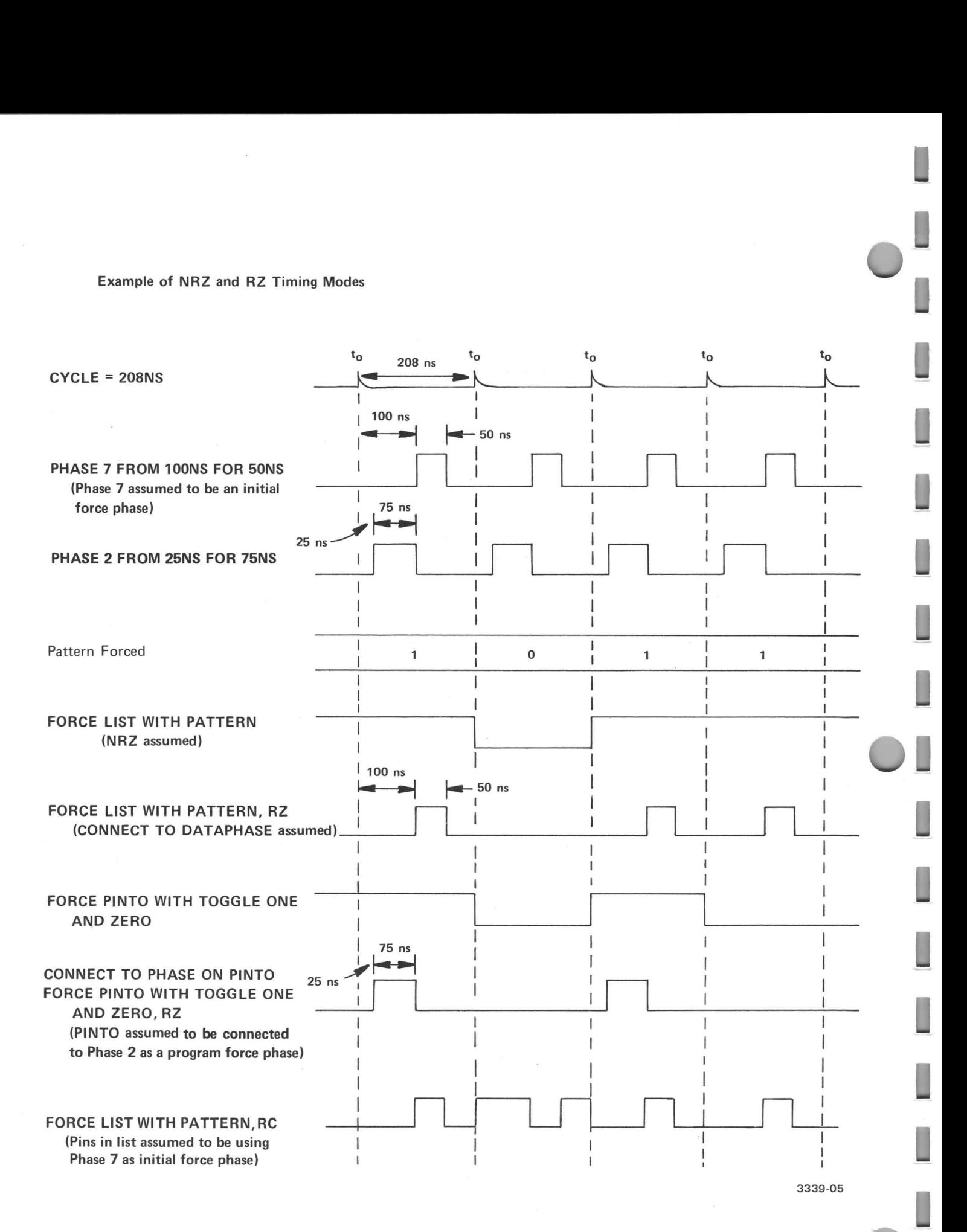

### CLOCK PHASE LIMITS

Certain restrictions must be observed when establishing the seven independent phases relative to the DUT cycle start, t<sub>o</sub>. These restrictions apply equally to the Hicompare, Locompare, Dataphase, and Phase 1 through Phase 14.

In the discussions, starttime and width refer to the phase statement elements. starttime is expressed relative to the DUT cycle start. width is expressed relative to starttime. The limits for starttime and width vary depending on the range selected by the CYCLE statement.

#### Pulse Start-Time

For the fast range, starttime may be programmed in 1 ns increments from 0 ns after  $t_0$  to 17 ns before the next  $t_0$ . Programming a start-time that falls within the 17 ns before the next  $t_0$  should be avoided.

For the slow range, starttime may be programmed in 512 ns increments from 0 ns after  $t_0$  to 512 ns before the next  $t_0$ . Programming a start-time equal to the CYCLE time should be avoided.

#### Pulse Width

For the fast range, width may be programmed from 8 ns after the leading edge (start-time) up to 16 ns of the next leading edge. Programming a width that falls within 16 ns of the next leading edge should be avoided.

For the slow range, width may be from 512 ns after the leading edge (start-time) up to 512 ns before the next start-time. Programming a width equal to the CYCLE time should be avoided.

### **DUT Cycle Frequency**

You may program the pulse start-time and width to produce a phase frequency less than the DUT cycle frequency. That is, the programmed pulse does not occur every DUT cycle.

The following example illustrates the effects of specifying a start-time or a width greater than the DUT cycle.

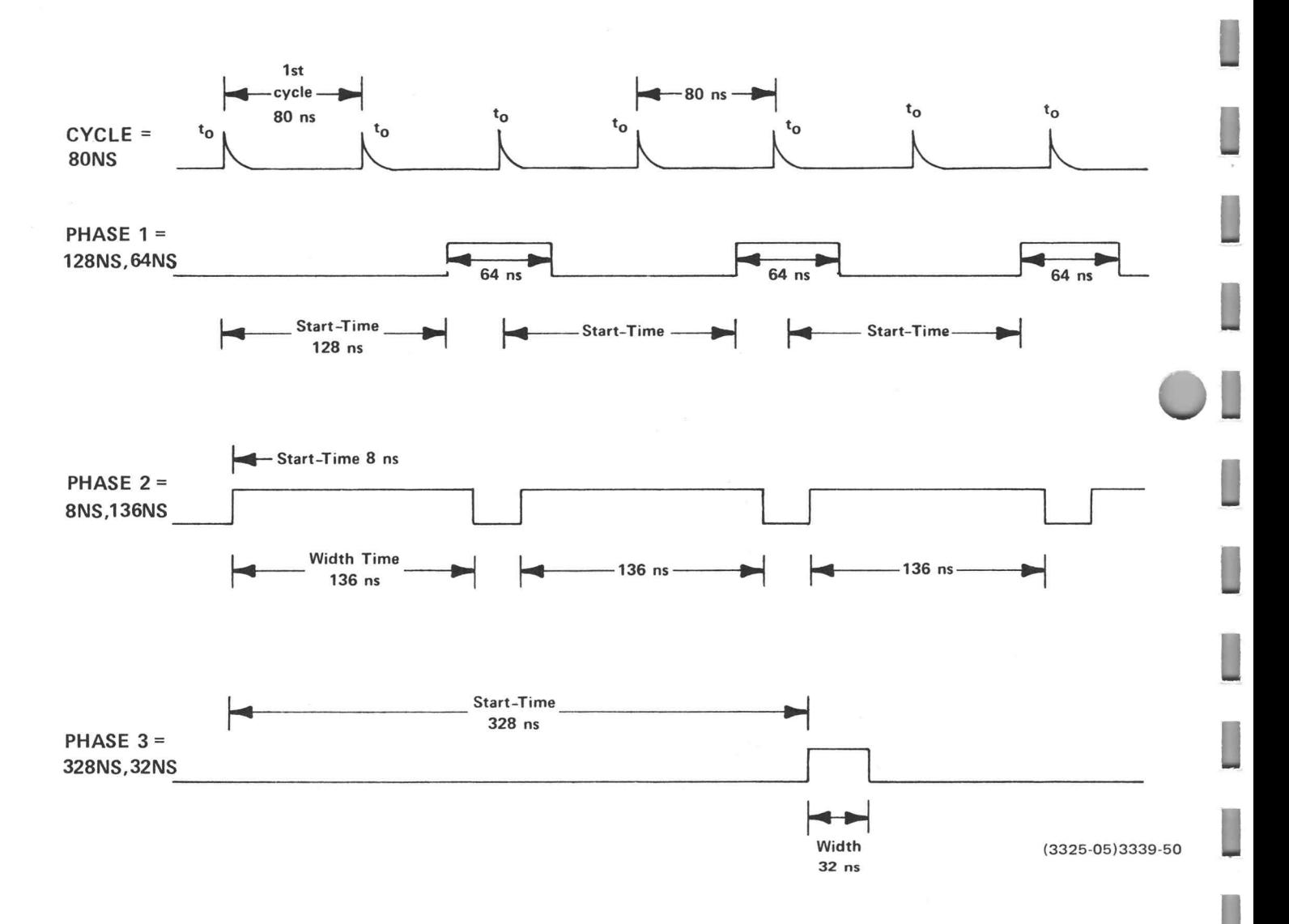

) Summary of Ranges

Below are summaries of the limits for starttime and width for the HICOMPARE, LOCOMPARE, DATA-PHASE and PHASE statements. The CYCLE statement chooses the range.

Fast Range: DUT cycle from 48 ns to 16376 ns.

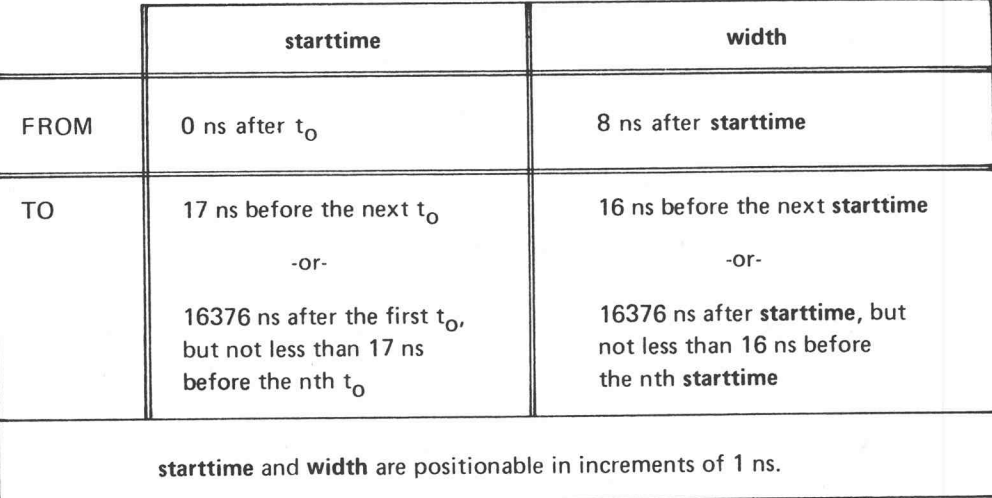

Slow Range: DUT cycle from  $16.384 \mu s$  to  $1.048 \text{ ms.}$ 

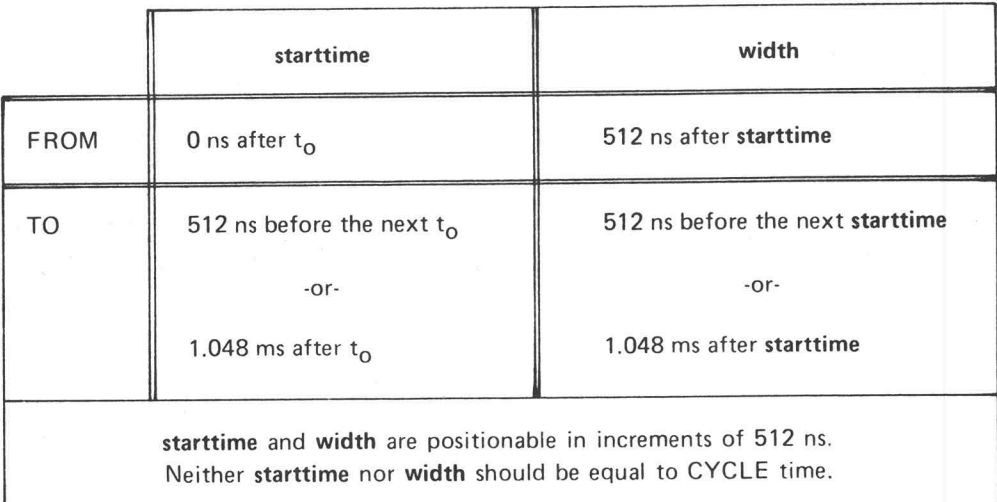

# PHASE Statement Modification Contract of Contract of Contract of Contract of Contract of Contract of Contract o<br>Contract of Contract of Contract of Contract of Contract of Contract of Contract of Contract of Contract of Co

It is inconsistent to enter values for the phase start-time and width that are in different ranges or are in a different range than selected by the CYCLE statement and other phase statements. If possible, however, the system modifies the phase elements to fit into the range selected by the CYCLE statement. The process is:

- A. The Translator records and formats the phase start-time and width independently of the CYCLE range. If both values fall within the fast range, they round to the nearest multiple of 1 ns. If one of the values falls within the slow range, the Translator assumes both values are in the slow range. The values round to the nearest multiple of 512 ns. If both values fall within the slow range, they round to the nearest multiple of 512 ns.
- B. The system evaluates the CYCLE statement. Since the CYCLE element may be a variable, the decision as to whether CYCLE and the phase ranges are consistent is withheld until the test runs. Once the CYCLE value is established, the system checks it for validity and selects a range.

The system selects the fast range if 48 ns  $\leq$  CYCLE  $\leq$  16376 ns. The system selects the slow range if 16377 ns $\leqslant$  CYCLE  $\leqslant$  1.048 ms.  $\,$  An error message appears on the Test Station Control The system selects the fast range if 48 ns  $\leq$  CYCLE  $\leq$  16376 ns. The system selects the slow<br>range if 16377 ns  $\leq$  CYCLE  $\leq$  1.048 ms. An error message appears on the Test Station Control<br>Unit (TSCU) and the tes

Then, the system compares the CYCLE range with the ranges of the phase statements, resulting in the following:

- 1. If CYCLE is in the fast range and any phase is in the slow range, an error message appears and the test halts.
- 2. If CYCLE is in the slow range and any phase is in the fast range, the system converts the phase to slow range by rounding both its elements to the nearest multiple of 512 ns.
- 3. If both CYCLE and all the programmed phases are in the same range, no inconsistency exists.
- C. <sup>|</sup> When the system encounters <sup>a</sup> MOVE or LOAD statement, it divides the CYCLE value by the clock mode. If the resultant is less than <sup>48</sup> ns, an error message appears on the TSCU and the test halts.

¢

Examples:

 $CYCLE = X$ PHASE 1 FROM 200NS FOR 53NS

lf CYCLE is in the fast range, the system implements Phase 1 as programmed. If CYCLE falls within the slow range, the system rounds the PHASE1 elements to the nearest multiple of 512 ns. The pulse starttime and width both become 0 ns. This results in an error condition since the minimum pulse width in the slow range is 512 ns.

CYCLE = 20US PHASE 6 FROM 50NS FOR 1000NS

CYCLE is in the slow range. Therefore, the system adjusts the Hicompare phase into this range. The DUT cycle time becomes 19.968  $\mu$ s (a multiple of 512 ns) and Hicompare has a start-time of 0 ns and a width of 1024 ns.

 $CYCLE = 500NS$ PHASE 3 FROM 10NS FOR 17US

An error occurs since CYCLE selects the fast range and Phase 3 is in the slow range.

CYCLE = 50 US (The time specified should be in the range from 21  $\mu$ s to 100  $\mu$ s.) PHASE 7 FROM 1US FOR 20US

Both statements fall within the slow range. The system adjusts the DUT cycle time to 50.176  $\mu$ s. The phase seven has a start-time of 1.024  $\mu$ s and a width of 19.968  $\mu$ s.

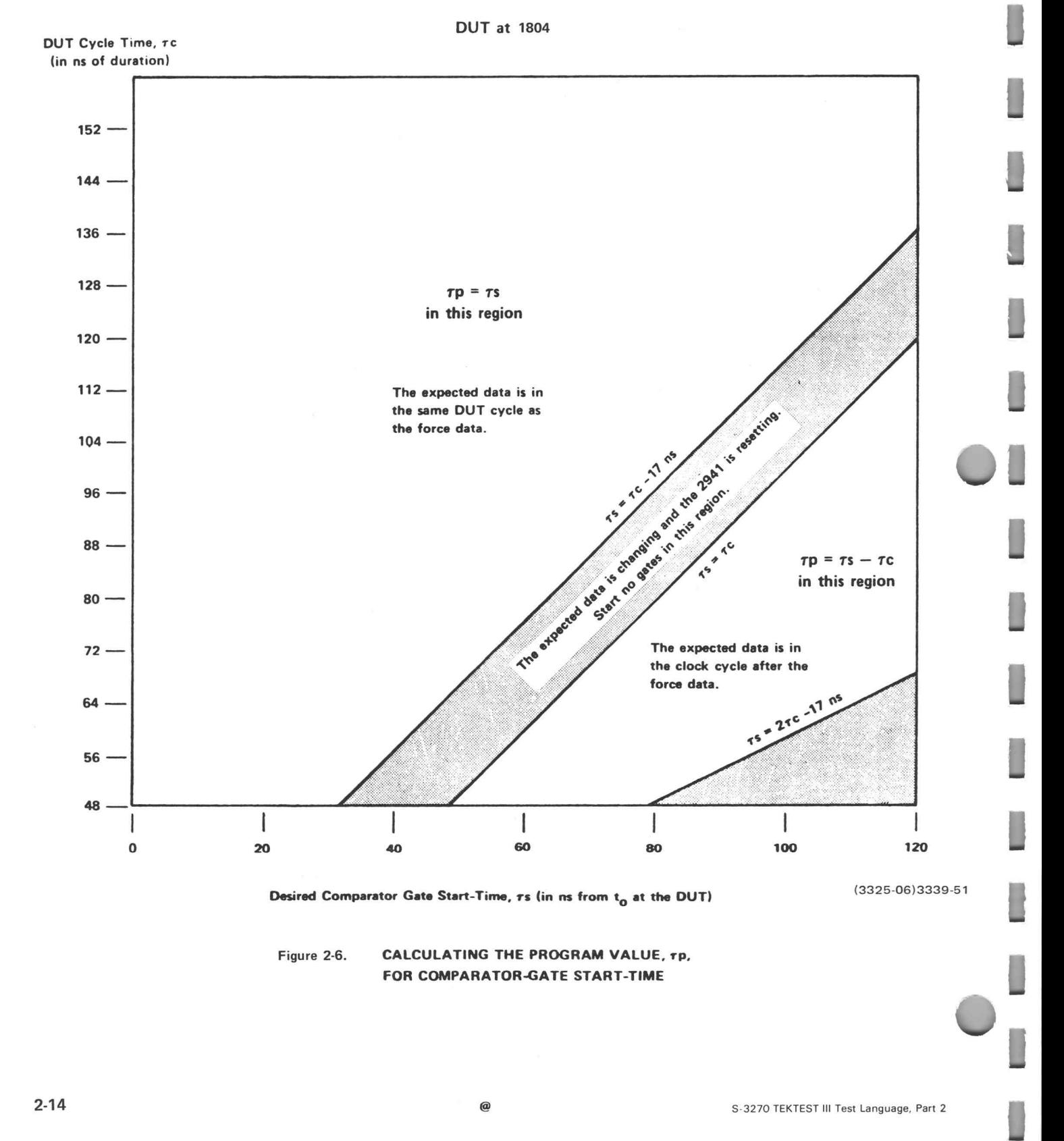

FOR COMPARATOR-GATE START-TIME

 $\overline{C}$
#### CAUSING A TRIGGER PULSE

The TRIGGER and the TRIGGER2 statements cause a clock trigger pulse at any DUT cycle during a clock sequence. The TRIGGER statement must occur before the MOVE statement. The pulse occurs approximately 10 ns before the start of the selected DUT cycle. The pulse occurs at the rear panel of the test station at the jack labeled PROGRAMMABLE TRIGGERS.

The TRIGGER statement format is:

TRIGGER exp[, REPEAT] TRIGGER2 exp[,REPEAT]

exp indicates the DUT cycle at which the TRIGGER pulse occurs. It may be any legal expression that evaluates in the ranges shown below.

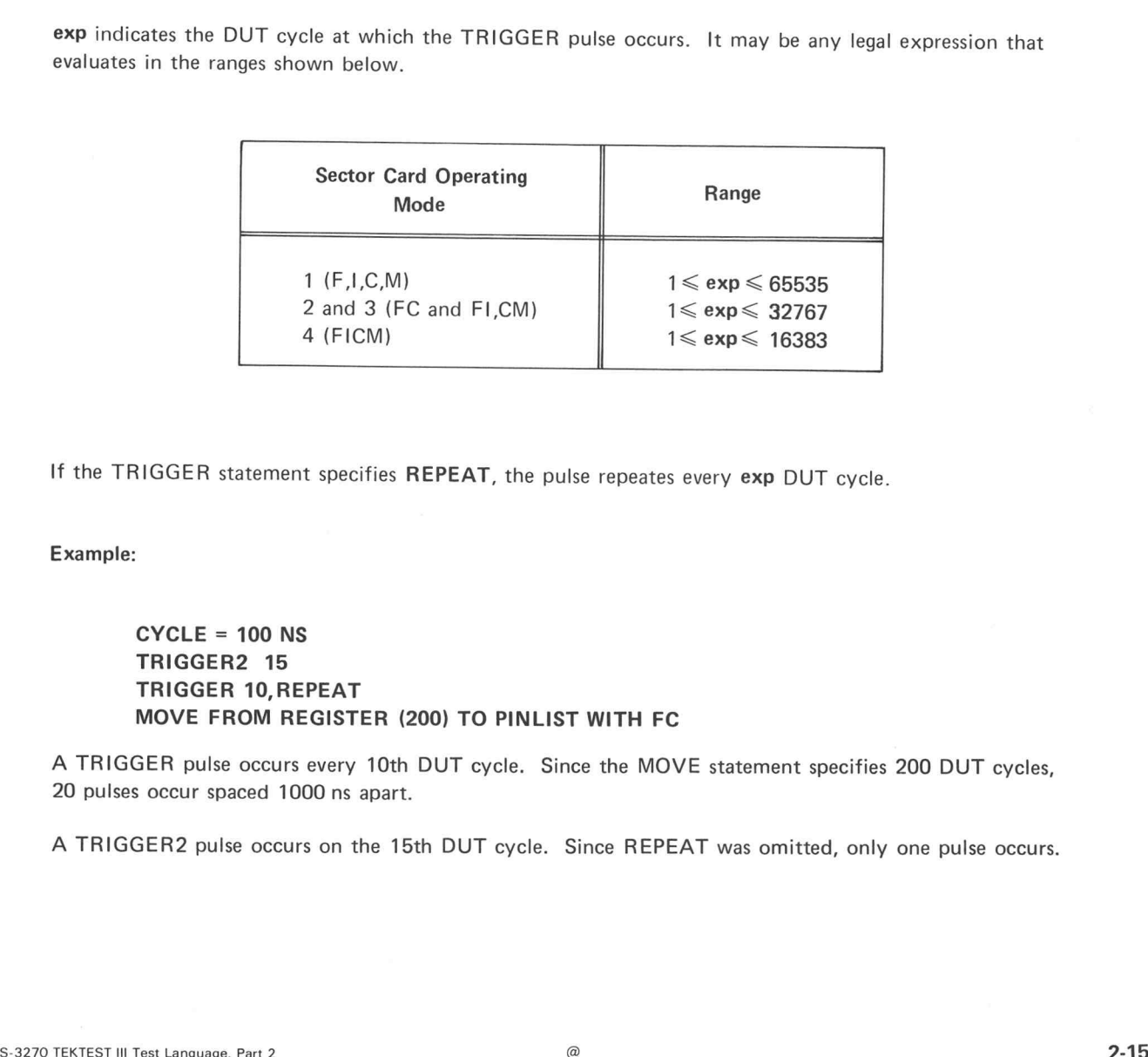

If the TRIGGER statement specifies REPEAT, the pulse repeates every exp DUT cycle.

Example:

 $CYCLE = 100 NS$ TRIGGER2 15 TRIGGER 10,REPEAT MOVE FROM REGISTER (200) TO PINLIST WITH FC

A TRIGGER pulse occurs every 10th DUT cycle. Since the MOVE statement specifies 200 DUT cycles, 20 pulses occur spaced 1000 ns apart.

A TRIGGER2 pulse occurs on the 15th DUT cycle. Since REPEAT was omitted, only one pulse occurs.

### CAUSING A 1  $\mu$ S PULSE AT THE REAR PANEL OF THE TEST STATION

 $\lambda$ 

The TSTRIG statement causes a 1  $\mu$ s pulse to occur at the rear panel of the test station at the jack labeled PROGRAMMABLE TRIGGERS, TEST. The pulse occurs immediately after the test program encounters the TSTRIG statement.

The TSTRIG statement format is:

 $TSTRIG$ 

#### THE REAL-TIME COUNTER

The CLOCK variable\* reads a real-time counter that increments every  $2^{-16}$  seconds (15.3  $\mu$ s). The counter has a maximum count of 4096 seconds (approximately 68.25 minutes).

The real-time counter initializes to zero and begins counting when the TSCU START button is pressed. When the test program encounters CLOCK during program execution, the system assigns the value (in seconds) of the real-time counter to CLOCK.

 $\ddot{\phantom{a}}$ 

The CLOCK variable format is:

CLOCK

\*See TEKTEST /I/I/l Test Language, Part One for information on reserved system variables.

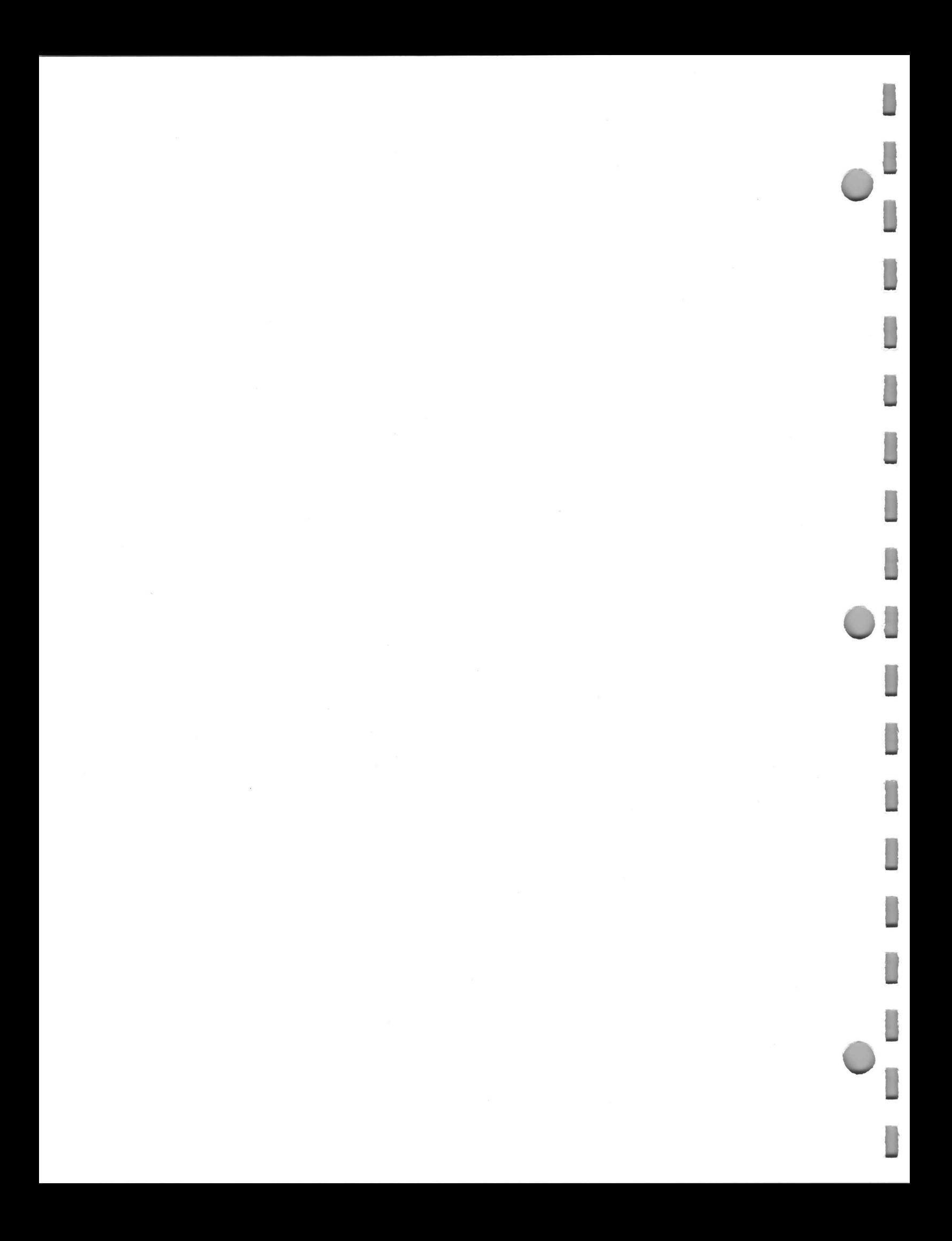

# SECTION 3: STIMULUS

The TEKTEST statements described in this section provide stimulus to the DUT, provide expected data information, and make data connection paths through the sector card electronics. These statements are:

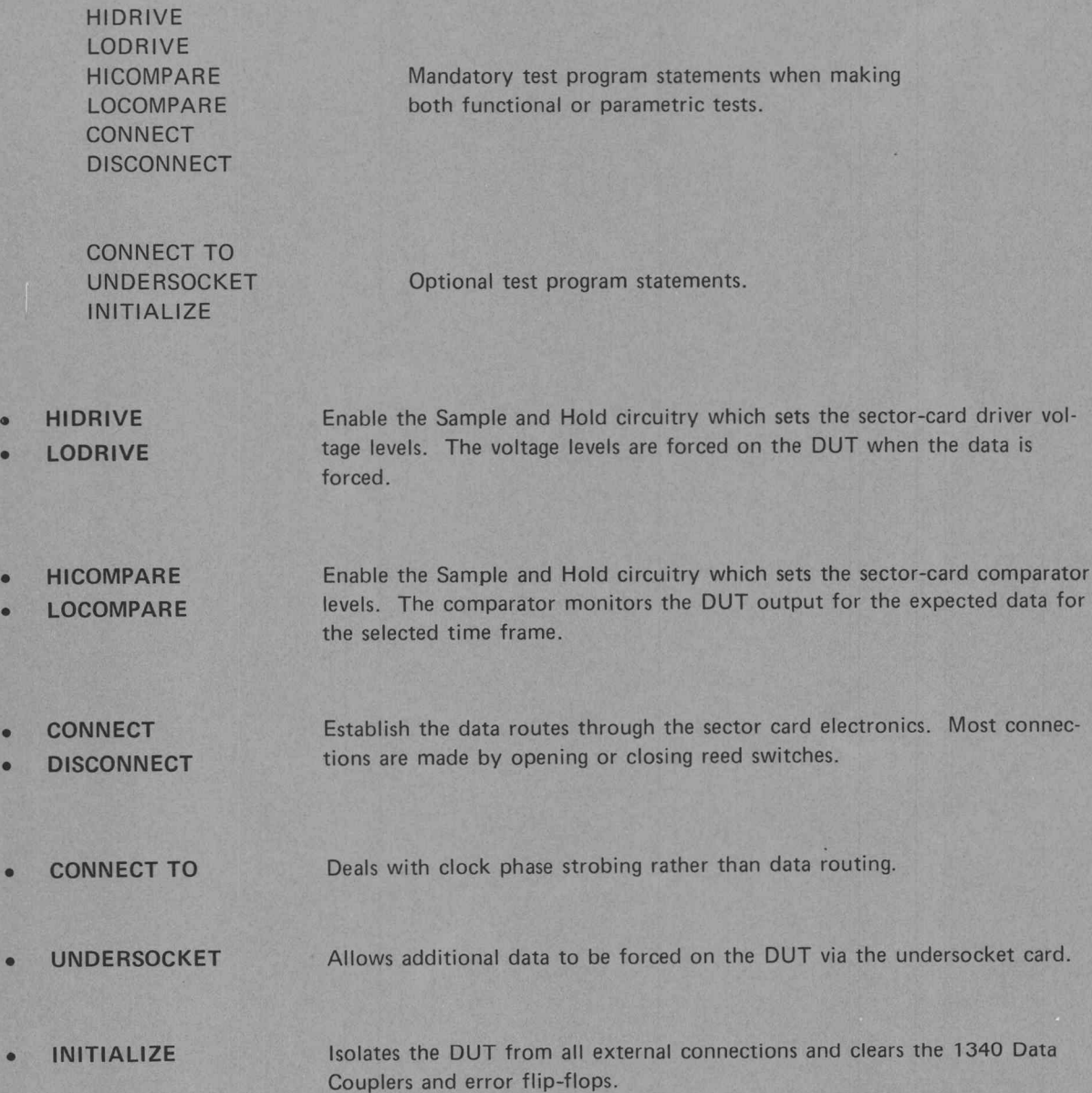

|me

Π

O

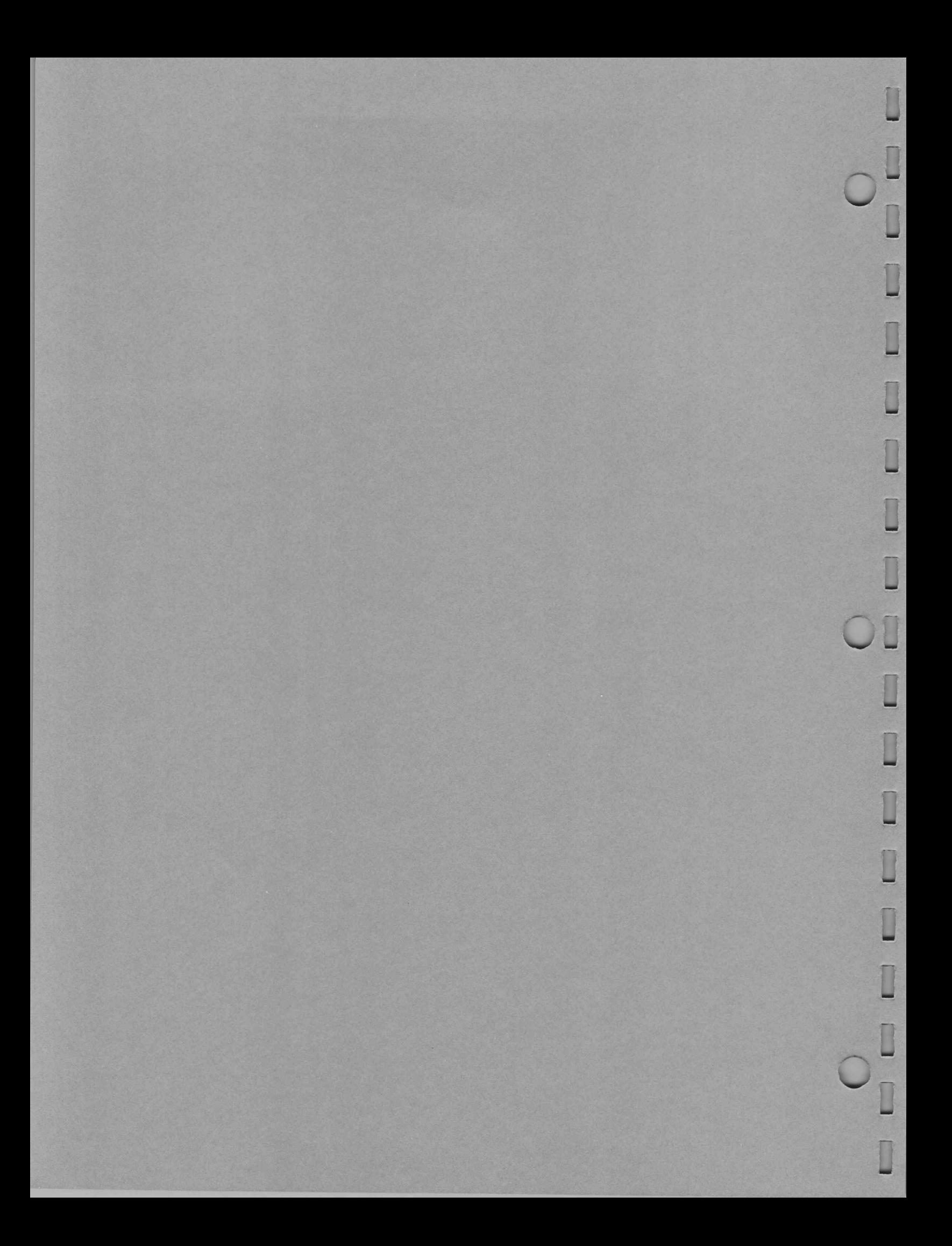

#### SETTING FORCE VOLTAGES

The HIDRIVE and LODRIVE statements enable the Sample and Hold (S&H) circuitry which in turn sets the high- and low-voltage levels for the drivers associated with the selected pins. The levels specified in HIDRIVE appear at pins when logic level 1 is forced; the levels specified in LODRIVE appear at pins when logic level 0 is forced.

At the beginning of program execution, the system initializes HIDRIVE and LODRIVE (the S&H circuitry) to 0 V. Observe these rules when using the HIDRIVE and LODRIVE statements:

- 1. Both HIDRIVE and LODRIVE must precede a FORCE statement on the same pins.
- 2. HIDRIVE must be set to a value more positive or equal to the LODRIVE value  $(V_{DH} \geq V_{DL})$ .
- 3. HIDRIVE may be programmed from -10 V to +30 V. LODRIVE may be programmed from -30 V to +10 V. (The D70 data drivers have a programming resolution of 10 mV. Thus, voltage may be set from 10 mV to 30 V in 10 mV increments. Other type data drivers must be specified within their ranges.)
- 4. The HIDRIVE value minus the LODRIVE value must be less than or equal to 30 V:  $(V_{DH}-V_{DL}) \le 30$  V. (Since D70 data drivers have a range of  $\pm 30$  V with a maximum swing of 30 V peak to peak, HIDRIVE and LODRIVE must be set within 30 V of each other.)
- 5. If both HIDRIVE and LODRIVE are going to be set to positive voltages, set HIDRIVE first. If both HIDRIVE and LODRIVE are going to be set to negative voltages, set LODRIVE first. If HIDRIVE is going to be set to a positive voltage and LODRIVE to a negative voltage, you may set either first. Example 18 and 20 and 20 and 20 and 20 and 20 and 20 and 20 and 20 and 20 and 20 and 20 and 20 and 20 and 20 and 20 and 20 and 20 and 20 and 20 and 20 and 20 and 20 and 20 and 20 and 20 and 20 and 20 and 20 and 20 and 20

The formats of the HIDRIVE and LODRIVE statements are:

HIDRIVE  $\begin{Bmatrix} = \\ \text{FROM} \end{Bmatrix}$  voltagevalue ON pins LODRIVE  $\begin{Bmatrix} = \\ \text{FROM} \end{Bmatrix}$  voltagevalue ON pins

#### **Elements**

voltagevalue is any legal expression.

#### S&H Discharge Rate

The S&H circuitry is analog in nature. That is, the drive levels may change with time. If a significant delay occurs between the HIDRIVE and LODRIVE statements and the MOVE statement, you may need to reestablish the drive levels. The statements WAIT and IF (ADVANCE) could cause such significant delay.

#### S&H Feedback Circuitry

HIDRIVE and LODRIVE take precedence over the FORCE statement. Because of feedback circuitry on the S&H board, HIDRIVE programs part of a FORCE WITH ONE operation and LODRIVE programs part of a FORCE WITH ZERO operation. This means that if the sequence of the programming steps are improperly entered, either HIDRIVE or LODRIVE may leave the drivers in a state other than intended. For example, if you enter a FORCE WITH ZERO statement followed by HIDRIVE, HIDRIVE would alter the driver state to 1 since HIDRIVE implies a FORCE WITH ONE operation. On the other hand, if LODRIVE followed a FORCE WITH ONE statement, the driver state would be altered to 0.

#### SETTING COMPARE VOLTAGES

The HICOMPARE and LOCOMPARE statements enable the Sample and Hold (S&H) circuitry, which in turn sets the high- and low-voltage levels and timing window for the comparators associated with the selected pins. The comparator expects the voltage for a duration specified in HICOMPARE when comparing for 1. It expects the voltage for a duration specified in LOCOMPARE when comparing for 0. SETTING COMPARE and LOCOMPARE since the state of the Sample and S<br>
The HICOMPARE and LOCOMPARE since the state of the Sample and H<br>
The comparator expects the voltage for a duration particle in a HCOMPARE<br>
part if the vol

Observe these rules when using the HICOMPARE and LOCOMPARE statements:

- 1. Both HICOMPARE and LOCOMPARE compare voltage levels..
- 2. Both HICOMPARE and LOCOMPARE must precede a COMPARE statement on the same pins. 3. D70\_ sector-card comparators have a range of +30 V in the 30-volt range and +5 V in the
- D70 sector-card comparators have a range of  $\pm 30$  V in the 30-volt range and  $\pm 5$  V in the 5-volt range. Other sector-card comparator types must be specified within their ranges.
- The optional range element selects the power supply limit and, as mentioned, is either 5 or 30. The  $\pm 30$ -volt range is less sensitive than the  $\pm 5$ -volt range but must be selected if the expected voltage is to be greater than  $5 \text{ V}$ . The  $\pm 5$ -volt comparator range provides greater sensitivity. It is the default range. &
- 5. The elements starttime and width establish the clock generator comparator gates. They specify the timing window in which to expect the data. starttime is expressed relative to CYCLE  $t_0$ . width is expressed relative to starttime and specifies duration. The minimum increment is 1 ns\*.

The formats of the HICOMPARE and LOCOMPARE statements are:

Compare Voltages

HICOMPARE=voltagevalue [AT range] ON pins

LOCOMPARE=voltagevalue [AT range] ON pins

\*See the SECTION 2 for a complete account of clock timing procedures.

Phase Times

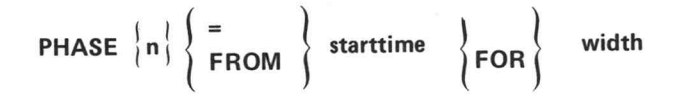

where n indicates any of the comparison phases in your system.

#### Elements

voltagevalue, starttime, and width are any legal expressions.

range must be the constant 5 or the constant 30.

#### S&H Discharge Rate

The S&H circuitry is analog in nature. That is, the compare levels may change with time. If a significant delay occurs between the HICOMPARE and LOCOMPARE statements and the MOVE statement, you may need to re-establish the compare levels. The statements WAIT and IF (ADVANCE) could cause such significant delay.

#### S&H Feedback Circuitry

HICOMPARE and LOCOMPARE take precedence over the COMPARE statement. Because of feedback circuitry on the S&H board, HICOMPARE programs part of a COMPARE WITH ONE operation and LOCOM-PARE programs part of a COMPARE WITH ZERO operation. This means that if the sequence of the programming steps are improperly entered, either HICOMPARE or LOCOMPARE may leave the comparator in a state other than intended. For example, if the user enters a COMPARE WITH ZERO statement followed by HICOMPARE, HICOMPARE would alter the comparator to 1 since HICOMPARE implies a COMPARE WITH ONE operation. On the other hand, if LOCOMPARE followed a COMPARE WITH ONE statement, the comparator would be altered to 0.

e

#### Implied CONNECT Statement

Included in the HICOMPARE and LOCOMPARE statements is an implied CONNECT OUTPUT TO COM-PARATOR. This eliminates the need to use the CONNECT OUTPUT TO COMPARATOR statement and ensures that the same range is specified in all three statements. It is still necessary, however, to enter the DISCONNECT OUTPUT FROM COMPARATOR statement before making DC measurements if the  $2 M\Omega$ input resistance of the buffer amplifier affects the measurement.

#### Error Detection

The system does not detect errors under the following conditions (see Figure 3-1):

- 1. When comparing for 1, the DUT output is greater than the specified HICOMPARE voltagevalue and remains at this level for the specified HICOMPARE width.
- 2. When comparing for 0, the DUT output is less than the specified LOCOMPARE voltagevalue and remains at this level for the specified LOCOMPARE width.

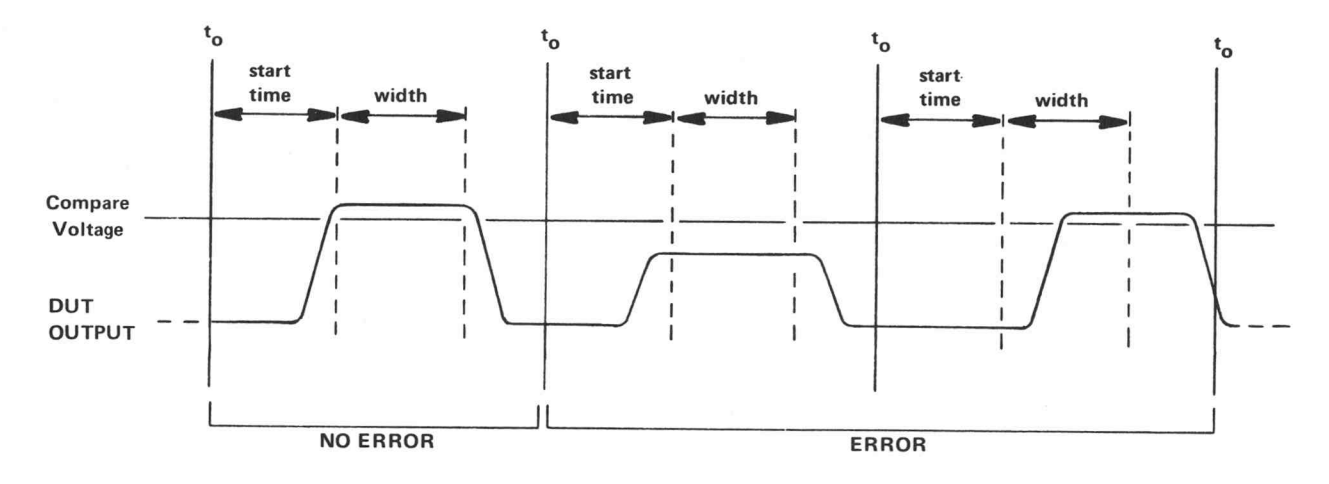

Figure 3-1. Expected data criteria. <br>3339-06

#### CONNECTING AND DISCONNECTING THE SECTOR-CARD DATA PATHS (1804 TEST STATION ONLY)

The CONNECT and DISCONNECT statements respectively close and open one or several reed switches\*on the sector cards associated with the selected pins. The CONNECT statement allows you to route data to its appropriate destination. An equivalent DISCONNECT statement breaks the selected data path. Table 3-1 shows the connections made or broken when you use certain CONNECT statements. Note that in most cases CONNECT statements which establish a data path will, in turn, also disrupt other paths. Table 3-2 shows how some CONNECT statements affect reed switches on the sector cards. Figure 3-2 is an annotated data flow diagram. It points out the paths enabled upon using certain elements of CONNECT statements. Equivalent DISCONNECT statements break the paths by opening the reed switches.

The formats of the CONNECT and DISCONNECT statements are:

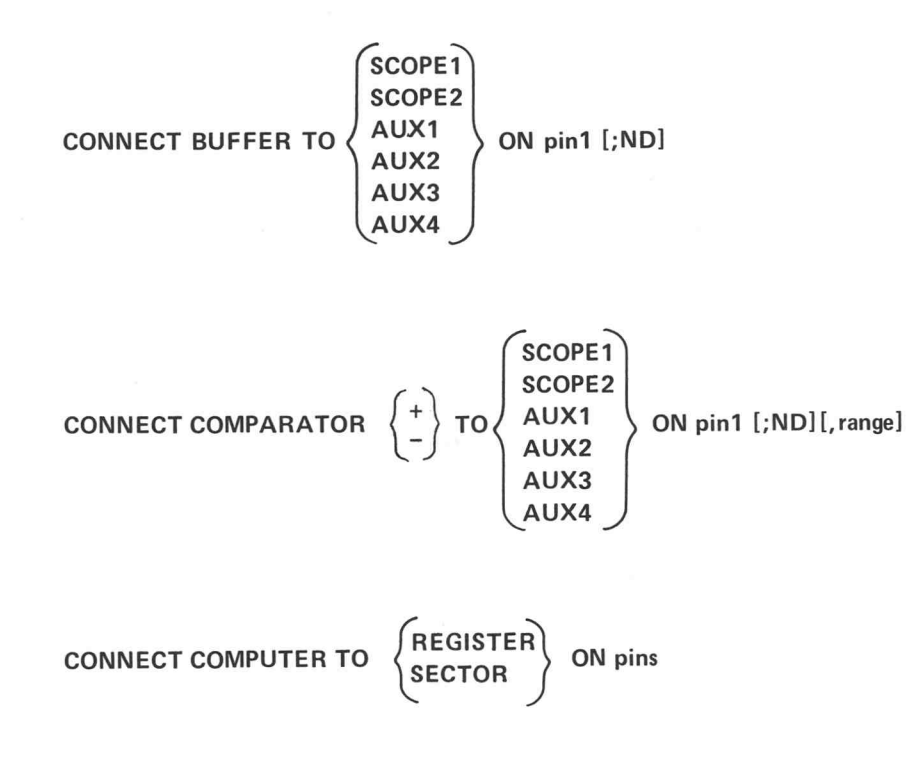

\*Or program digital data paths.

O CONTRO

eeaeGsFFS&HHmem

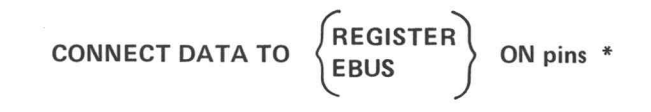

CONNECT DRIVER TO  $\overline{\phantom{0}}$ SCOPE<sub>1</sub> SCOPE2 AUX1 AUX2 AUX3 AUX4 INPUT ON pins ON pin1  $[;ND]$ J

CONNECT EBUS TO REGISTER ON pins

CONNECT ERRNOT TO EGISTE EGISTER ON pins

REGISTER CONNECT ERROR TO **COMPUTER** ON pins

CONNECT EXTERNAL TO ON pins\*

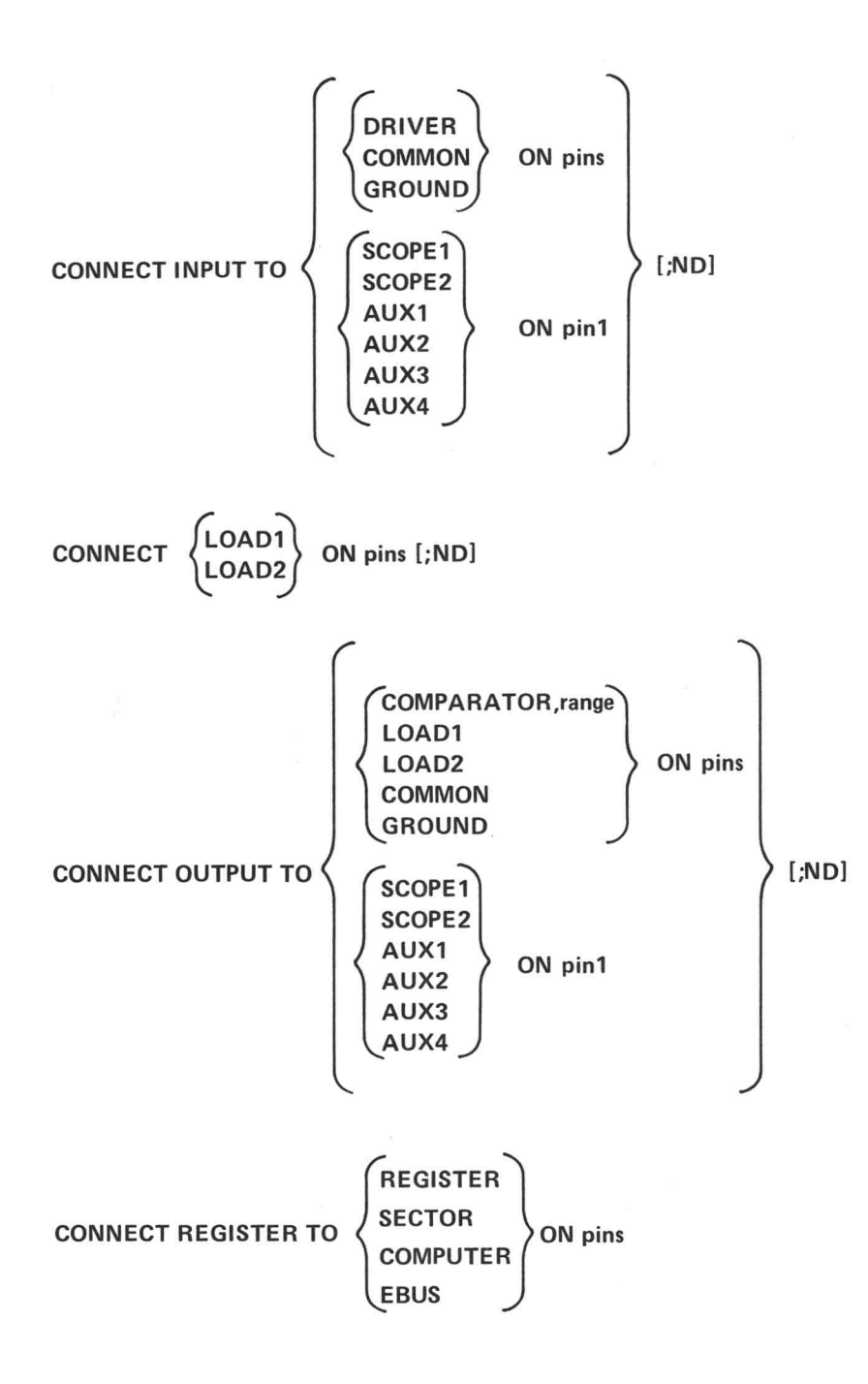

 $@$ 

 $\bigcirc$ 

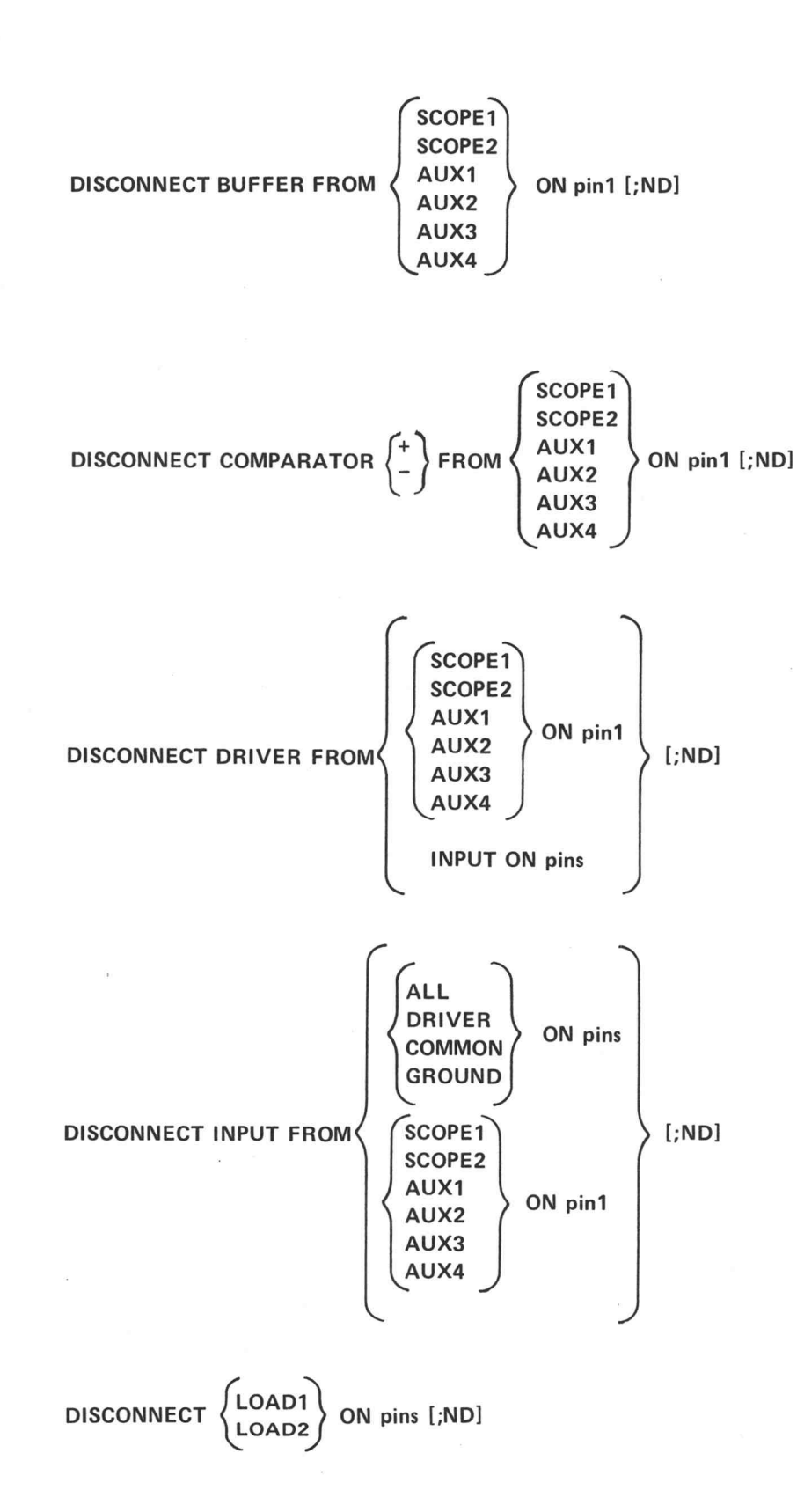

 $^{\copyright}$ 

 $3-9$ 

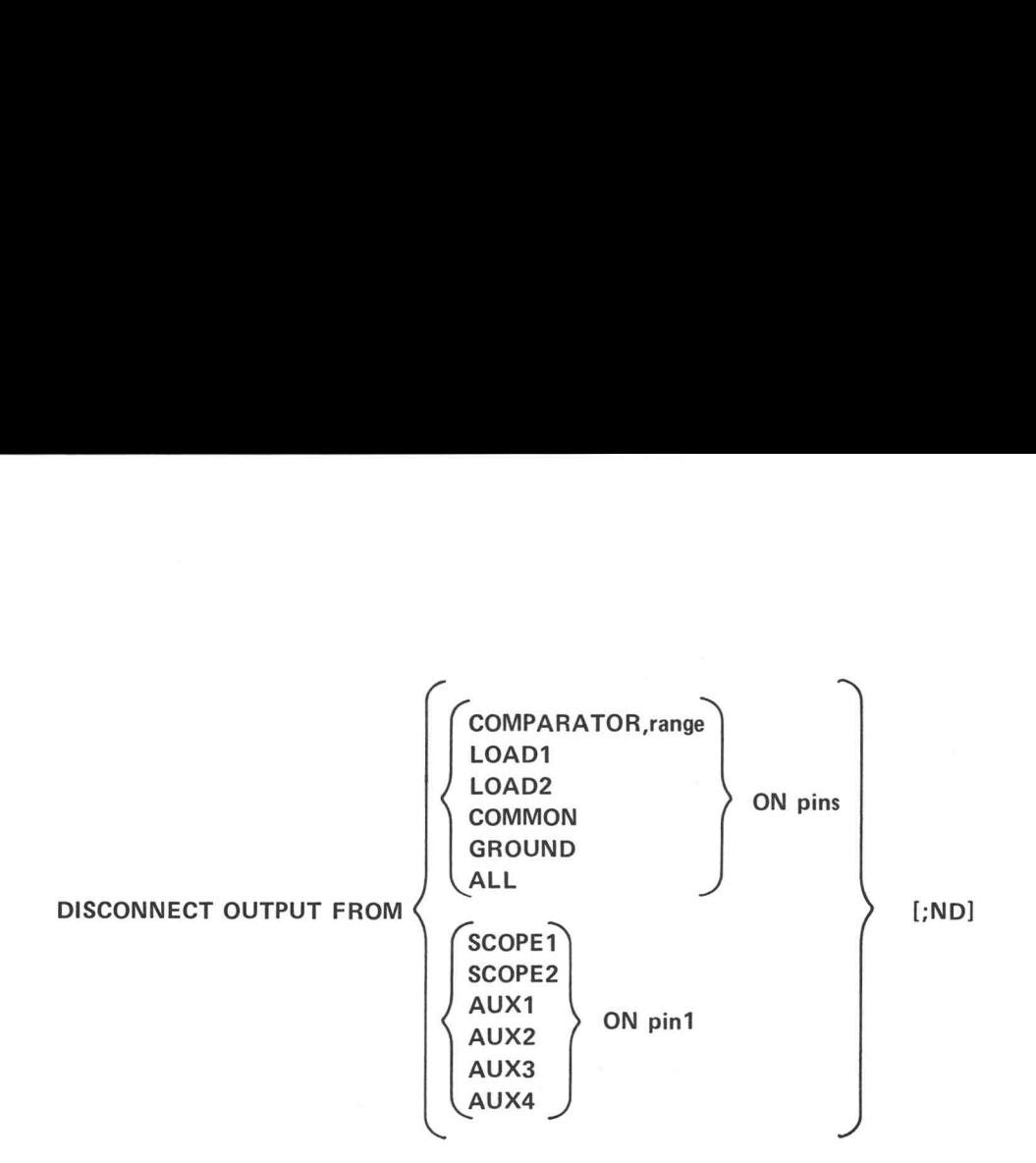

#### Elements

BUFFER is the buffer amplifier. If BUFFER is the source element, then the output of the buffer amplifier is being connected. If BUFFER is the destination element, then the selected source is being connected to the input of the buffer amplifier.

COMPARATOR is the high and low comparator circuitry which feeds information to the error detection circuitry.  $\{\pm\}$  indicates the side of the comparator to be connected. + corresponds to the high-level side (HICOMPARE) and - corresponds to the low-level side (LOCOMPARE). If the range element is specified, it must be either 30 or 5. 30 is the  $\pm 30$ -volt range and 5 is the  $\pm 5$ -volt range. The 5-volt range is also the default condition. If COMPARATOR is the source element, then the output of the comparator is being connected. If COMPARATOR is the destination element, then the selected source is being connected to the input of the comparator.

COMPUTER is the central controller.

DRIVER is the high and low driver circuitry which forces data to the DUT. Like COMPARATOR and BUFFER, the position of the DRIVER element in the statement determines if the input or the output of the driver is being connected. The Statement determines if the input or the output of<br>statement determines if the input or the output of<br> $\frac{1}{2}$ <br>S-3270 TEKTEST III Test Language, Part 2

EBUS is the error bus used for serial chaining.

¢

**ERROR** is the error data from the error detection circuitry. If the data is high, an error was detected **ERROR** is the error data from the error detection circuitry. If the data is high, an error was detected during a move operation. The data will remain high during the entire move operation. This error information refers to the error flip-flop and is used with the LOGERROR statement. ERROR may be connected to the COMPUTER only. The retimed error information from the error detection circuitry is delayed by four cycles and can be connected to the EBUS or REGISTER.

INPUT is the input path to the DUT.

LOAD1 and LOAD2 are the special load module circuitry from the load board.

OUTPUT is the output path from the DUT.

ND refers to no delay and allows the system to make faster DC measurements. ND instructs the system to continue processing statements while reed switches effected by CONNECT and DISCONNECT are closed or opened. Without the ND element, the system suspends processing of additional statements until the effected reed switch is opened or closed. Thus, the ND element can result in more efficient running of the test program. It is good programming practice not to include ND in the last CONNECT statement in a series. This procedure permits the fastest processing of the CONNECT statements to occur, but prevents processing of other parts of the program until all the proper connections have been made. continue processing stationaris while read wiviches offeted by CONNECT are loosed or<br>spends. Without the ND element, the system supports processing of additional taxisments until the effected<br>read with in spends or closed.

REGISTER is the 4104-bit shift register.

COMMON is the common bus.

SCOPE1 and SCOPE2 are the two output jacks at the rear of the 1804 Test Station. These may be used to connect an oscilloscope.

AUX1, AUX2, AUX3, and AUX4 are auxiliary channels that may be connected to optional pulse generators, voltmeters, etc., in the system. AUX1 and AUX2 are standard with the 64:2 50- $\Omega$  matrix. AUX3 and AUX4 are only available with the 64:4 SM-1 switching matrix.

SECTOR is the force/compare/inhibit/mask sector-card logic.

GROUND is available at the common bus.

ALL in DISCONNECT statements opens all connected paths except those to the 50- $\Omega$  matrix.

DATA refers to the compare or expected data.

EXTERNAL refers to external data, for instance, from the 2942 Pattern Generator or the Hardware Sequence Generator.

ERRNOT is error data from the error detection circuitry. ERRNOT information differs from ERROR information in that it represents cycle-by-cycle error information. Thus, it does not remain high during the entire move operation unless errors are detected during each cycle. ERRNOT data runs at approximately 5 MHz and, if stored in the shift register, it is one cycle late.

#### Prerequisite Statements

i)

These CONNECT statements must be preceded by an appropriate UNSET statement if <sup>a</sup> SETUP statement has been previously executed.

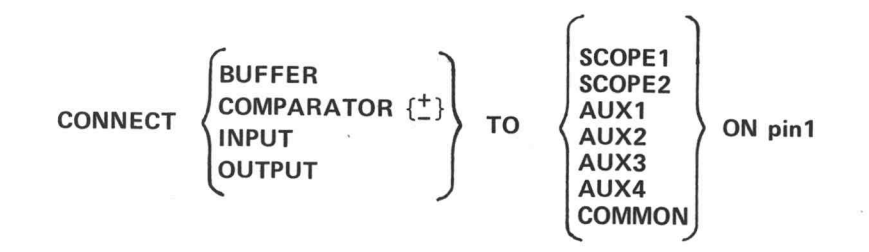

#### Using A 568 Oscilloscope

The use of the optional <sup>568</sup> oscilloscope connected to the AUX path via the OUTPUT path may put <sup>a</sup> 50  $\Omega$  impedance on the DUT output.

Unnecessary DISCONNECT Statements

The following CONNECT source elements do not have corresponding DISCONNECT source elements:

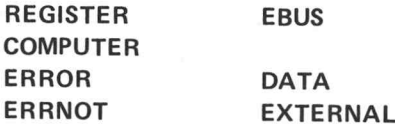

Disconnecting <sup>a</sup> source element in this category occurs when <sup>a</sup> subsequent CONNECT statement is executed employing the element.

 $\bigcirc$ 

#### Table 3-1

#### **Instructions and Connections**

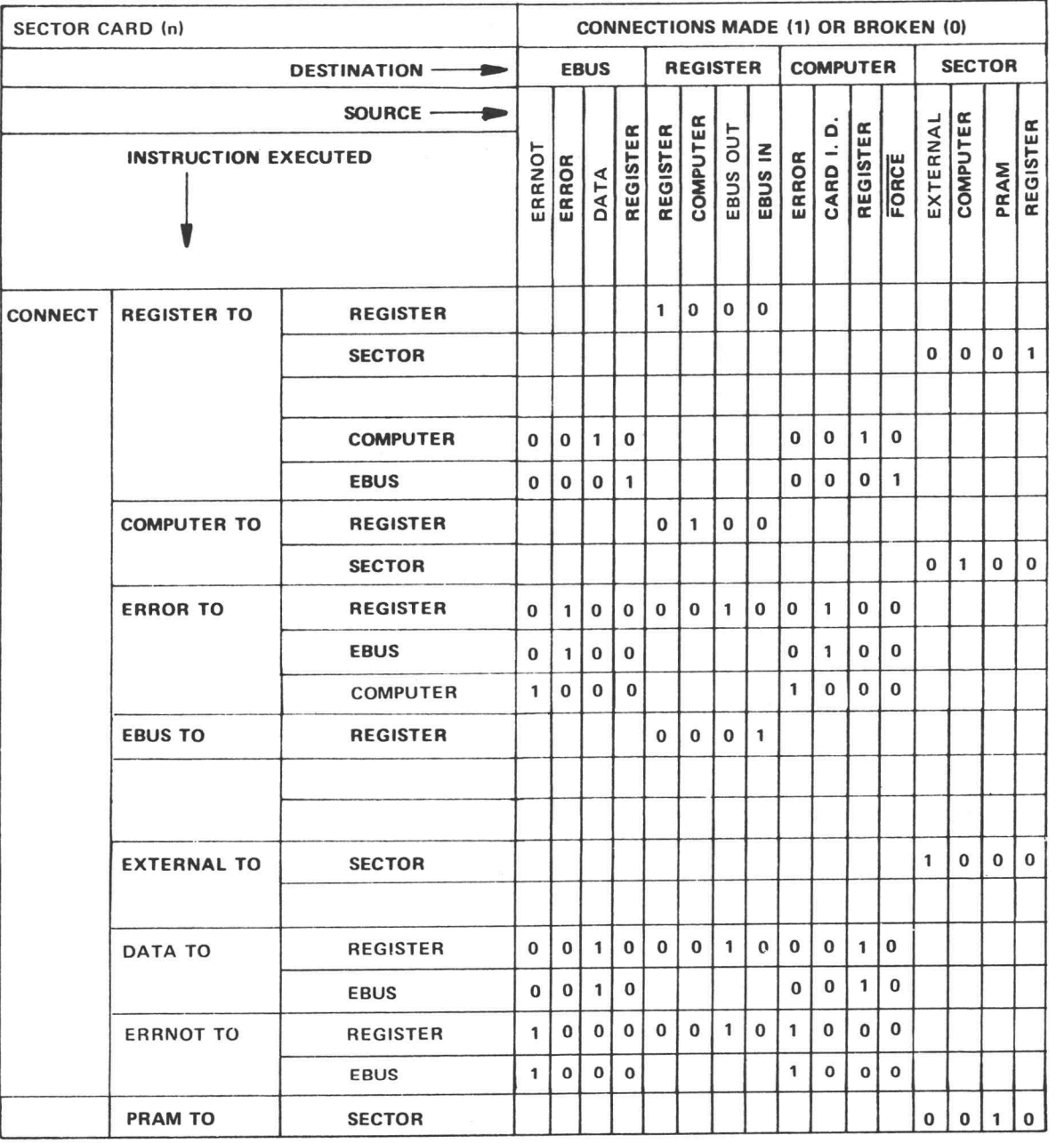

#### SELECTING THE INITIAL OR PROGRAM CLOCK PHASES

The CONNECT TO PHASE statement must be included in the test program to select a program phase as the RZ, RO, or RC data gate for the selected pins. This statement allows the sector cards associated with the selected pins to be strobed by a separate clock phase pulse.

The CONNECT TO DATAPHASE statement is equivalent to a disconnect phase operation; it connects the initial phases to the selected pins. (See also the PHASE and DATAPHASE statements.)

The CONNECT TO statement format is:

CONNECT TO  $\left\{\begin{matrix} \text{PHASE} \\ \text{DATAPHASE} \end{matrix}\right\}$  ON pins [;ND]

#### Elements

PHASE selects the program force and program compare phases.

DATAPHASE selects the initial force and initial compare phases.

 $\overline{O}$ 

#### ROUTING DATA VIA THE UNDERSOCKET CARD

The UNDERSOCKET statement sends a 16-bit word to the 16 programmable logic lines (UO-U15) on the undersocket card. The data is sent in parallel and may be used for any purpose.

NPN open-collector transistors control the 16 logic lines. Each has the capacity of sinking 25 mA when programmed low. Each has a maximum open-circuit voltage of  $+40$  V at 10  $\mu$ A leakage current.

Also worth noting is the assignment of the logic lines to the B side of the undersocket connector. The least significant bit of the data sent sets  $\overline{U0}$  which is connected to B16. The most significant bit sets  $\overline{U15}$  on line B15. For example:

UNDERSOCKET #101601

enables U15, U9, U8, U7, and UO.

The UNDERSOCKET statement format is:

UNDERSOCKET [#]data

#### Elements

data is any legal numeric expression. The system treats a number prefixed with # as an octal number and sends its binary equivalent to the undersocket card. A number not prefixed with # is treated as a decimal number and the system sends its binary equivalent to the undersocket card.

7 }

#### INITIALIZING THE TEST STATION

The INITIALIZE statement performs the following functions:

- 1. Sets all 1140 power supplies to 0.
- 2. Sets-the low driver sample and hold to 0.
- 3. Sets the high driver sample and hold to 0.
- 4. Clears the programmable clock generator (distributor clear).
- 5. Selects initial phase as the phase.
- 6 Generates a 1340 Data Coupler #1 INITIALIZE signal. The initialized cards are:
	- a.  $50 \Omega$  Matrix a.  $50 \Omega$  Matrix<br>b. DC Subsystem
	- b. DC Subsystem<br>c. AT Subsystem
	-
	- c.  $\Delta T$  Subsystem<br>d. Undersocket card
	- e. Scope/Misc.
	- f. System clocks/write, Clock A
	- f. System clocks/write, Clock A<br>g. System clocks/read, Clock A timed interrupt generator bits g. System clocks/read, Clock A — timed interrupt generator bits<br>h. System clocks/write, Clock B — timed interrupt generator bits
	- g. System clocks/read, Clock  $A$  timed interrupt generator bits<br>h. System clocks/write, Clock  $B$  timed interrupt generator bits<br>i. System clocks/read. Clock  $B$  timed interrupt generator bits
	- i. System clocks/read, Clock  $B t$  imed interrupt generator bits j. Index counter/read, Index  $A$
	- i. Index counter/read, Index A<br>k. Index counter/write, Index A<br>l. Index counter/read, Index B
	-
	-
	- i. Index counter/read, Inde.<br>m. Data to test station/write<br>n. Data to test station/read
	-
- 7. Generates a 1340 Data Coupler #2 INITIALIZE signal. This list of cards varies with different system configurations, but includes:
	- a. Digitizer A/D/read, A Channel a. Digitizer A/D/read, A Channe<br>b. Digitizer A/D/read, B Channel a. Digitizer A/D/read, A Channel<br>b. Digitizer A/D/read, B Channel<br>c. Digitizer A/D/read. A/B Channel
	-
	- c. Digitizer A/D/read, A/B Channel<br>d. Vertical reference
	-
	- e. Horizontal reference
	- a. I vertical reference<br>e. Horizontal reference<br>f. 3T6 Horizontal Sweep, Delay f. 3T6 Horizontal Sweep, Delay<br>g. 3S6 Vertical Sweep, B Channel
	-
	- g. 3S6 Vertical Sweep, B Channel<br>h. 3S6 Vertical Sweep, A Channel
- 8. Clears all error flip-flops.
- 9. Isolates the DUT from all external connections.

The INITIALIZE statement format is:

INITIALIZE

#### Automatic Initialize

The system generates an automatic initialize operation when a STOP statement is encountered in the test program.

#### The RUN Statement

When you use the RUN statement (see Part One) to chain a series of test programs, the STOP statement is not used. Initialization of the 1340 and 1804, therefore, does not occur and all previous connections to the DUT remain intact. The INITIALIZE statement must be specified to initialize the 1340 or 1804.

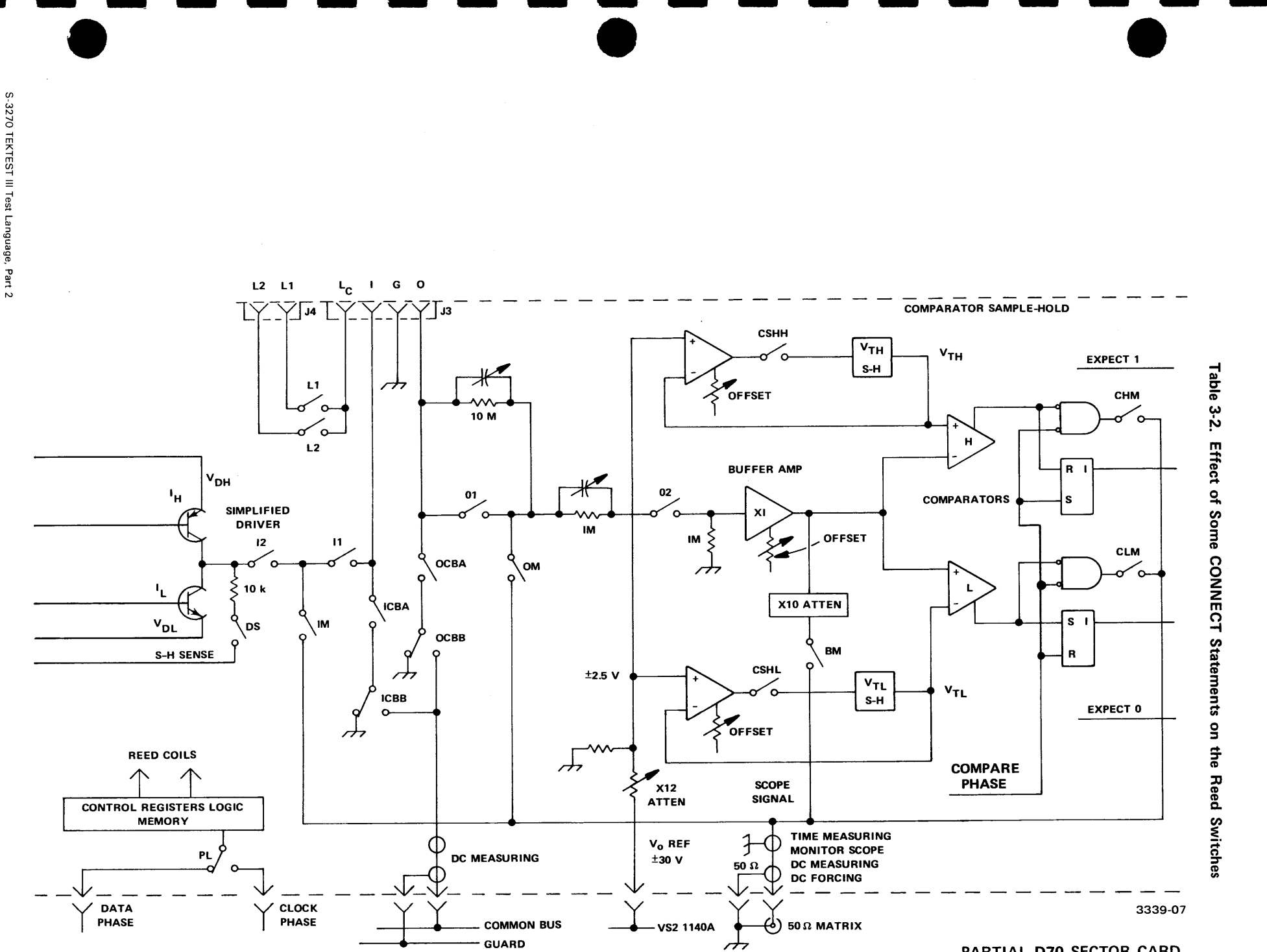

PARTIAL D70 SECTOR CARD

#### Reed Switch Names

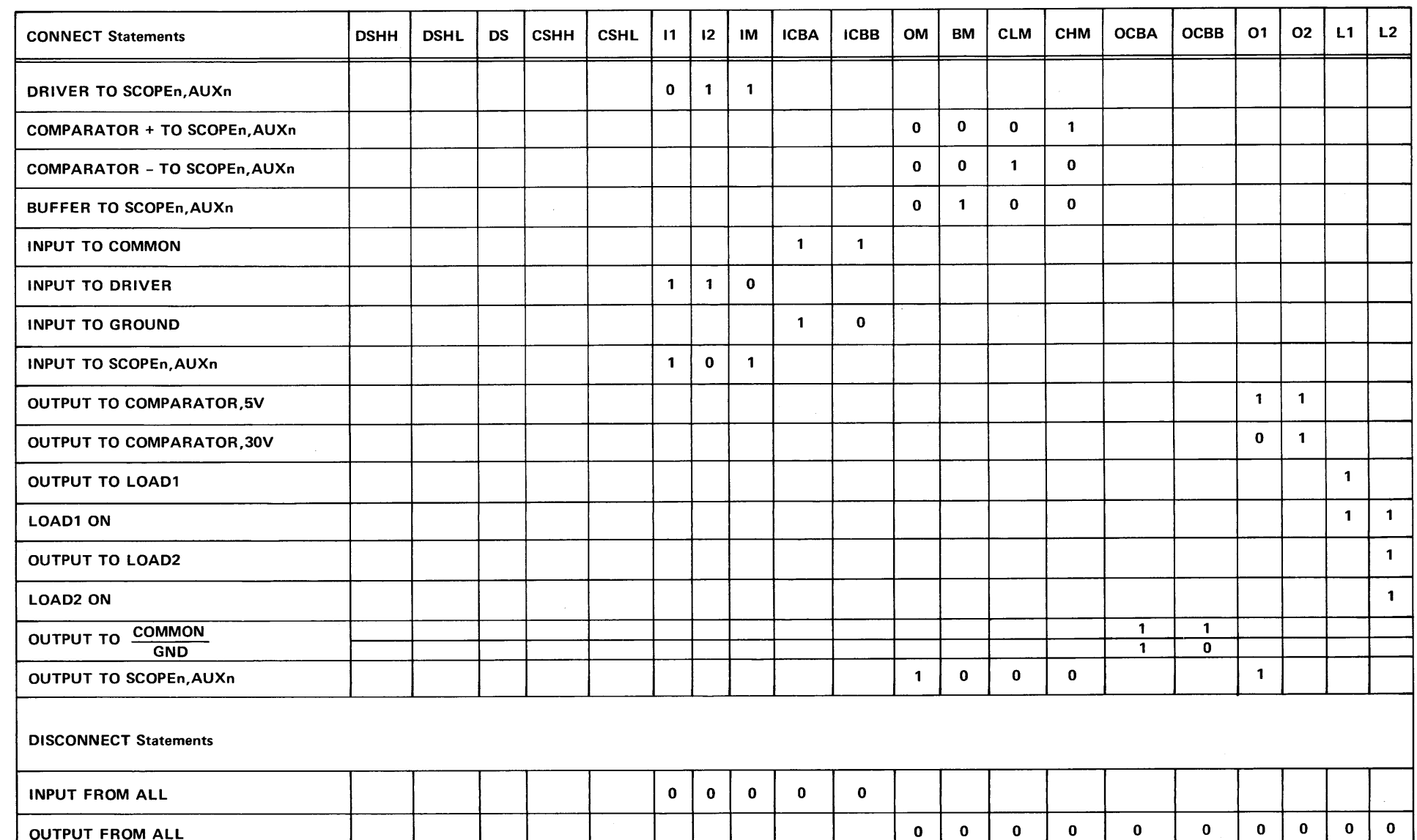

#### Reed Switch Functions Legend

 $\ddot{\phantom{a}}$ 

DSHH (Driver Sample/Hold High) — Connects memory element to sampling circuit.

DSHL (Driver Sampte/Hold Low) — Connects memory element to sampling circuit.

DS (Driver Sense) – Senses output voltage of driver to be applied to I-pin in order to set V<sub>DH</sub> (voltage, driver-high) or V<sub>DL</sub> (voltage, driver-iow) to the desired value. SH strobe timing controls DSHH and DSHL so that in a sample/hold cycle DS closes first and opens last.

CSHH (Comparator Sample/Hold High) — Connects memory element to sampling circuit.

CSHL (Comparator Sampte/Hold Low) — Connects memory element to sampling circuit.

11 (Input Switch #1)\* — Connects I-pin to driver through 12, or to matrix through IM with the driver disconnected.

\

12 (Input Switch #2)\* — Connects driver to |-pin or to matrix with I-pin disconnected (routed through DC subsystem for functional preconditioning of I-pin before a DC current measurement).

IM (Input (1) Pin to Matrix)\* — Connects either driver or I-pin to the matrix with the other disconnected.

ICBA (Input to Common Bus, Switch A) — Input (1) pin to ground or to common bus, depending on ICBB.

ICBB (input to Common Bus, Switch B) — (1) Grounds input (1) pin, or (2) connects I-pin to common bus, or (3) grounds junction of ICBA and ICBB to stop cross-talk between common bus and I-pin when ICBA is open.

OM (Output to Matrix) — Connects output (O) pin to matrix.

BM (Suffer to Matrix) — Connects output of X1 buffer amplifier through X10 attenuator to matrix and thence to monitor scope. Total attenuation between DUT and monitor is X20 or X120.

CLM (Comparator Low to Matrix) — Output of low comparator via matrix to AT subsystem. if START signal, via channel 2; if STOP signal, via channel 1.

CHM (Comparator High to Matrix) - Output of high comparator via matrix to  $\Delta T$  subsystem, as above.

OCBA (Output to Common Bus, Switch A) — Output (O) pin to ground or to common bus, depending on OCBB.

OCBB (Output to Common Bus, Switch B) — (1) Grounds output (O) pin, or (2) connects O-pin to common bus, or (3) grounds junction of OCBA and OCBB to stop cross-talk between common bus and O-pin when OCBA is open.

O1 (Output Switch #1) — Controls X1-X6 attenuator to buffer and comparator. (1) When closed, comparator range is  $±5$  V. (2) When open, comparator range is  $±30$  V.

O2 (Output Switch #2) — Disconnects buffer for current and resistance measurements at O-pin.

L1 (Load Module #1) - Connects load module #1 to load-common (LC) pin which is then strapped to either the I-pin or O-pin.

L2 (Load Module #2) — Same as above for Load Module #1.

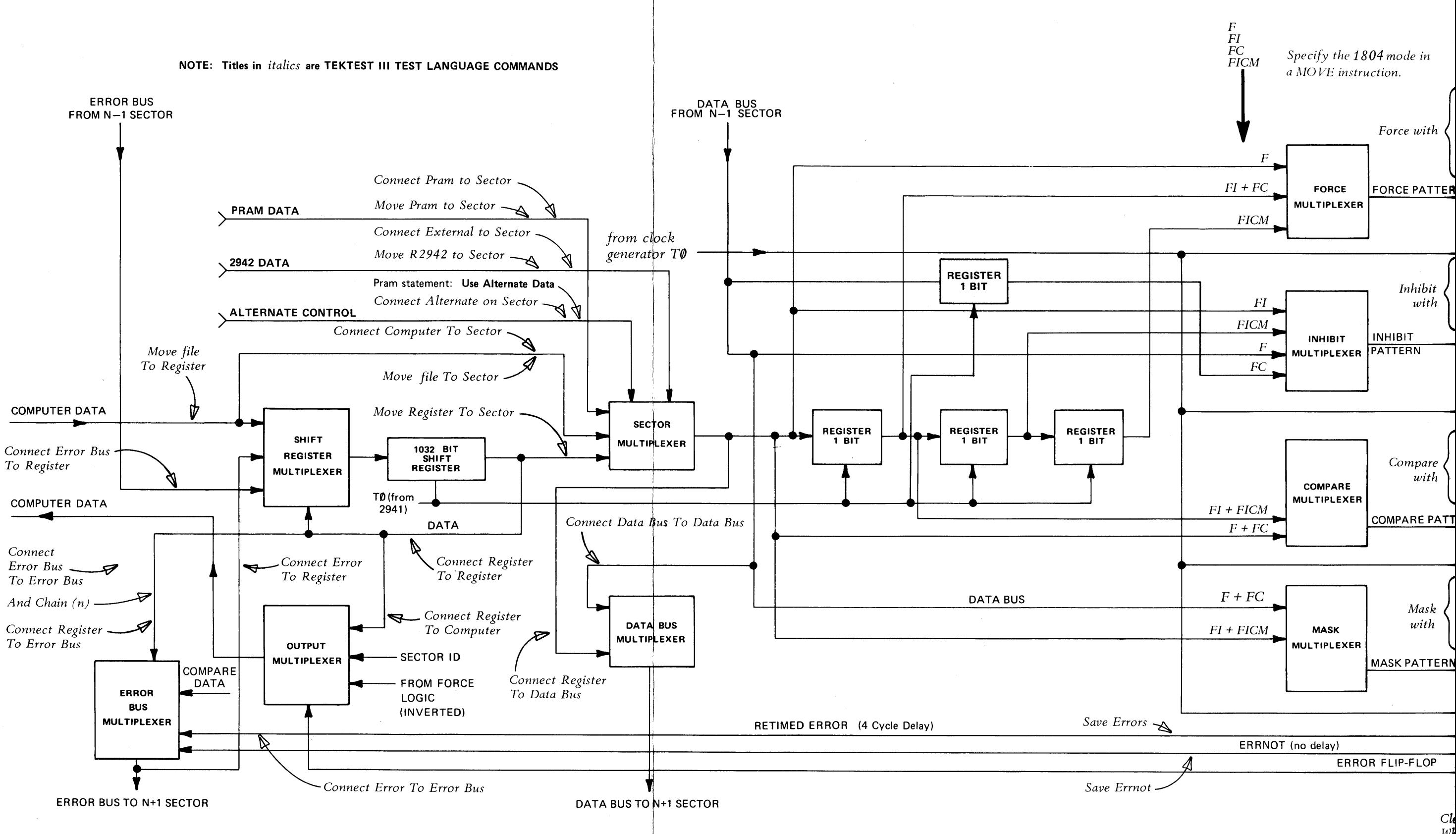

S-3270 TEKTEST III Test Language, Part 2

WÌ

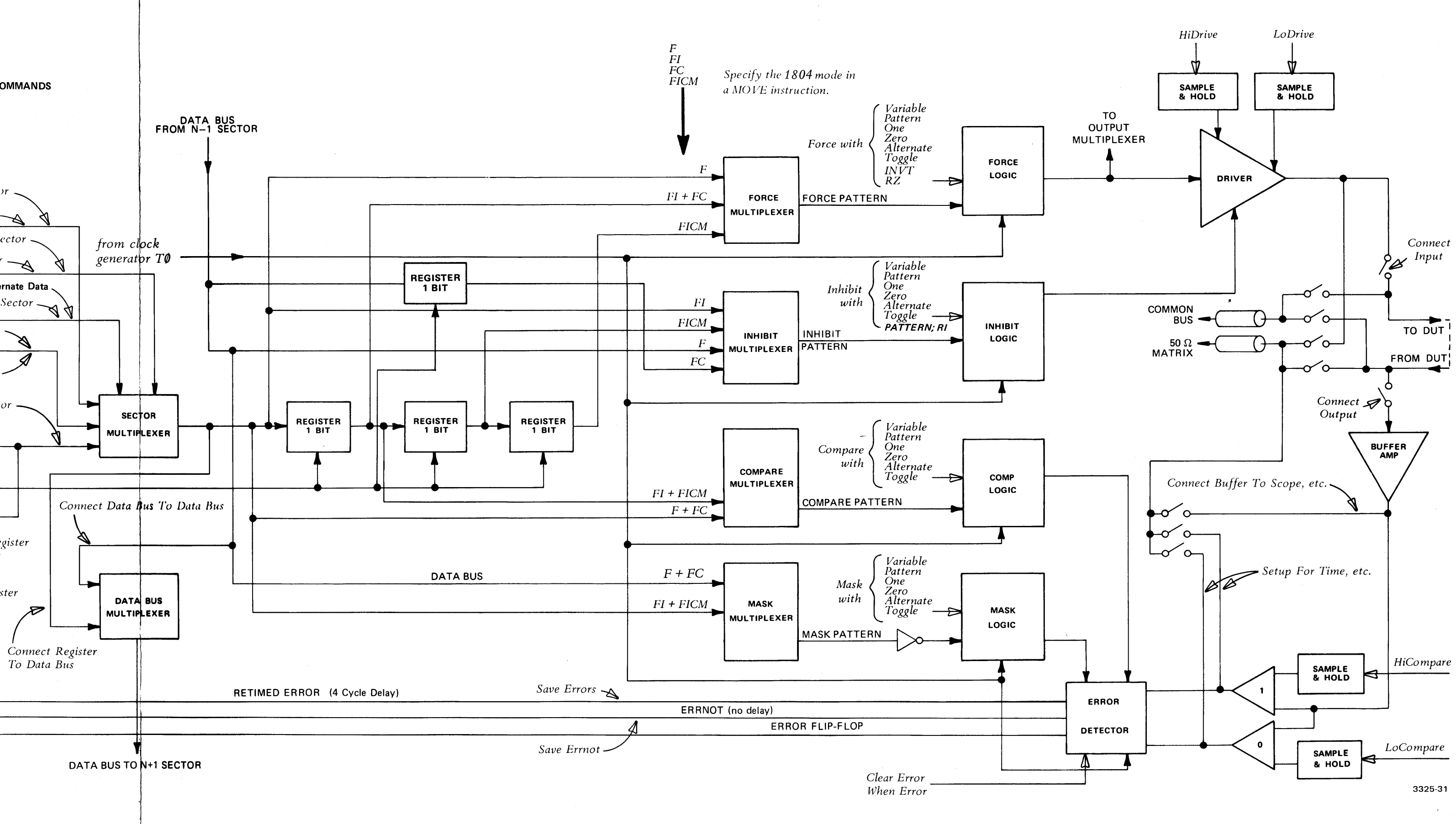

#### $^\copyright$

 $\sim$ 

#### DATA FLOW DIAGRAM OF THE D70 SECTOR CARD

 $3-21$ 

## SECTION 4: FUNCTIONAL TESTING

The statements and functions described in this section pertain to functional testing. Your system may have up to 64 sector cards, each of which has a shift register that holds as many as 4104 bits of data. One bit from the shift registers is required to define each sector card function. The bits of data form a pattern. Each row of data in the pattern supplies the input and output data to define one state or operating condition of the DUT.

Functional testing consists of applying a pattern to the DUT pins, one row at a time, and checking that the output of the DUT responds as expected. Patterns are moved to the shift registers under control of the test program. The pattern is clocked by the Clock Generator.

Each sector card can perform four clock-rate functions: FORCE, INHIBIT, COMPARE, and MASK. These functions are abbreviated F, I, C, and M, and are all used to perform functional tests.

Functional testing permits serial chaining, in which the shift register from Sector Card (n-1) is connected in series with the shift register of Sector Card (n). This allows shift register patterns greater than 4104.

**D** 

|

#### Statements and Functions Described in this Section

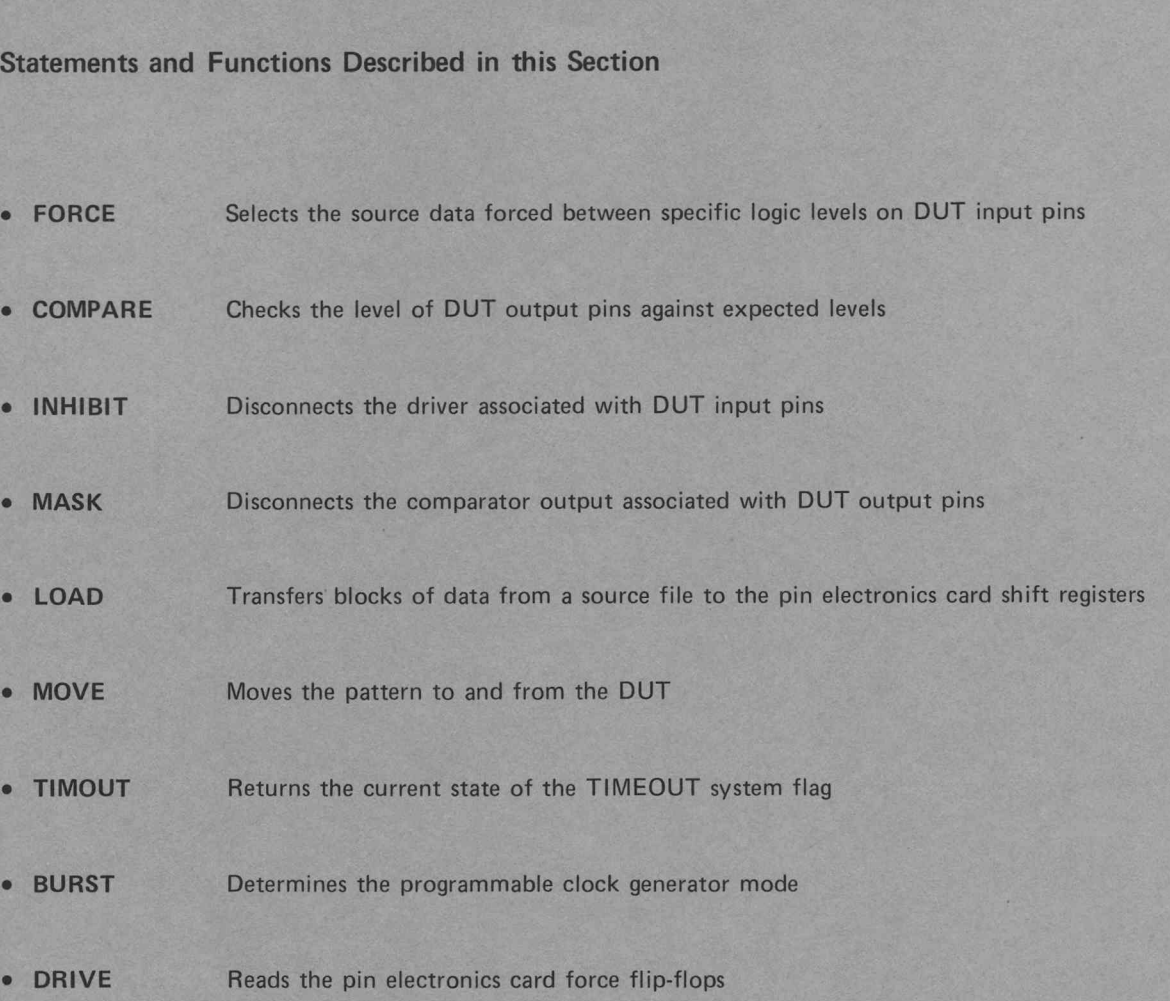

n

π

П

П

n

 $\Box$ 

n

T

 $\overline{\mathbb{L}}$ 

 $\overline{\mathbf{u}}$ 

П

#### FORCING LOGIC LEVELS

When a test runs, the sector-card driver circuits force logic levels on the input pins of the DUT. The FORCE statement selects the pins forced and the source data.

You must pre-establish the force paths with a CONNECT statement. Set the drive levels with the HIDRIVE and LODRIVE statements, which must precede the FORCE statement. S<br>
rd driver circuits force logic levels on the<br>
d and the source data.<br>
ee paths with a CONNECT statement. S<br>
ch must precede the FORCE statement.<br>
o; thus no inhibiting occurs. FORCE m<br>
ming modes: Return-to-Zero (RZ), N

FORCE programs inhibit to zero; thus no inhibiting occurs. FORCE must therefore precede an INHIBIT statement on the same pins.

You may force data in three timing modes: Return-to-Zero (RZ), Non Return-to-Zero (NRZ), and Return-to-Complement (RC).

The FORCE statement format is:

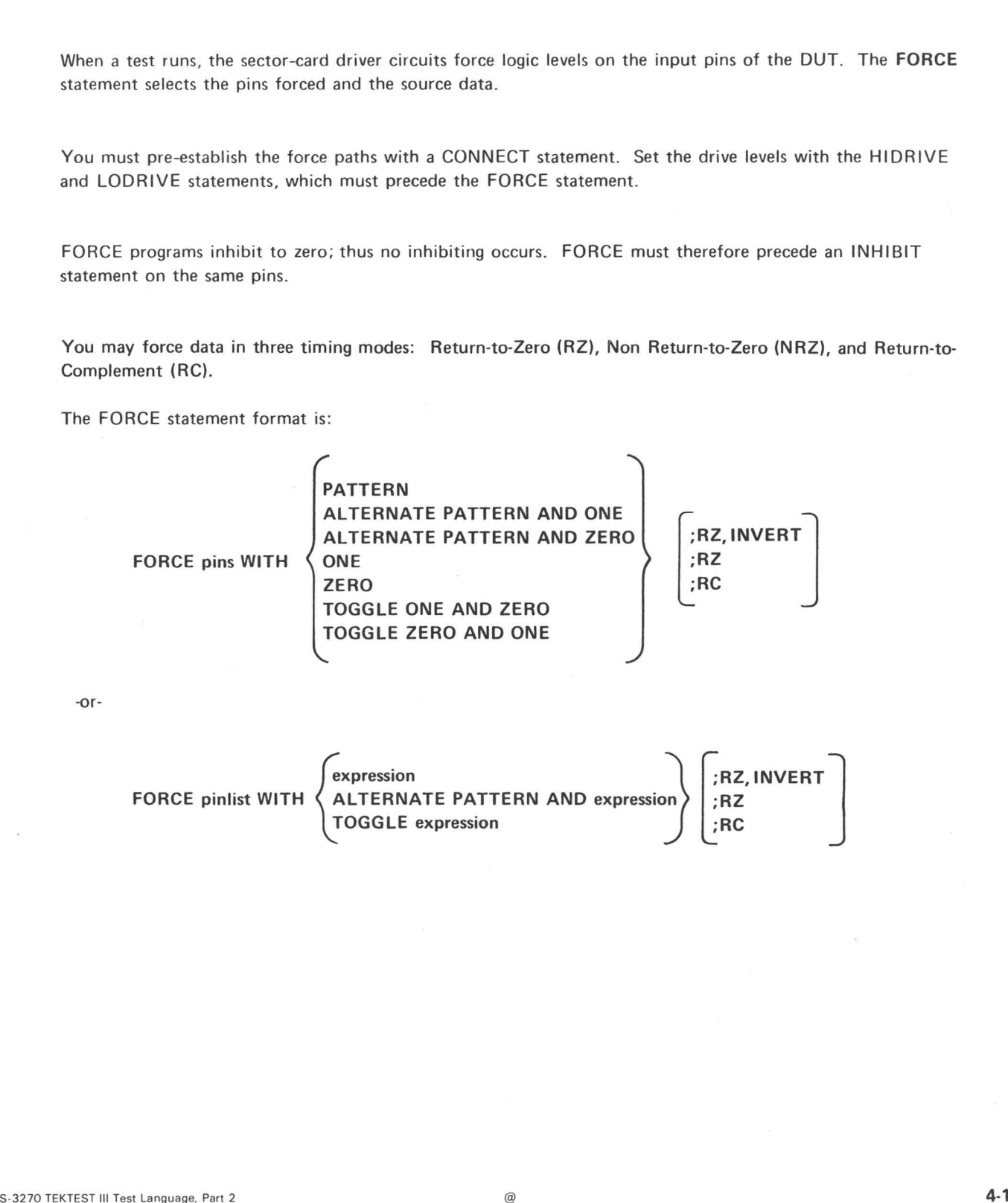

-or-

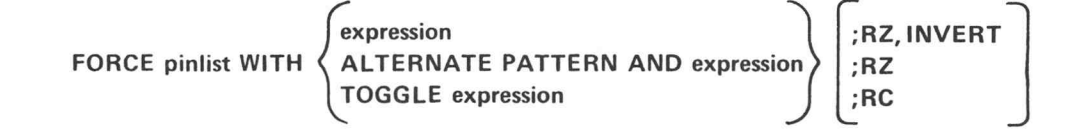

# **Elements**

- PATTERN is pattern source data, which is established by MOVE and CONNECT statements.
- ONE is a logic one (1), which is fixed data.
- e ZERO is a logic zero (0), which is fixed data.
- e expression is any legal expression. The value of expression is interpreted as a 16-bit binary integer. Each of the 16 bits is sent to a different pin in the pinlist: the least significant bit (the rightmost bit) to the first pin in the pinlist, the next bit to the second pin in the pinlist, and so on.

If less than 16 pins exist in the pinlist, the bits without corresponding pins are ignored. Conversely, if more than 16 pins exist in the pinlist, pin 17, pin 18, etc., are not sent pattern bits.

- e ALTERNATE permits switching between PATTERN and the second source data (ONE, ZERO, or expression), starting with PATTERN. ALTERNATE must be in a MOVE statement.
- e ALTERNATE PATTERN AND ONE alternates between PATTERN and ONE, starting with PATTERN.
- e ALTERNATE PATTERN AND ZERO alternates between PATTERN and ZERO, starting with PATTERN.
- e ALTERNATE PATTERN AND expression alternates between PATTERN and the value of expression, starting with PATTERN.
- e TOGGLE alternates between the first source data (ONE, ZERO, or expression) and its complement.
- e TOGGLE ONE AND ZERO alternate between ONE and ZERO. The logic zero level becomes effective immediately. The logic one level becomes effective at the beginning or the first clock cycle of the MOVE statement.
- TOGGLE ZERO AND ONE alternates between ZERO and ONE. The logic one level becomes effective immediately. The logic zero level becomes effective on the first clock cycle of the MOVE statement.
- e TOGGLE expression alternates between the value of expression and its complement.

 $\overline{a}$ 

#### Optional Elements

RZ indicates the Return-to-Zero timing mode. In this mode, the CYCLE statement does not clock the forcing level. Instead, the DATAPHASE and PHASE statements specify the time during which the system forces the data. When you specify RZ, the data level remains at a logic zero until a logic one is forced.

In the Non Return-to-Zero timing mode (NRZ), the CYCLE statement directly controls the timing of the forcing level. The system assumes the NRZ mode if you omit RZ.

INVERT inverts the forcing level.

Return-to-One Timing Mode

The complemented source data plus RZ,INVERT indicate the Return-to-One (RO) timing mode. In this mode the data level remains at a logic one until a logic zero is forced.

Figure 4-1A illustrates the Return-to-One timing.

RC indicates Return-to-Complement mode. In this mode, the data being forced on the DUT is inverted when the phase is false and is not inverted when the phase is true.

Figure 4-1B illustrates Return-to-Complement timing.

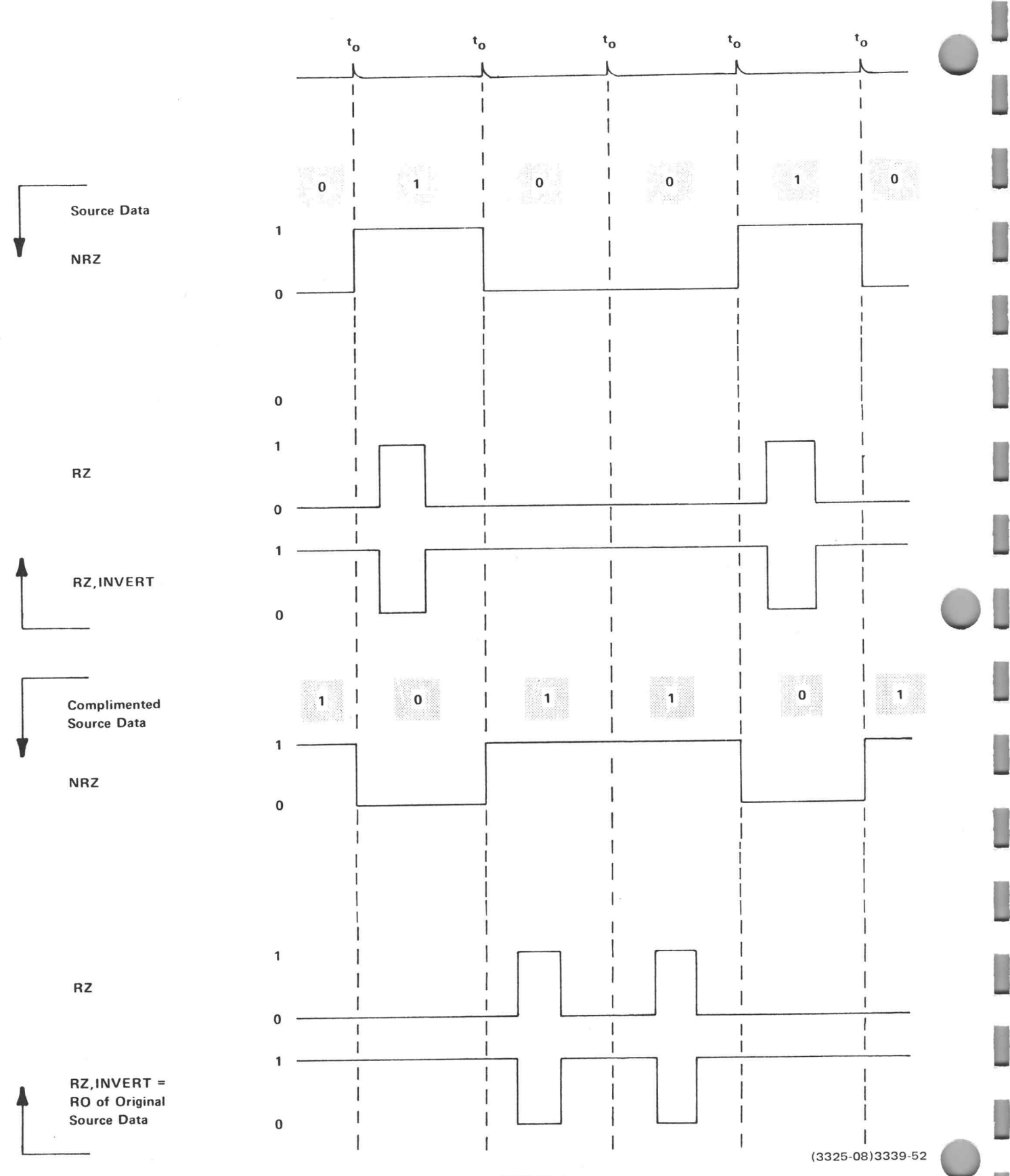

Figure 4-1A. Return-to-One (RO) Timing

Driver Logic Preset

The statement sequence

#### FORCE pins WITH ONE;RZ FORCE pins WITH ZERO

causes the driver to go to a ONE state for a few microseconds before it goes to the specified ZERO state. This happens because the one statement FORCE pins WITH ZERO must change two control bits when switching the data source from ONE;RZ to ZERO.

To avoid this problem, use the statement sequence shown below to perform the same operation. In this case, the separate statements FORCE pins WITH ZERO;RZ and FORCE pins WITH ZERO each change one of the control bits.

FORCE pins WITH ONE;RZ FORCE pins WITH ZERO;RZ FORCE pins WITH ZERO

Figure 4-2 shows the driver logic preset (before the first clock cycle).

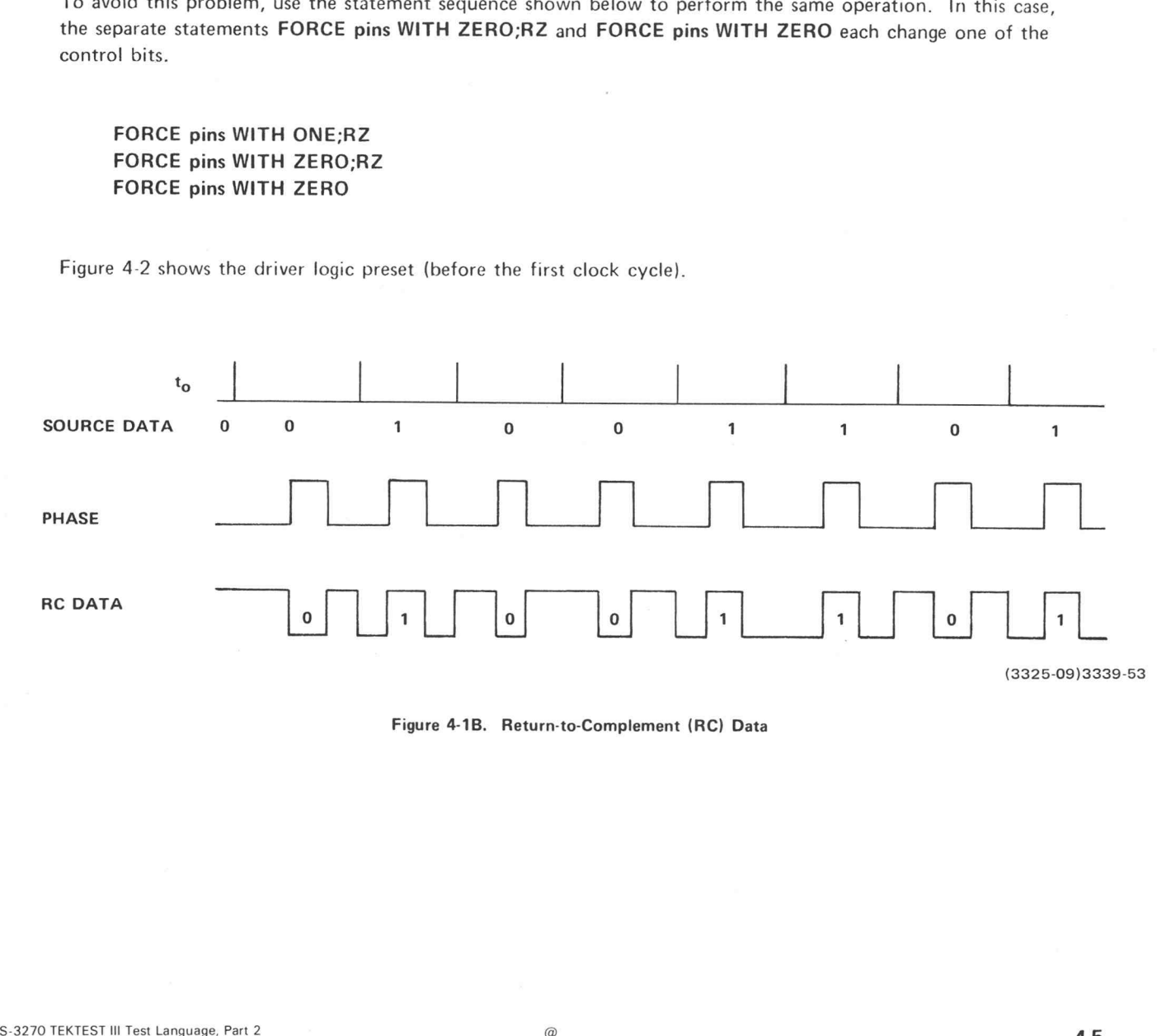

Figure 4-1B. Return-to-Complement (RC) Data

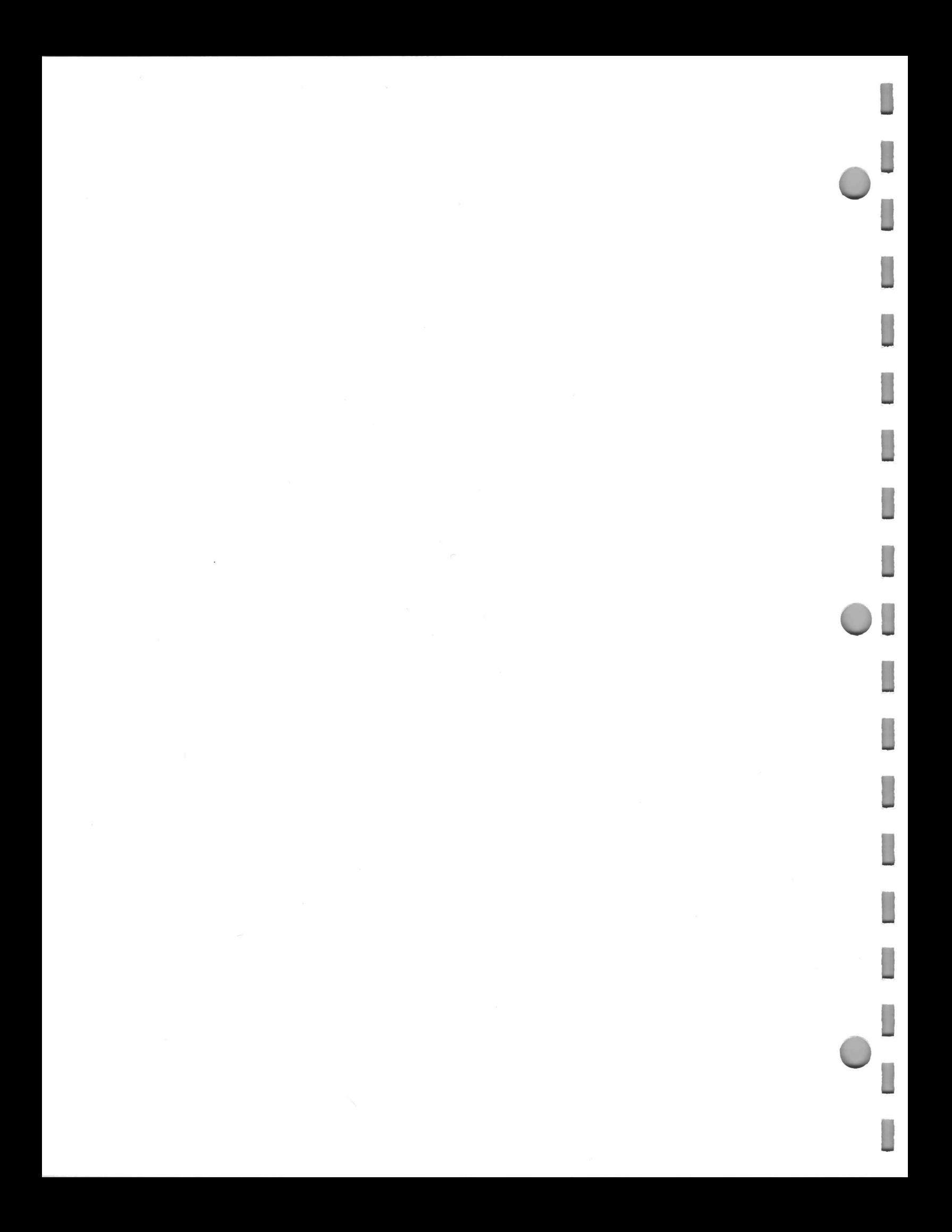
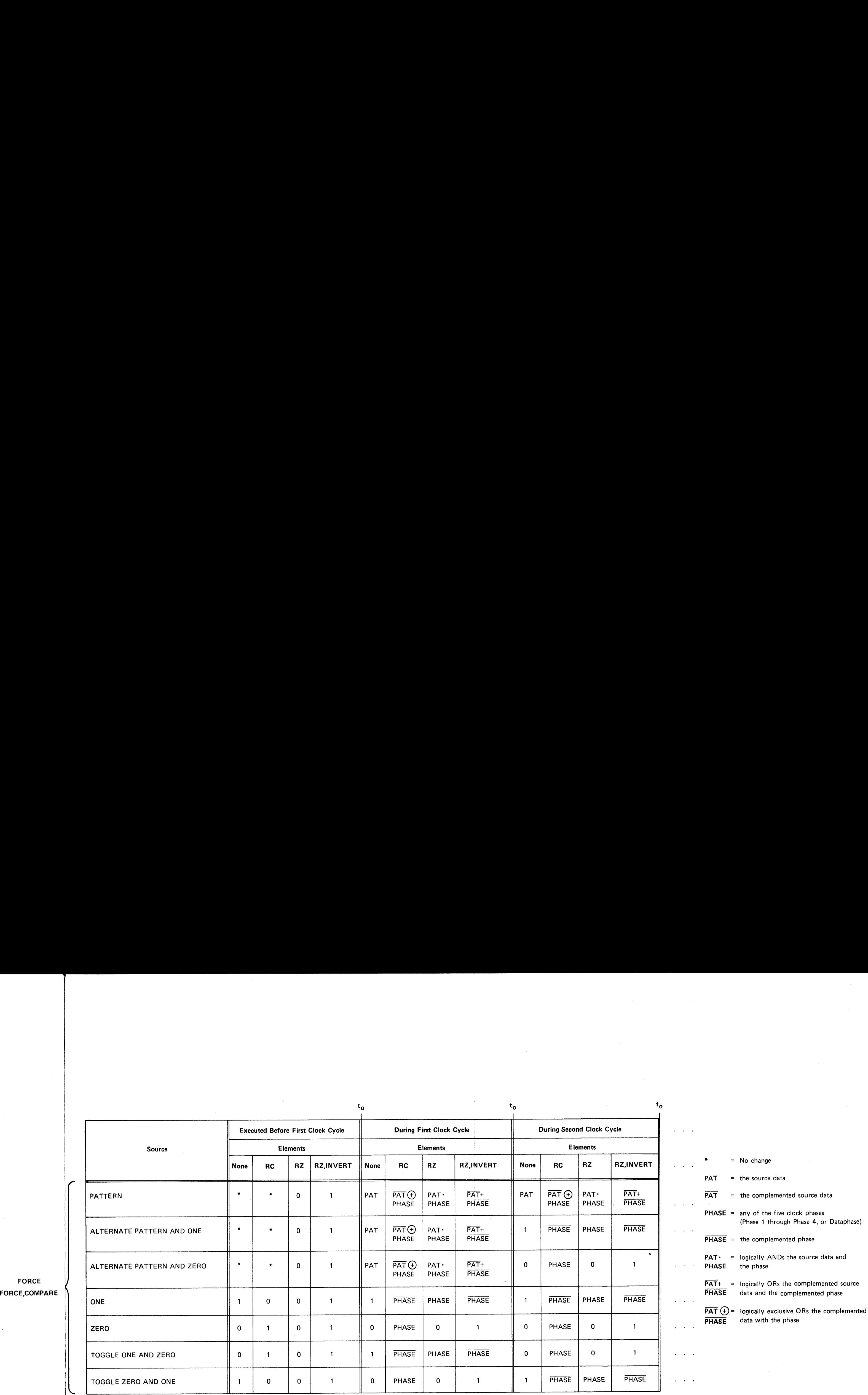

 $\mathcal{L}^{\text{max}}_{\text{max}}$  .

 $\sim 10^7$ 

Figure 4-2. Driver Logic Preset (Before First Clock Cycle)

 $\sim 10$ 

# COMPARING LOGIC LEVELS

The COMPARE statement checks the level of DUT output pins against the expected levels specified by source data. Set the reference levels with the HICOMPARE and LOCOMPARE statements, which must precede the COMPARE statement. cks the level of DUT output pins against<br>
With the HICOMPARE and LOCOMPAR<br>
Patrophysics compared in the matrix<br>
Team and the matrix<br>
COMPAR<br>
PATTERN

COMPARE programs mask to zero; thus no masking occurs. COMPARE must therefore precede a MASK statement on the same pins.

The COMPARE statement format is:

**PATTERN<br>ALTERNATE PATTERN AND ONE** ALTERNATE PATTERN AND ZERO COMPARE pins WITH ( ONE ZERO TOGGLE ONE AND ZERO ATTERNATE PATTERN AND ONE<br>ALTERNATE PATTERN AND ZERO<br>ONE<br>ZERO<br>TOGGLE ONE AND ZERO<br>TOGGLE ZERO AND ONE

 $-0r-$ 

expression COMPARE pinlist WITH  $\langle$  ALTERNATE PATTERN AND expression TOGGLE expression

Refer to the Elements discussion in the FORCE statement for an explanation of these elements.

# INHIBITING THE DRIVER

The INHIBIT statement disconnects the driver associated with DUT input pins at clock rate. When inhibited, the driver switches to a high impedance state. The driver is inhibited in the manner specified by the source data: a logic one corresponds to the inhibit state; a logic zero corresponds to the no inhibit state. ER<br>
Innects the driver associated with DUT<br>
igh impedance state. The driver is inhilisponds to the inhibit state; a logic zero<br>
rograms inhibit to zero, an INHIBIT sta<br>
it is:<br>
C

Since the FORCE statement programs inhibit to zero, an INHIBIT statement must follow a FORCE statement on the same pins.

The INHIBIT statement format is:

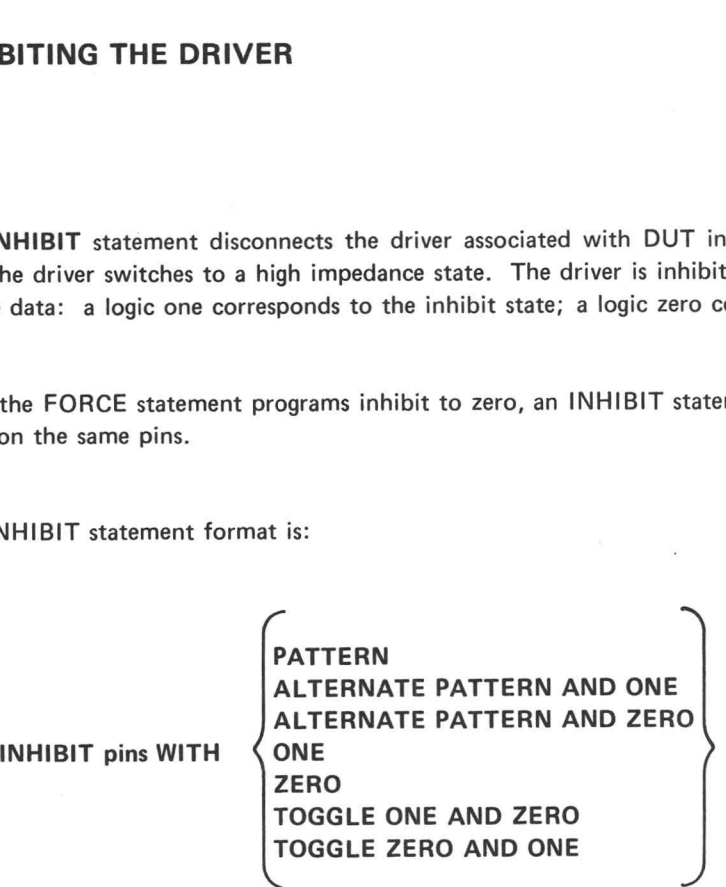

-or-

expression INHIBIT pinlist with ALTERNATE PATTERN AND expression TOGGLE expression

-Or-

## INHIBIT pinlist with PATTERN;RI

Refer to the Elements discussion in the FORCE statement for an explanation of these elements.

#### Notes

The INHIBIT WITH ONE statement inhibits the driver.

The INHIBIT WITH ZERO statement enables the driver. This allows the driver to continue forcing at the programmed state.

CCEC CONTRO

## Applications

Some applications of the INHIBIT statement are to:

- e Inhibit the driver when the sector is connected to an input pin.
- e Inhibit the driver when the sector is connected to an |/O bus pin on the DUT, and the sector is comparing.

RI return to INHIBIT. This modifier causes the driver to be inhibited when the force phase is false, and causes the driver to be not inhibited when the phase is true.

 $\overline{\mathcal{L}}$ 

# DISCONNECTING THE COMPARATOR OUTPUT

The MASK statement disconnects the comparator output associated with DUT output pins at clock rate. This disregards any errors that occur at the DUT. The comparator is masked in the manner specified by the source data: a logic one corresponds to the mask state; a logic zero corresponds to the no mask state.

Since the COMPARE statement programs mask to zero, a MASK statement must follow a COMPARE statement on the same pins.

The MASK statement format is:

**PATTERN** ALTERNATE PATTERN AND ONE ALTERNATE PATTERN AND ZERO |<br>MASK pins WITH  $\langle$  ONE ZERO TOGGLE ONE AND ZERO PATTERN<br>
ALTERNATE PATTERN AND ONE<br>
ALTERNATE PATTERN AND ZERO<br>
ONE<br>
ZERO<br>
TOGGLE ONE AND ZERO<br>
TOGGLE ZERO AND ONE MASK pins WITH<br>
MASK PINY WELL BALLERNATE PATTERN AND ONE<br>
TOGGLE ONE AND ZERO<br>
TOGGLE ZERO AND ONE<br>
TOGGLE ZERO AND ONE<br>
TOGGLE ZERO AND ONE<br>
TOGGLE APPENSION<br>
ARSK pinist WITH (ALTERNATE PATTERN AND expression<br>
ARSK WIT

-or-

expression MASK pinlist WITH ( ALTERNATE PATTERN AND expression TOGGLE expression

Refer to the Elements discussion in the FORCE statement for an explanation of these elements.

#### Notes

The MASK WITH ONE statement masks the comparator. The comparator continues to observe the DUT output, but any detected errors are blocked.

The MASK WITH ZERO statement unmasks the comparator. This allows the comparator to continue at the programmed state. Errors are then detected.

# Applications

Some applications of the MASK statement are to:

- e@ Mask the comparator when the DUT output is undefined.
- <sup>e</sup> Mask the comparator when DUT output data is of no interest.
- <sup>e</sup> MASK and COMPARE<sup>a</sup> logic one (when automode switching is enabled) to switch from COMPARE-MASK to FORCE-INHIBIT.

# TRANSFERRING DATA

The LOAD statement transfers blocks of data from a source file located on a disk or in core, to the sectorcard shift registers indicated by a pinlist.

LOAD formats and loads data into the shift registers before a MOVE statement. MOVE then draws this data from the registers to perform the sector functions defined by the FORCE, INHIBIT, COMPARE, and MASK statements. Although similar to the MOVE statement, LOAD does not clock the DUT while the transfer occurs, and the destination of the data can only be the shift registers.

Unless you include the APPEND option in the LOAD statement, the first bit to enter the shift registers always loads into the start of the registers, i.e., INDEX = 1.

Whenever the system encounters a LOAD statement, it clears the error flip-flops before executing the LOAD.

The LOAD statement format is:

$$
LOAD [FROM] \left\{\begin{matrix} CORE \\ DISK \end{matrix}\right\} \text{filnam } [([expression 1,] expression 2)] TO pinlist
$$

[WITH mode]

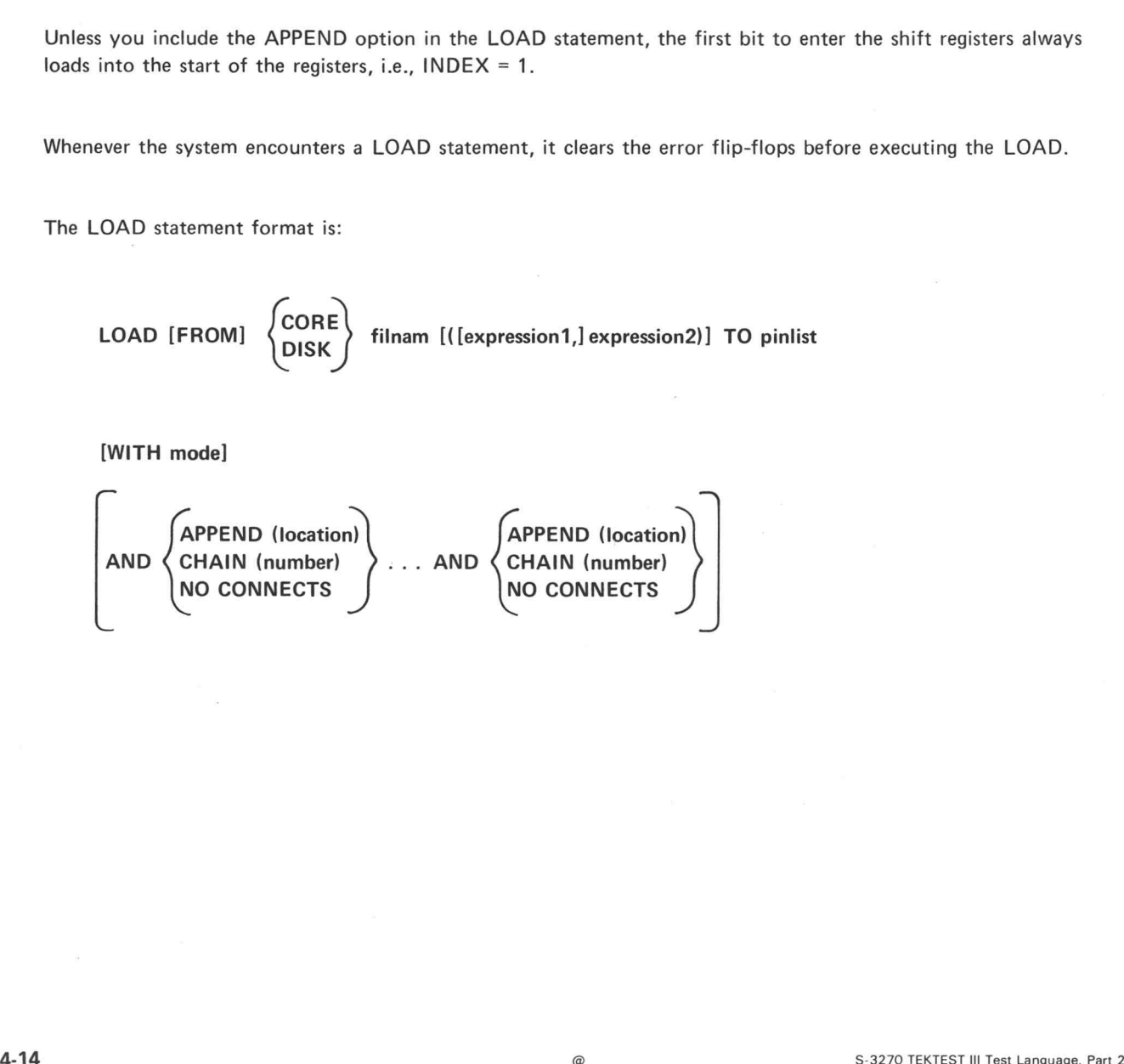

## **Elements**

- e CORE indicates that the data transfers from the specified core file.
- e DISK indicates that the data transfers from the specified pattern file on the current disk in use.
- e filnam is the name of the type PAT source file from which the data transfers.
- e expression! and expression2 are any legal expressions. The system rounds the values of the expressions to integers. expression1 indicates the first source file pattern row to be loaded into the shift registers. The default value of expression1 is one. expression2 indicates the last pattern row to be loaded.
- e CORE filnam transfers all the data in the specified core file.
- e CORE filnam (expression2) transfers rows 1 through expression2 of the specified core file.
- e CORE filnam (expression1,expression2) transfers rows expression1 through expression2 of the specified core file.
- e DISK filnam transfers all the data in the specified pattern file.
- e DISK filnam (expression2) transfers rows 1 through expression2 of the specified pattern file.
- e DISK filnam (expression1,expression2) transfers rows expression1 through expression2 of the specified pattern file.

## Optional Elements

- mode specifies the sector card operating mode. The modes are:
	- F,1,C,M (or simply F). If you omit mode, the system assumes F,1,C,M.
	- FC
	- FI,CM (or simply Fl)
	- FICM

The following options may be used only once in a LOAD statement:

e APPEND (location) defines where in the shift registers the data should be placed. location is any legal expression. The system rounds the value of location to an integer. The value of (location + 1) specifies the first shift register row that is appended. The default value of location is zero. If you omit APPEND, the first pattern row is always appended to zero, and loads into the start of the registers, i.e., INDEX =1. Ensure that the pattern length plus the append is less than 4104 bits.

Example:

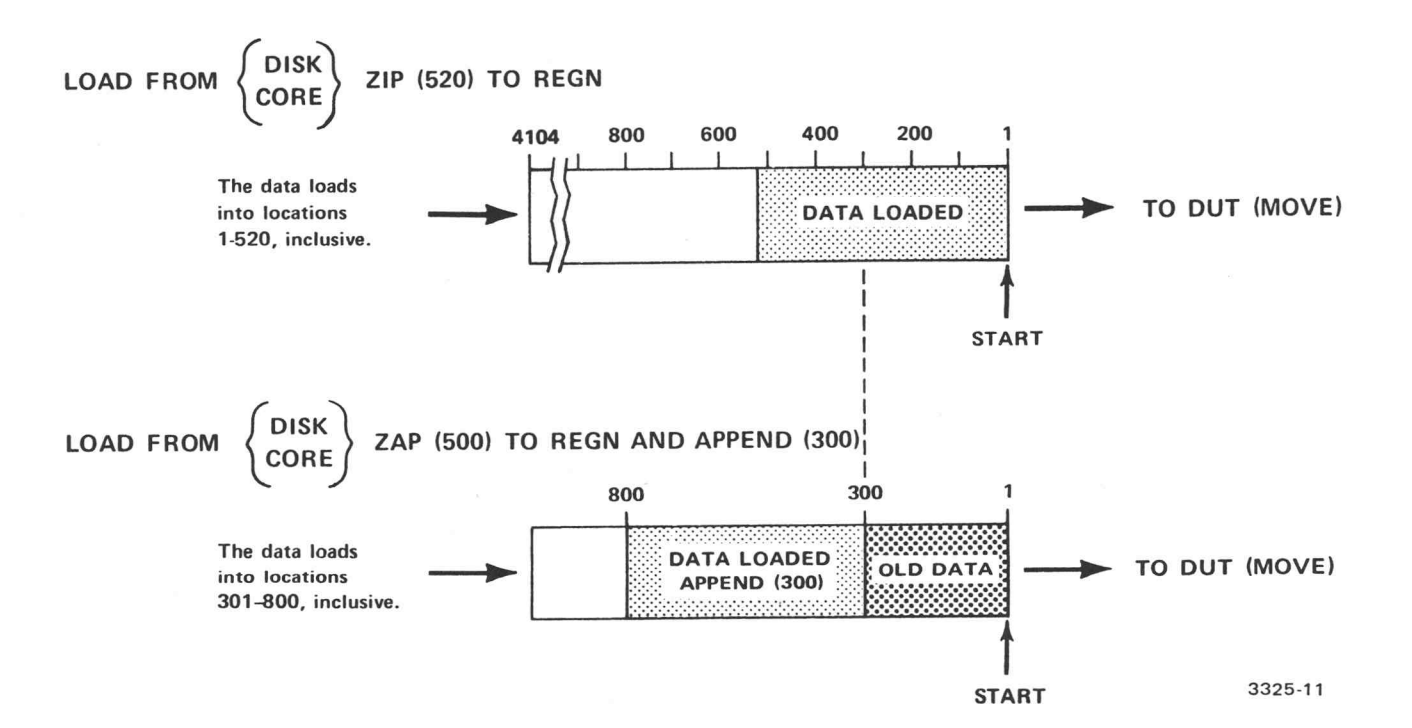

- e CHAIN (number) causes the pattern to be loaded into number consecutive shift registers for each pin in the pinlist. number is any integer between 1 and 32. CHAIN allows patterns too long to be contained in a single shift register to be loaded into number-shift registers, connected in a series. This is serial chaining. The data path for serial chaining is the E BUS. Refer to the Connections discussion in the MOVE statement for additional information on the connections.
- e NO CONNECTS suppresses all data path connections which are normally made by the LOAD statement. The programmer must make his own connections.

#### Notes

When programming two consecutive LOAD statements, follow the first LOAD with a CONNECT REGIS-TER TO REGISTER statement. This prevents loss of data loaded with the first LOAD statement.

LOAD sourcefile TO PIN1 CONNECT REGISTER TO REGISTER ON PIN1 LOAD sourcefile TO PIN2

The table in the Notes discussion of the MOVE statement indicates how the LOAD and MOVE statements recirculate the shift registers and connect the mode control bits.

# MOVING THE PATTERN TO AND FROM THE DUT

The MOVE statement is the system ignition for functional testing. It is used to move the pattern to and from the DUT in the manner specified. The MOVE statement:

- accesses a pattern on a pattern source (in the shift registers, in core, or on a disk);
- formats the pattern according to the specified mode;
- programs and enables the clock generator; and
- moves the pattern data to the DUT to perform the sector card functions.

MOVE contains an implicit CONNECT .. . TO SECTOR on the specified pinlist.

All shift registers are clocked by MOVE, regardless of whether or not they are included in the MOVE pinlist. Depending upon the source data specified in FORCE,COMPARE, FORCE, COMPARE, INHIBIT, or MASK statements, errors may be generated by sector cards not included in the MOVE statement. Drivers may change states even though the MOVE pinlist does not include them. Pins included in the MOVE pinlist are automatically connected to a pattern source. Use CONNECT and LOAD statements to connect the pins and load the pattern.

Whenever the system encounters a MOVE statement, it clears the error flip-flops before executing the MOVE.

The MOVE statement stops by one of these methods:

- The end of the clock generator pulses specified by the MOVE statement.
- e Error or pass conditions occur, and WHEN ERROR or WHEN PASS statements are programmed. d by the MOVE statement.<br>
ROR or WHEN PASS statements are programmed.<br>
Control Unit.<br>
the value specified by the TIMEOUT option.<br>  $\frac{1}{2}$ <br>  $\frac{1}{2}$ <br>  $\frac{1}{2}$ <br>  $\frac{1}{2}$ <br>  $\frac{1}{2}$ <br>  $\frac{1}{2}$ <br>  $\frac{1}{2}$ <br>  $\frac{1}{2}$ <br>  $\frac{$
- Pressing the STOP button on the Test Station Control Unit.
- If the execution time for the MOVE exceeds the value specified by the TIMEOUT option.

C

C

The MOVE statement format is:

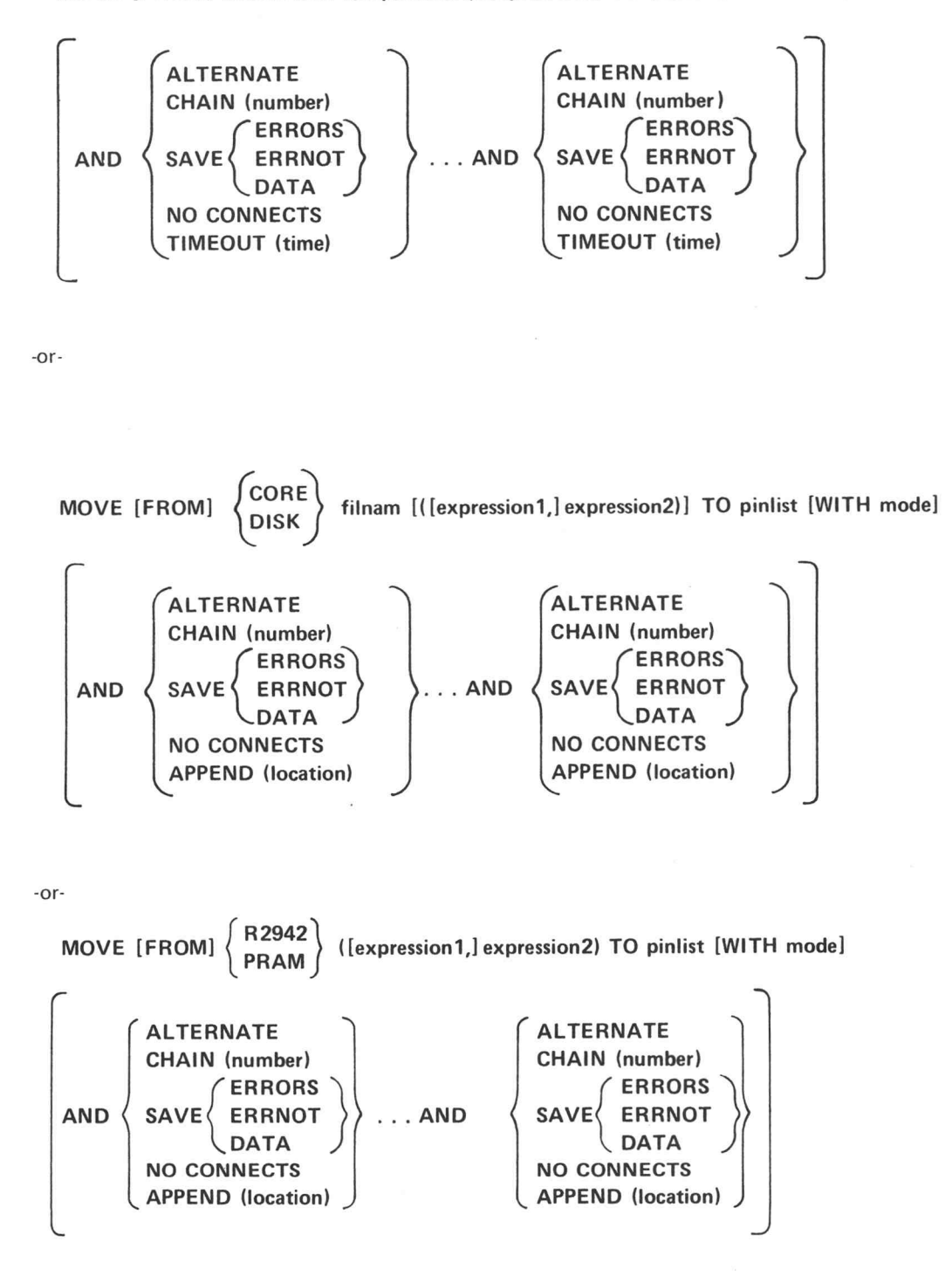

MOVE [FROM] REGISTER ([expression1,] expression2) TO pinlist [WITH mode]

## Elements

- R2942 indicates that the pattern source is the R2942 hardware pattern generator.
- PRAM indicates that the pattern source is the PRAM (pattern random access memory).
- REGISTER indicates that the pattern source is the shift registers.
- CORE indicates that the pattern source is in core.
- DISK indicates that the pattern source is on the current disk in use.
- filnam is the name of the pattern file in core or on the disk.
- expression1 and expression2 are any legal expressions. They specify how many DUT cycles the MOVE statement generates. The number of DUT cycles generated is (expression2 - expression1 + 1). The system rounds the values of the expressions to integers.

expression1 indicates the first pattern row of the test. The default value of expression1 is one. expression2 indicates the last pattern row of the test. expression1 is useful only when you are not serial chaining.

Examples:

#### MOVE REGISTER (10) . .. AND SAVE ERRORS

Ten DUT cycles occur, with rows 1 through 10 of the pattern moved to the DUT.

# MOVE REGISTER (11,20) ... AND SAVE ERRORS

Again, ten DUT cycles occur, but rows 11 through 20 of the pattern are moved to the DUT.

You may program the clock generator to free run during a MOVE REGISTER statement by specifying expression2 equal to zero.

)

#### Example:

## MOVE REGISTER (10,0)...

The clock generator begins free running with bit 10 in the shift registers. Bit 10 is the first bit moved to the DUT.

The clock generator continues free running until:

- \* An error occurs and WHEN ERROR is programmed.
- A pass condition occurs and WHEN PASS is programmed.
- \* The STOP button on the Test Station Control Unit is pressed.
- A timeout occurs as a result of the TIMEOUT option.
- REGISTER (expression2) indicates that the pattern source is rows 1 through expression2 of the register pattern data.
- e REGISTER (expression1,expression2) indicates that the pattern source is rows expression1 through expression2 of the register pattern data.
- e CORE filnam indicates that the pattern source is all the data in the specified core file.
- e CORE filnam (expression2) indicates that the pattern source is rows 1 through expression2 of the specified core file.
- e CORE filnam (expression1,expression2) indicates that the pattern source is rows expression1 through expression2 of the specified core file.
- e DISK filnam indicates that the pattern source is all the data in the specified pattern file.
- e DISK filnam (expression2) indicates that the pattern source is rows 1 through expression2 of the specified pattern file.
- DISK filnam (expression1, expression2) indicates that the pattern source is rows expression1 through expression2 of the specified pattern file. the pattern source is rows expression1 through<br>the data in the specified core file.<br>n source is rows 1 through expression2 of the<br>t the pattern source is rows expression1 through<br>the data in the specified pattern file.<br>sou

## Optional Elements

- mode specifies the sector card operating mode. The modes are:
	- + §,1,C,M (or simply F). If you omit mode, the system assumes F,1,C,M.
	- FC
	- + FI,CM (or simply Fl)
	- + FICM

The following options may be used only once in a MOVE statement:

ALTERNATE must be included in the MOVE statement if FORCE, COMPARE, FORCE, COMPARE, INHIBIT, or MASK statements specified ALTERNATE PATTERN as the pattern source, and you wish the source data to change at the beginning of each clock cycle. With ALTERNATE specified, the number of DUT cycles is twice the number of words specified by expression1 and expression2. If you ALTERNATE and specify a SAVE option, only errors detected by the pattern are saved.

### Example:

### MOVE REGISTER (10) ... AND ALTERNATE

Twenty cycles are sent to the DUT. If you specified a SAVE option, only ten bits of data (from the error circuits) would be saved.

e CHAIN (number). In a MOVE REGISTER statement, CHAIN is legal with or without a SAVE option. In a MOVE CORE or MOVE DISK statement, CHAIN is legal only with a SAVE option.

CHAIN (number) causes number registers on the clockwise side of each pin in pinlist to be serially chained. number is an integer between 1 and 32. The data path for serial chaining is the EBUS. Refer to the Connections discussion for additional information on the connections.

CHAIN (number) AND SAVE causes number registers on the counterclockwise side of each pin in pinlist to be serially chained to contain error output from the sector comparators corresponding to pinlist.

In a MOVE FROM REGISTER statement, CHAIN AND SAVE re-establishes the connections between registers chained on the clockwise side of each pin by a LOAD statement. Therefore, number registers are chained on both sides of the sectors in pinlist.

 $\overline{\mathcal{O}}$ 

SAVE ERRORS causes error information from the error detectors on each sector card to be saved in the shift registers. The last four rows are not passed into the shift registers, and the first four pattern rows saved are always zero. To save all the errors, four extra clock cycles must be specified by the MOVE statement. When examining the contents of the shift register, simply ignore the first four rows and assume that the first pattern word is in the fifth row.

Example:

#### MOVE REGISTER (8) ... AND SAVE ERRORS

This statement moves four rows of data and saves errors.

SAVE ERRNOT\* causes error information from the error detectors on each sector card to be saved in the shift registers. A one is stored when an error occurs. A zero is stored when no error occurs. The error information is delayed one cycle before entering the shift registers. This differs from SAVE ERRORS, whose information appears in the shift registers four words late.

In order for ERRNOT to perform correctly, at least 70 ns must elapse between the time the error occurs and the next  $t_0$ . This enables the result to be stable at the shift register clock. The system detects errors up to the trailing edge of the latest comparator gate.

SAVE DATA causes the external input pattern for pinlist to be saved in the shift registers. Since the pattern stored is from the comparison circuit, program the following statements to make the force bits available for storage:

## COMPARE forcepins WITH PATTERN MASK forcepins WITH ONE

The pattern words are delayed one cycle before entering the shift registers. Therefore, word (n) of the pattern is stored as word (n+1) in the shift registers. SAVE DATA operates correctly up to a 20 MHz clock rate.

NO CONNECTS suppresses all data path connections which are normally made by the MOVE statement. The programmer must make his own connections.

\*Note that the logic polarity of SAVE ERRNOT in D70 sectors is opposite that of SAVE ERRNOT in D1B sectors.

e TIMEOUT (time) is legal in a MOVE REGISTER, MOVE PRAM, or MOVE R2942 statement; it is not legal ina MOVE CORE or MOVE DISK statement. TIMEOUT specifies the maximum time in seconds allowed for the completion of the statement. time is a constant between .00 and .99. If the execution time for the MOVE exceeds the value specified, the system aborts MOVE. Use TIMEOUT to guard against endless looping in the event of a mistake in the pattern program.

If a WHEN ERROR or WHEN PASS statement is enabled, and an error or pass condition occurs, control passes to the next sequential statement in the program. The occurrence of a timeout abort does not affect the contents of the ERROR variable.

APPEND (location) is legal only in a MOVE CORE or MOVE DISK statement, and only with a  $\bullet$ SAVE option. You may not use the CHAIN and APPEND elements in the same MOVE statement. APPEND (location) defines where in the shift registers the error data should be saved. location is any legal expression. The system rounds the value of location to an integer. The value of (location + 1) specifies the first shift register row that is appended. The default value of location is zero. The data is placed directly after location. If you omit APPEND, the first data row is always appended to zero, and loads into the start of the registers, i.e., INDEX = 1.

Example:

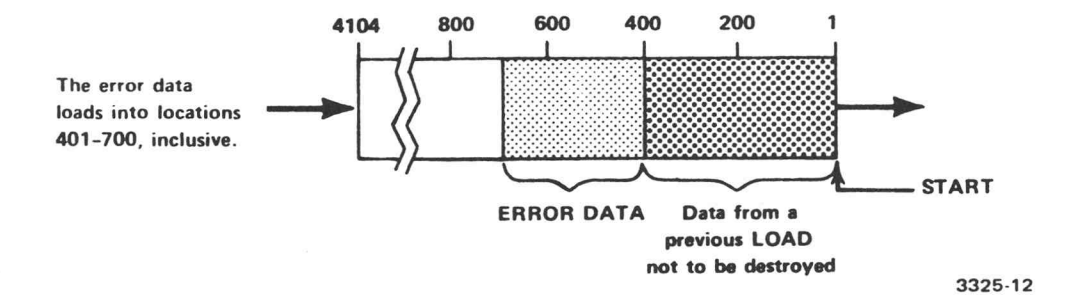

## MOVE FROM CORE VIP (1,300) TO PINX AND SAVE ERRORS AND APPEND (400)

#### Connections

The following charts show the connections made and broken with the LOAD and MOVE statements. Sector Card (n) refers to the sector card specified in the pinlist. Sector Card (n+1), Sector Card (n-1), etc., refer to sector cards which do not explicitly appear in the pinlist but are programmed by serial chaining through the CHAIN element option. d broken with the LOAD and MOVE statements. Sector<br>
inlist. Sector Card (n+1), Sector Card (n-1), etc., refer<br>
pinlist but are programmed by serial chaining through<br>
examples the series of the statements of the statement o  $\bigcirc$ 

C

 $\bigcirc$ 

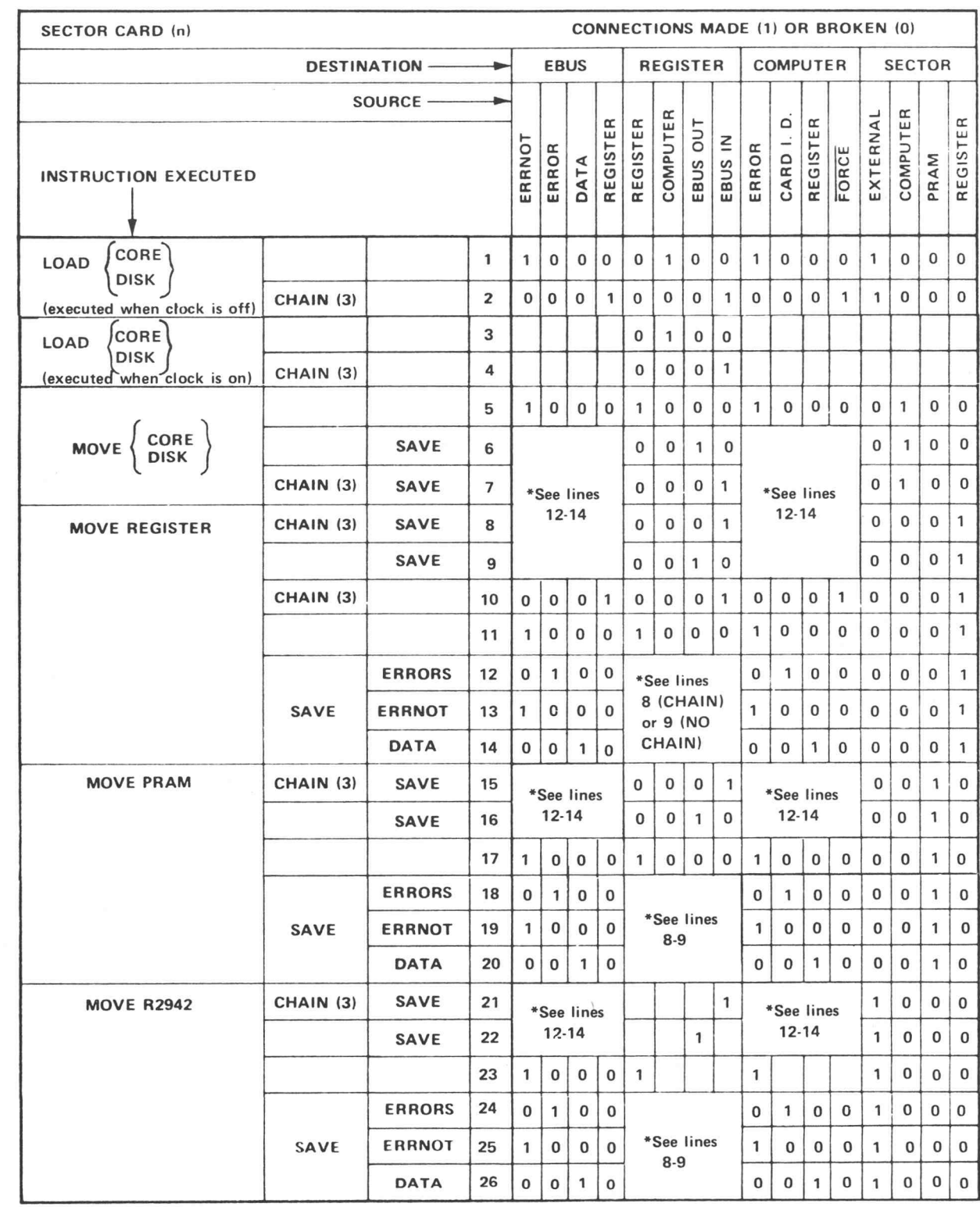

\*Because of the many options available with some instructions, this chart has been abbreviated to save space; therefore, some lines do not completely specify the instruction to be executed. For example, consider the instruction MOVE REGISTER AND SAVE DATA. Entering the table above first on line 9, you are referred to lines 12-14 for the SAVE options. Since you wish to save DATA, you would select line 14 to combine with line 9 for the complete instruction.

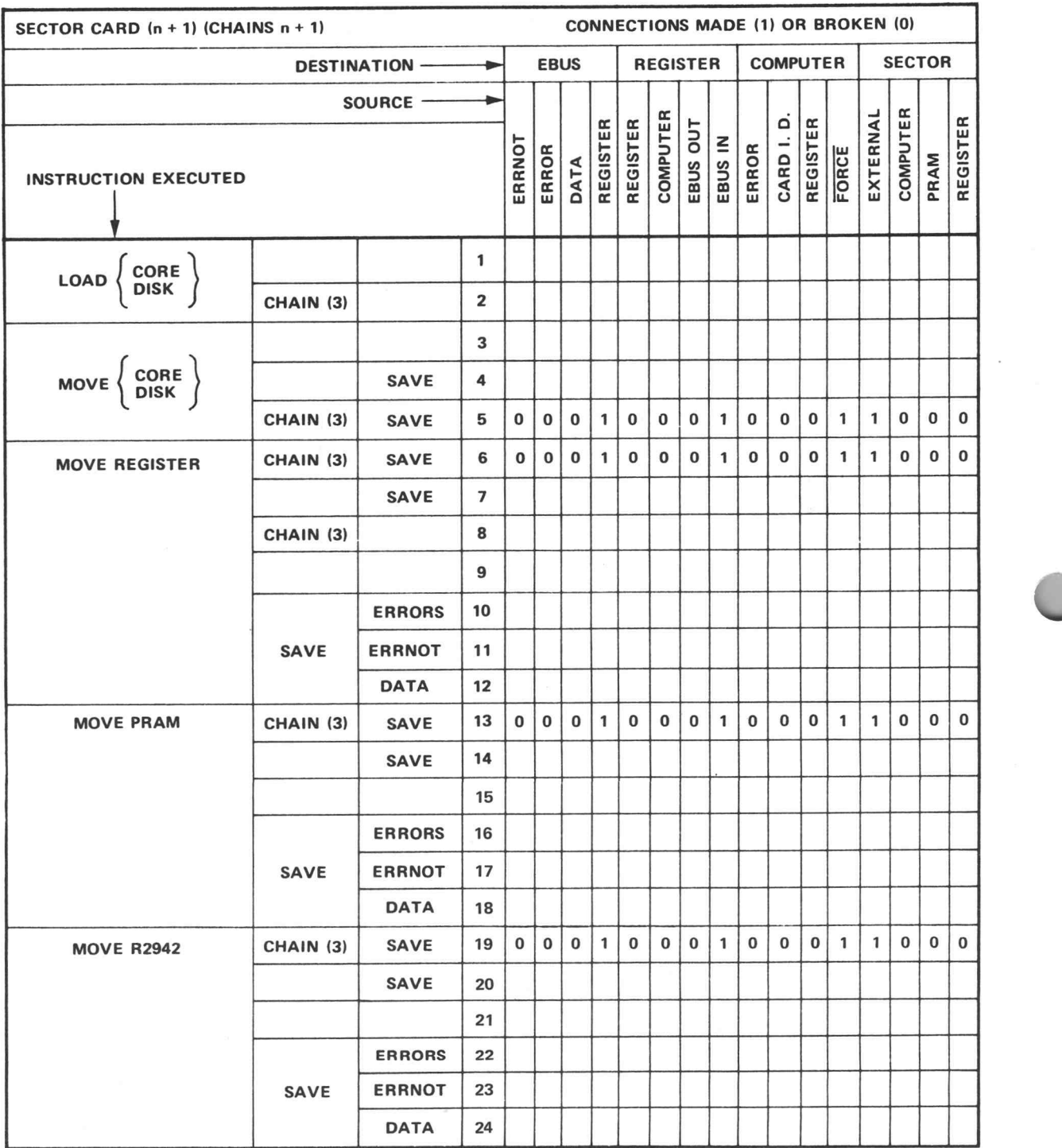

B

 $\overline{\phantom{a}}$ 

 $\mathcal{L}$ 

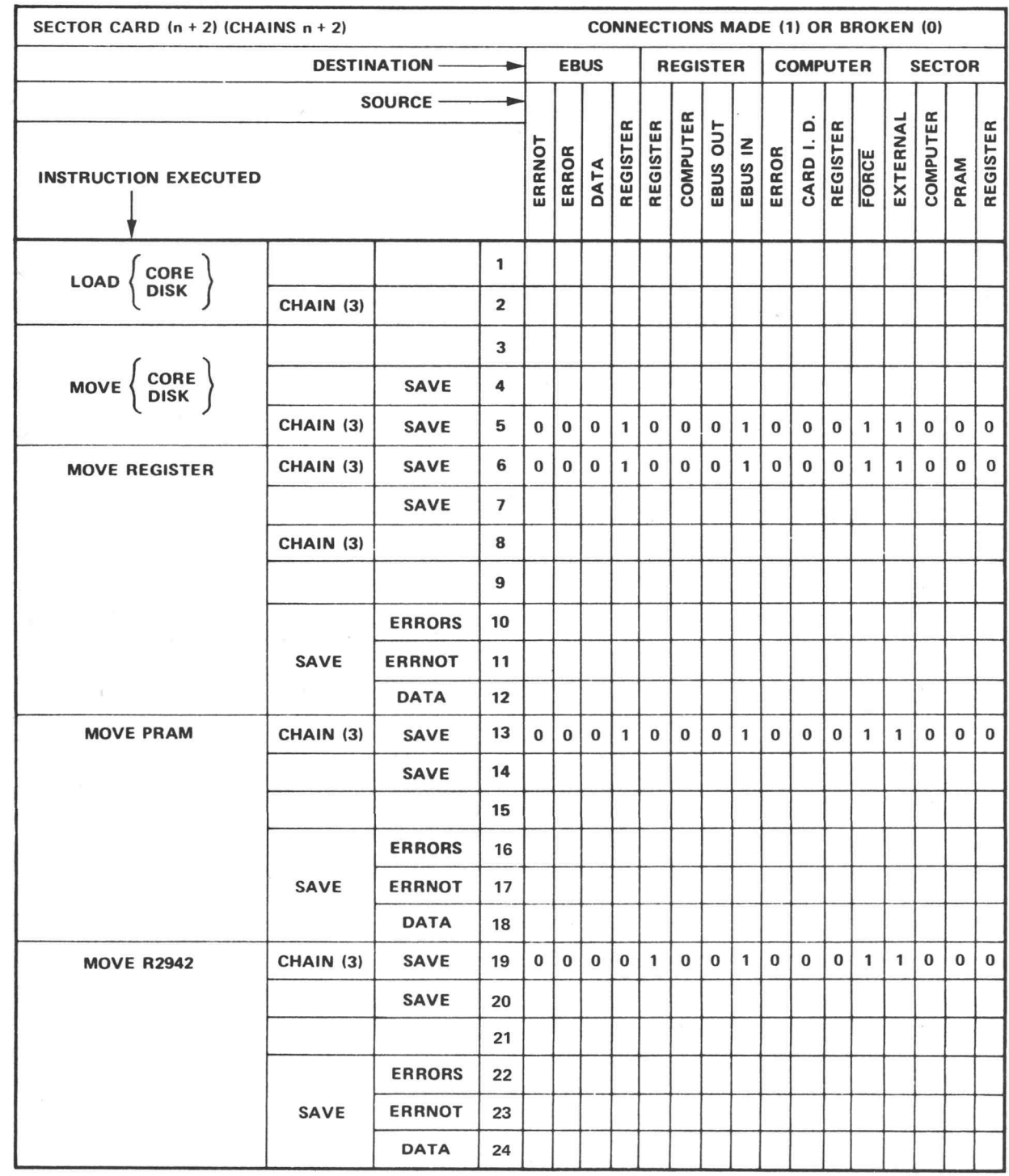

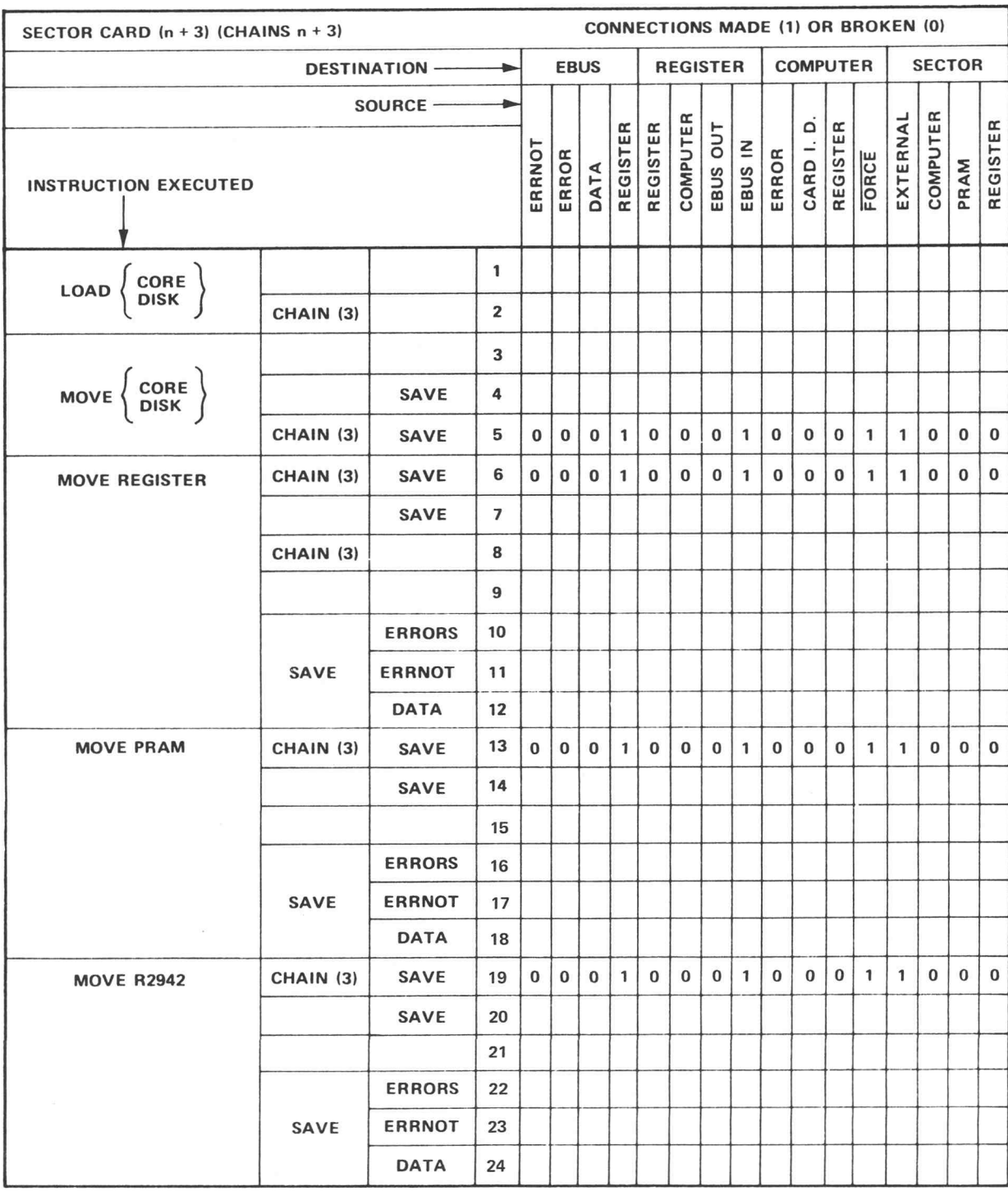

i

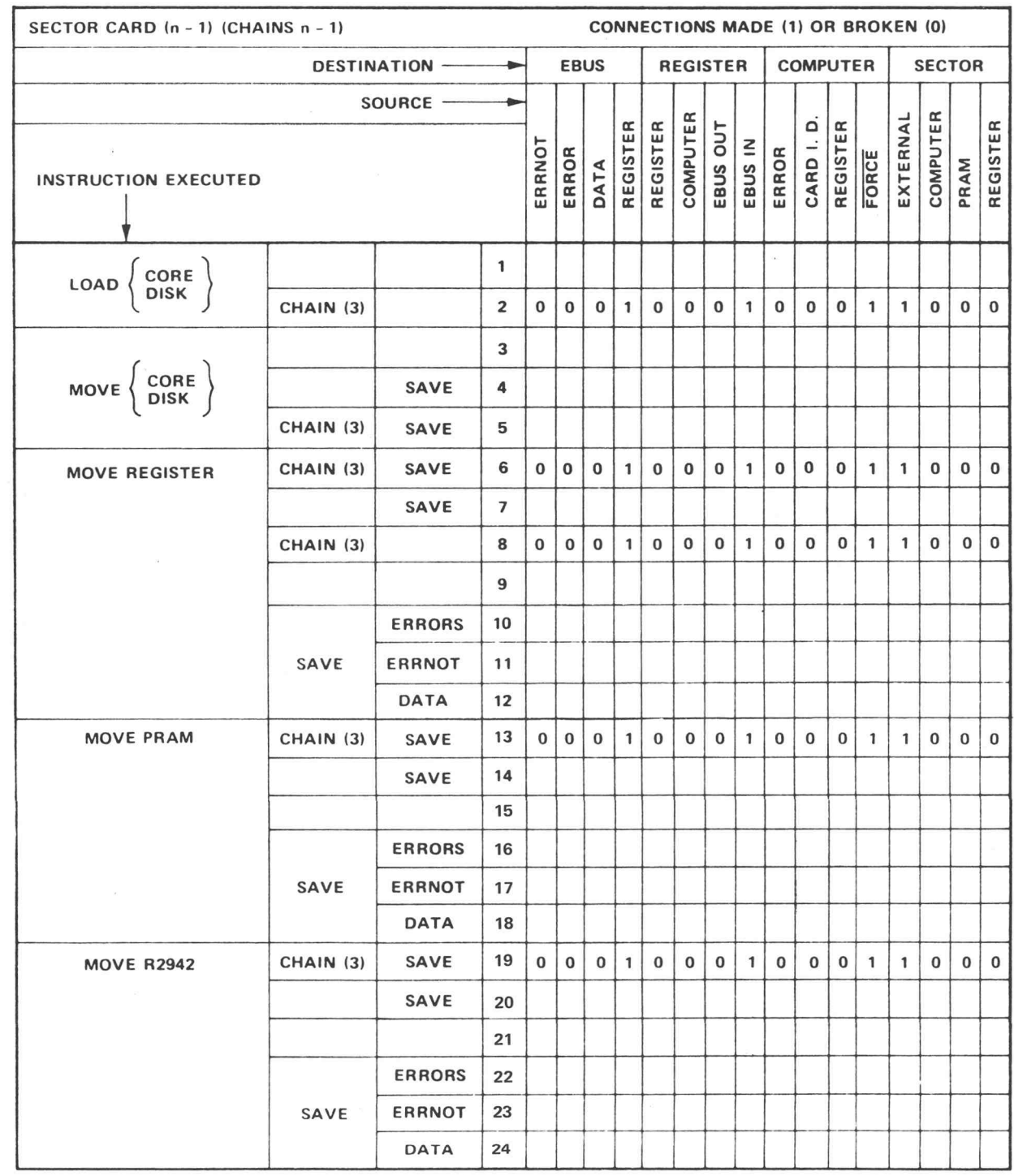

I

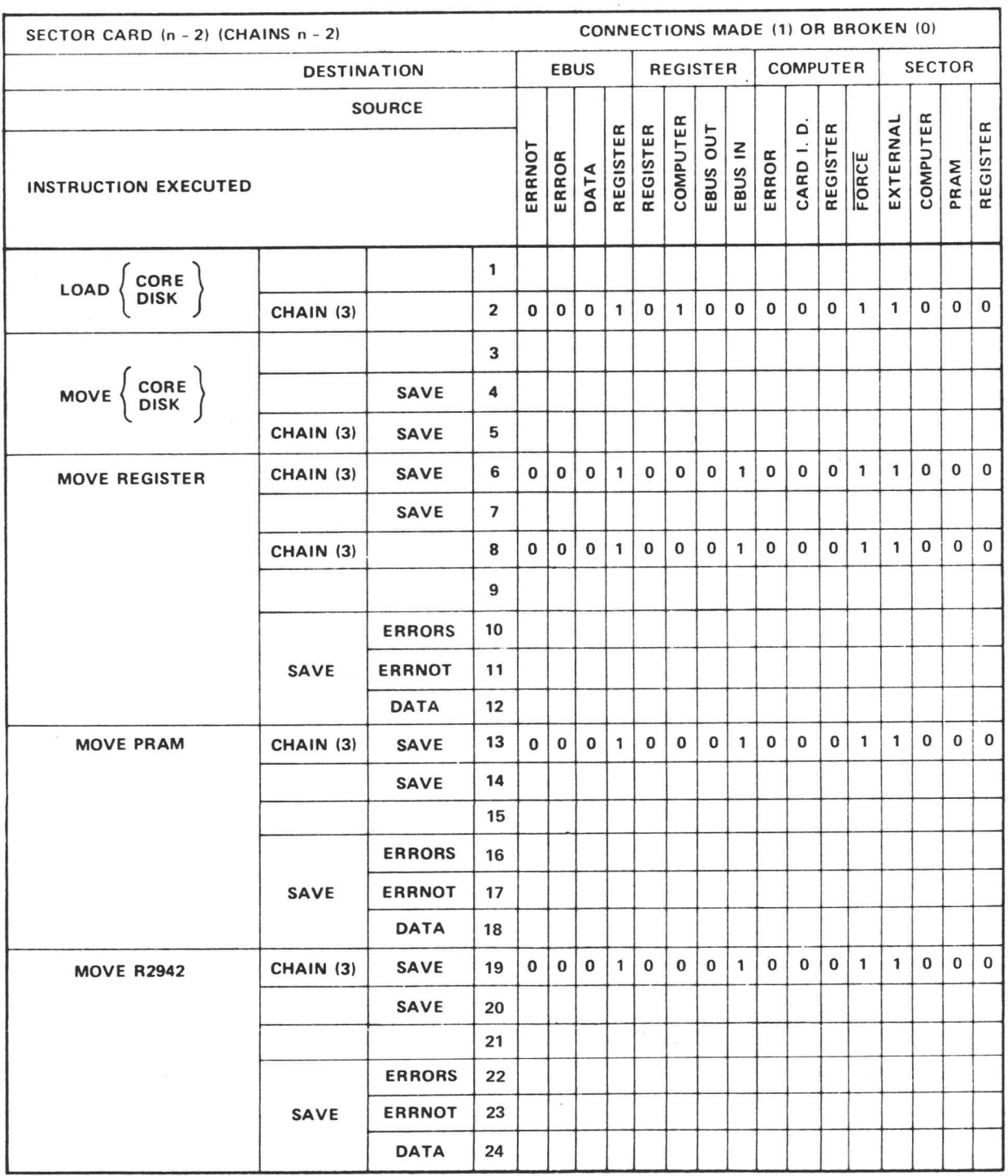

 $^{\copyright}$ 

B

 $\sim$ 

**Notes** 

- Figure 4-3 flowcharts the MOVE REGISTER statement.  $\bullet$
- The MOVE and LOAD statements recirculate the shift registers (see Appendix A) and connect the mode  $\bullet$ control bits (SRI, EOB, and SIS), as indicated in the table below. Note that the MOVE CORE and MOVE DISK statements always recirculate the shift registers.

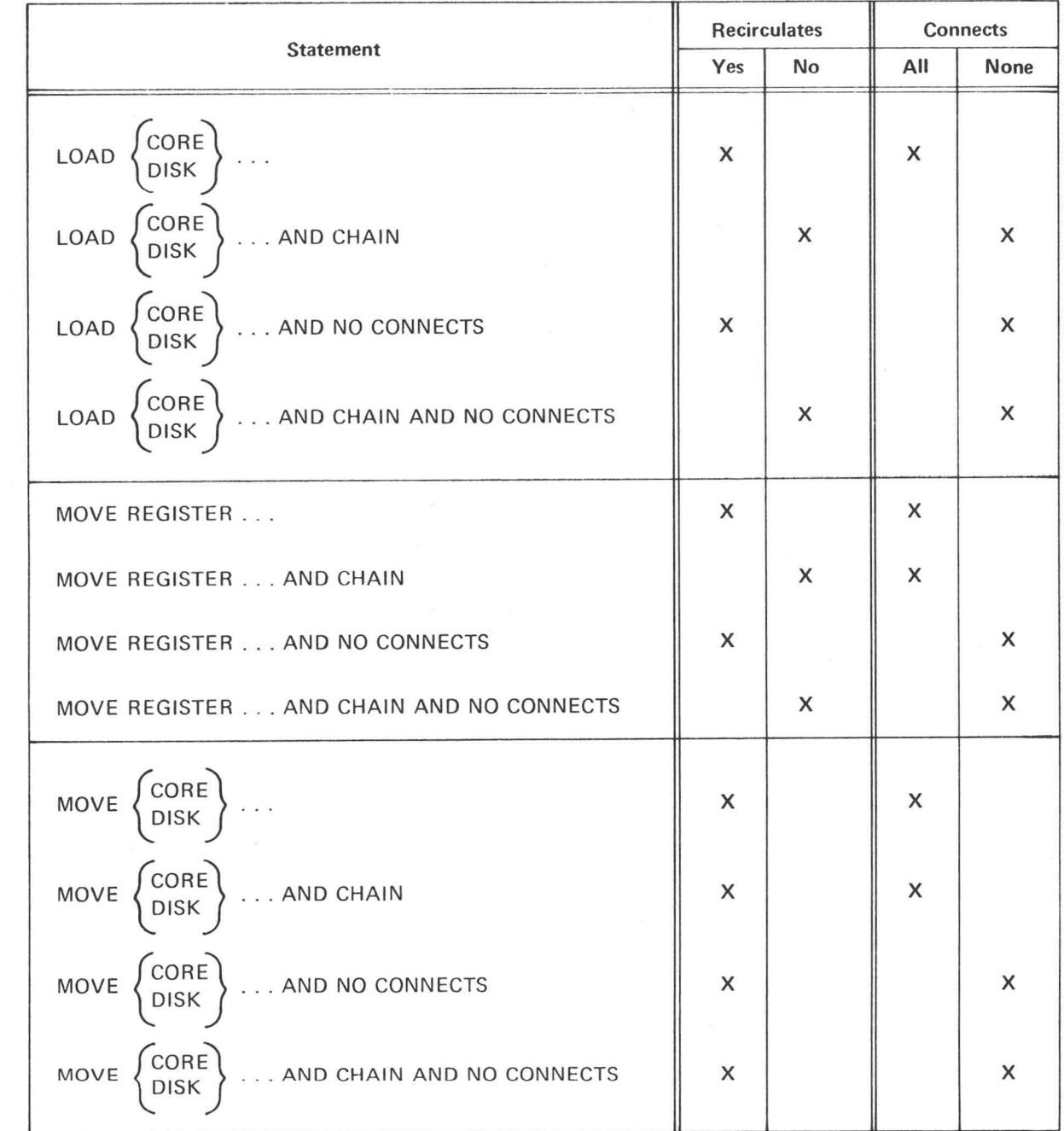

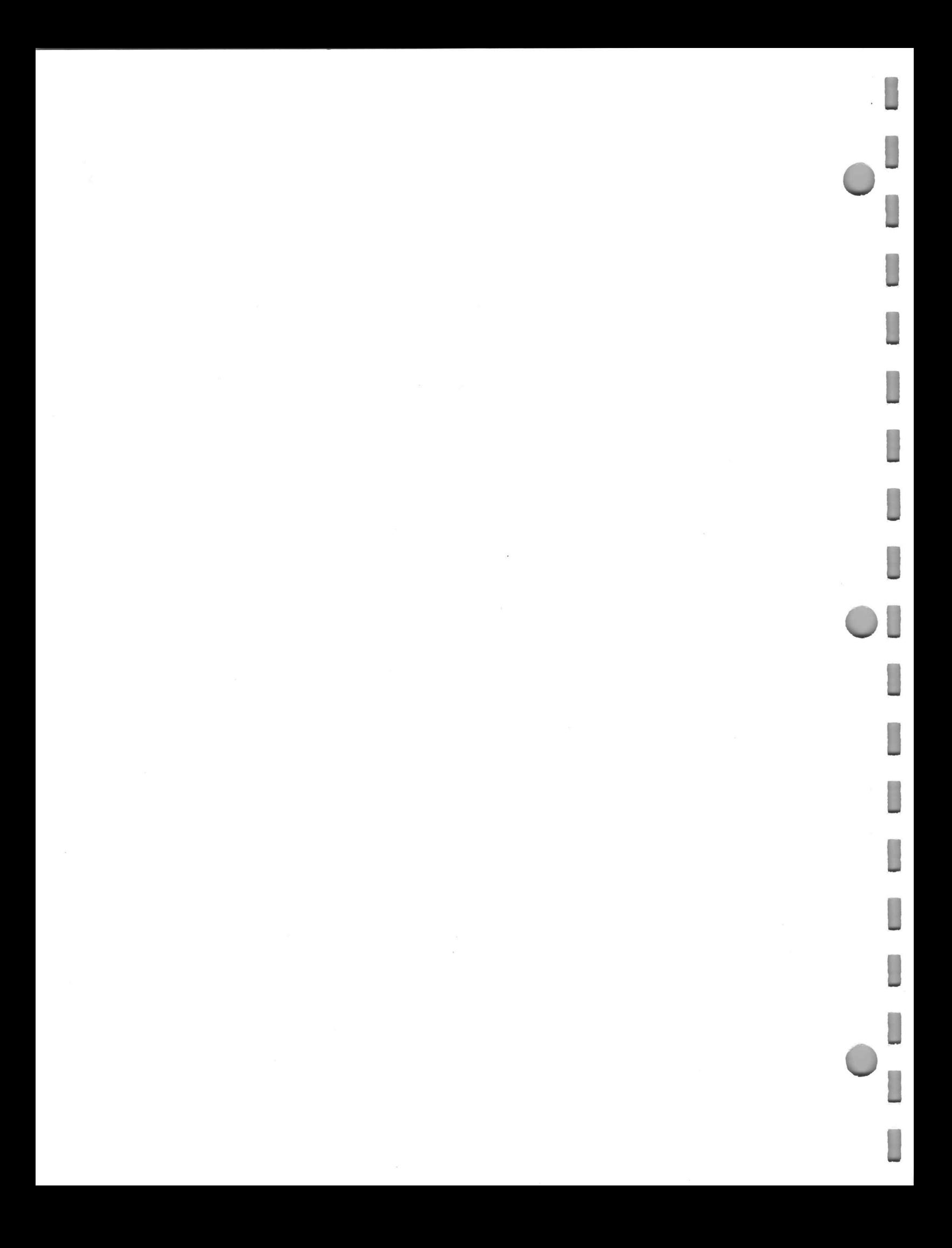

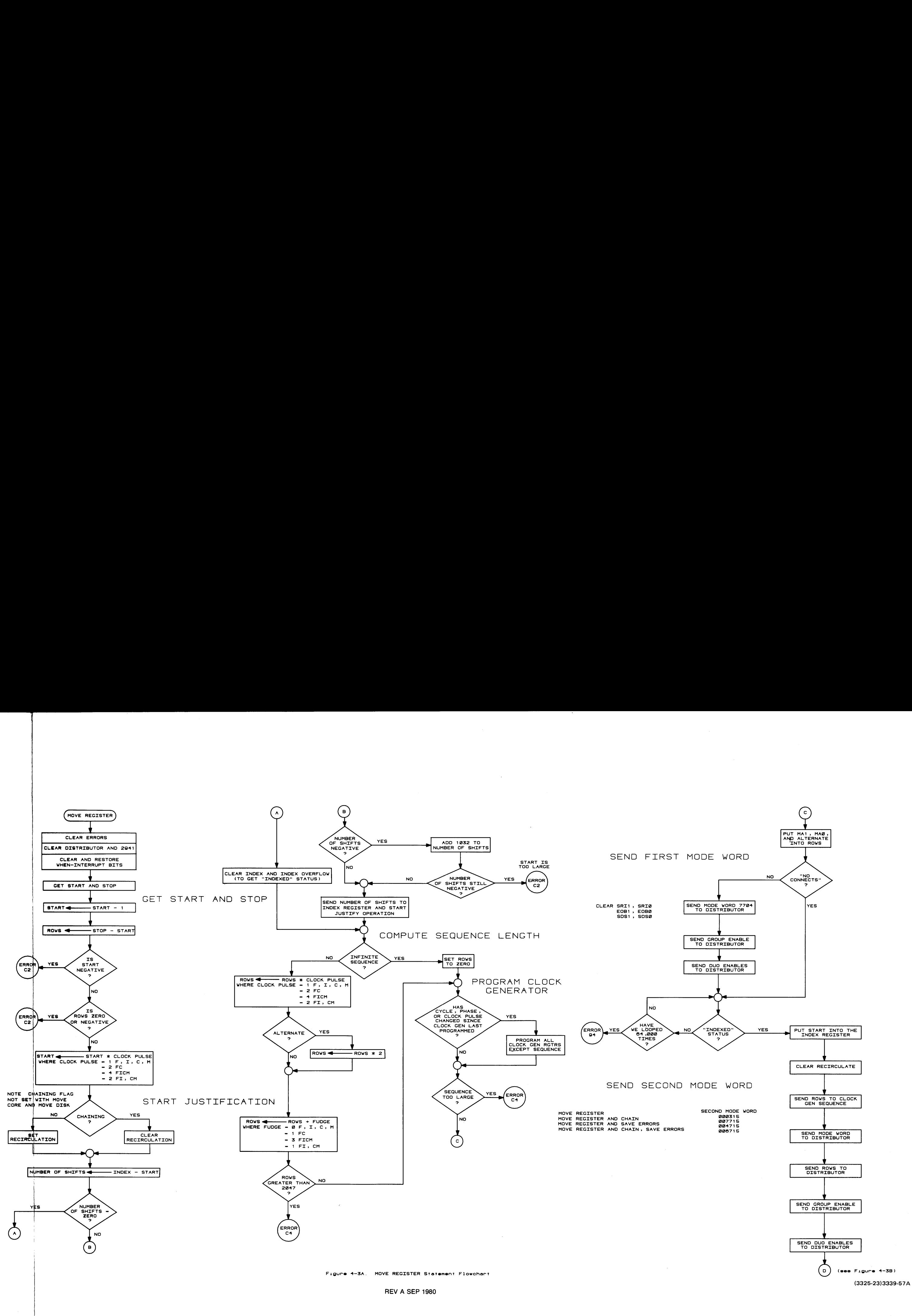

4-33

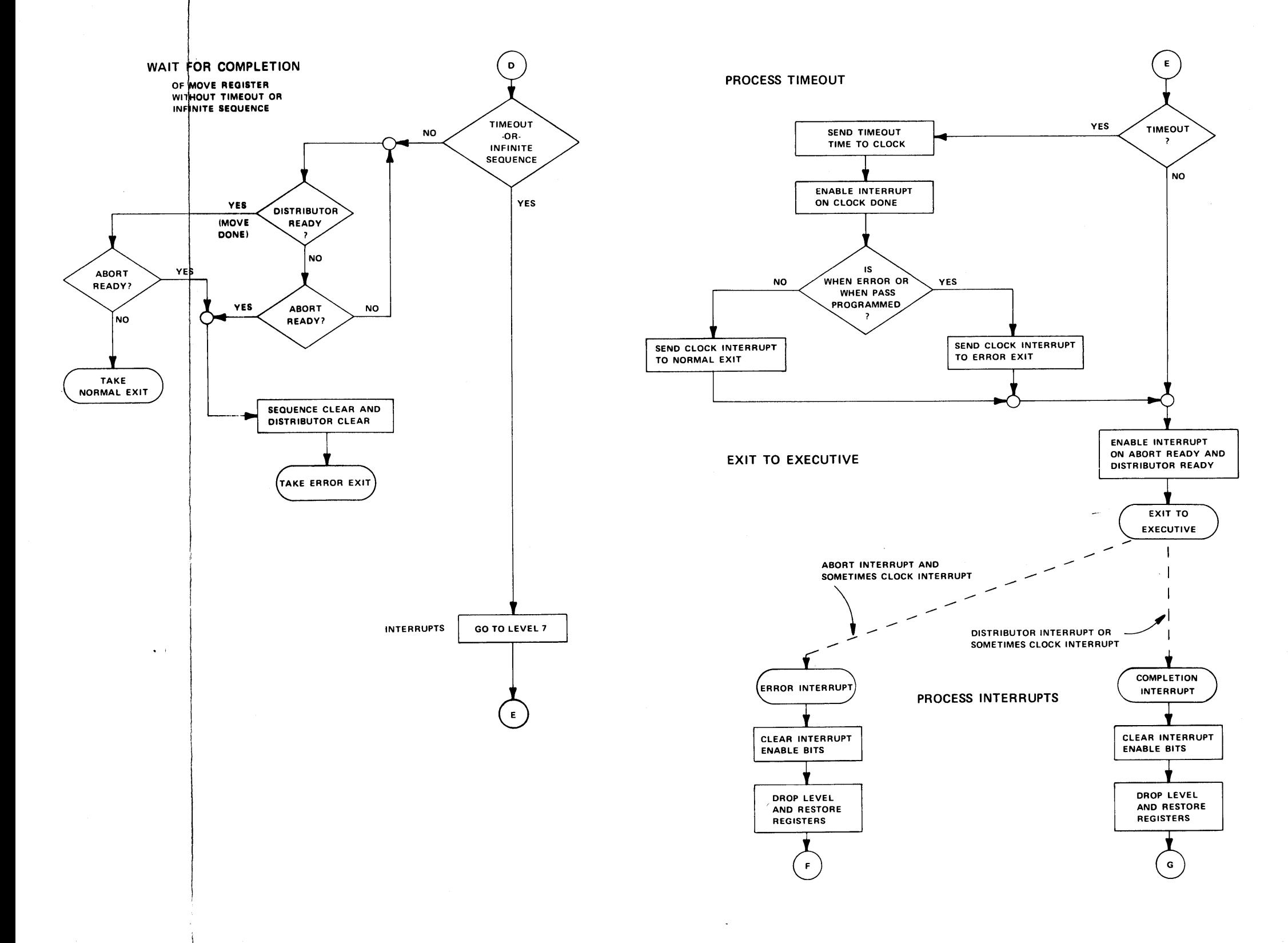

Figure 4-3B. MOVE REGISTER Statement Flowchart (continued)

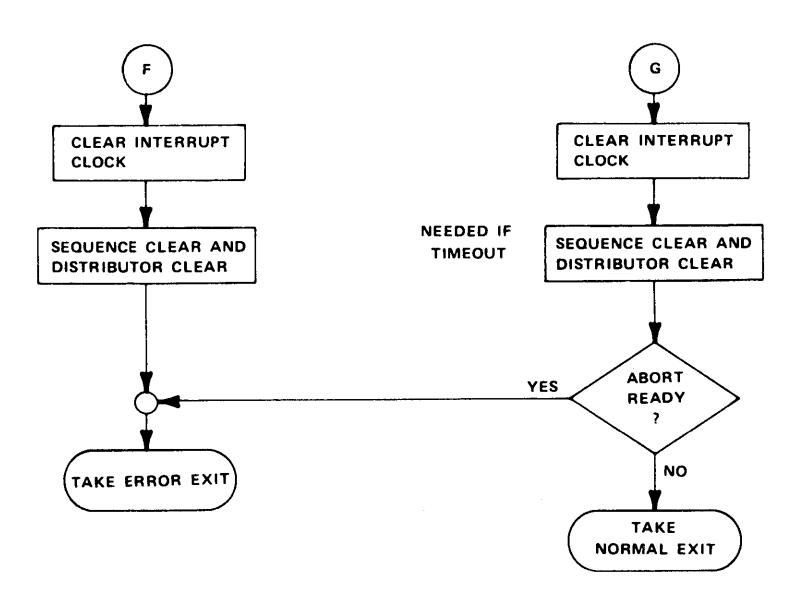

3325-32

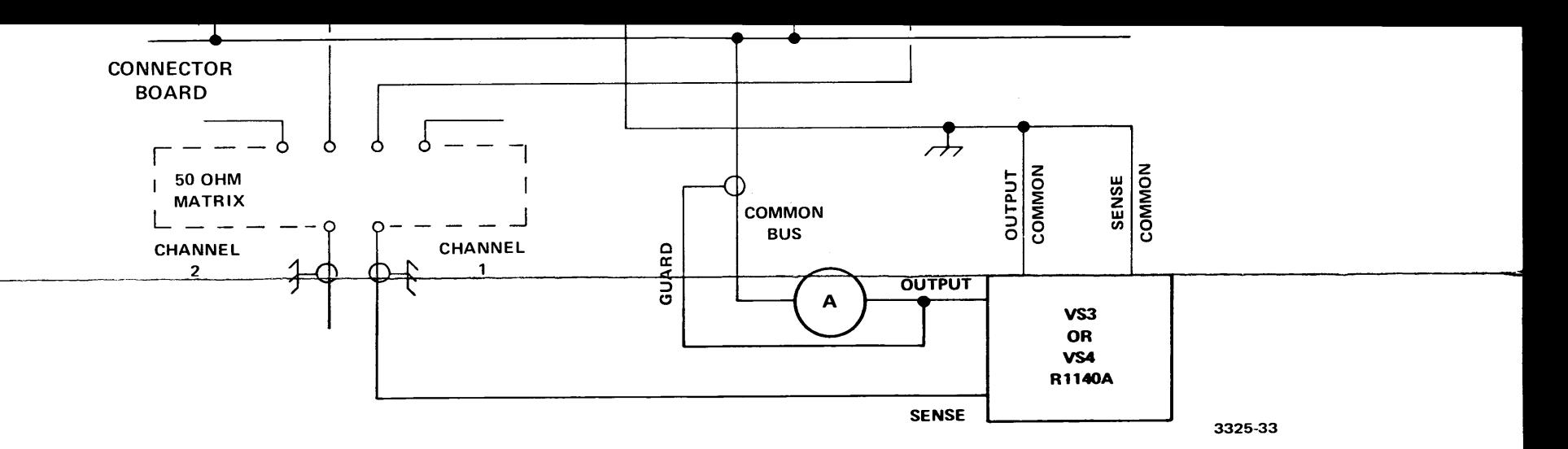

# **Reed Switch Names**

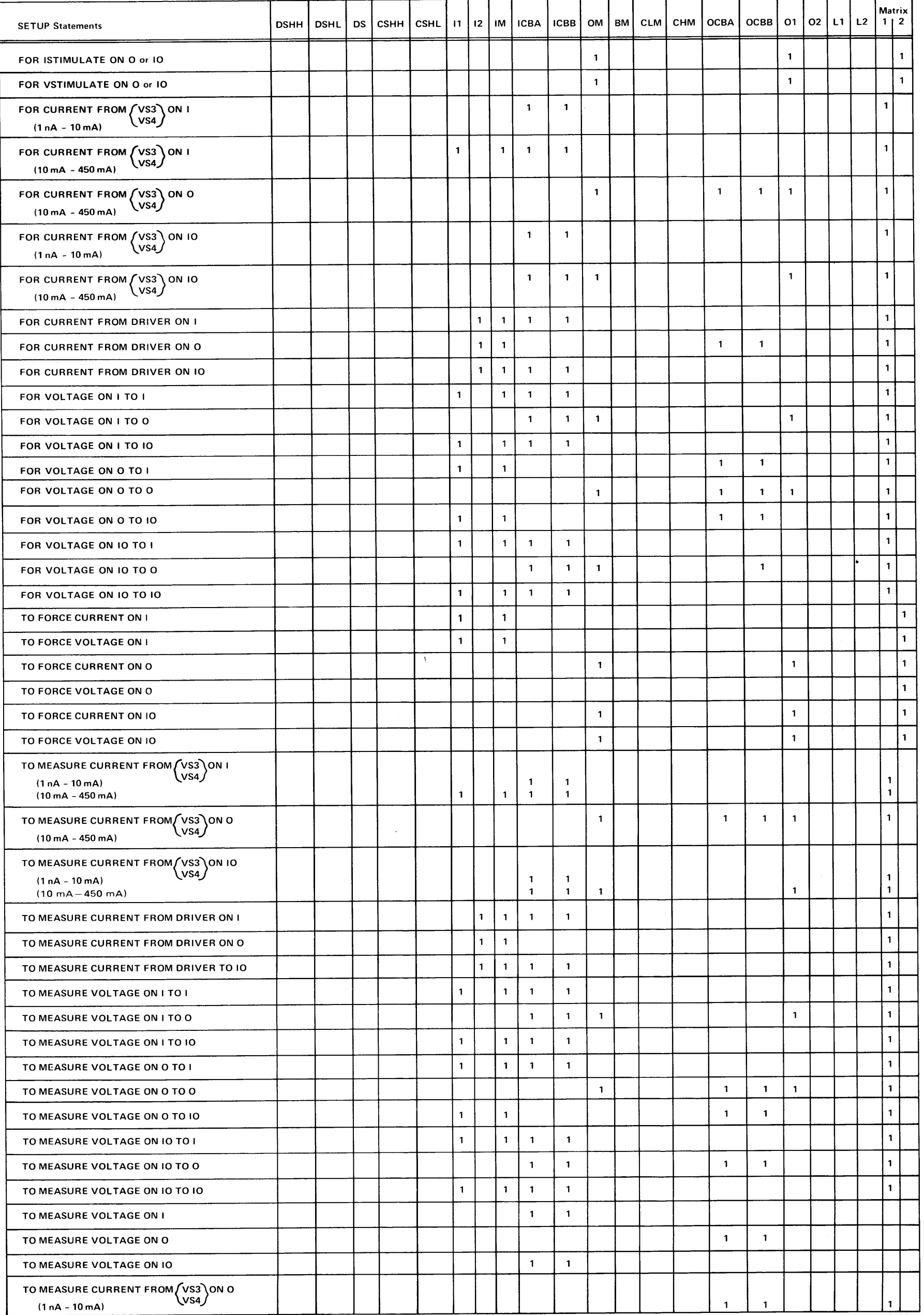

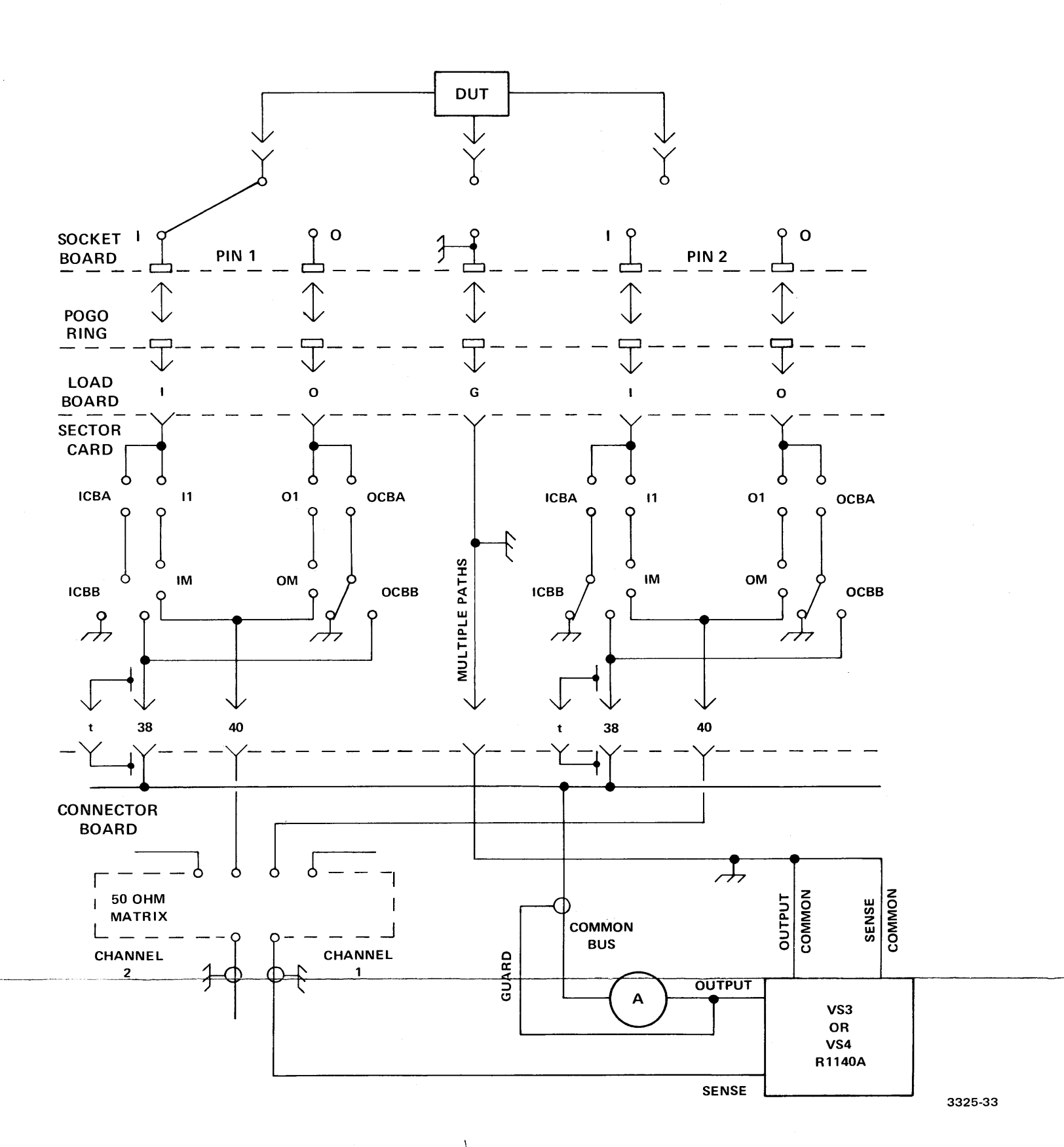

Table 6-1. Effect of SETUP Statements on the Reed Switches

 $\bullet$ 

|<br>Reed Switch Names

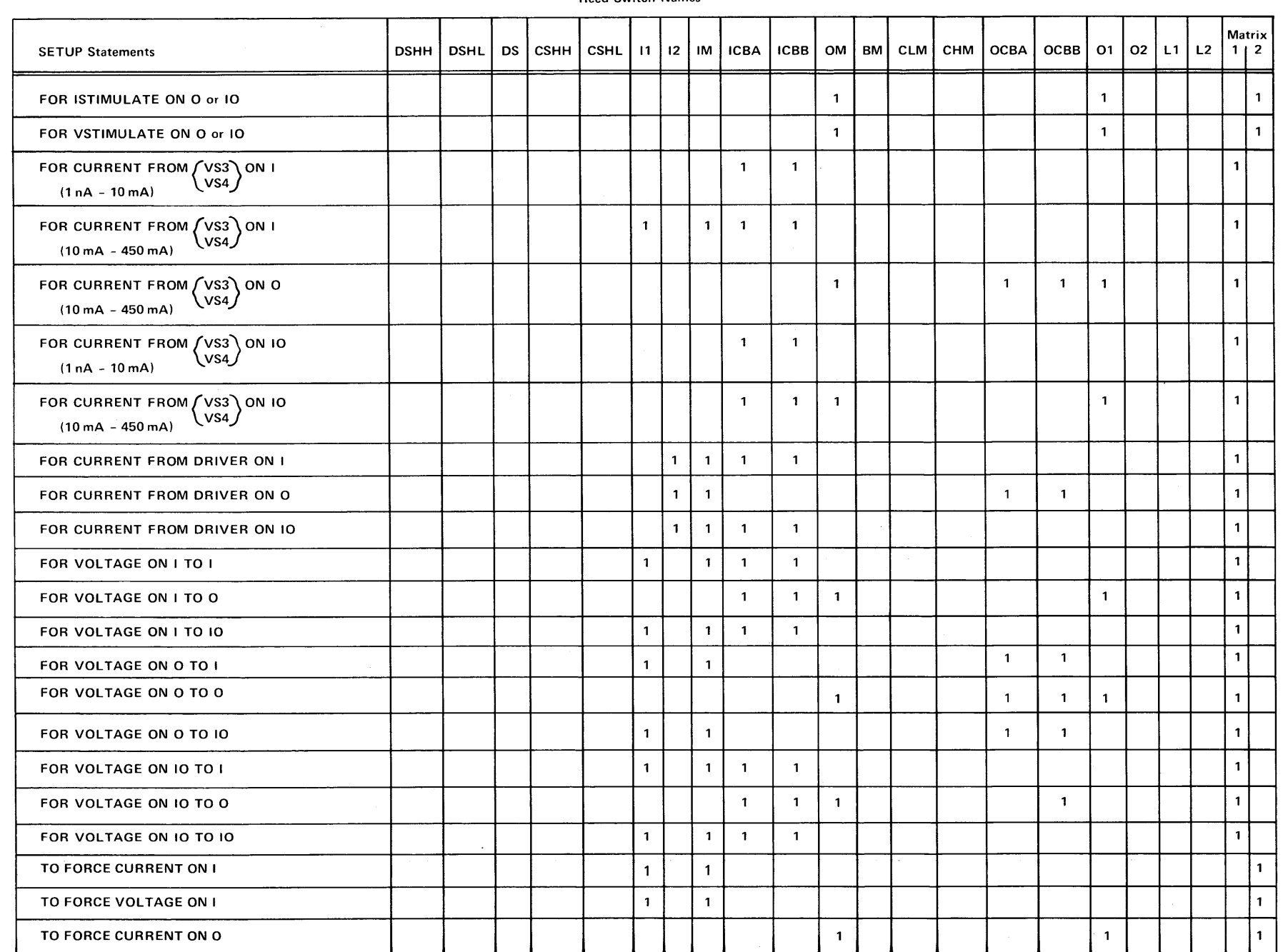

## MEASURING VOLTAGE

The SETUP TO MEASURE VOLTAGE statement performs the following operations:

- 1. Disables Scope 1.
- 2. Connects the first pin to the common bus.
- 3. Connects the second pin to Channel 1 of the 50  $\Omega$  matrix. Disconnects the driver on the second pin if it is an I or IO pin.
- 4. Connects the matrix to the second pin's sector-card electronics.
- 5. Cause a 1 ms delay.

The UNSET statement complements the above steps. See Figure 6-1.

The formats of the SETUP and UNSET TO MEASURE VOLTAGE statements are:

SETUP

\n
$$
\left\{\n\begin{array}{l}\n\text{TO MEASURE VOLTAGE} \\
\text{FOR VOLTAGE}\n\end{array}\n\right\}\n\text{ ON pins [TO pin1]}\n\left\{\n\begin{array}{l}\n\text{AT} \\
\text{C}\n\end{array}\n\right\}\n\text{ range}
$$
\nUNSET

\n
$$
\left\{\n\begin{array}{l}\n\text{TO MEASURE VOLTAGE} \\
\text{FOR VOLTAGE}\n\end{array}\n\right\}\n\text{ ON pins [TO pin1]
$$

## Elements

If pins is an IO pin, it is connected via the I side of the IO sector card path. It is also connected to the common bus. If pins is a group of pin names, all pins are connected to the common bus and are shorted together.

If pin1 is an IO pin, it too is connected via the I side of the IO sector card path. It is also connected to the 50  $\Omega$  matrix. If you omit the second pin, the system makes the voltage measurement relative to the DC Subsystem ground.

range is any legal numeric expression. Omitting range causes the system to use the 10-volt range as a default.

\*A comma is not legal for single-ended voltage measurements.

## Disconnections Required

- Disconnect the scope or auxiliary ports from the 50  $\Omega$  matrix before trying to connect the DUT to it.
- Disconnect the driver from the pin to which you are connecting the DC Subsystem.

#### Effects on the Common Bus

When you are using the common bus for SETUP TO MEASURE VOLTAGE, you should avoid using the INITIALIZE and STOP statements. In addition, you should avoid pressing the STOP button on the Test Station Control Unit. Failure to observe these precautions may cause the DUT pins to be grounded for a short time and result in DUT failure or reed switch damage on the sector card. You should always use the UNSET statement before performing any of the above operations.

## Settling Time

On the 100 mV range, the settling time for measuring voltage is 4 ms.

### Effects on the DC Subsystem

.<br>This statement does not disable the DC Subsystem and does not open a connection made previously with<br>SETUP FOR ISTIMULATE or VSTIMULATE. However, a SETUP FOR CURRENT or VOI TAGF statement should not be in operation.

#### Effects on the Comparator

The comparator, if connected, is forced to the 5-volt range if the second pin in a SETUP TO MEASURE VOLTAGE statement is an O pin. The UNSET TO MEASURE VOLTAGE statement forces the comparator, if connected, to the 30-volt range. range if the second pin in a SETUP TO MEASURE<br>TEASURE VOLTAGE statement forces the comparator,<br> $\frac{1}{2}$ <br> $\frac{1}{2}$ 

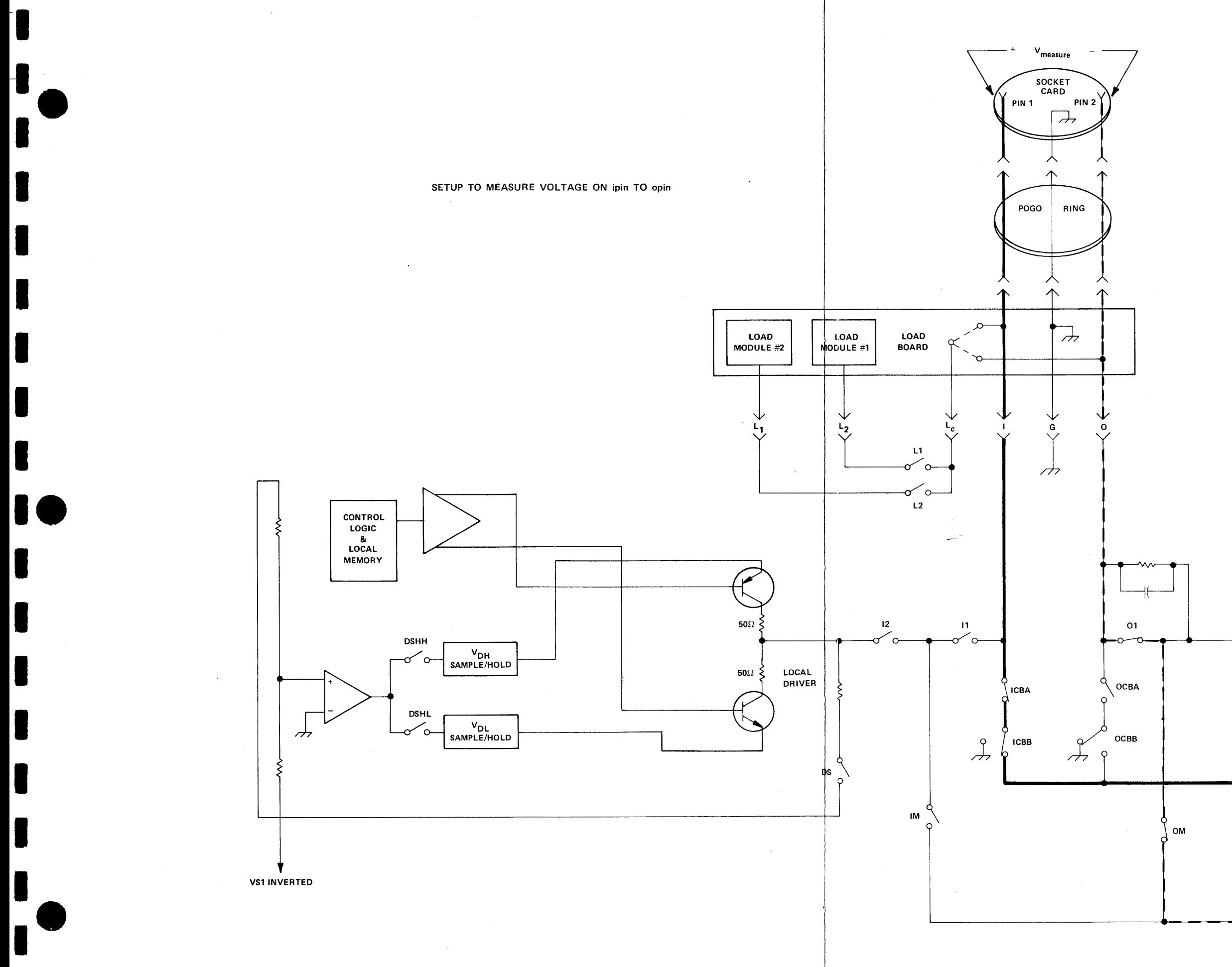

S-3270 TEKTEST III Test Language, Part 2

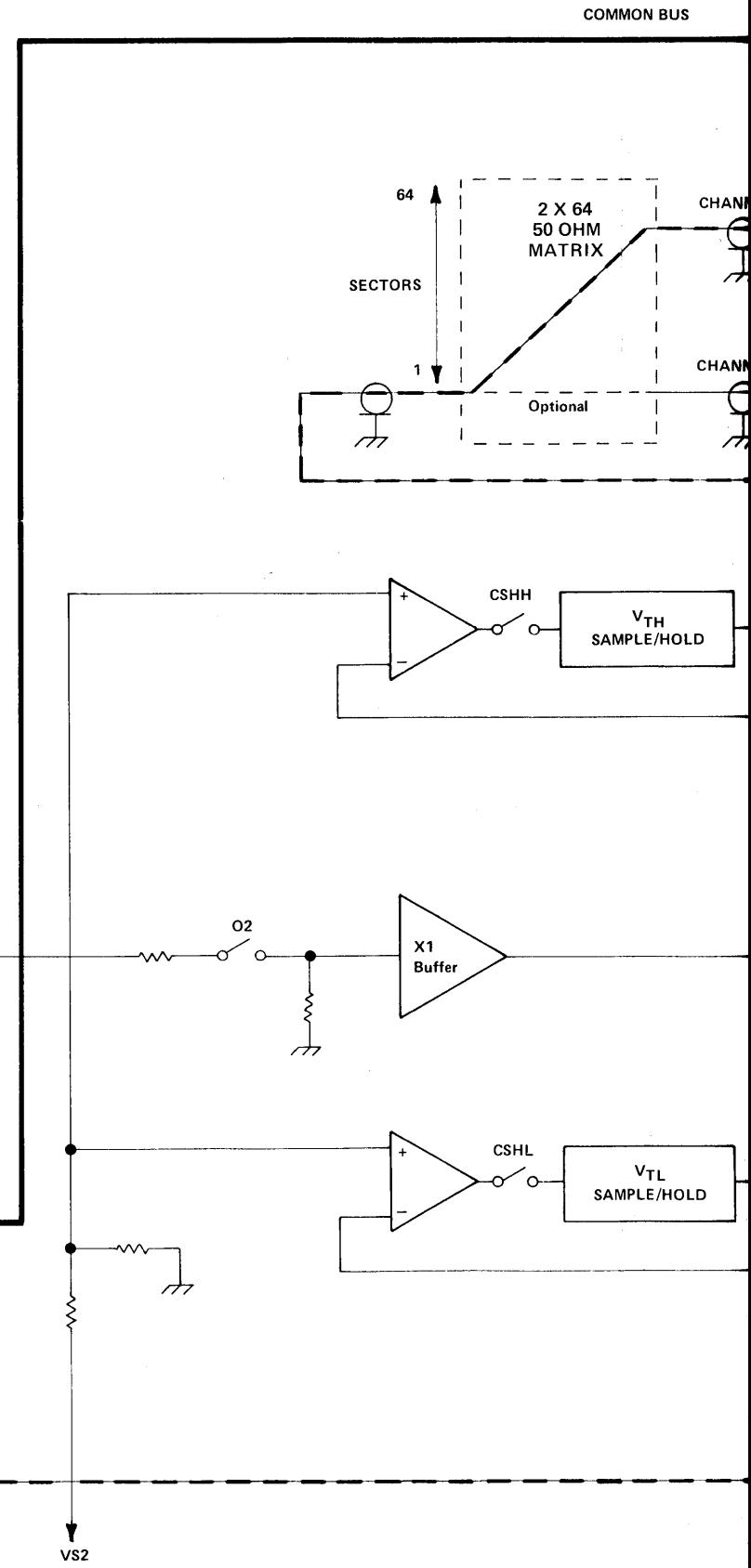

 $\circledcirc$ 

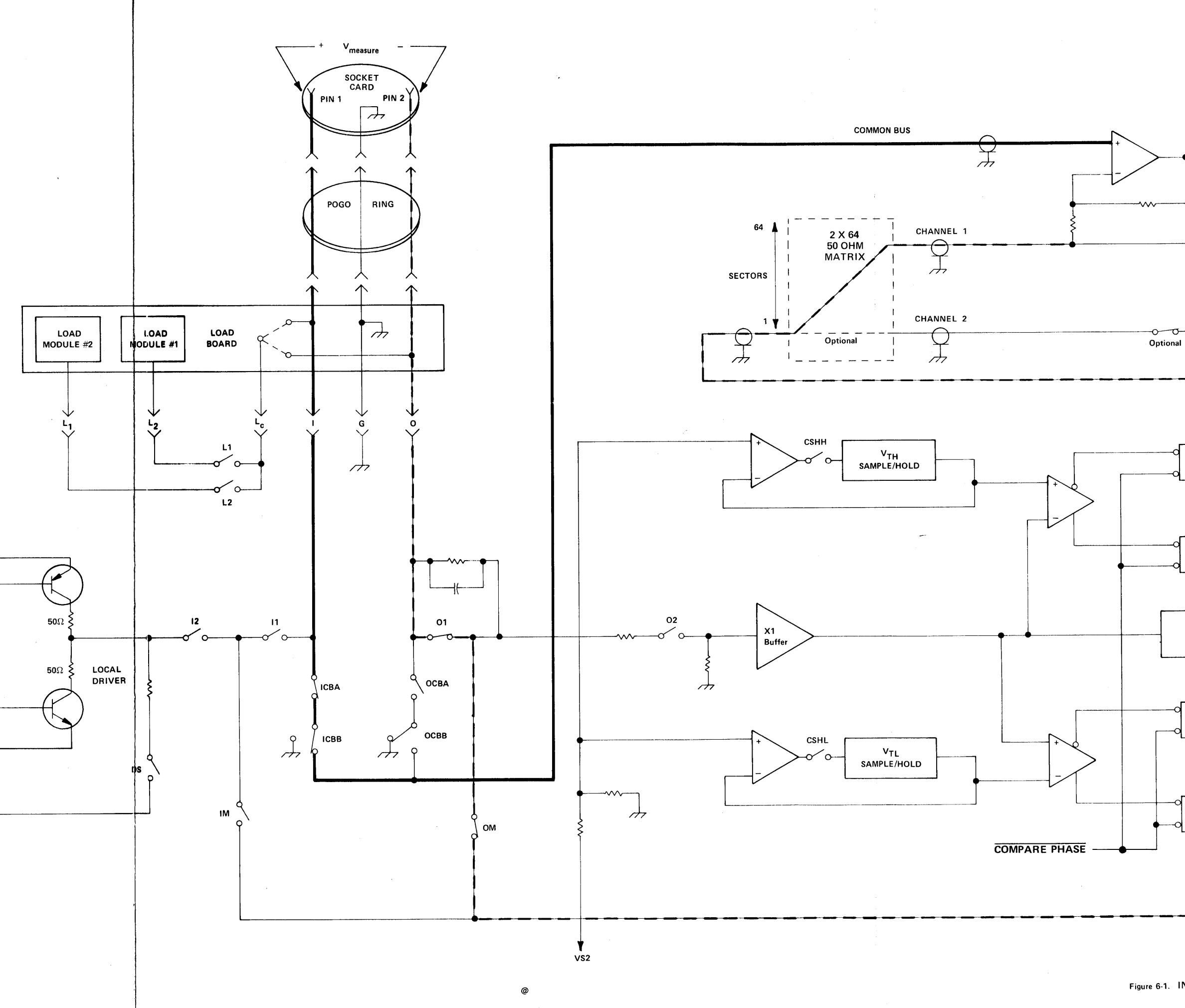

DC SUBSYSTEM DIGITIZED<br>VALUE<br>OUT  $A/D$ CONVERTER 1140A PROGRAMMABLE<br>POWER SUPPLY 151 **EXPECT 1 MASK** CHM ৵৹ COMPARATOR ERROR LOGIC **BM X10**  $-\sigma$  o **ATTEN** EXPECT 0 CLM  $\sim$  $\rm \sim$ SECTOR CARD D70 3339-08 T

**ERROR INTERRUPT** 

 $6-9$  $\mathbb{R}^n$ 

## MEASURING CURRENT

# The SETUP TO MEASURE CURRENT ... FROM DRIVER statement performs the following operations:

- 1. Disables Scope 1.
- 2. Causes a 3 ms delay if the DC Subsystem is programmed to the 100 mA range. Otherwise, it Causes a 1 ms delay.
- 3. Connects the driver to the 50  $\Omega$  matrix.
- Connects channel 1 of the matrix to the pin's sector-card electronics.  $\overline{4}$ .
- Causes a 1 ms delay.
- Connects the pin to the common bus.
- Causes a 1 ms delay.

The UNSET statement complements the above steps. See Figure 6-2.

The formats of the SETUP and UNSET TO MEASURE CURRENT...FROM DRIVER statements are:

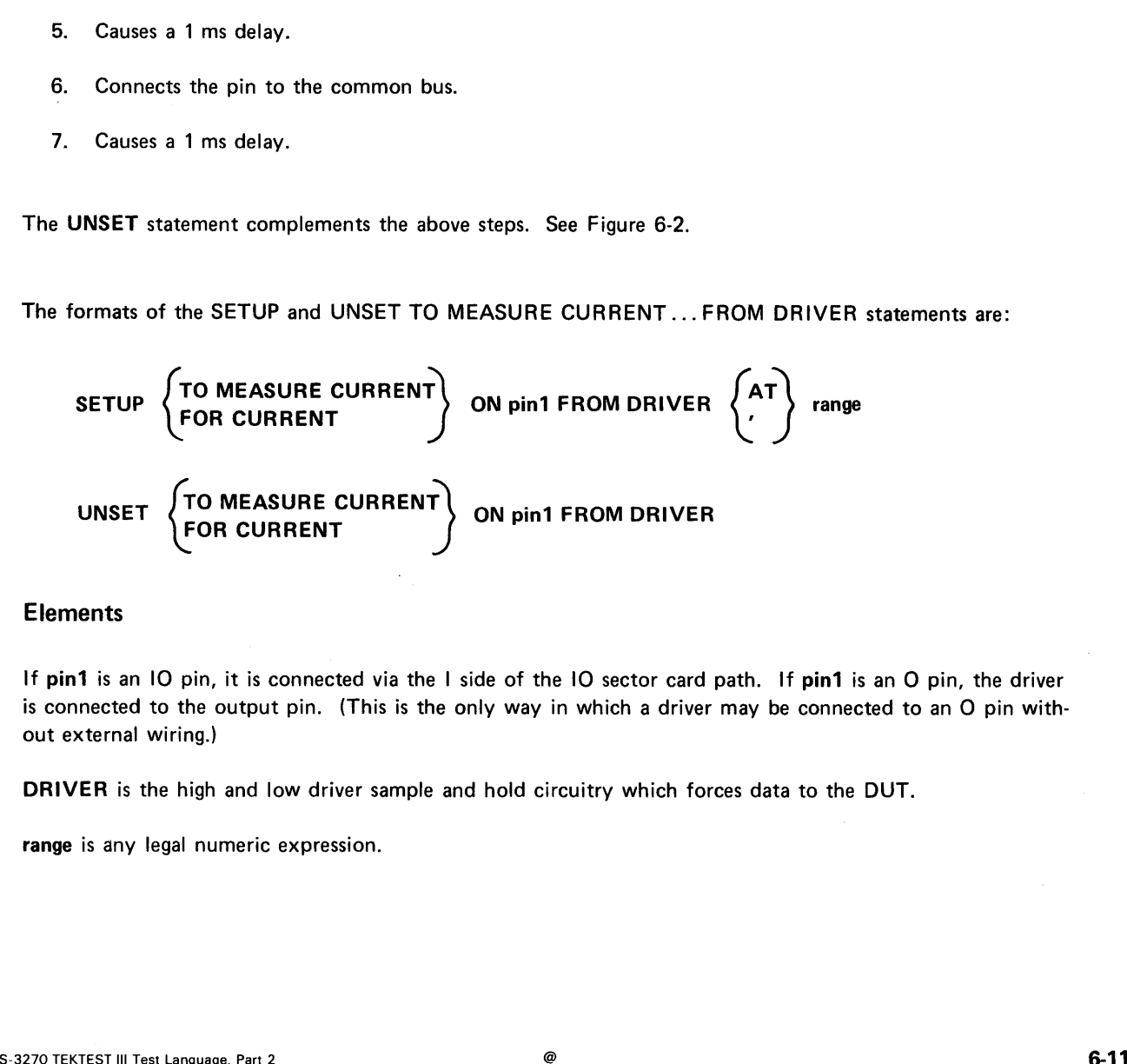

### Elements

If pin1 is an IO pin, it is connected via the I side of the IO sector card path. If pin1 is an O pin, the driver is connected to the output pin. (This is the only way in which a driver may be connected to an O pin without external wiring.)

DRIVER is the high and low driver sample and hold circuitry which forces data to the DUT.

range is any legal numeric expression.

### Measuring Current on More Than One Pin

The SETUP TO MEASURE CURRENT . . . FROM DRIVER statement uses the common bus. You can measure current on more than one pin by connecting additional pins to the common bus.

### Effects on the Driver

The UNSET TO MEASURE CURRENT ... FROM DRIVER statement leaves the driver disconnected.

### Effects on the Common Bus

When you are using the common bus for SETUP TO MEASURE CURRENT, you should avoid using the INITIALIZE and STOP statements. In addition, you should avoid pressing the STOP button on the Test Station Control Unit. Failure to observe these precautions may cause the DUT pins to be grounded for a short time and result in DUT failure or reed switch damage on the sector card. You should always use the UNSET statement before performing any of the above operations.

### Disconnections Required

When you are performing a current measurement, you must make sure that the driver is disconnected from the pin to which you are connecting the DC Subsystem.

### Maximum Range for Measuring Current from the Driver

The maximum range for measuring current from the driver is 100 mA.

## Kelvin Sensing

When the DC Subsystem is in the 10 mA range or above, remote Kelvin sensing of the forcing voltage can occur at the DUT. The sense path is via the O port of the DUT if the pin is an IO pin. Kelvin sensing can only occur on the sector card when the DUT pin is an I or O pin. Kelvin sensing at the DUT produces a more accurate measurement. we, remote Kelvin sensing of the forcing voltage can<br>
I the DUT if the pin is an IO pin. Kelvin sensing at the DUT produces a<br>
I or O pin. Kelvin sensing at the DUT produces a<br>
S-3270 TEKTEST III Test Language, Part 2

# RETURNING THE CURRENT STATE OF THE TIMEOUT SYSTEM FLAG

Whenever a timeout occurs as the result of the TIMEOUT element in a MOVE REGISTER statement, a system flag is set to one. The TIMOUT function returns the current state of this system flag. The system clears (sets to zero) the flag at the beginning of a MOVE REGISTER or LOAD statement. (No other way of setting the flag to zero exists.)

The TIMOUT function call is:

TIMOUT

|oe

The function declaration is:

## FUNCTION TIMOUT(0): TIMOUT
# DETERMINING THE CLOCK GENERATOR MODE

The BURST statement determines whether the programmable clock generator is in a free-running or programmed mode. In free-running mode, the number of clock cycles is infinite. In programmed mode, the number of clock cycles is finite. The BURST free-running mode is different from the MOVE REGISTER free-running mode.

The BURST statement format is:

ON BURST {err}

- e BURST ON turns off the programmed mode and puts the clock generator in a free-running mode. All seven clock phases run continuously at their programmed rates, start times, and width; only the number of clock cycles is unprogrammed.
- BURST OFF turns off the free-running mode and puts the clock generator in the programmed mode.

The following statements are illegal during a burst:

MOVE PHASE DATAPHASE CYCLE HICOMPARE ... FROM X FOR Y LOCOMPARE ... FROM X FOR Y WHEN ERROR WHEN PASS WHEN OVERFLOW WHEN ERROR OR OVERFLOW CLEAR ERROR + BURST ON turns off the programmed mode and puts the clock generator in a free-running mode. All<br>seen clock phease run continuously at their programmed rates, start times, and width; only the num-<br>ber of clock cycles is

The following statements may cause undesirable results if used prior to a BURST ON or during a burst operation:

FORCE COMPARE FORCE<br>COMPARE (COMPARE WITH PATTERN INHIBIT MASK

# READING THE FORCE FLIP-FLOPS

The DRIVE function reads the force flip-flop on the specified sector card. The value returned by DRIVE is:

- e one if the force flip-flop is set and
- e zero if the force flip-flop is clear.

The DRIVE function call is:

DRIVE(pin1)

The function declaration is:

### FUNCTION DRIVE(T1):SECDAT

**NOTE** 

The result of DRIVE does not reflect the elements INVERT or RZ in the FORCE statement.

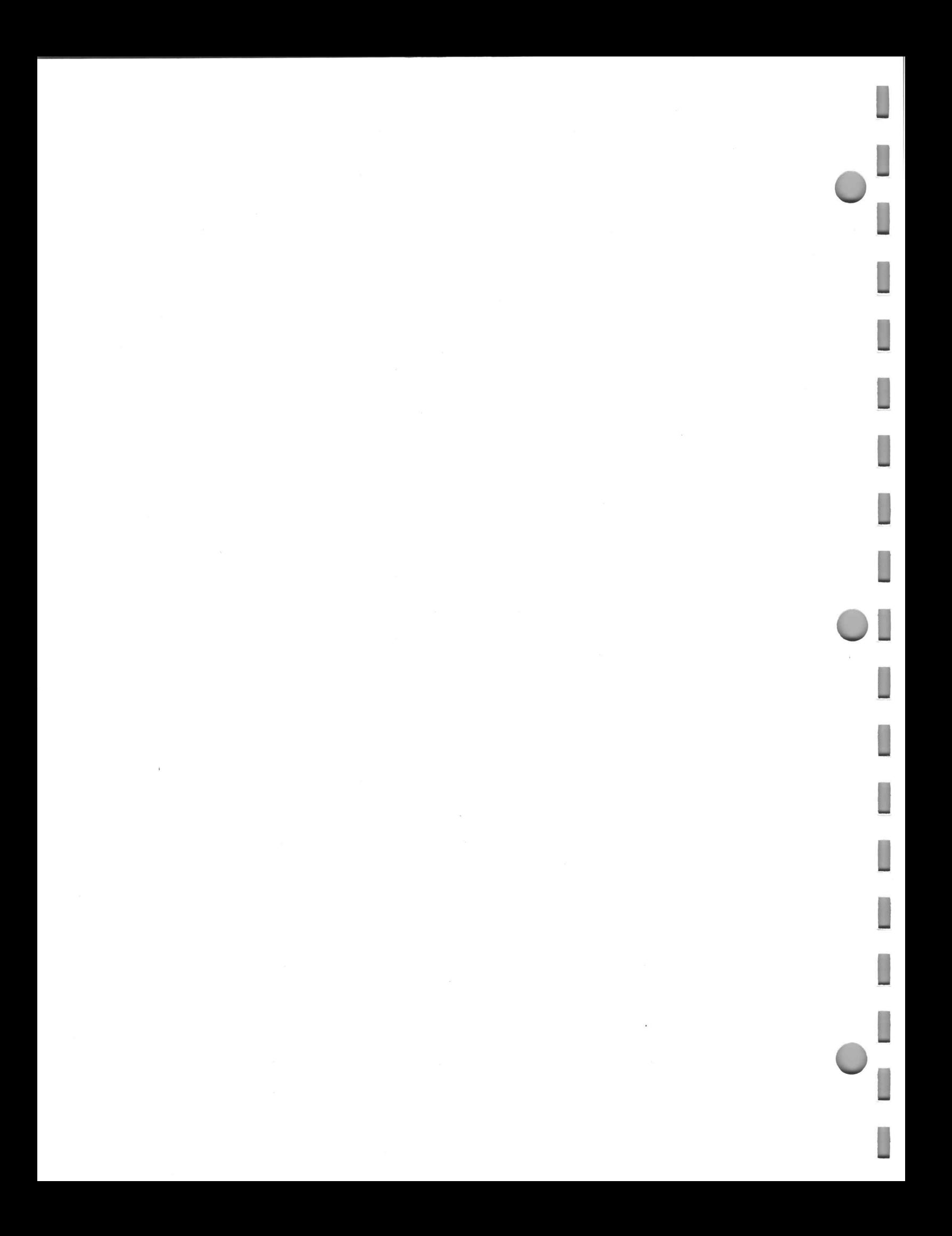

# SECTION 5: ERROR CONTROL

The statements, variables, and functions described in this section pertain to functional-testing error control. This section also discusses the stop-on-error circuits.

### Error Detection

Errors are detected only during comparator gates. Gates are programmable over <sup>a</sup> wide range of times for both gate start-time and width. Errors can therefore be detected over <sup>a</sup> time period that approaches two clock cycles. For example, the earliest that the system can detect an error is for <sup>a</sup> gate whose start-time was programmed at  $t_0$ . The latest the system can detect an error is near the trailing edge of a gate whose start-time was as late as possible in the cycle and whose width was as large as possible. This places the trailing edge late in the next cycle.

# Statements, Variables, and Functions Described in this Section

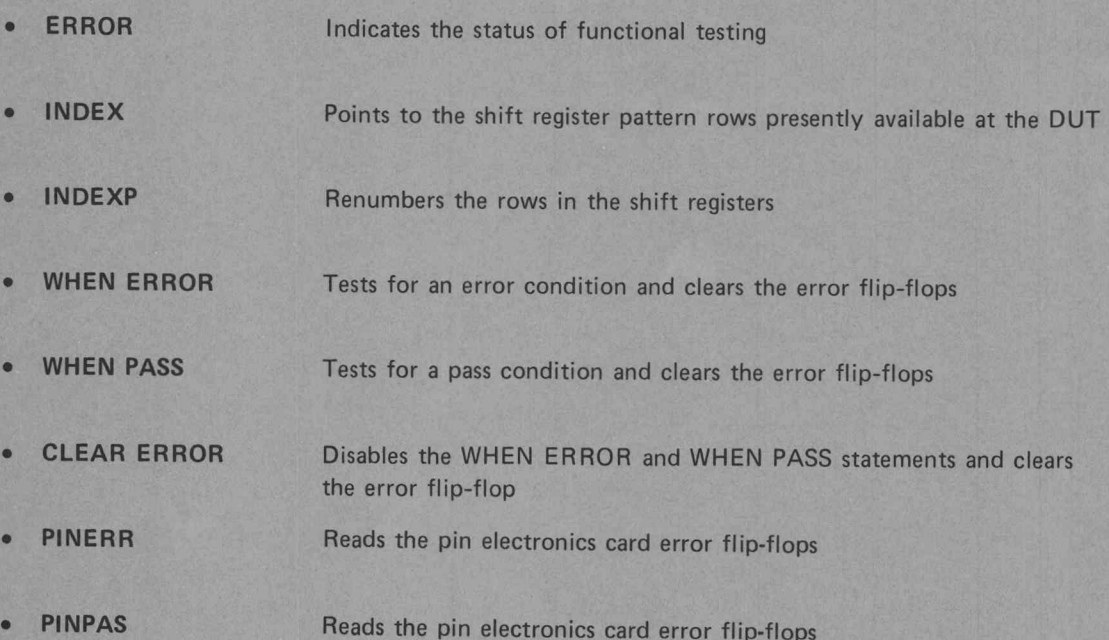

oe

a

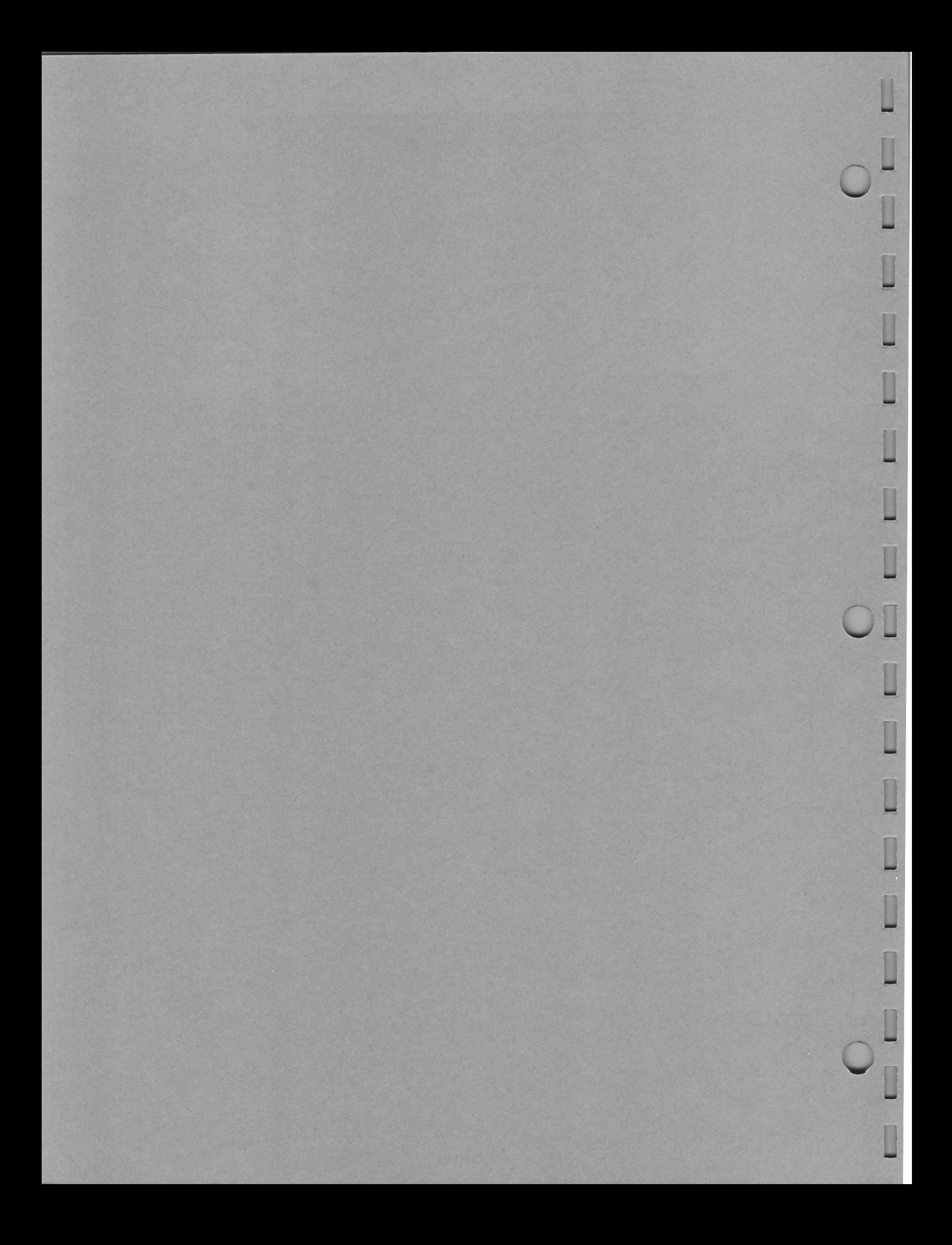

# INDICATING FUNCTIONAL TESTING STATUS

The ERROR variable\* indicates the status of functional testing: that is, whether a functional error has occurred or has not occurred. Any discrepancy between the expected output and the actual output of the DUT constitutes an error.

Once an error occurs, the system sets the value of ERROR and the error flip-flops. ERROR remains set until a STOP, INITIALIZE, CLEAR ERROR, MOVE, LOGREG, READREG, or SREAD statement is encountered.

At any given time in the program, ERROR has a value of one or zero. If an error occurs on any of the 64 sector comparators, the value of ERROR is one (or true). If an error does not occur, the value of ERROR is zero (or false).

ERROR may be used in any legal expression, or as the element in a logical IF statement.\* The ERROR variable format is:

### ERROR

If you wish to store the value of ERROR, use ERROR in an expression:

variable = ERROR

If you wish to transfer program control when an error occurs, use ERROR as the element in a logical IF statement:

#### IF (ERROR) linenumber [,linenumber]

ERROR indicates functional disparities only. The COMPARE and FORCE,COMPARE statements determine whether an error has or has not occurred. The HICOMPARE and LOCOMPARE statements specify the time window in which to expect the data.

\*See the Test Language, Part One for information on reserved system variables and the IF statement and its elements.

## Example:

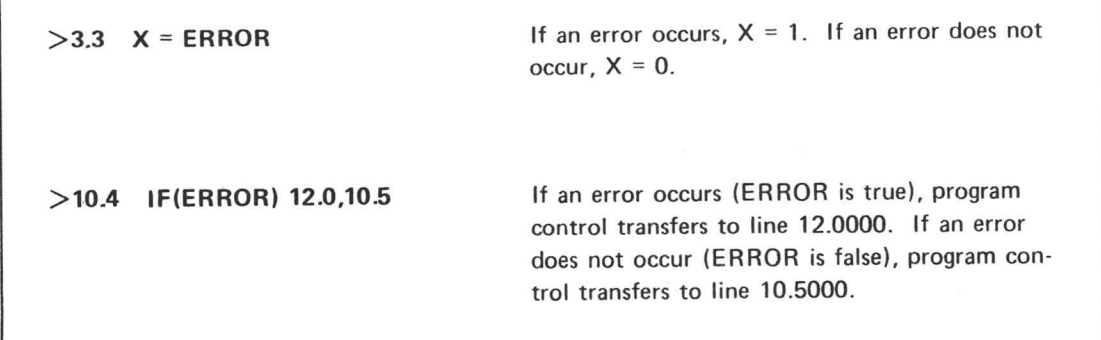

# POINTING TO THE PATTERN ROWS PRESENTLY AVAILABLE AT THE DUT

The INDEX variable\* counts each bit of data as the pattern is clocked out of the sector card shift registers. INDEX (the index counter) points to the shift register pattern rows presently available at the DUT.

INDEX may be used in any legal expression. The INDEX variable format is:

### INDEX

If you wish to store the value of INDEX, use INDEX in an expression:

variable = INDEX

If an error occurs during functional testing, use INDEX to determine on which pattern bit the error occurred.

The maximum index count is 262656.

#### Example:

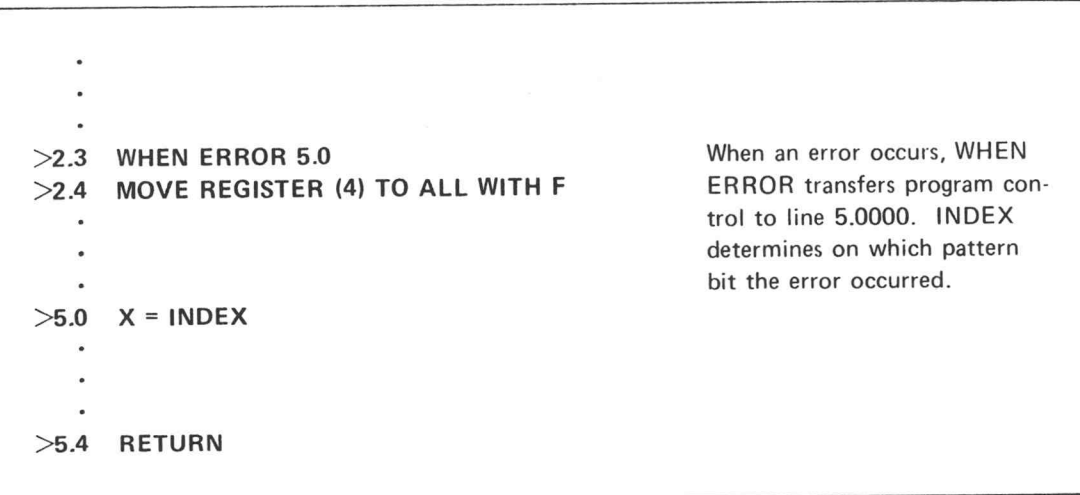

\*See the Test Language, Part One for information on reserved system variables.

# RENUMBERING THE SHIFT REGISTER ROWS

The INDEXP statement renumbers the rows in the shift registers. The renumbered data becomes available to the DUT at the next clock cycle.

The INDEXP statement format is:

INDEXP expression

expression may be any legal expression which returns a positive or negative integer value. The value of expression resets the position of INDEX to ahead or behind its previous position. New pattern row 1 is equal to present pattern row  $[1 - (expression)]$ . In may be any legal expression which returns a positive or negative integer value. The present pattern row [1 – (expression)].<br>
Figures all of the pattern rows in the shift<br>
Figures all of the pattern rows in the shift<br>
Fi **Experience only to the any figure of the DEX** to a head of experience of positive or engative integer value. The value of experience positive or PHDEX to a head of behind its previous positive. New pattern row 1 is equal

Example:

registers such that the present row 50 becomes row 1 of the pattern.  $[1 - (-49)] = 50$ .

# TESTING FOR AN ERROR CONDITION

The WHEN ERROR statement clears the error flip-flops when it is executed and tests for an error condition<br>during functional testing. If an error occurs, WHEN ERROR discontinues testing and transfers program control<br>to the

<sup>A</sup> WHEN ERROR statement must precede <sup>a</sup> MOVE statement. The CLEAR ERROR statement disables the WHEN ERROR statement.

The WHEN ERROR statement format is:

### WHEN ERROR linenumber

linenumber is the line number of the statement to which program control transfers if an error occurs. linenumber usually starts a routine which displays the FAIL indicator and contains a CLEAR ERROR statement.

WHEN ERROR operates in a manner similar to a subroutine call. Thus, you must include a RETURN statement in the error routine. When program control encounters the RETURN statement, it transfers to the line immediately following the MOVE statement where the error occurred.

An error can be detected only during <sup>a</sup> high- or low-comparator gate. (See the HICOMPARE and LOCOMPARE statements in Section 3.)

If WHEN ERROR is programmed and the Pram is off:

- <sup>e</sup> At <sup>100</sup> ns after the first error is detected, the data to the sector drivers will not change.
- <sup>e</sup> At <sup>100</sup> ns after the first error is detected, the sector shift registers are no longer clocked. The position of the data can be determined with the INDEX statement.

#### Example:

.<br>>11.5 WHEN ERROR 21.0  $>$ 11.5 WHEN ER<br> $>$ 11.6 MOVE... >11.6 MOVE . . .<br>>11.7 PRINT "START NEXT FUNCTIONAL TEST",CR  $\bullet$  $\bullet$ .<br>21.0 PRINT "FAILED ON ROW",INDEX:10,CR >21.0 PRINT "FAILE<br>>21.1 DISPLAY,FAIL >21.1 DISPLAY, FAIL 5-6 @ >21.2 CLEAR ERROR<br>>21.3 RETURN

When an error occurs, WHEN ERROR discontinues testing and transfers program control to line 21.0000. When program control encounters the RETURN statement, it transfers to line 11.7000.

# DISABLING THE WHEN ERROR STATEMENT

The CLEAR ERROR statement disables the WHEN ERROR statement and clears the error flip-flops.

The CLEAR ERROR statement format is:

CLEAR ERROR

Example:

>9.2 DISPLAY,PASS<br>>9.3 CLEAR ERROR  $>9.3$  CLEAR ERROR<br> $>9.4$  CALL 200.0 GgHEEFFeEF HEEFSweFH S-3270 TEKTEST Ill Test Language, Part 2 @

>9.0 WHEN ERROR 100.0 CLEAR ERROR disables the WHEN ERROR ERROR statement disables the WHEN ERROR statement and clears the error flip-<br>ERROR<br>ERROR<br>WHEN ERROR 100.0 CLEAR ERROR disables the WHEN ERRO<br>MOVE... statement and clears the error flip-flops set ERROR<br>
ERROR<br>
WHEN ERROR 100.0<br>
WHEN ERROR 100.0<br>
CLEAR ERROR disables<br>
MOVE ...<br>
DISPLAY,PASS<br>
by the MOVE statement.

# READING THE ERROR FLIP-FLOPS

The PINERR function reads the contents of the error flip-flops on the specified sector cards. The value returned by PINERR is:

- e one if any of the error flip-flops are set and
- e zero if none of the error flip-flops are set.

The PINERR function call is:

### PINERR (pins)

The function declaration is:

### FUNCTION PINERR(T):SECDAT

The PINPAS function reads the contents of the error flip-flops on the specified sector cards. The value returned by PINPAS is: PINERR(pins)<br>
The function declaration is:<br>
FUNCTION PINERR(T):SECDAT<br>
The PINPAS function reads the contents of the error flip-flops on the specified sector cards.<br>
The value returned by PINPAS is:<br>
• one if any of the er

- e one if any of the error flip-flops are clear and
- e zero if none of the error flip-flops are clear.

The PINPAS function call is:

### PINPAS (pins)

The function declaration is:

### FUNCTION PINPAS(T):SECDAT

# STOP-ON-ERROR CIRCUITS (ADDITIONAL OPERATING PRINCIPLES)

The stop-on-error circuits are designed to assist you in identifying malfunctioning DUT pins, and in determining the stimulus conditions which caused the pins to produce errors. Ideally, the stop-on-error circuits would be able to perform these functions:

- 1. "Freeze" the stimulus conditions at the instant the DUT produced an error.
- 2. Indicate which word of the pattern was being processed when the error occurred.
- 3. Indicate which pin of the DUT produced the error.

Because of delays in the error circuitry, not all of the above ideal functions are always directly available. However, using the programming techniques presented below will enable you to gather most of the desired information.

At the beginning of a test, the system disables the stop-on-error circuits. The system enables the stop-onerror circuits when it encounters a WHEN ERROR statement in your program. During program execution, the system disables the stop-on-error circuits when it encounters a CLEAR ERROR statement, or when an error interrupt occurs. In the case of an error interrupt, the system does not disable the circuits until the program branches to the line number specified by the WHEN ERROR statement. After disabling the stopon-error circuits, the system does not enable them until it again encounters the WHEN ERROR statement.

At 110 ns after the system detects an error, it 'freezes'' the error circuits. If the system detects the first error at the leading edge of the comparator gate, it only records the errors which occur during that comparator gate pulse. Programming <sup>a</sup> comparator gate width greater than 48 ns causes the system to truncate the gate width to 48 ns when it detects an error. If no error occurs at the leading edge of the comparator gate, but instead a DUT output pin goes to an error level during the gate time, a portion of the next gate will occur (if the next gate would normally occur in 48 ns or less) before the system can ''freeze'' the error circuits. This means that errors occurring during two different cycles may be recorded. (See Figure 5-1 through Figure 5-4.) Because of delays in the error circuity, not all of the above illeal functions are always directly available.<br>
However, using the programming techniques presented below will enable you to gather most of the desired inform

Since the stop-on-error circuits perform as described above, it is possible to formulate these two rules:

1. If a DUT output pin fails to reach the expected level during the minimum propagation delay time, the system stores only those errors which occur within the same cycle.

2. If the DUT output pins all reach the expected levels during the minimum propagation delay time, but one or more of the pins leaves its expected level while the comparator gate is still true, the system stores the errors occurring during the current gate. In addition, the system stores any errors which occur during the first portion of the next gate (if the next gate begins in less than 110 ns from the error detected during the current gate).

The system stops force data, Dataphase, and the index counter between 85 ns and 100 ns from the time it detects the first error. At that time, the system ''freezes'' the driver output logic level. The system trun-<br>cates all phases in progress and does not generate any additional pulses. If the cycle time was 100 ns cates all phases in progress and does not generate any additional pulses. If the cycle time was 100 ns<br>or greater, the index counter accurately reflects the cycle during which the error occurred. You can then use the INDEX variable to determine the position in the shift register of the data used to stimulate the pin in error.

If the cycle time was less than 100 ns, the test overruns the error — that is, the index counter does not reflect the actual clock cycle during which the error occurred. The index counter may overcount by as much as two counts. You can force the overcount to be constant by programming the comparator gates so that their leading edges do not occur between 85 ns and 100 ns before a  $t_0$ . If the overcount is constant, you then can subtract it from the reserved variable INDEX to determine the position in the shift register of the data used to stimulate the pin in error.

To program a constant overcount for the index counter, use these rules:

1. For a constant index overcount of 2, program the start-time to be (a) equal to or less than the cycle time minus 17 ns, and (b) equal to or greater than two times the cycle time minus 85 ns. That is,

START-TIME≤(CYCLE TIME-17 ns)<br>START-TIME >(2\*CYCLE TIME-85 ns)

2. For a constant index overcount of 1, program the start-time to be (a) equal to or less than two times the cycle time minus 100 ns, and (b) equal to or less than the cycle time minus 17 ns, and (c) equal to or greater than the cycle time minus 85 ns, and (d) equal to or greater than zero. That is,

> $\leq$ (2\*CYCLE TIME-100 ns)  $\leqslant$ (CYCLE TIME-17 ns) START-TIME ≤(CYCLE TIME-17 ns)<br>CYCLE TIME-85 ns)≼(CYCLE TIME-85 ns)  $\geqslant$ 0 (zero)

3. For no constant index overcount, program the start-time to be (a) equal to or less than the cycle time minus 100 ns, and (b) equal to or greater than zero. That is, Cite time minus oo ns, and (q) equal to or<br>
00 ns)<br>
ms)<br>
e start-time to be (a) equal to or less than<br>
or greater than zero. That is,<br>
ms)<br>
(a)<br>
S-3270 TEKTEST III Test Language, Part 2

START-TIME  $\leq C$ CYCLE TIME-100 ns)

C

All phases are stopped within 110 ns of detecting an error.

The beginning of a clock cycle,  $t_0$ , is the time at which the NRZ data changes at the driver output, hence at the DUT input (the time at which the DUT "sees" the forced data). You program the DUT clock (which is one of the programmable clock phases) to begin after the maximum data setup time required by the DUT, and the comparator gates to follow the DUT clock by the specified propagation delay time of the DUT outputs. Thus, the comparator gate start-time is the sum of the DUT setup time and the DUT propagation delay time.

Cycle time is usually chosen to match the maximum frequency for the DUT.

Figure 5-6 illustrates how you can adjust either the cycle time or the gate start-time to force the index counter overrun to be constant. If you cannot test the DUT satisfactorily by using the setting required for the index counter, perhaps you can provide the input data in RZ mode at a later time than  $t_0$  in the cycle. You then can move both the clock phase and the comparator gate to a later time in the clock cycle.

If you wish to observe the DUT statically at the time of the error, you can use the index counter and the constant index overrun to program a second pass which will stop on the error word. For example, assume that a user programmed a constant index overrun of two. The user could then use the program steps shown below to cause the test to execute a second pass and stop at an error.

Example:

 $>9.1$  WHEN ERROR 10.1 >9.2 MOVE REGISTER (1,END) TO PINS >9.3. CONTINUE >10.1 MOVE REGISTER (1,(INDEX-2)) TO PINS >10.2 CONTINUE

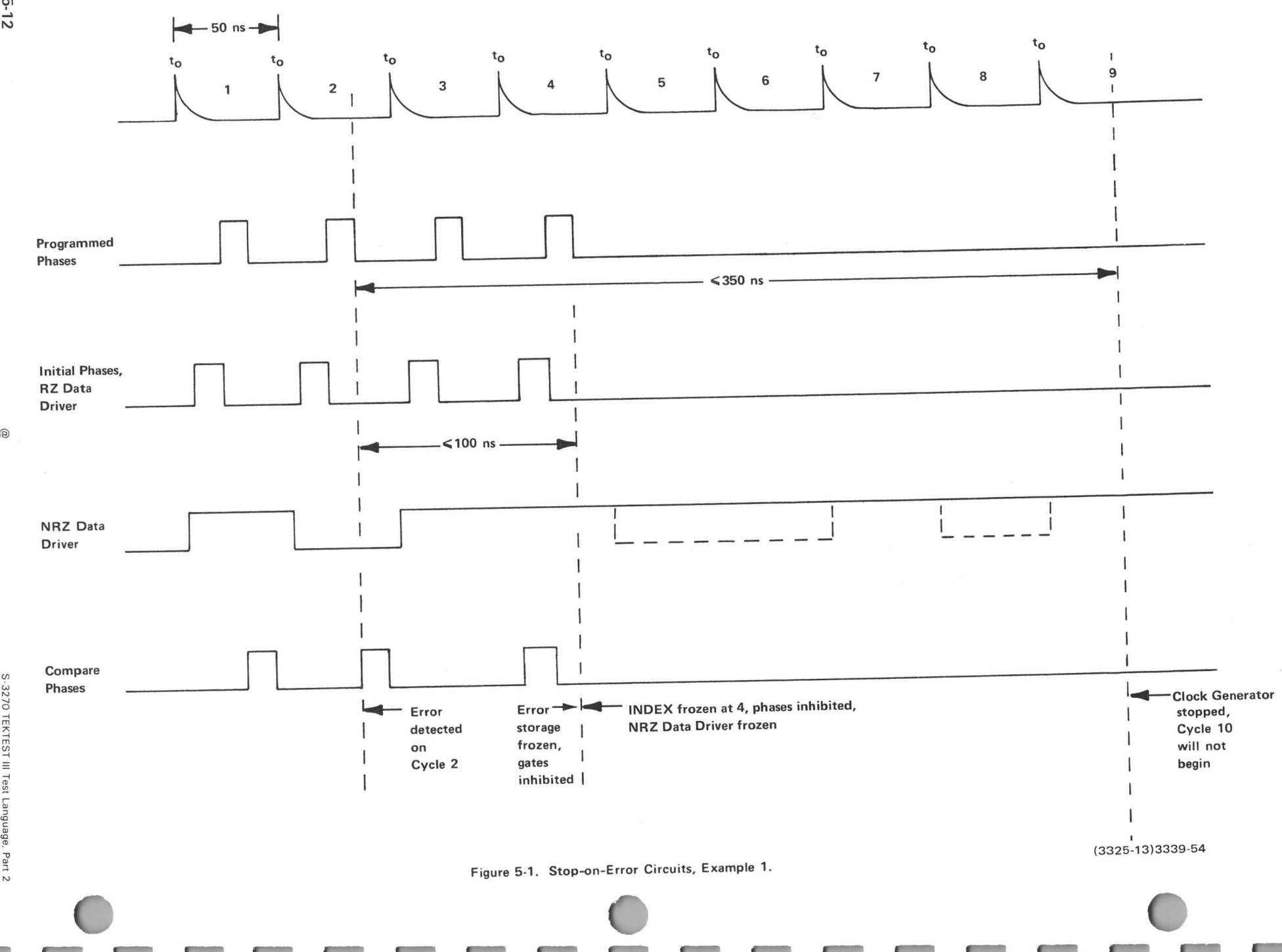

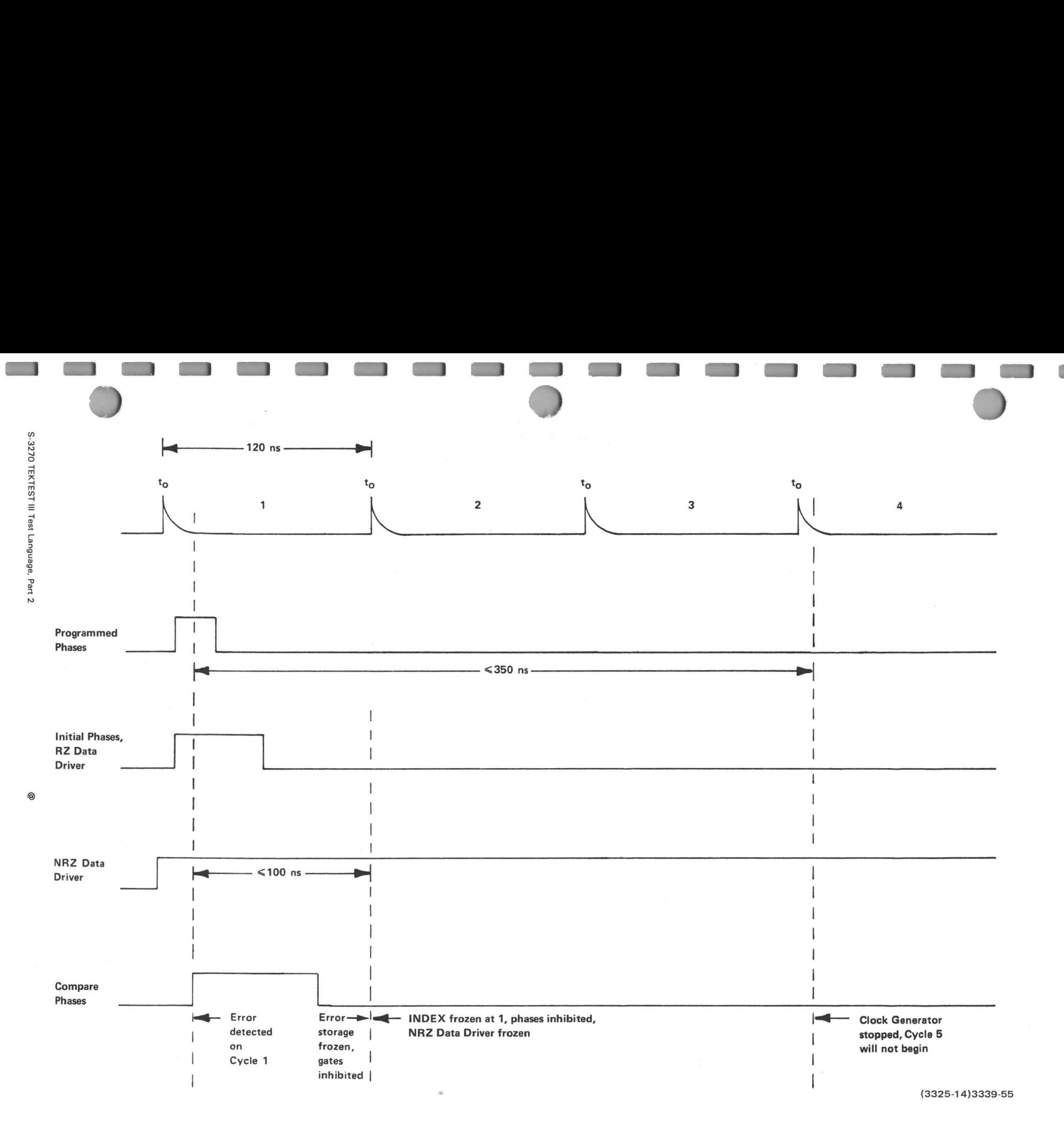

Figure 5-2. Stop-on-Error Circuits, Example 2

EL-G

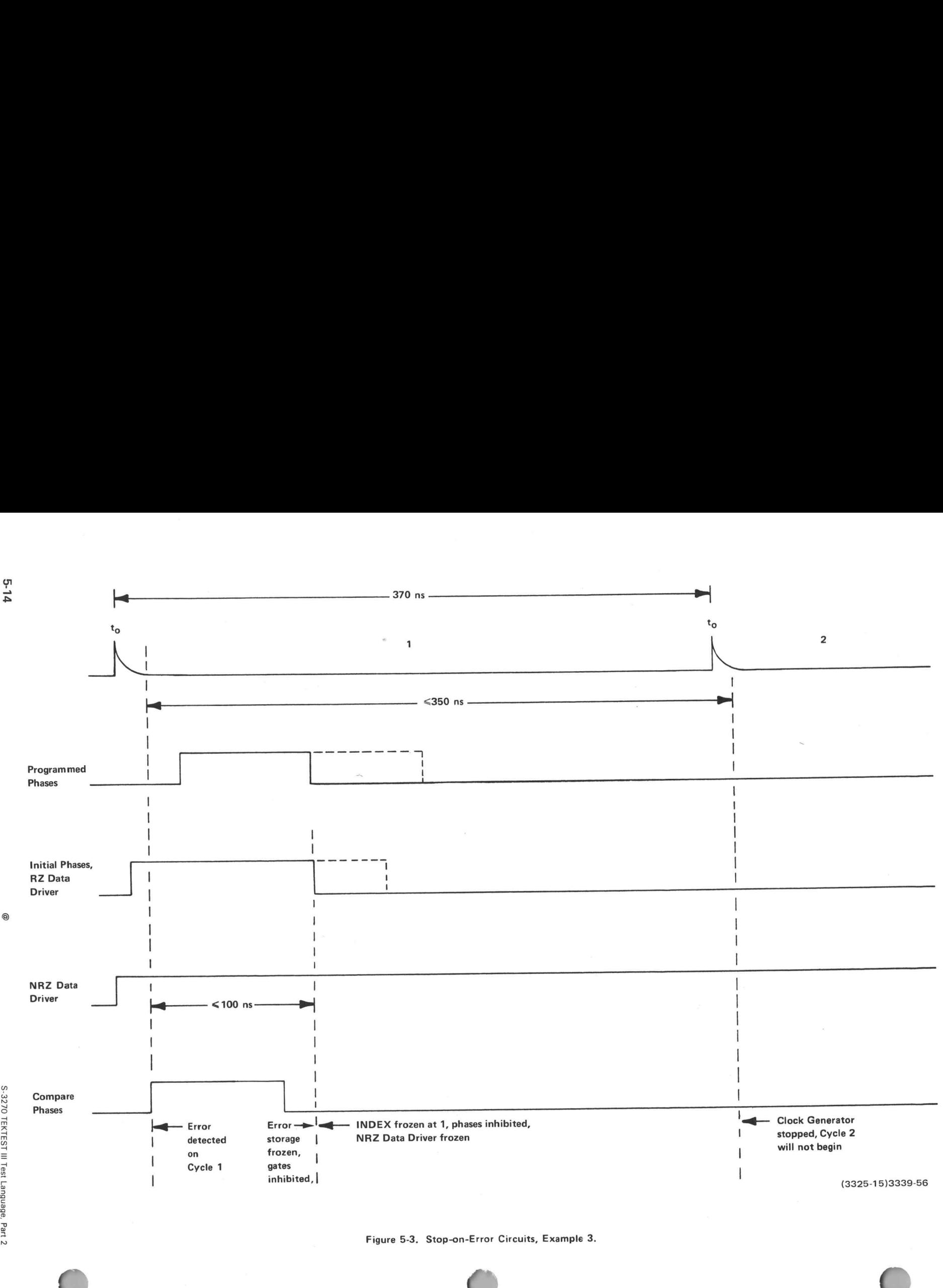

 $\vec{c}$ 

Gate Start-Time (in nanoseconds)

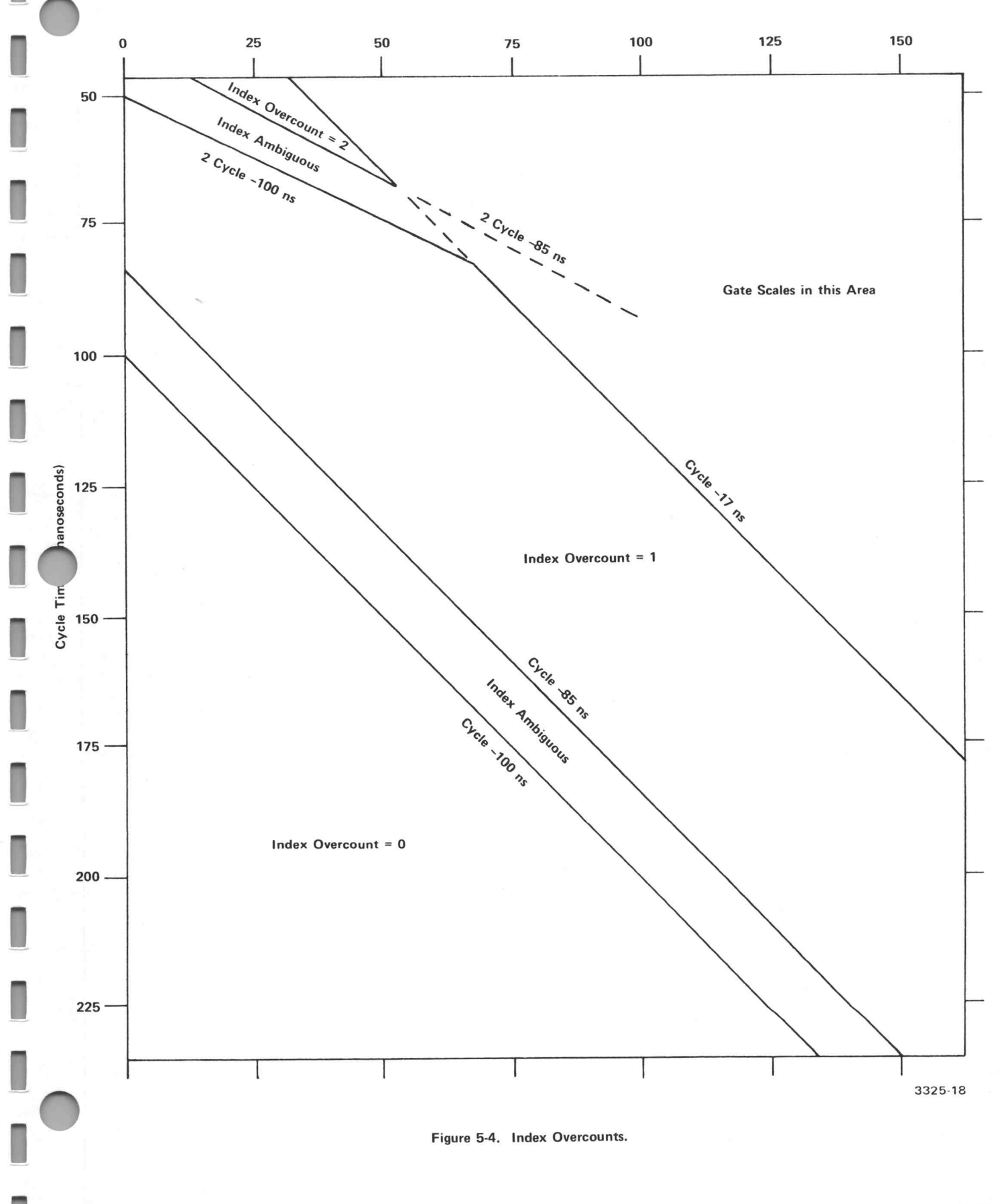

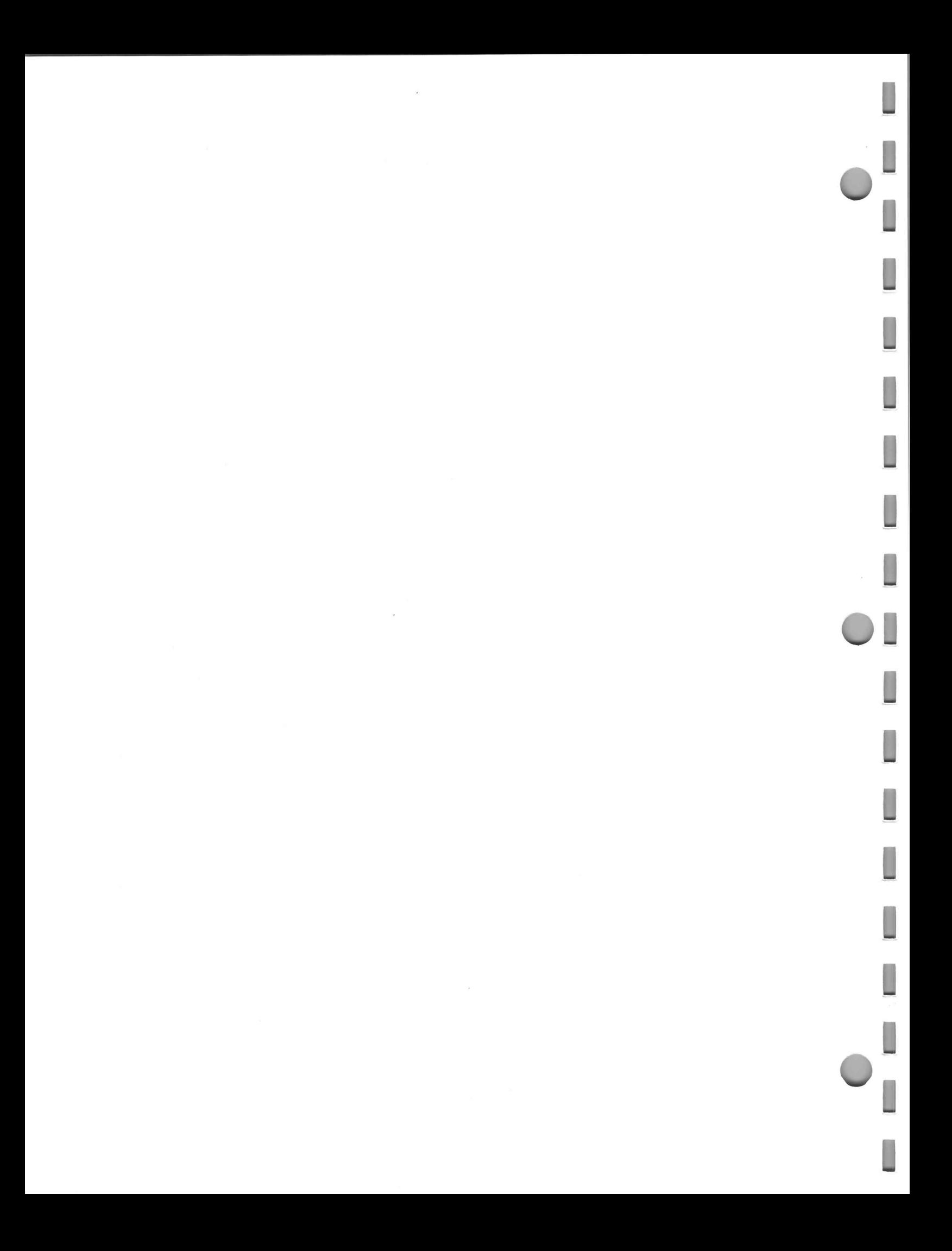

# **EXAMPLE 25 SECTION 6: PARAMETRIC TESTING**

The TEKTEST statements described in this section specify the type of parametric measurement to be made, read the measurement result, and set the 1140A current and voltage supplies. These statements are: **barrow of SECTION 6: PARAMETRIC TESTING**<br>The TEKTEST statements described in this section specify the type of parametric measurement to tread the measurement result, and set the 1140A current and voltage supplies. These s CTION 6: PARAMETRIC TESTING<br>EKTEST statements described in this section specify the type of parametric measure<br>the measurement result, and set the 1140A current and voltage supplies. These state<br>SETUP Mandatory test progra

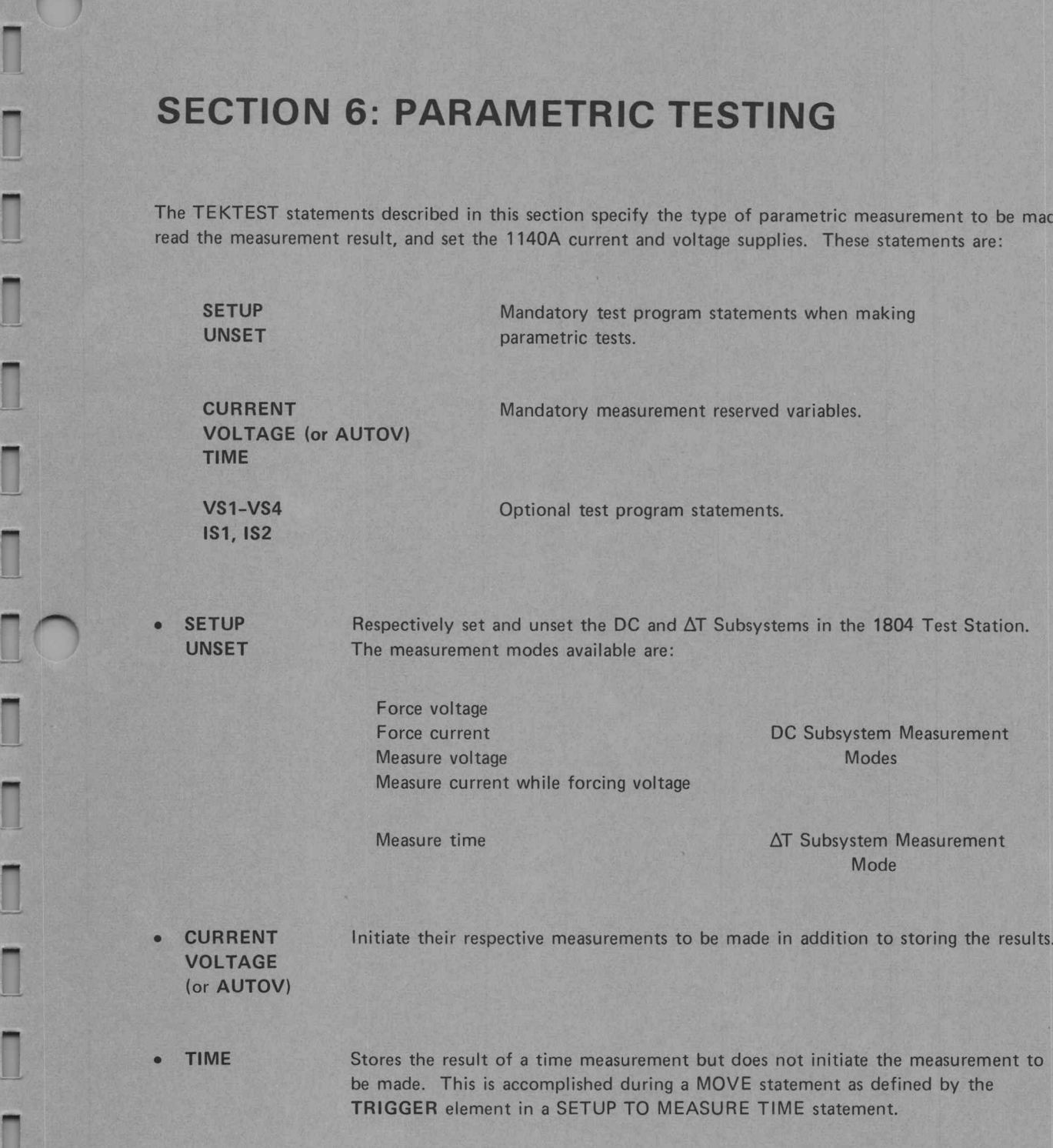

—

—

|

al

- e VS1 through VS4 Set the 1140A voltage levels and current limits and allow you to easily redefine the values established with the SETUP statement without requiring you to employ the UNSET statement first.
- e 1S1 1S2 Set the 1140A current supply levels and voltage limits and also allow you to easily redefine the values established with a SETUP statement without requiring you to employ the UNSET statement first.

-—

# SETTING AND UNSETTING THE DC AND AT SUBSYSTEMS (1804 TEST STATION ONLY)

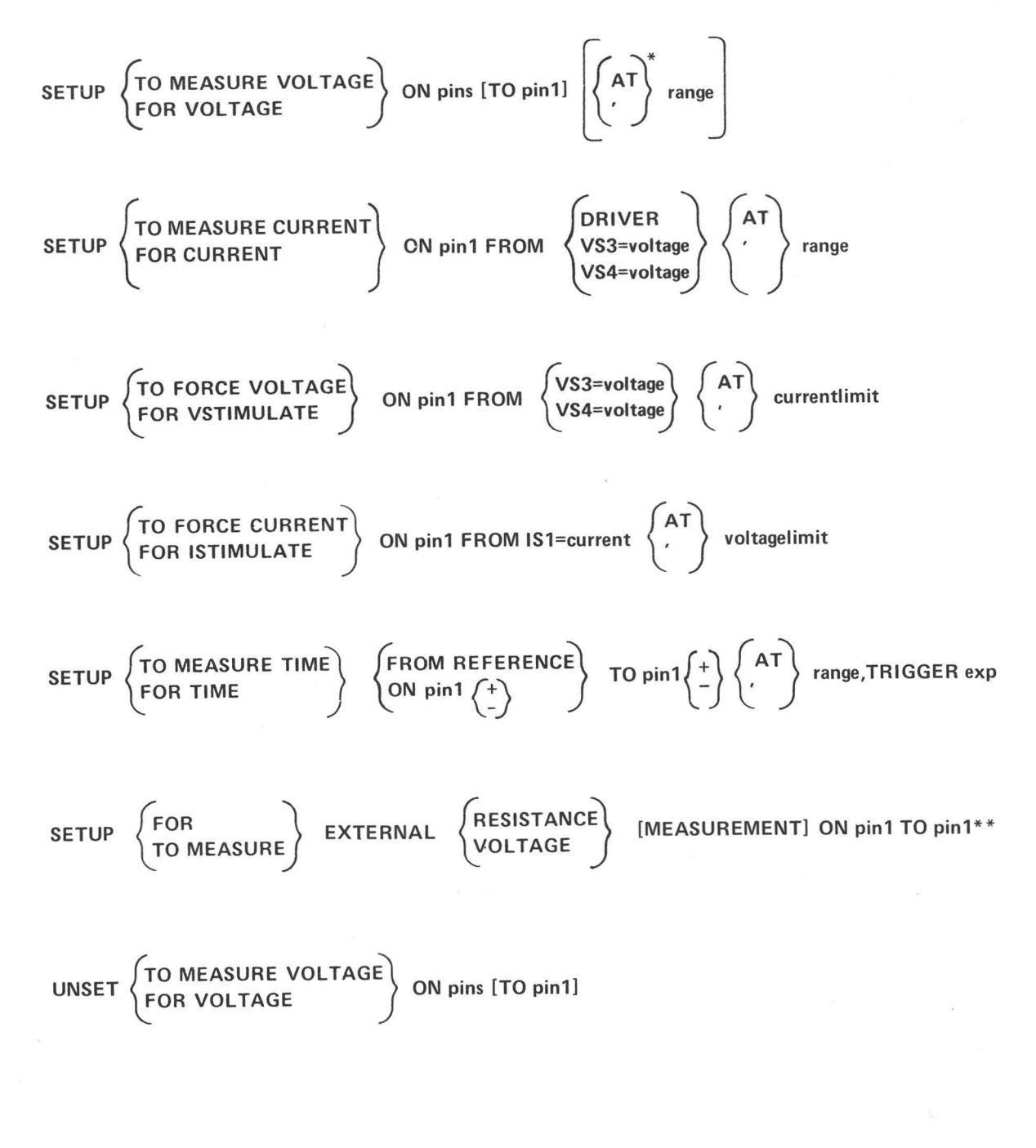

\*A comma is not legal for single-ended voltage measurements.

\*\*Refer to your system digital voltmeter manual for a statement description.

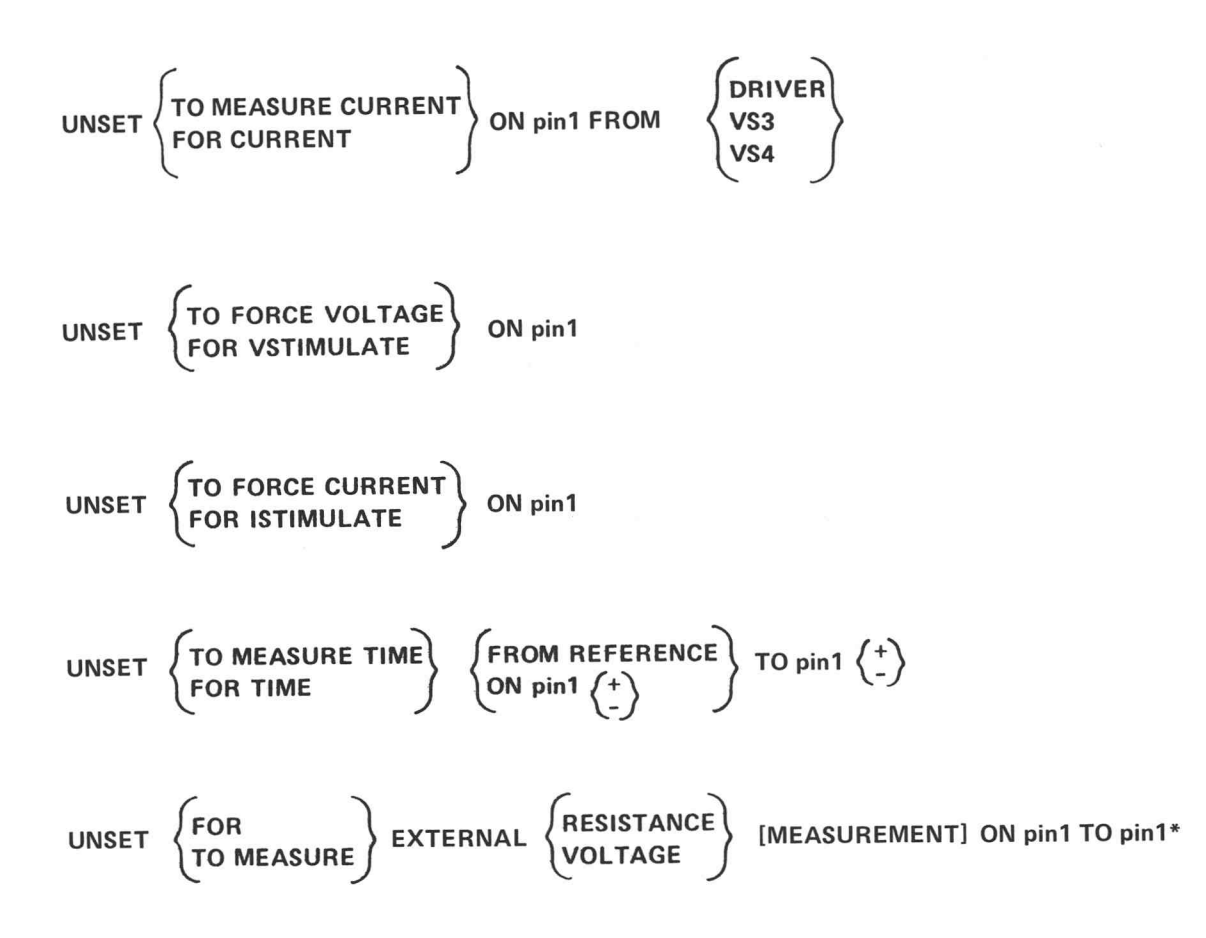

\*Refer to your system digital voltmeter manual for a statement description.

# The DC and  $\Delta T$  Subsystems Ranges

### DC Subsystem

For voltage:  $\pm(100 \text{ V}, 10 \text{ V}, 1 \text{ V}, 0.1 \text{ V})$ 

For current:  $\pm$ (450 mA, 100 mA, 10 mA, 1 mA, 100  $\mu$ A, 10  $\mu$ A, 1 $\mu$ A, 100 nA) bsystems Ranges<br>
100 V, 10 V, 1 V, 0.1 V)<br>
450 mA, 100 mA, 10 mA, 1 mA, 100  $\mu$ A, 10  $\mu$ A, 1  $\mu$ A, 100 nA vystems Ranges<br>
00 V, 10 V, 1 V, 0.1 V)<br>
50 mA, 100 mA, 10 mA, 1 mA, 100  $\mu$ A, 1<br>
VS3 only

### AT Subsystem

 $\pm$ (1 ms, 100  $\mu$ s, 10  $\mu$ s, 1 $\mu$ s, 100 ns)

See also the following interconnecting diagrams and Table 6-1, which illustrates how each SETUP statement affects (closes) the reed switches on the sector cards. In general, the UNSET statement complements the appropriate SETUP statement as a guard against unintentional connections. Thus, UNSET statements open the reed switches affected by SETUP.

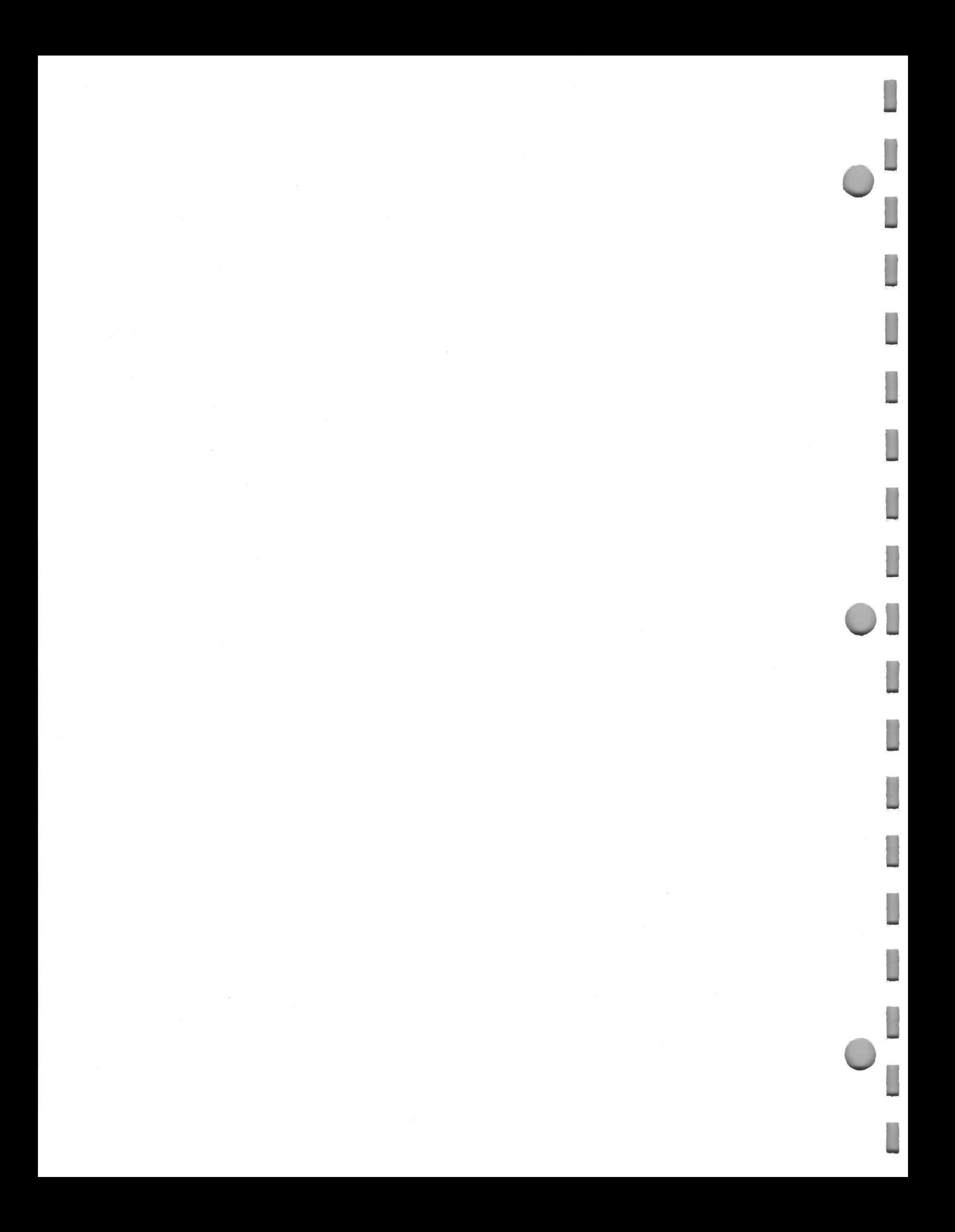

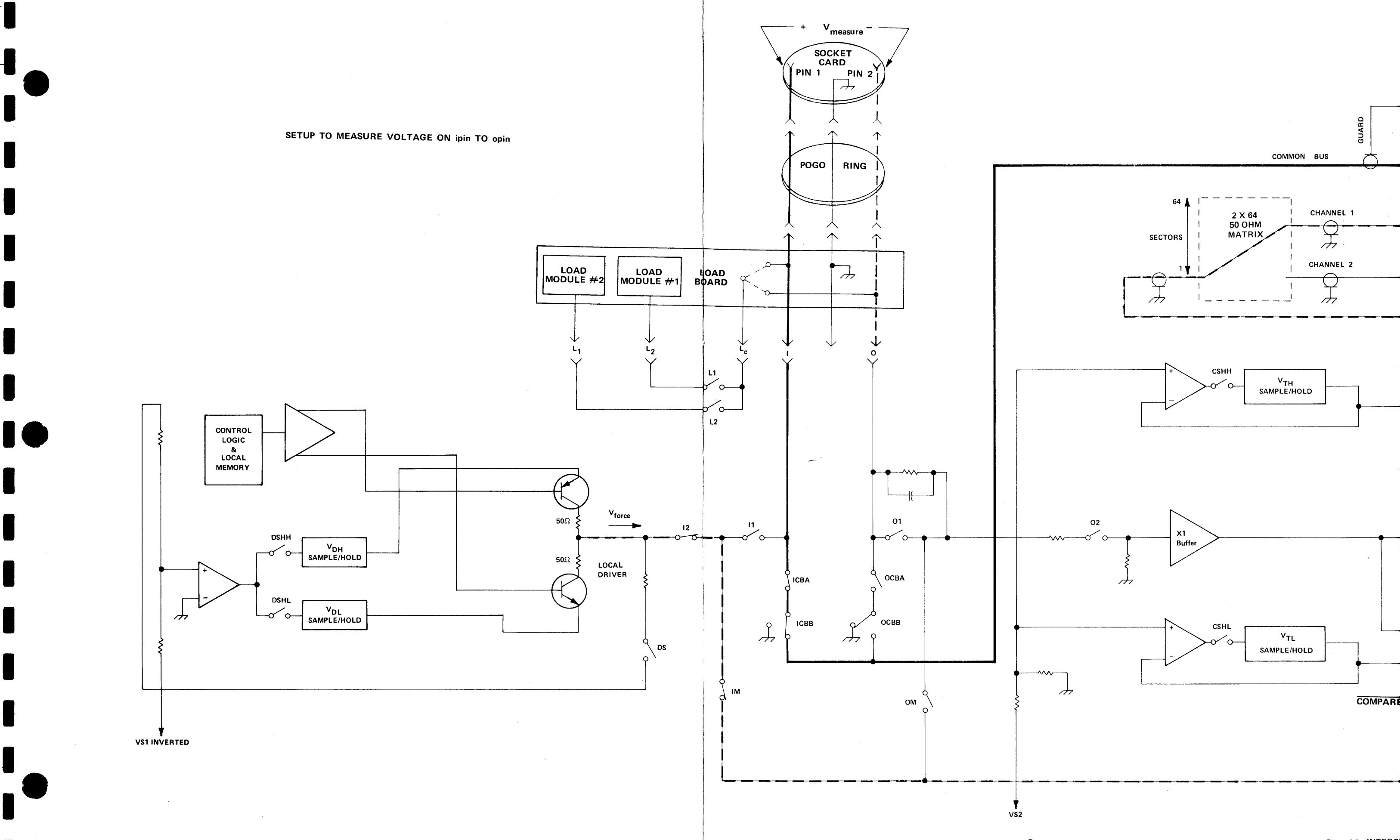

 $^\copyright$ 

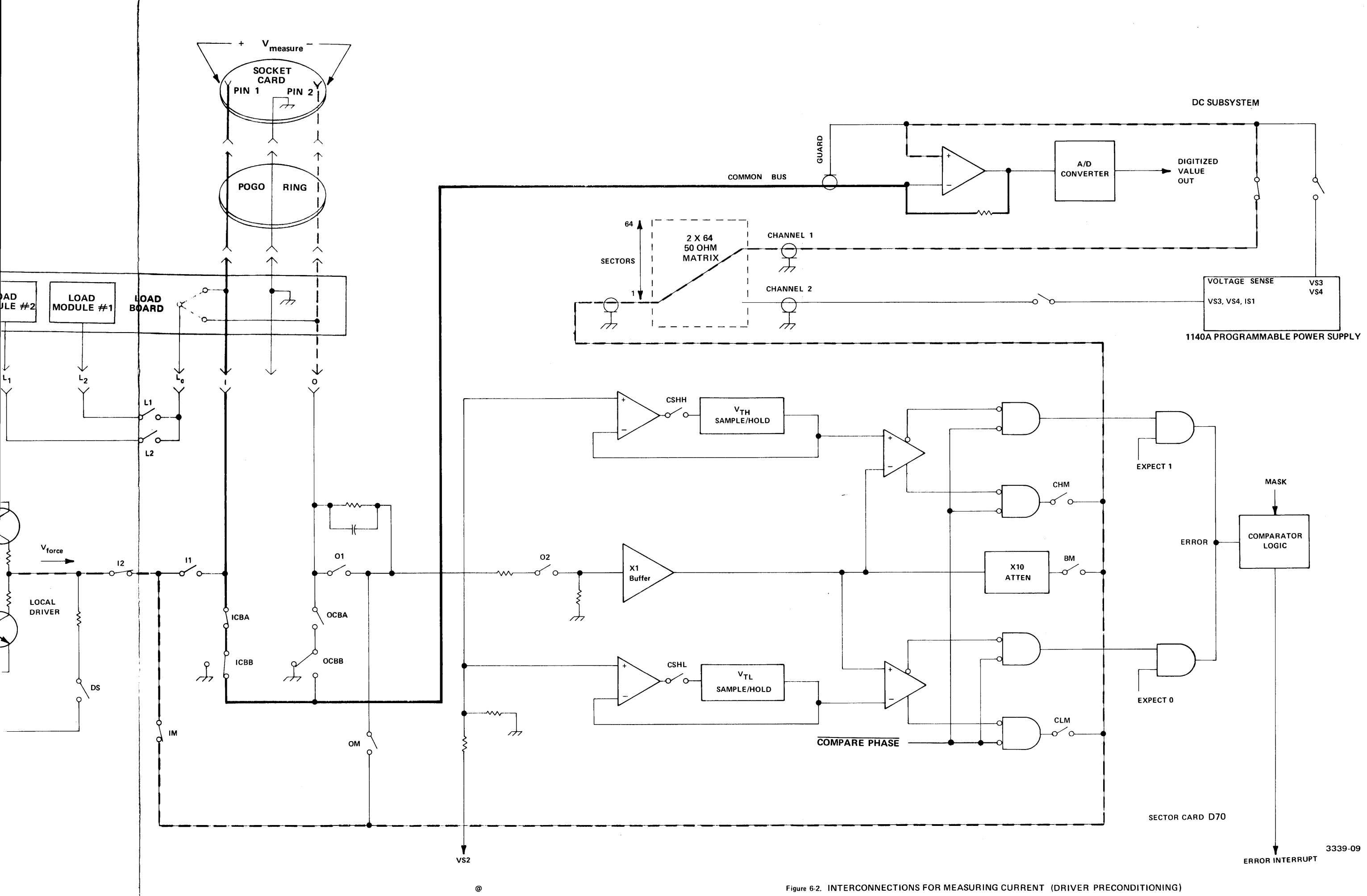

# MEASURING CURRENT FROM A POWER SUPPLY

The SETUP TO MEASURE CURRENT... FROM VSn statement performs the following operations:

- 1. Disables Scope 1.
- 2. Programs the VS3 or VS4 power supply.
- 3. Causes a 3 ms delay if the DC Subsystem is programmed to the 100 mA range. Otherwise, it causes a 1 ms delay.
- 4. Connects the pin to the common bus."
- 5. If the DC Subsystem range is 10 mA to 450 mA, it connects the pin to the matrix.
- 6. Connects channel 1 of the 50  $\Omega$  matrix to the pin's sector-card electronics.
- 7. Causes a 1 ms delay.

The UNSET statement complements the above steps. See Figure 6-3.

The formats of the SETUP and UNSET TO MEASURE CURRENT...FROM VSn statements are:

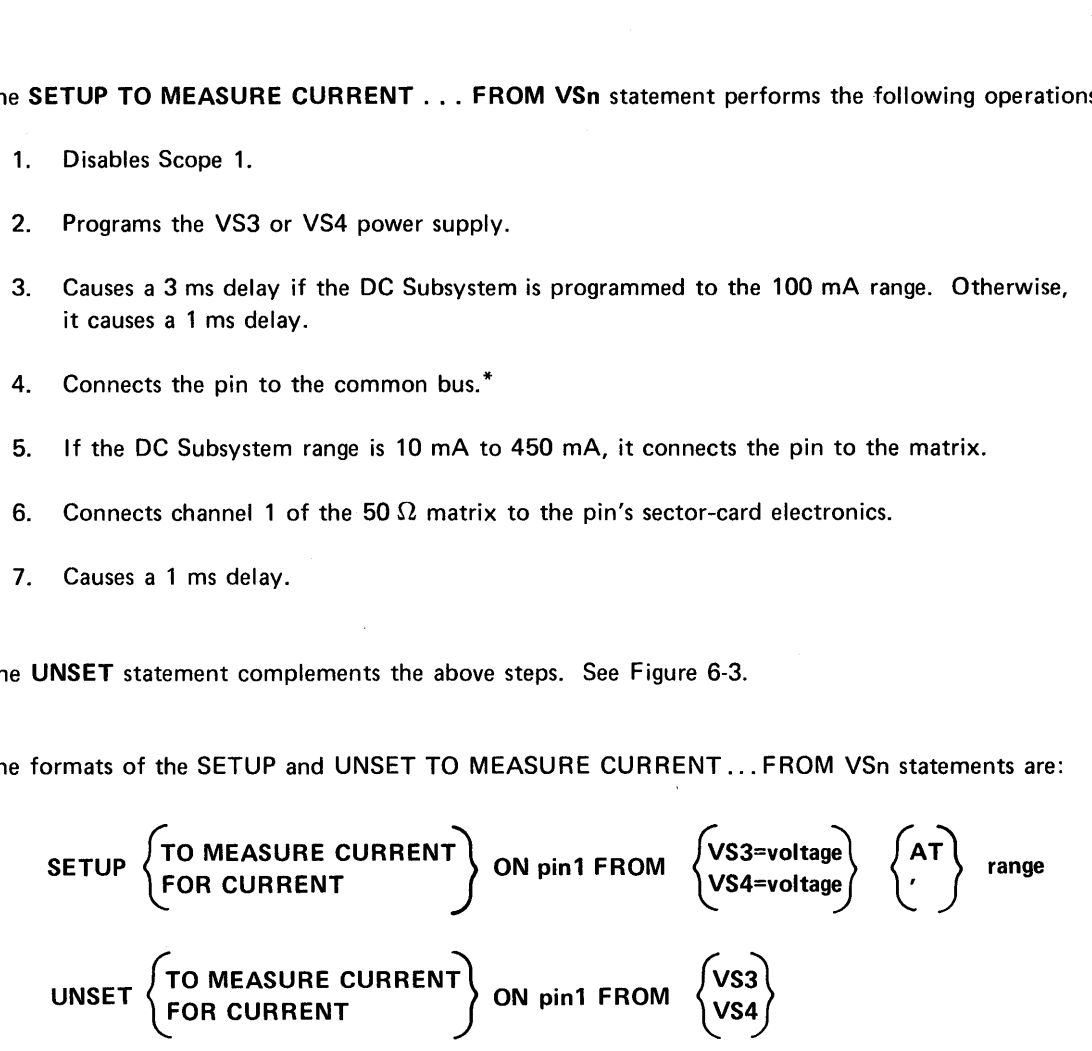

#### Elements

If pin1 is an IO pin, the common bus is connected via the I side of the IO sector card path and the matrix (sense line) is connected via the O side of the !O path, placing the sense line as close to the DUT as possible.

VS3=voltage and VS4=voltage are any legal numeric expressions. See the ranges for the DC Subsystem for acceptable values.

range is any legal numeric expression.

<sup>\*</sup>The DUT is connected to the common bus after VS3 or VS4 is connected to the common bus to avoid having the DUT charge the common bus.

#### Measuring Current on More Than One Pin

Although this statement causes the pin to be connected to the common bus, a group of pins may not be used since channel 1 of the matrix may be connected. However, measuring current on more than one pin may be achieved by using the CONNECT TO COMMON statement.

#### Effects on the DC Subsystem

This statement does not disable the DC Subsystem and does not open a connection previously made with a SETUP TO FORCE VOLTAGE or SETUP TO FORCE CURRENT statement. However, a SETUP TO FORCE VOLTAGE or CURRENT should not be in operation when executing this statement.

#### Effects on the Common Bus

When you are using the common bus for SETUP TO MEASURE CURRENT, you should avoid using the INITIALIZE and STOP statements. In addition, you should avoid pressing the STOP button on the Test Station Control Unit. Failure to observe these precautions may cause the DUT pins to be grounded for a short time and result in DUT failure or reed switch damage on the sector card. You should always use the UNSET statement before performing any of the above operations.

### Effects on the Driver

The SETUP TO MEASURE CURRENT ... FROM VSn statement disconnects the driver on the 10 mA to 450 mA ranges. The driver must be disconnected to get to the sense line connected.

#### Effects on the Comparator

The comparator, if connected, is forced to the 5-volt range if you are using the 10 mA to 450 mA ranges with a SETUP TO MEASURE CURRENT ... FROM VSn statement employing an O or IO pin. The UNSET TO MEASURE CURRENT statement forces the comparator, if connected, to the 30-volt range. ange if you are using the 10 mA to 450 mA ranges<br>VSn statement employing an O or IO pin. The<br>recomparator, if connected, to the 30-volt range.<br>must make sure that the driver is disconnected from<br>1.

#### Disconnections Required

When you are performing a current measurement, you must make sure that the driver is disconnected from the pin to which you are connecting the DC Subsystem.

## Kelvin Sensing

When the DC Subsystem is in the 10 mA range or above, remote Kelvin sensing of the forcing voltage can occur at the DUT. The sense path is via the O port of the DUT if the pin is an 10 pin. Kelvin sensing can only occur on the sector card when the DUT pin is an I or O pin. Kelvin sensing at the DUT produces a more accurate measurement.

## MEASURING TIME

The SETUP TO MEASURE TIME statement performs the following operations:

- 1. Connects the first pin to the 50  $\Omega$  matrix.<sup>\*</sup>
- 2. Connects channel 2 of the matrix to the first pin's sector-card electronics.\*
- 3. Connects the second pin to the matrix.
- 4. Connects channel 1 of the matrix to the second pin's sector-card electronics.
- 5. Causes a 1 ms delay.

The UNSET statement complements the above steps.

The formats of the SETUP and UNSET TO MEASURE TIME statements are:

Causes a 1 ms delay.

\nUNSET statement complements the above steps.

\nformats of the SETUP and UNSET TO MEASURE TIME

\nSETUP

\n
$$
\left(\begin{array}{c}\n\text{TO MEASURE TIME} \\
\text{FOR TIME}\n\end{array}\right)\n\left(\begin{array}{c}\n\text{FROM REFERENCE} \\
\text{ON pin1}\n\end{array}\right)\n\left(\begin{array}{c}\n\text{TO pin1}\n\end{array}\right)\n\left(\begin{array}{c}\n\text{AT}\n\end{array}\right)\n\text{range,TRIGGER}\n\text{exp}
$$
\nUNSET

\nCON TIME

\nON pin1

\n
$$
\left(\begin{array}{c}\n\text{TO MEASURE TIME} \\
\text{ON pin1}\n\end{array}\right)\n\left(\begin{array}{c}\n\text{FROM REFERENCE} \\
\text{ON pin1}\n\end{array}\right)\n\left(\begin{array}{c}\n\text{TO pin1}\n\end{array}\right)\n\left(\begin{array}{c}\n\text{LO} \\
\text{LO} \\
\text{LO} \\
\text{LO} \\
\text{LO} \\
\text{LO} \\
\text{LO} \\
\text{LO} \\
\text{LO} \\
\text{LO} \\
\text{LO} \\
\text{LO} \\
\text{LO} \\
\text{LO} \\
\text{LO} \\
\text{LO} \\
\text{LO} \\
\text{LO} \\
\text{LO} \\
\text{LO} \\
\text{LO} \\
\text{LO} \\
\text{LO} \\
\text{LO} \\
\text{LO} \\
\text{LO} \\
\text{LO} \\
\text{LO} \\
\text{LO} \\
\text{LO} \\
\text{LO} \\
\text{LO} \\
\text{LO} \\
\text{LO} \\
\text{LO} \\
\text{LO} \\
\text{LO} \\
\text{LO} \\
\text{LO} \\
\text{LO} \\
\text{LO} \\
\text{LO} \\
\text{LO} \\
\text{LO} \\
\text{LO} \\
\text{LO} \\
\text{LO} \\
\text{LO} \\
\text{LO} \\
\text{LO} \\
\text{LO} \\
\text{LO} \\
\text{LO} \\
\text{LO} \\
\text{LO} \\
\text{LO} \\
\text{LO} \\
\text{LO} \\
\text{LO} \\
\text{LO} \\
\text{LO} \\
\text{LO} \\
\text{LO} \\
\text{LO} \\
\text{LO} \\
\text{LO} \\
\text{LO} \\
\text{LO} \\
\text{LO} \\
\text{LO} \\
\text{LO} \\
\text{
$$

# Elements

REFERENCE is the timing signal from the programmable clock generator to the  $\Delta T$  Subsystem (see also the following notes).

pin1  $\{\pm\}$  refers to the two levels of the comparator. + indicates the high-level side and - indicates the lowlevel side.

range is any legal numeric expression. The system rounds the expression to the nearest range. The ranges are: 1 ms, 100  $\mu$ s, 10  $\mu$ s, 1  $\mu$ s, and 100 ns.

TRIGGER exp ensures that the AT Subsystem is properly armed at the beginning of a clock cycle. The exp element is an expression which specifies the  $t_0$  on which the  $\Delta T$  Subsystem is to be armed. + indicates the high-level side and – indicates the low-<br>
Indis the expression to the nearest range. The ranges<br>
serly armed at the beginning of a clock cycle. The exp<br>
ch the ΔT Subsystem is to be armed.<br>
.<br>
.

\*These steps are omitted if the element REFERENCE is chosen.

#### When Time Measurements Are Made

Time measurements are made during a MOVE statement, typically on the last programmed cycle. The TRIGGER element in the SETUP TO MEASURE TIME statement defines when the time measurement is enabled (when the  $\Delta T$  Subsystem is armed). For example, if the TRIGGER exp element is 5, the time measurement is made during the fifth clock cycle of the move operation.

#### Effects on the TRIGGER Statement

Use of the TRIGGER element in the SETUP TO MEASURE TIME statement does not preclude the use of the clock generator trigger output as a scope trigger when not measuring time.

#### Using REFERENCE to Make a Time Measurement

Two SETUP statements are required to make a time measurement if the REFERENCE element is specified. This is because the REFERENCE signal is generated at an unspecified, but constant, time during the test.

Therefore, make a time measurement on one pin, then a second measurement using a different pin. The difference in times is the result (the final time measurement).

For example:

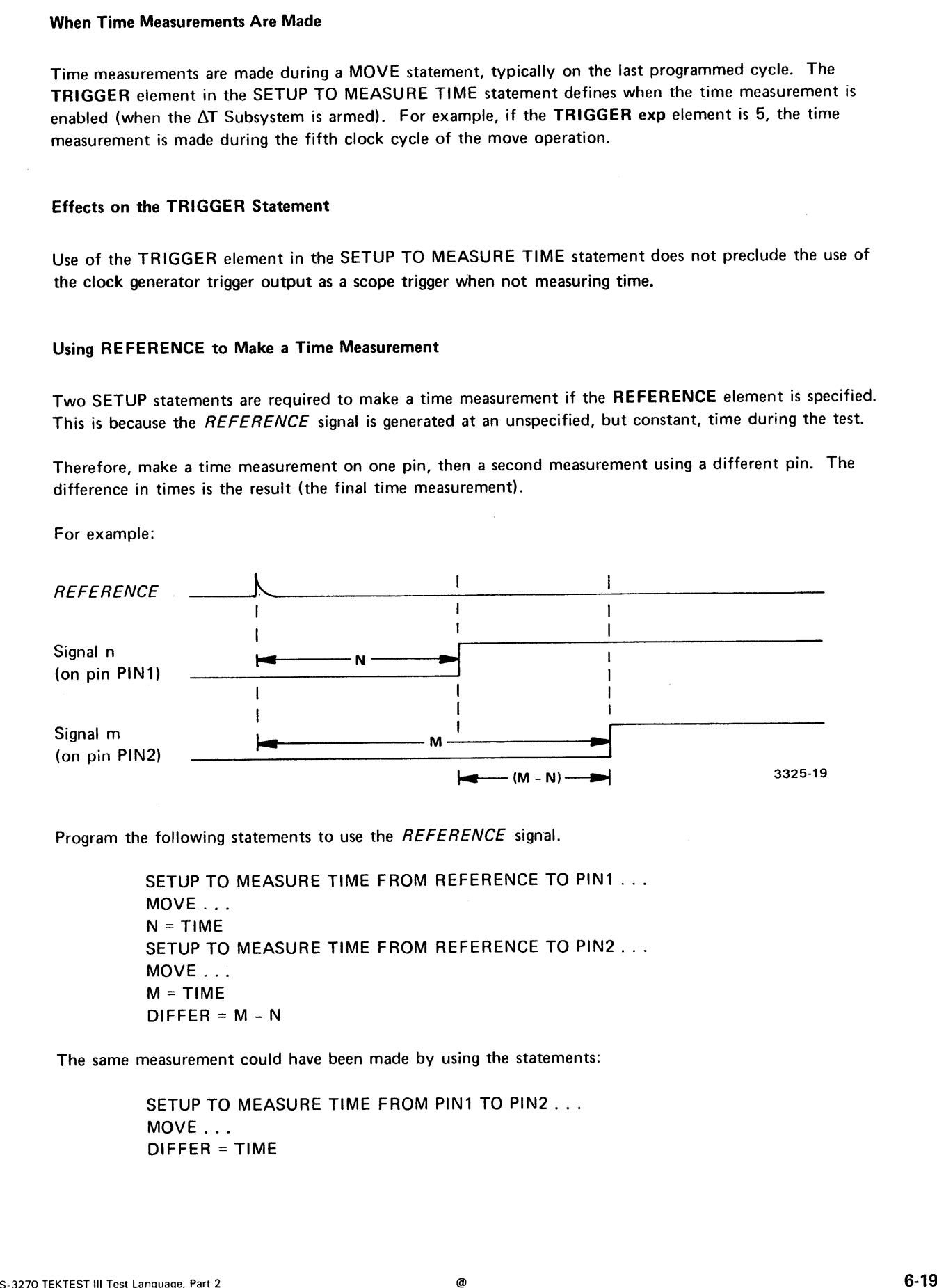

Program the following statements to use the REFERENCE signal.

SETUP TO MEASURE TIME FROM REFERENCE TO PIN1... MOVE...  $N = TIME$ SETUP TO MEASURE TIME FROM REFERENCE TO PIN2... MOVE...  $M = TIME$  $DIFFER = M - N$ 

The same measurement could have been made by using the statements:

SETUP TO MEASURE TIME FROM PIN1 TO PIN2... MOVE... DIFFER = TIME

 $\overline{1}$ 

 $\label{eq:2.1} \frac{1}{\sqrt{2}}\int_{\mathbb{R}^3}\frac{1}{\sqrt{2}}\left(\frac{1}{\sqrt{2}}\right)^2\frac{1}{\sqrt{2}}\left(\frac{1}{\sqrt{2}}\right)^2\frac{1}{\sqrt{2}}\left(\frac{1}{\sqrt{2}}\right)^2\frac{1}{\sqrt{2}}\left(\frac{1}{\sqrt{2}}\right)^2.$ 

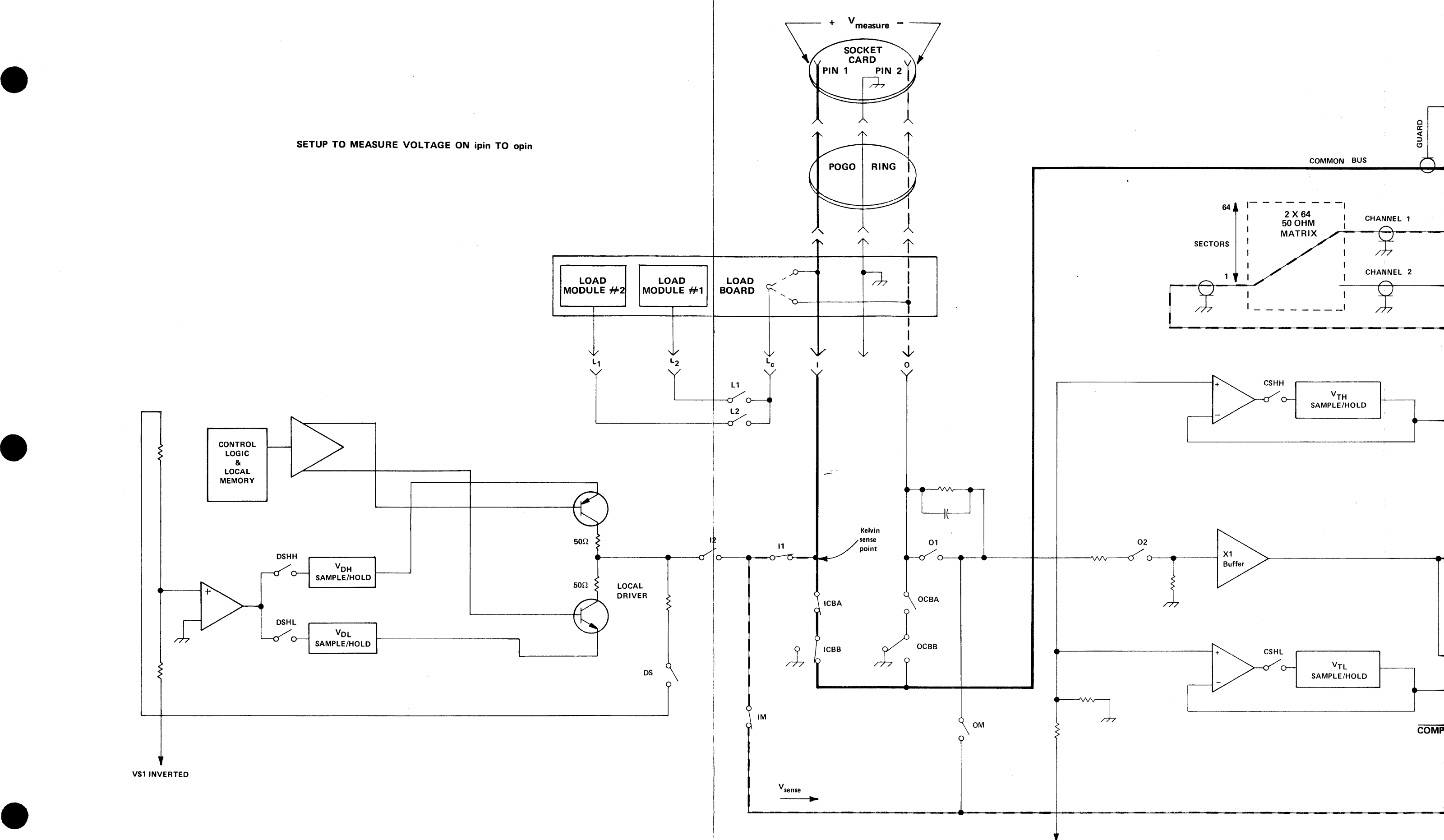

S-3270 TEKTEST III Test Language, Part 2

 $VS<sub>2</sub>$
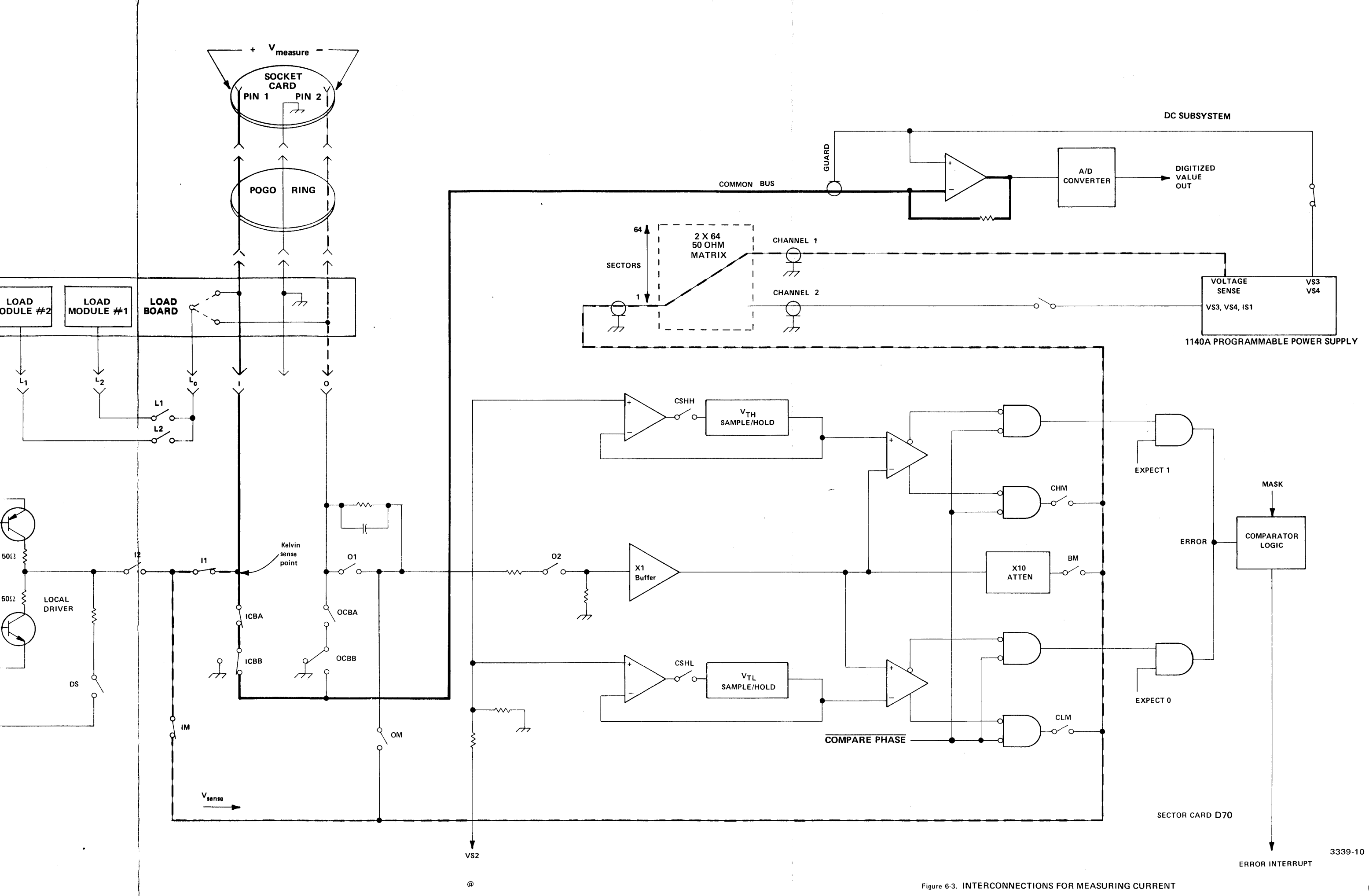

# FORCING VOLTAGE

The SETUP TO FORCE VOLTAGE statement performs the following operations:

- 1. Disables Scope 2.
- 2. Programs the VS3 or VS4 supply.
- 3. Causes a 1 ms delay.
- 4. Connects the pin to the 50  $\Omega$  matrix. Disconnects the driver if the pin is an I pin.
- 5. Connects channel 2 of the matrix to the sector card associated with the pin.
- 6. Causes a 1 ms delay.

The UNSET statement complements the above steps.

The formats of the SETUP and UNSET TO FORCE VOLTAGE statements are:

6. Causes a 1 ms delay.  
\nThe UNESCO and UNSET TO FORCE VOLTAGE  
\nThe formats of the SETUP and UNSET TO FORCE VOLTAGE  
\nSETUP 
$$
\left\{\begin{array}{l}\nTO FORCE VOLTAGE \\
FOR VSTIMULATE\n\end{array}\right\}
$$
 ON pin1 FROM  $\left\{\begin{array}{l}\nVS3=vottage \\
VS4=vottage\n\end{array}\right\}$  current limit  
\nUNSET  $\left\{\begin{array}{l}\nTO FORCE VOLTAGE \\
FOR VSTIMULATE\n\end{array}\right\}$  ON pin1  
\nElements  
\nIf pin1 is an 10 pin, the 50  $\Omega$  matrix is connected via the 0 side of the 10 sector card path.  
\nvoltage and currentlimit are any legal numeric expressions.

#### Elements

If pin1 is an IO pin, the 50  $\Omega$  matrix is connected via the O side of the IO sector card path.

voltage and currentlimit are any legal numeric expressions.

## Effects on the DC Subsystem

 $\lambda$ 

This statement does not disable the DC Subsystem and does not open a connection made previously with a SETUP TO MEASURE CURRENT or VOLTAGE. However, a SETUP TO FORCE VOLTAGE or CURRENT should not be in operation when executing this statement.

If a SETUP TO MEASURE CURRENT statement is in effect when executing this statement, both statements must not use the same voltage source.

#### Effects on the Comparator

The comparator, if connected, is forced to the 5-volt range if the pin in a SETUP TO FORCE VOLTAGE statement is an O or IO pin. The UNSET TO FORCE VOLTAGE statement forces the comparator, if connected, to the 30-volt range.

## FORCING CURRENT

The SETUP TO FORCE CURRENT statement performs the following operations:

- 1. Disables Scope 2.
- 2. Causes a 1 ms delay to allow the 50  $\Omega$  matrix to discharge.
- 3. Connects the pin to channel 2 of the matrix. Disconnects the driver if the pin is an I pin.
- 4. Connects channel 2 of the matrix to the pin's sector-card electronics.
- 5. Sets the 1S1 current supply.

The UNSET statement complements the above steps.

The formats of the SETUP and UNSET TO FORCE CURRENT statements are:

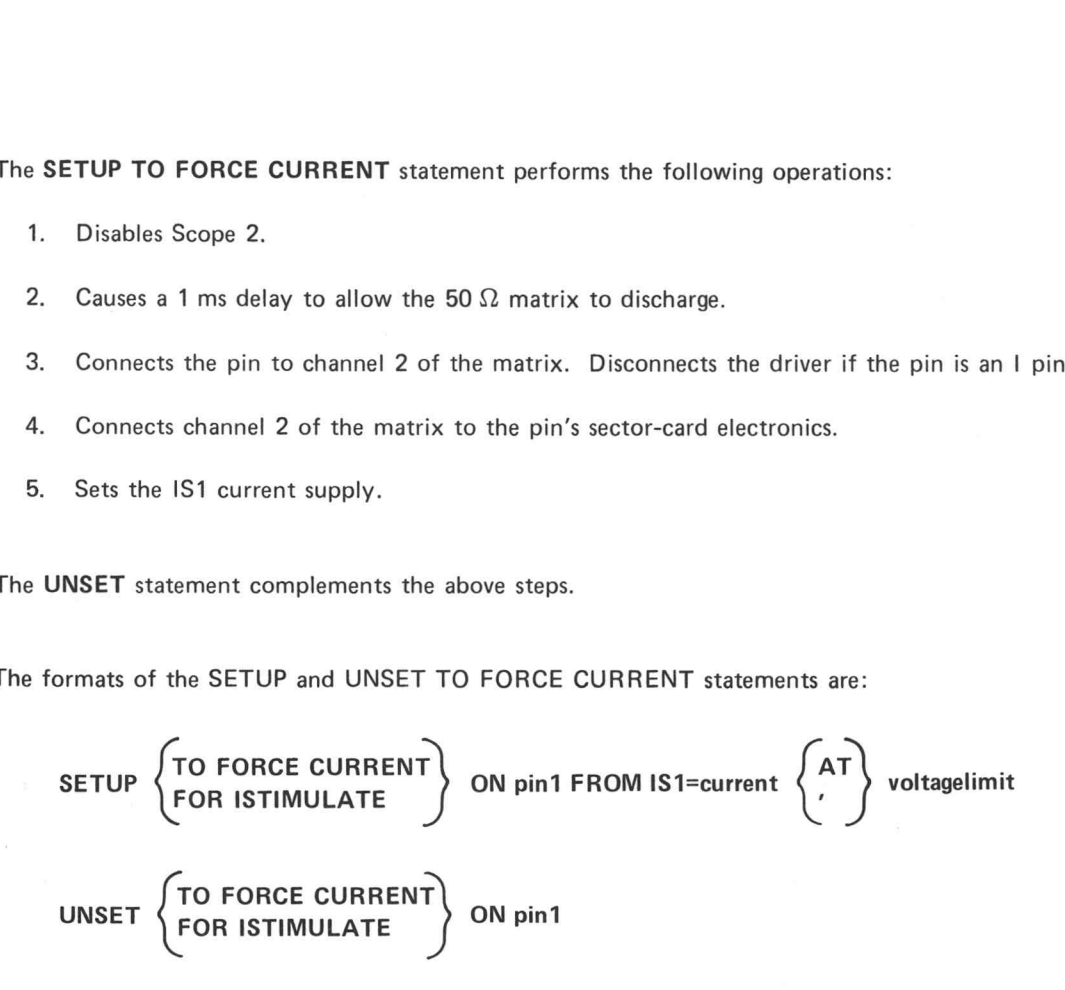

## **Elements**

If pin1 is an IO pin, the 50  $\Omega$  matrix is connected via the O side of the IO sector card path. (When measuring a voltage and forcing a current on an IO pin, the voltage is measured as close to the DUT as possible.)

1S1=current is any legal numeric expression. See the current supply statement (IS1) for acceptable range values.

voltagelimit is any legal numeric expression. See the ranges for the DC Subsystem for acceptable values.

#### Effects on the Comparator

The comparator, if connected, is forced to the 5-volt range if the pin is an O or IO pin in a SETUP TO FORCE CURRENT statement. The UNSET TO FORCE CURRENT statement forces the comparator, if connected, to the 30-volt range.

#### The 1S1 Current Supply

1S1 should not be enabled when executing this statement. It is disabled by an UNSET TO FORCE CURRENT statement.

#### Effects on the DC Subsystem

This statement does not disable the DC Subsystem and does not open a connection made previously with a SETUP TO MEASURE CURRENT or a SETUP TO MEASURE VOLTAGE. However, a SETUP TO FORCE VOLTAGE or TO FORCE CURRENT statement should not be in operation when executing this statement.

#### Channel 2 Matrix and Ground Relationship

During execution of a SETUP TO FORCE CURRENT statement, current moves between channel 2 of the matrix and ground. Should the connection between channel 2 and ground be opened, for example with a DISCONNECT statement, IS1 will go to its voltage limit and charge channel 2. If the connection between channel 2 and ground is then made, channel 2 will discharge and may produce a high transient current.

# ASSIGNING MEASUREMENT RESERVED VARIABLES

CURRENT, VOLTAGE, and TIME are reserved variables. In the test program, they can be assigned to ongoing numeric results of parametric measurements by using them as expressions and in statements which allow expressions (for example, IF statements). The three reserved variables listed above correspond respectively to the measurements defined and established by:

SETUP TO MEASURE CURRENT SETUP TO MEASURE VOLTAGE SETUP TO MEASURE TIME

Current and voltage measurements are actually made each time the reserved variables CURRENT or VOLTAGE follow their respective SETUP statements. Each time these variables appear in the test program, the measurements are made. If you wish to store the result of a measurement, the appropriate statement:

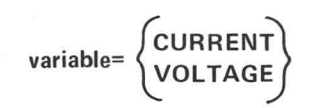

should be employed. This statement makes the measurement and stores the result in variable. Time measurements, however, are made during a MOVE statement. The TRIGGER element in the SETUP TO MEASURE TIME statement defines when the time measurement is enabled. The time mreasurement result is saved as an analog voltage and can be read by using the reserved variable TIME. For example, variable= (VOLTAGE)<br>
e employed. This statement makes the measurement and stowever, are made during a MOVE statement. The TRIGGEI<br>
itement defines when the time measurement is enabled. The<br>
bltage and can be read by using

The reserved variable AUTOV can be used in place of the reserved variable VOLTAGE. AUTOV allows you to measure voltage and store or print the result. AUTOV employs the user-specified range element in the SETUP TO MEASURE VOLTAGE statement to make the initial voltage measurement. However, if the actual voltage is outside the specified range, AUTOV automatically scales up or down as necessary and repeats the measurement. Current and voltage measurements are actually made each time the served variables CURRENT or VOLTAGE<br>
follow their respective SETUP statements, Each time these variables appear in the test program, the measurements are ma CURRENT, VOLTAGE, and AUTOV perform a new measurement each time one is encountered during test program execution. The statement PRINT (VOLTAGE+VOLTAGE)/2 will print the average of two measurements. Before the S-3200 System Instruction Processor initiates a measurement, it waits to allow the voltages in the DC Subsystem to settle. The setting times are as follows:

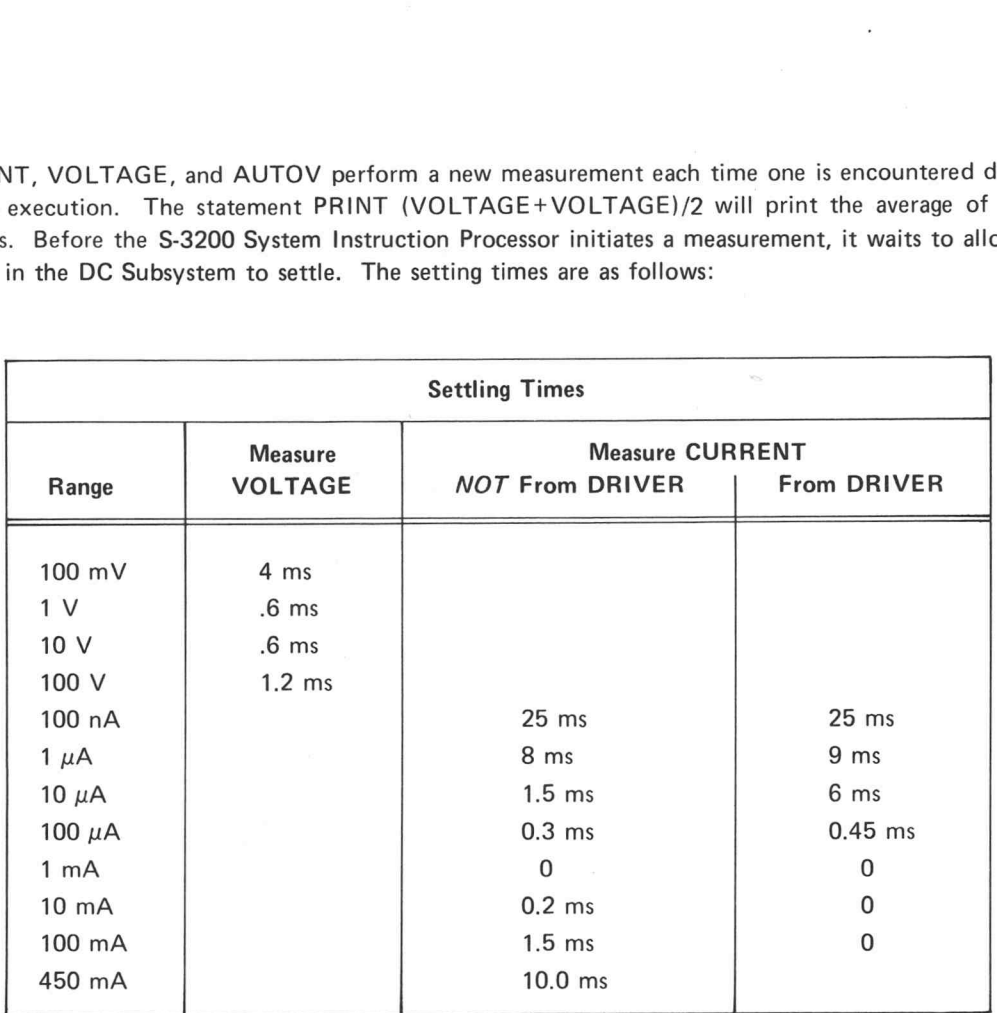

AUTOV may perform up to four successive measurements. It must wait for the voltage in the DC Subsystem to settle before each measurement. For example, to measure 0 V on the 100 V range will involve repeated measurement on each range until the 100 mV range is reached. The sum of all settling times would be 6.4 ms.

 $\circledcirc$ 

6-28

# SETTING THE 1140A POWER SUPPLIES

The VS1 through VS4 statements set the voltage levels and current limits for the voltage sources <sup>1</sup> through 4, respectively. Since VS1 and VS2 are used for the HIDRIVE and LODRIVE power supplies, you can consider them as system dedicated. Thus, you most likely will not employ these statements. VS3 and VS4, however, are used to make parametric measurements with the DC Subsystem and the  $\Delta T$  Subsystem. VS3 and VS4 allow you to redefine the levels established with the SETUP TO FORCE VOLTAGE statement while leaving the data paths unaltered.

The formats of the VS1 through VS4 statements are:

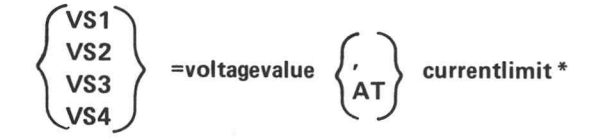

#### **Elements**

voltagevalue and currentlimit are any legal numeric expressions. VS1 and VS2 are used internally by the system for the HIDRIVE and LODRIVE power supplies. (See their descriptions in Section 3 for their range limitations.) The voltagevalue and currentlimit for VS3 and VS4 are as follows:  $\begin{pmatrix} x_{51} \\ x_{52} \\ x_{53} \end{pmatrix}$  = **wottagevalue**  $\begin{pmatrix} x_1 \\ x_1 \\ x_2 \end{pmatrix}$  currentlimit \*<br> **Elements**<br> **exclusively** and currentlimit are any logal numeric expressions. VS1 and VS2 are used internally by the<br>
system for t

VS3 has a range of  $\pm 39.99$  V programmable in 10 mV steps with a maximum current of  $±450$  mA.

VS4 has a range of  $\pm 99.99$  V programmable in 10 mV steps with a maximum current of  $±120$  mA.

\*VS5-VS8 are documented in the MC-3 Monitor/Power Supply Option manual. VS5-VS8 do not have equivalent SETUP statements.

# SETTING THE 1140A CURRENT SUPPLIES

The 1S1 and IS2 statements set the current values for current supply 1 and the optional current supply 2, respectively. These statements allow you to redefine the current value established with the SETUP TO FORCE CURRENT statement while leaving the data paths unaltered. IS1 and IS2 can only be used when you are forcing current and measuring voltage.

The formats of the 1S1 and IS2 statements are:

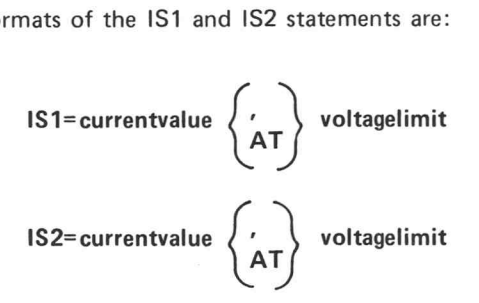

# Elements

 $\alpha$ 

currentvalue and voltagelimit are any legal numeric expressions. voltagelimit is determined by the nature of the DUT. currentvalue may be:

 $\pm 200$  mA in 100  $\mu$ A steps  $\pm 20$  mA in 10  $\mu$ A steps  $±2$  mA in 1  $\mu$ A steps

# **SECTION 7: TSCU OPERATOR INTERACTION**

The statements and variables described in this section pertain to operator interaction at the Test Station Control Unit (TSCU). You initiate testing and interpret results through the TSCU. For further information on these procedures, see Section 5 of the Command Language Reference Guide.

# **Statements and Variables in this Section**

**ADVANCE**  $\bullet$ 

**DISPLAY** 

- 
- **SORT** Performs the same function as DISPLAY and stores the number

Provides user control of testing

Displays test results on the TSCU

of times the SORT elements are accessed.

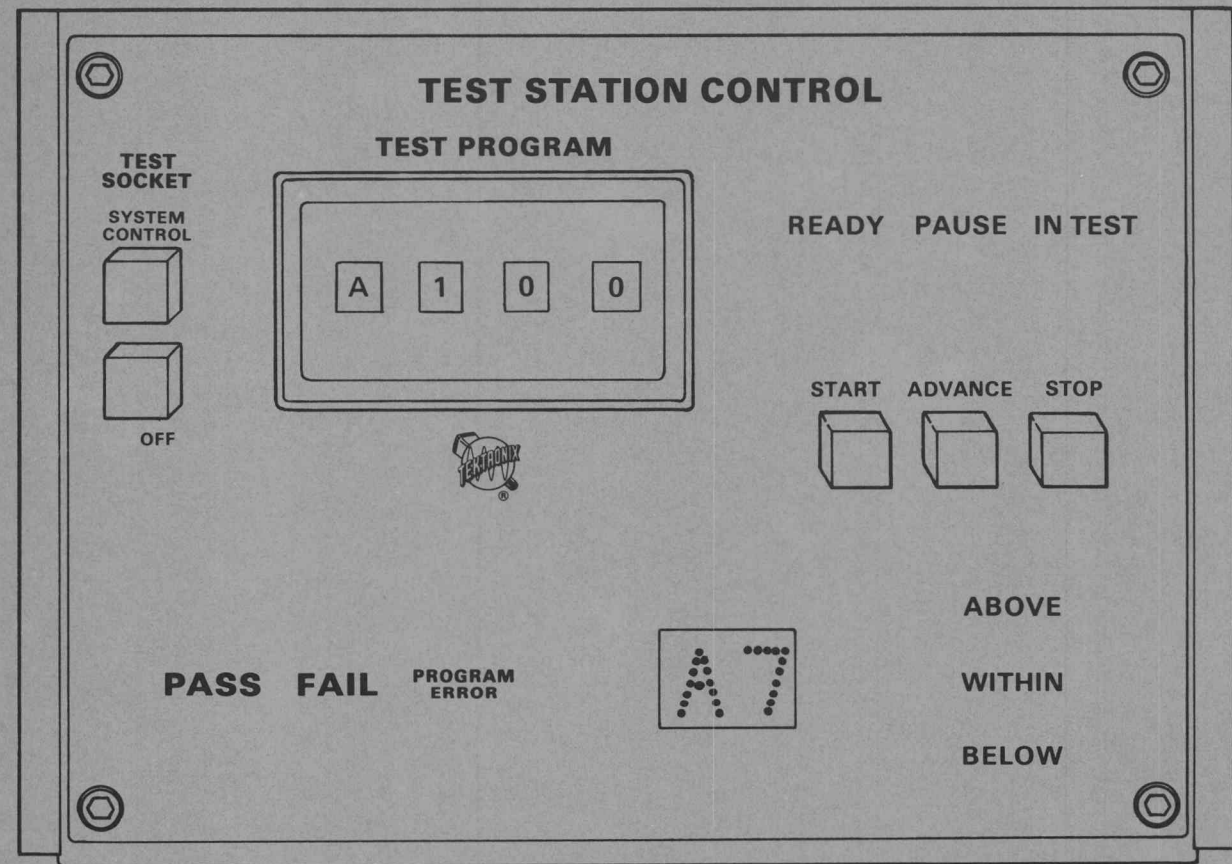

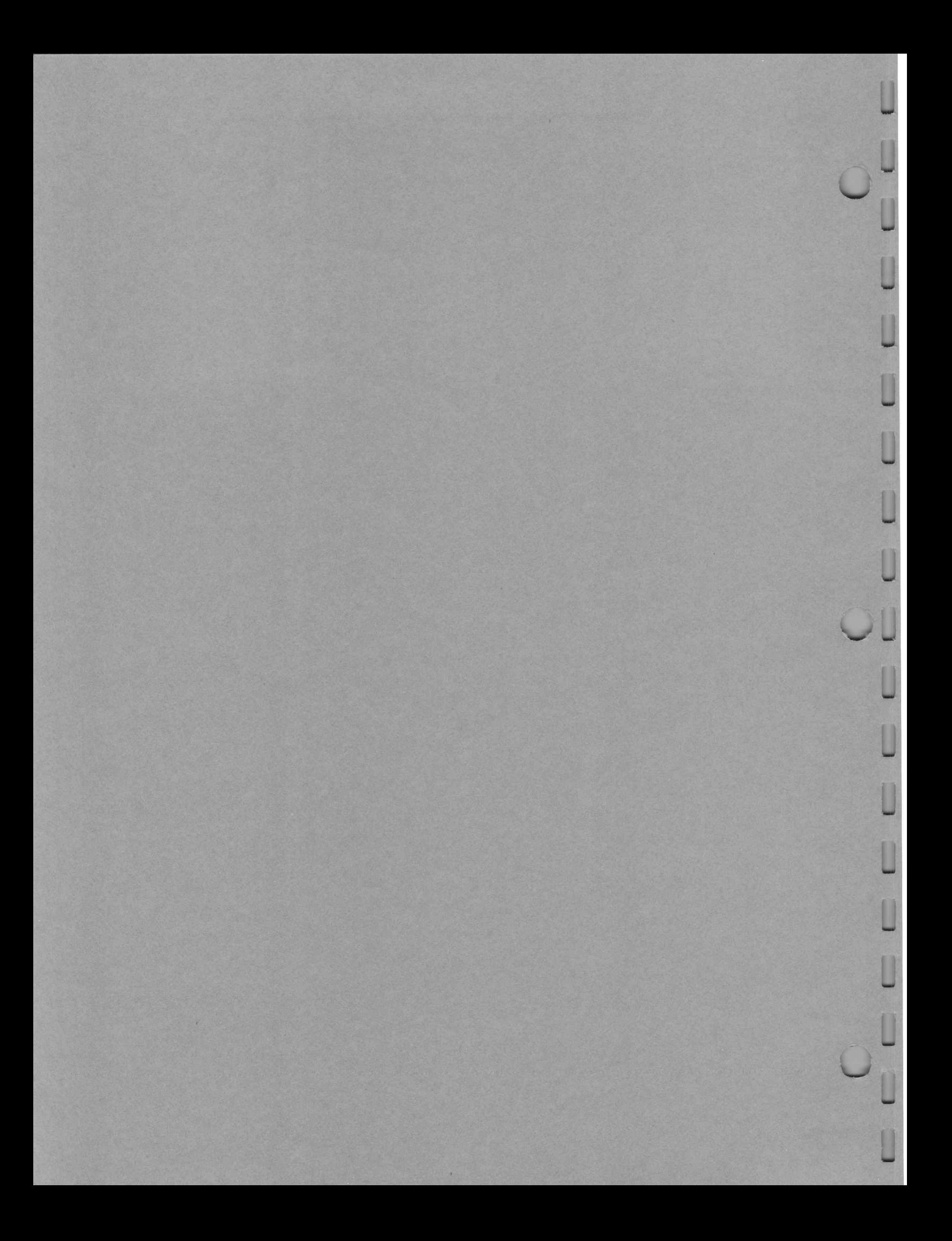

# USER-CONTROLLED TESTING

The ADVANCE variable\* indicates if the TSCU ADVANCE button has been pushed. ADVANCE has a value USER-CONTROLLED TESTING<br>The ADVANCE variable<sup>\*</sup> indicates if the TSCU ADVANCE button has<br>of one if the button is pressed and a value of zero if it is not pressed.

> ADVANCE may be used as the element in a logical IF statement," or in any legal expression. The ADVANCE variable format is:

#### ADVANCE

Using ADVANCE as the element in a logical IF statement provides user control of testing. Programming ADVANCE in this manner causes the test to stay in a loop until you press the ADVANCE button on the TSCU. This allows you to make necessary adjustments. The TSCU PAUSE indicator, which indicates program looping, lights as a result of ADVANCE being programmed in an IF statement. When you press ADVANCE, the program proceeds to run and the PAUSE indicator turns off. ADVANCE<br>Using ADVANCE as the element in a logical IF state<br>ADVANCE in this manner causes the test to stay in<br>TSCU. This allows you to make necessary adjustment<br>gram looping, lights as a result of ADVANCE being<br>ADVANCE, the gram looping, lights as a result<br>ADVANCE, the program proce<br>The statement for this use is:<br>IF (ADVANCE) linen<br>If the ADVANCE button is pro<br>ADVANCE has a value of eith<br>use this value in an expression. EE in this hallows you to make necessary adjustments. The TSCU PAUSE indicator, which indicating, lights as a result of ADVANCE being programmed in an IF statement. When you prespect the program proceeds to run and the PAU Using ADVANCE as the lehenet in a logical IF storesmit provides user control of testing. Programment provides the ADVANCE burton on the TSCU. This allow you to make necessary adjustments. The BSCU PAUSE induces program is

The statement for this use is:

If the ADVANCE button is pressed, the program branches true; if not pressed, the program branches not true.

ADVANCE has a value of either one or zero, depending on the condition of the ADVANCE button. You may  $\geq 6.6$  VAR = 4<br>  $\geq 6.6$  X = VAR + ADVANCE<br>  $\geq 6.6$  X = VAR + ADVANCE ement for this use is:<br>
IF (ADVANCE) linenumber[, linenumber]<br>
DVANCE button is pressed, the program branches true;<br>
CE has a value of either one or zero, depending on the c<br>
value in an expression.<br>
<br>
<br>
>6.5 VAR = 4 Depe

#### Example:

\*See the Test Language, Part One for information on reserved system variables and the IF statement and its elements.

Example:

>1.0 IF (ADVANCE) 17.0,4.0 >2.0 \* STATEMENTS 4.0 THROUGH 9.0 CONSTITUTE A >3.0 \* TEST TO DETERMINE THE VALUE OF VOLTAGE  $\ddot{\phantom{0}}$  $\ddot{\phantom{a}}$ >9.0 >10.0 IF (LOWER LIMIT<VOLTAGE<UPPER LIMIT) 11.0,13.0,15.0 >11.0 DISPLAY BELOW >12.0 GOTO 1.0 >13.0 DISPLAY WITHIN >14.0 GOTO 1.0 >15.0 DISPLAY ABOVE >16.0 GOTO 1.0 >17.0 \* TEST PROGRAM PROCEEDS

If the TSCU ADVANCE button is not pressed (a value of zero), the program branches not true to line 4.000. This causes the PAUSE indicator to light and the program stays in a loop until the ADVANCE button is pressed. When the ADVANCE button is pressed (a value of one), the program branches true to line 17.0000 and falls out of the loop.

C

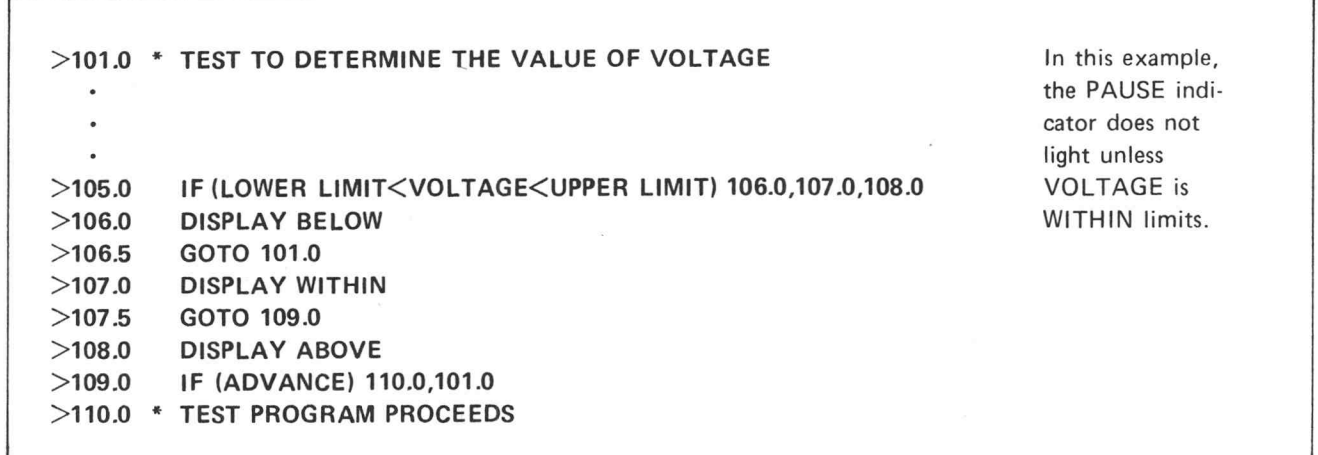

 $\bullet$ 

# DISPLAYING TEST RESULTS

The DISPLAY statement displays test results on the TSCU test result indicators and PROGRAM ERROR readout display.

The test result indicators operate only when you program them with a DISPLAY or SORT statement. You may program any or all of these lights to indicate the pass/fail results of the test and whether these results are above, within, or below the programmed limits.

In addition, you may program DISPLAY to display on the readout a user-defined, two-digit number. If these display numbers are the same as the Instruction Processor error codes, the PROGRAM ERROR indicator will not light.

The DISPLAY statement format is:

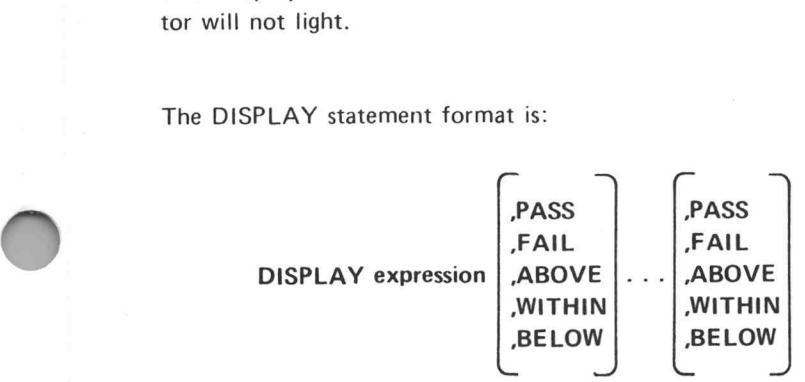

expression may be any legal expression that returns a value between 00 and 99 inclusive. Numbers greater than 99 cause the error code DO to be displayed on the PROGRAM ERROR readout display.

PASS, FAIL, ABOVE, WITHIN, and BELOW are the test result indicators.

Example:

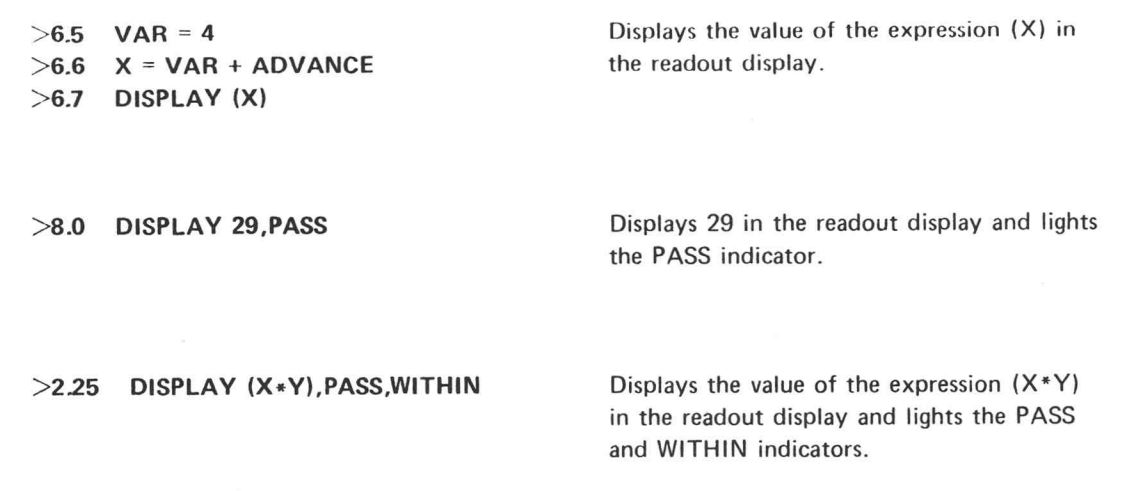

 $@$ 

Ġ,

7

H

# DISPLAYING TEST RESULTS AND INCREMENTING THE INTERNAL COUNTERS

The SORT statement performs the same function as the DISPLAY statement. SORT also has the additional capability of storing the number of times any of the SORT elements are accessed.

The SORT statement format is:

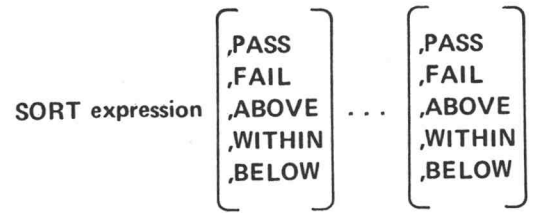

expression and the test result indicators are discussed in the DISPLAY statement.

The system contains 105 internal counters for each test station. These counters correspond to the 105 possible values of the SORT statement elements. There are 100 counters for the numeric values 00 through 99, and 5 counters for the test result indicators PASS, FAIL, ABOVE, WITHIN, and BELOW.

Each time <sup>a</sup> SORT statement is encountered in the test program, the counters corresponding to its elements are incremented by 1. These counters may be displayed or graphed on the terminal screen by using the HIST program (see the Processing Data manual).

To clear the SORT counters, reboot the system or use the HIST program CLEAR command or the HSTSUB subroutine CLRHST. Rebooting clears all the counters. CLEAR and CLRHST clear all or selected counters. Example:

>11.3 SORT 50,PASS >27.8 SORT (x), FAIL, ABOVE Displays 50 in the readout display, lights the PASS indicator, and increments the internal counter for 50 and for PASS. Displays the value of the expression (X) in the readout display, lights the FAIL and ABOVE indicators, and increments the internal counter for the value of (X), for FAIL, and for ABOVE.

 $\alpha_{\rm g}$ 

 $\kappa$ 

 $\langle \hat{a} \rangle$ 

 $\mathfrak{g}$ 

i

# SECTION 8: DATA LOGGING

If the LOG" program has enabled data logging, the logging statements cause data to be logged into files while the test program is being executed. <sup>A</sup> test Program may log the following types of data:

- <sup>e</sup> The state of the sector-card error flip-flops.
- e The state of the sector-card force flip-flops.
- <sup>e</sup> The values of expressions and arrays evaluated during program execution.
- e The DUT functional error data.

<sup>A</sup> log file may contain data from more than one DUT, from any test station, and from any test number. You may log markers to separate test data into data sets.

The Processing Data manual discusses the logging statements along with information on how to read the logged data. Therefore, this section supplies <sup>a</sup> summary of the logging statements and <sup>a</sup> description of the data logging subprograms READREG and SREAD.

\*See the Processing Data manual.

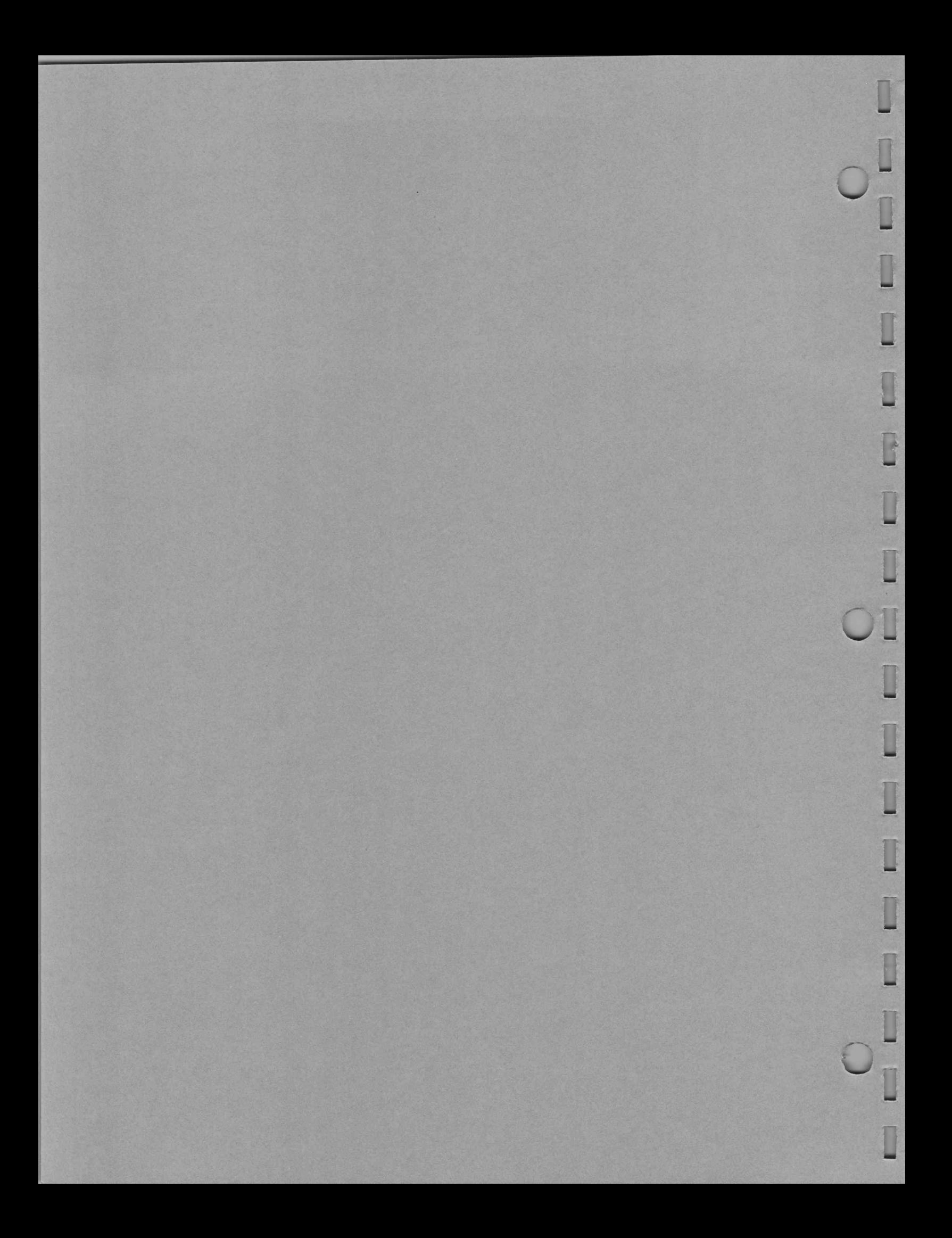

# LOGICAL UNIT NUMBERS

The data logging statements are based on logical unit numbers (luns). The system associates the luns with peripheral devices.

At bootup, the system assigns all foreground luns to the terminal. To assign or change the device or file with which a lun is associated, use the LOG program ASSIGN command. If the lun selected by a logging statement is not assigned to a device or file, then that statement does not log any data.

# Format Conventions

The following conventions are used in the formats of the logging statements.

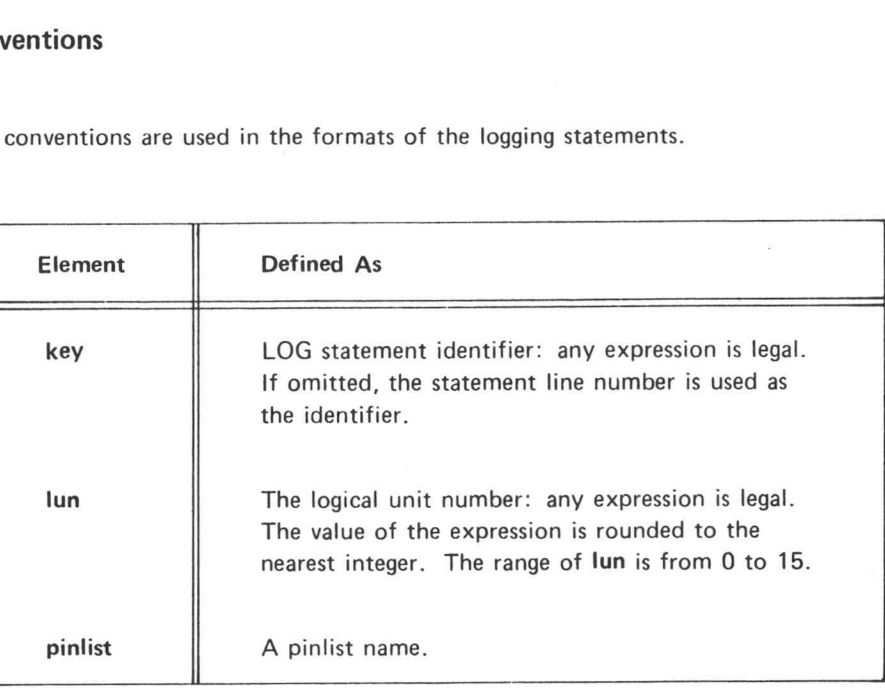

# SUMMARY OF DATA LOGGING STATEMENTS

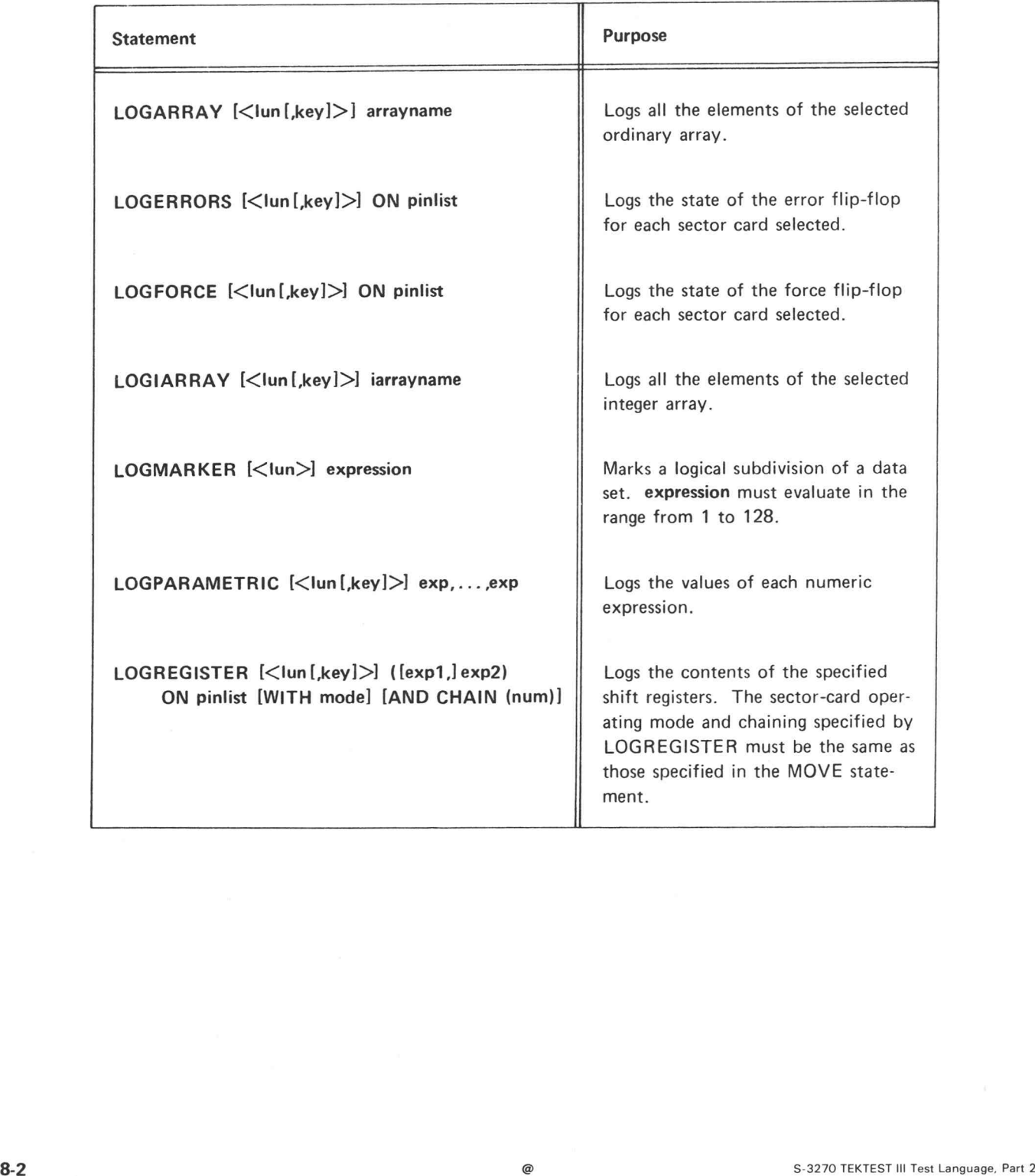

 $\overline{a}$ €

# **Connections**

The chart below shows the connections made and broken with the LOGREGISTER, LOGERROR, and LOG-FORCE statements. Sector card (n) refers to the sector card specified in the pinlist. Sector cards (n+1) and (n+2) are programmed by serial chaining. No cards are connected in the counterclockwise direction.

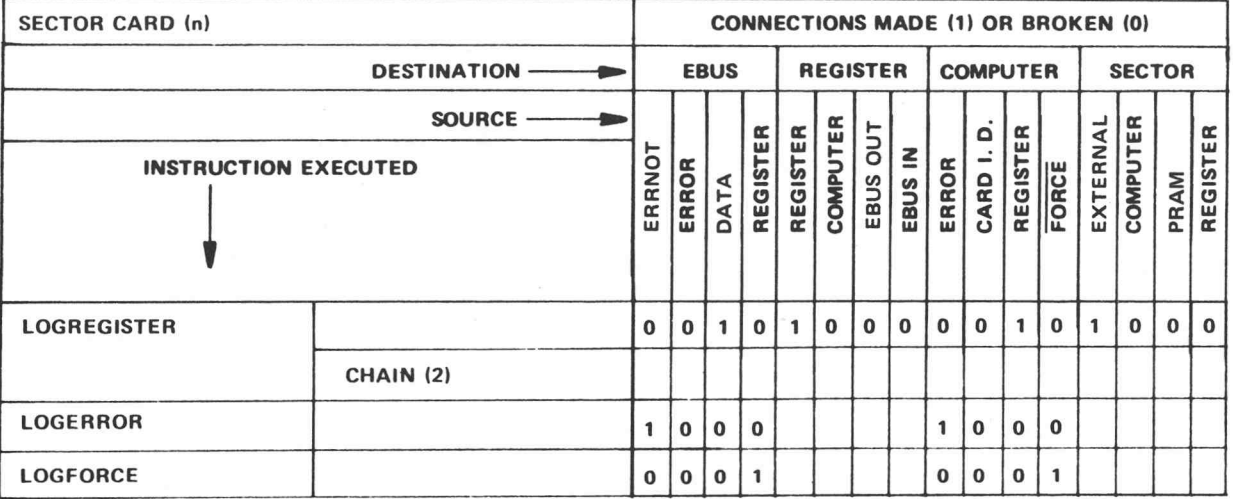

 $@$ 

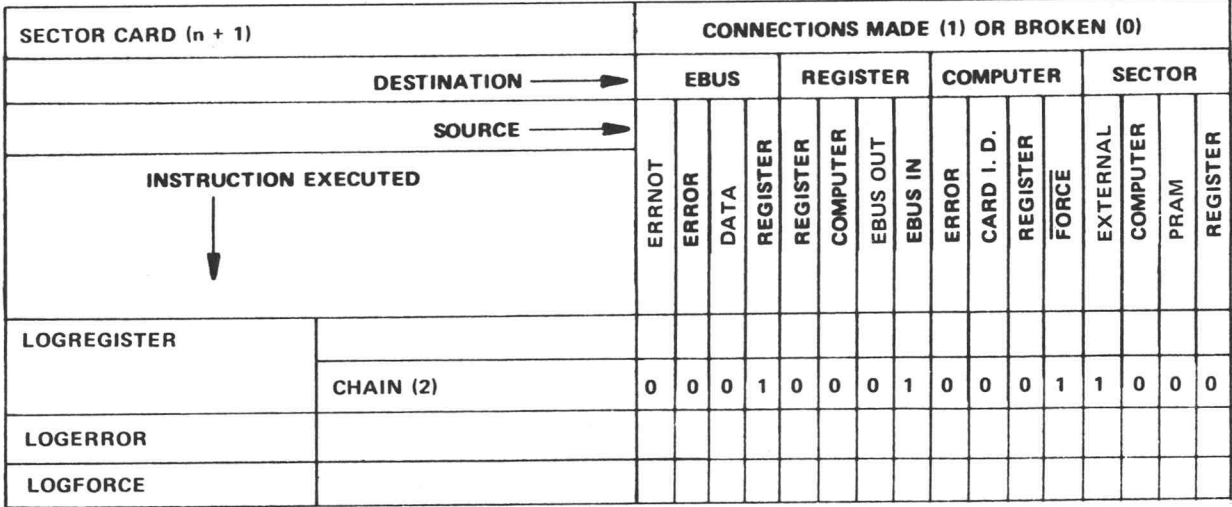

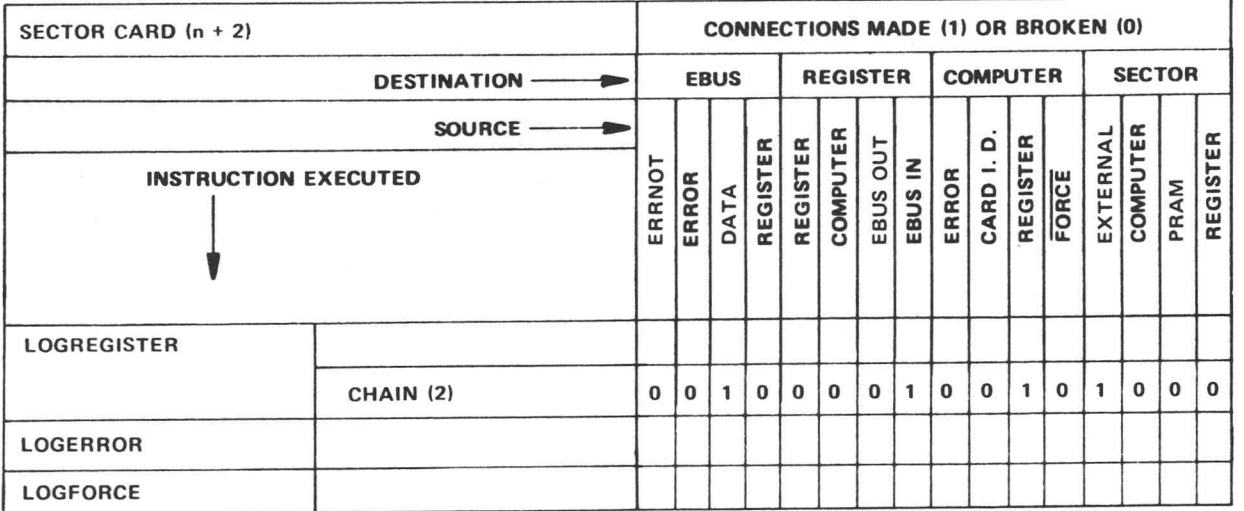

@

# READING SAVED ERROR INFORMATION

The READREG function reads one cell of data from the specified shift register. READREG reads saved error information and clears the error flip-flops. The value returned by READREG is:

- e one if the cell is set and
- e zero if the cell is clear.

The READREG function call is:

#### READREG(n,pin1}

n specifies the cell in the shift register to be read. n must be from 1 to 4104. If nis outside of this range, READREG returns error message C2.

The function declaration is:

# FUNCTION READREG(V,T1):SECDAT

#### NOTE

To read the data, READREG recirculates the shift register. Therefore, if the data was saved while the shift register was serially chained, then using READREG breaks the chain. READREG clears the error flip-flops.

# READING PATTERN DATA

The SREAD subroutine reads pattern data from the sector-card shift registers into <sup>a</sup> bit array. The TEK-TEST statements and the subprograms in the BAR RAY file\* can then access and modify the pattern data.

The SREAD subroutine call is:

SREAD (pinlist,n1,n2 srloc,num,barray .mode)

The subroutine declaration is:

# SUBROUTINE SREAD(P,V,V.V,V,I,V):SREAD

pinlist specifies a previously defined pinlist. n1 and n2 are subscripts to the pinlist. pinlist, n1, and n2 define the group of sector cards from which the data is read. If both n1 and n2 are 0, then SREAD reads data from all the sector cards associated with pinlist.

stloc selects the first shift register location to be read. num specifies the number of DUT cycles to be read. Both srloc and num must have values in the range from 1 to 4104.

barray specifies the bit array where the data is stored. This array must have been previously dimensioned with the BARRAY subroutine. The value of the first dimension of the bit array (x) must be greater than or equal to mode. The value of the second dimension of the bit array (y) must be greater than or equal to the number of sector cards read. The value of the third dimension of the bit array (z) must be equal to or greater than the number of DUT cycles read (num).

mode specifies the clock pulse mode used in the LOAD and MOVE statements when the data was stored. mode must be 1, 2, or 4.

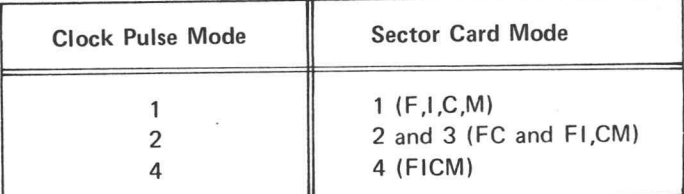

\*See the General Purpose Processing Data Subprograms manual.

 $\overline{\phantom{a}}$ 

mode multiplied by num equals the number of bits read from each shift register specified.

SREAD can produce three error messages:

- 85 Illegal mode.
- 86 Illegal shift register subscript.
- 87 Pinlist error caused by illegal subscript.

#### Example:

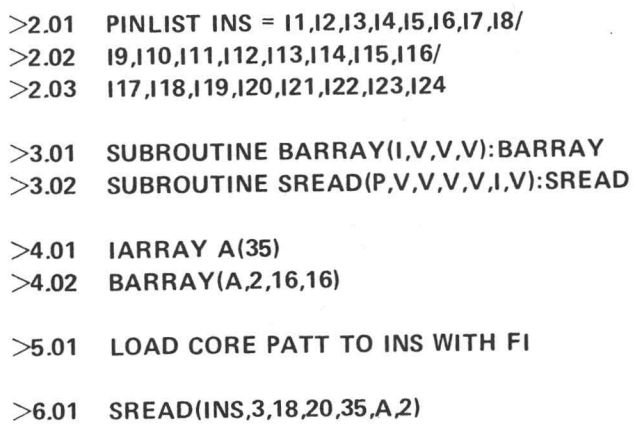

SREAD reads data from the sector cards for pins <sup>13</sup> through <sup>118</sup> for DUT cycles <sup>20</sup> through 35. SREAD stores the data in bit array A. Since the LOAD statement loads the shift registers with <sup>a</sup> clock mode <sup>2</sup> pattern, the mode argument of SREAD is 2. That is, SREAD selects clock mode 2, <sup>16</sup> pins, and <sup>16</sup> DUT cycles. Note that the dimensions of <sup>A</sup> are (2,16,16). Therefore, the bit array is large enough to contain all of the specified shift-register data.

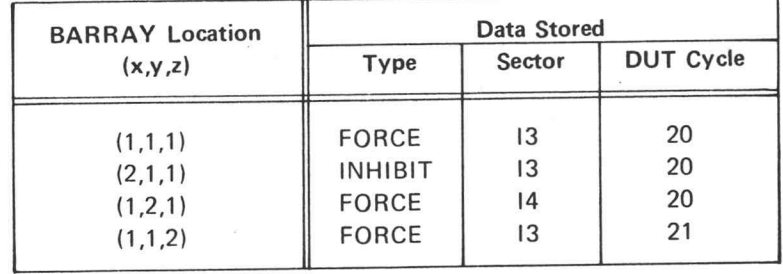

SREAD clears the error flip-flops.

Example:

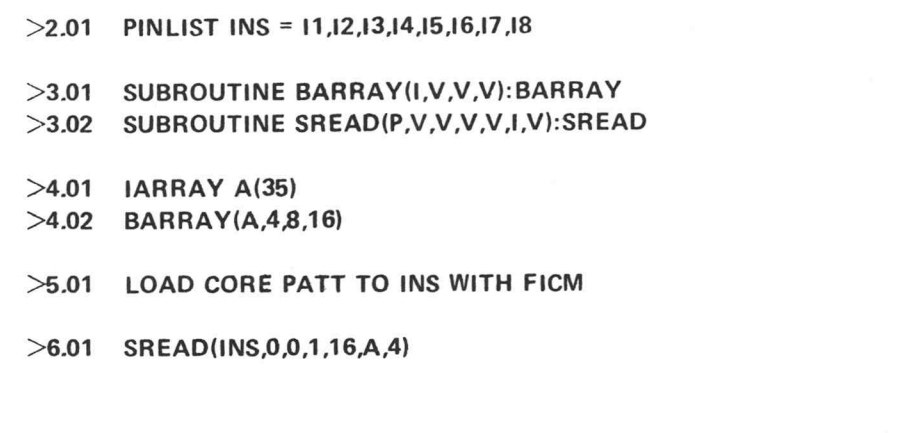

SREAD reads data from the shift registers of all sector cards associated with the pins in INS for DUT cycles 1 through 16. SREAD stores the data in bit array A. Since the LOAD statement loads the shift registers with a clock mode 4 pattern, the mode argument of SREAD is 4.

 $\mathbb{R}$ 

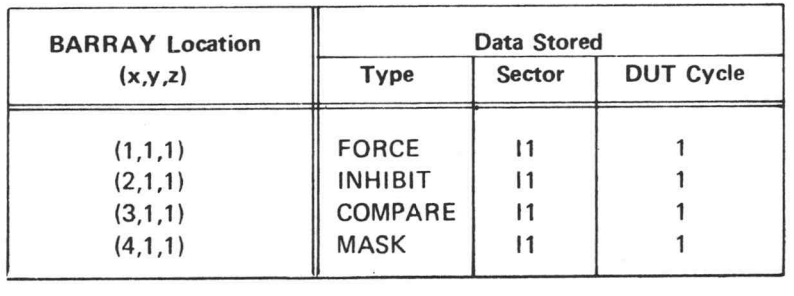

# APPENDIX A:

Ū

T

O

T

1

# RECIRCULATION AND PARALLEL CHAINING

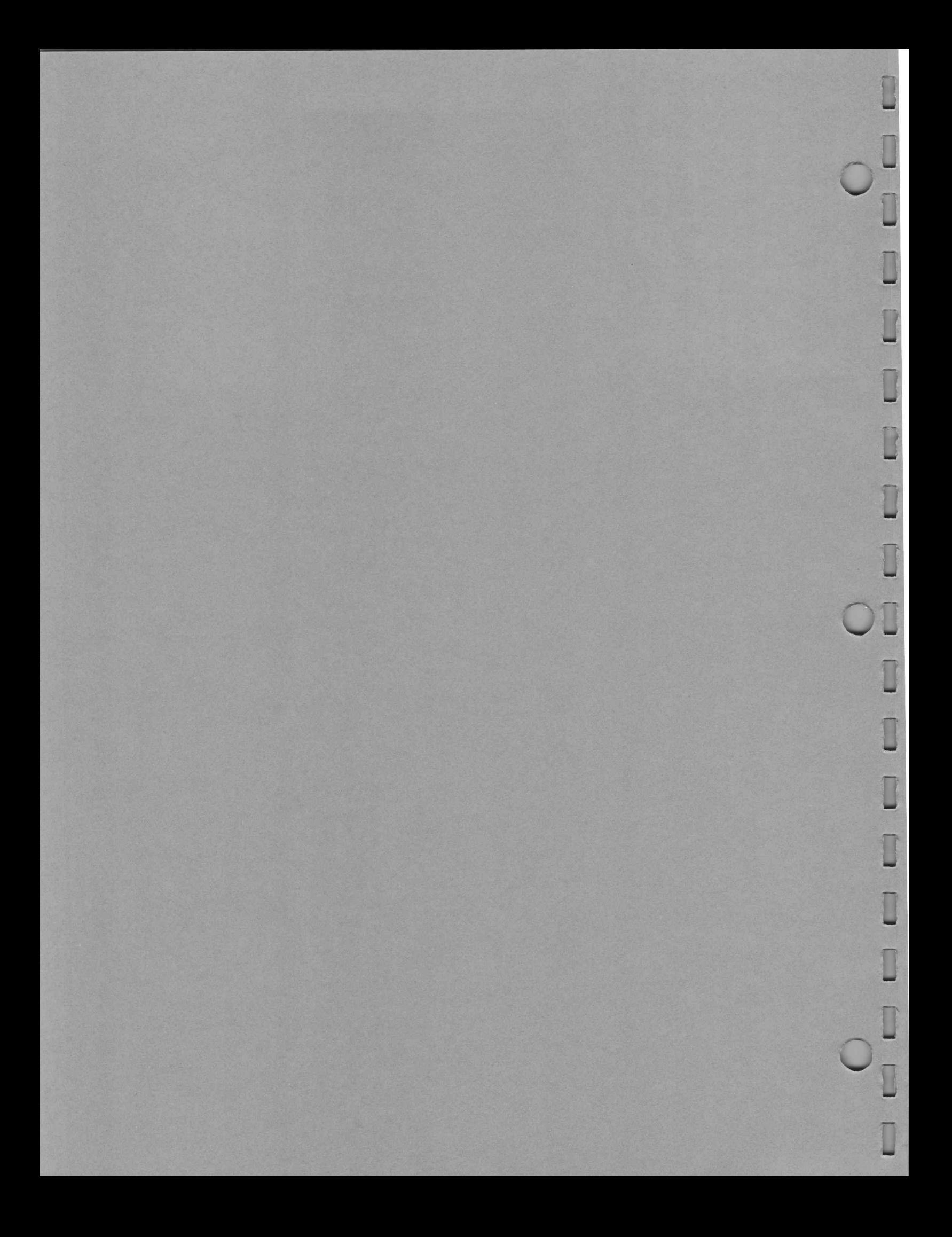

# APPENDIX A: RECIRCULATION AND PARALLEL CHAINING

### Recirculation

Data in any individual register or group of registers may be recirculated for repeated use without reloading from core or disk (see Figure A-1). Data sequences may thus be stored once and used repeatedly throughout the test.

Recirculation is compatible with all operating modes and with parallel and serial chaining. Recirculation of one register involving data sequences longer than 4104 bits per pin must be partitioned into 4104 (or less) bit groupings. Each group is used repeatedly by recirculation, followed by reloading of the register, repeated use of the next group, and so on. Serial chains may only be recirculated by strapping at the socket card, the driver at one end of the chain to the comparator at the other end of the chain.

# Recirculation for One Register

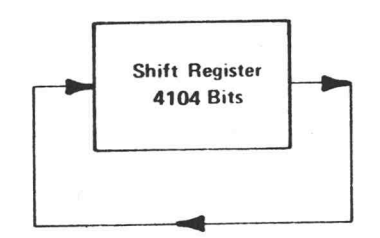

CONNECT REGISTER TO REGISTER

Recirculation for Multiple Registers

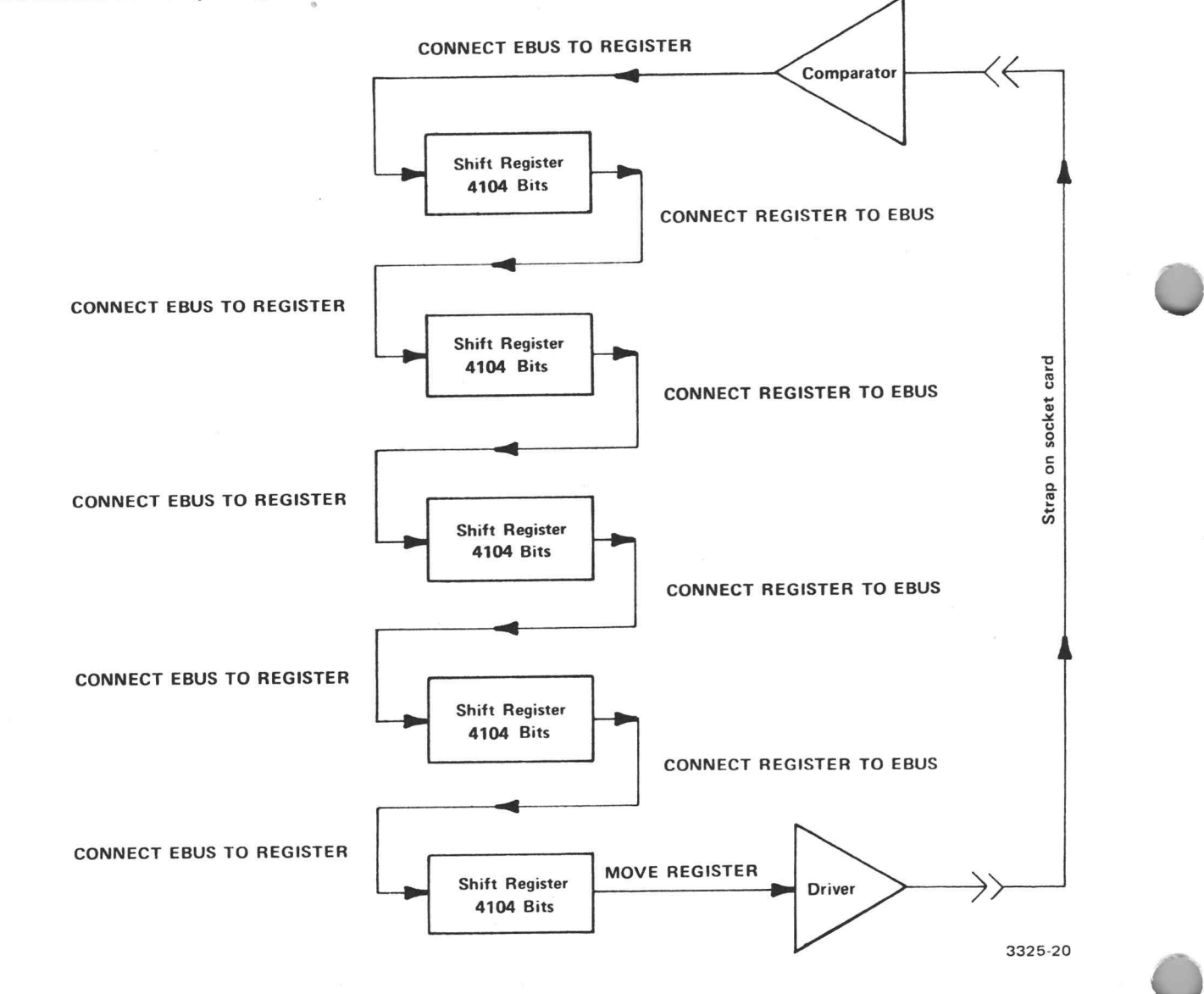

Figure A-1. CONNECT Statements for Recirculation

## Parallel Chaining

Parallel chaining is that functional test mode where a pin card at sector N-1 provides Inhibit and/or Mask pattern data for its neighboring pin card at sector N. The neighboring pin card at N can pass this Inhibit/Mask pattern through itself for use on the pin card at N+1. Each pin card can, in turn, do the same so that pattern from N-1 can provide Inhibit/Mask data to a chain of adjacent pin cards for testing devices with I/O buses. Each pin card through which the Inhibit/Mask data passes delays that data by 10 ns. One card at N-1 can be chained to one card at N to test one I/O bus pin at cycle times down to 48 ns. So that one more I/O bus pin can be tested, 10 ns must be added to the minimum cycle time for each pin card which is added to the chain. When using Pram, you cannot chain more than 8 sector cards.

There are no statements which specifically and only program the parallel chain pattern paths. The D70 Card assumes that, if its pattern is not being used to Force or Compare the DUT, the pattern should be connected to the adjacent card via the Dbus. The D70 Card assumes that, if the pattern is being used to Force or Compare the DUT, the pattern is not useful on the Dbus; so the Dbus-into-Dbus-out connection is made. These assumptions mean that in most cases the parallel chain will be established correctly without any specific statements.

#### 1.11 FORCE pins WITH PATTERN

## 1.12 COMPARE pins WITH PATTERN

Either of these statements cause the Dbus in to be connected to Dbus out. It is not possible to use the PATTERN in this way and also connect it to the Dbus out.

#### 3.09 INITIALIZE

This statement causes the sector pattern source to be connected to the Dbus out. This is also the condition which exists at the beginning of a test.

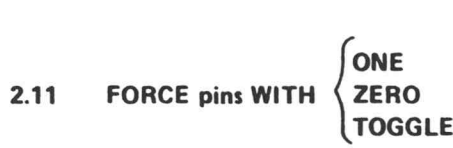

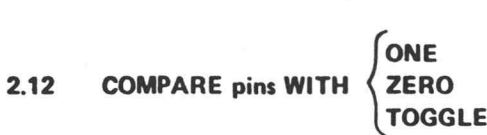

Both of these statements or initial conditions are required to cause the sector pattern source to be connected to the Dbus.

#### 3.12 MASK pins WITH ONE

These statements may be written following the FORCE and COMPARE statement if needed to prevent the Driver from forcing or the Comparator from generating functional errors.

# MASK Patterns

The D70 card uses MASK pattern bits in an inverse manner when compared with D1B pin cards. This inverted MASK pattern logic first appeared on the D1B/E pin card. The inversion was done so that a single parallel chained bit stream could control both the Inhibit and Mask functions. The pattern bits for Mask and Inhibit have the following effect: MASK pattern bits in an inverse manner wittern logic first appeared on the D1B/E pin cannot both the Inhibit driver is that the following effect:<br>it have the following effect:<br>in Bit Compare and/or Inhibit driver MASK pattern bits in an inverse manner when<br>
tern logic first appeared on the D1B/E pin card.<br>
ed bit stream could control both the Inhibit and<br>
it have the following effect:<br>
In Bit<br>
Compare and/or Inhibit driver<br>
Mask Er

#### Pattern Bit

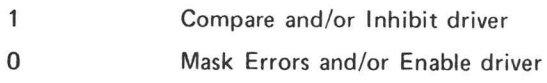

## Alternate Data

The D70 pin card has a feature which allows test pattern generators such as the PRAM to select, at clock rate, one of two pattern sources. The signal which can cause a pin card to use the alternate source of pattern data is connected in common to all pin cards. Each pin card can be programmed to obey or ignore the switch pattern signal. The choice of sector normal data source is done independently for each pin card. The alternate data source is determined by the choice of primary source.

## 7.22 CONNECT TO ALTERNATE ON pins

This statement causes the named pin card to obey the alternate data signal.

### 7.33 INITIALIZE

# 7.34 DISCONNECT FROM ALTERNATE ON pins

Either of these statements cause the pin cards to ignore the alternate data signal. e is determined by the choice of primary source.<br>
ins<br>
n card to obey the alternate data signal.<br>
E ON pins<br>
pin cards to ignore the alternate data signal.<br>
S-3270 TEKTEST III Test Language, Part 2

@ (

C

SSHEET SSEN SSHEET SS

## 8.22 CONNECT source TO SECTOR ON pins

This statement chooses the normal data source.

#### 8.33 MOVE source TO pinlist

This statement also chooses a normal data source.

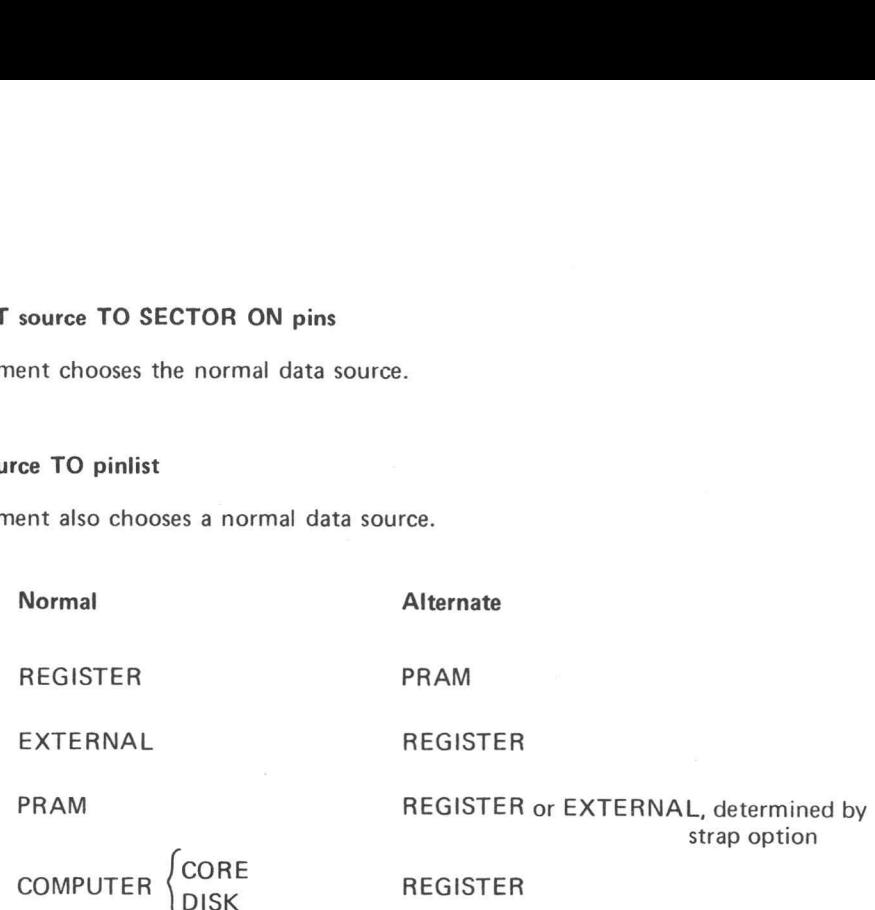

The statement which causes the PRAM to send the alternate data signal to the pin cards is USE ALTER-NATE PATTERN. Conversely, USE NORMAL PATTERN, the default condition, tells the pin cards to use the normal source.

When used with the PRAM, the statement below is also valid.

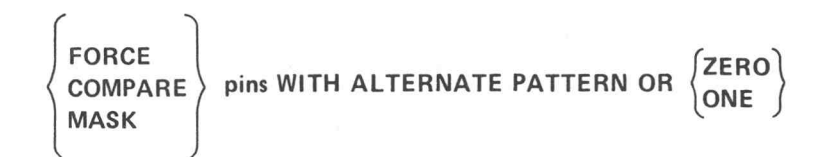

PATTERN is then the normal source, and ZERO/ONE is the alternate source. PATTERN is defined by CONNECT source TO SECTOR ON pins and MOVE source TO pins statements. This ALTERNATE mode supersedes the one which is programmed by CONNECT TO ALTERNATE ON pin statements.

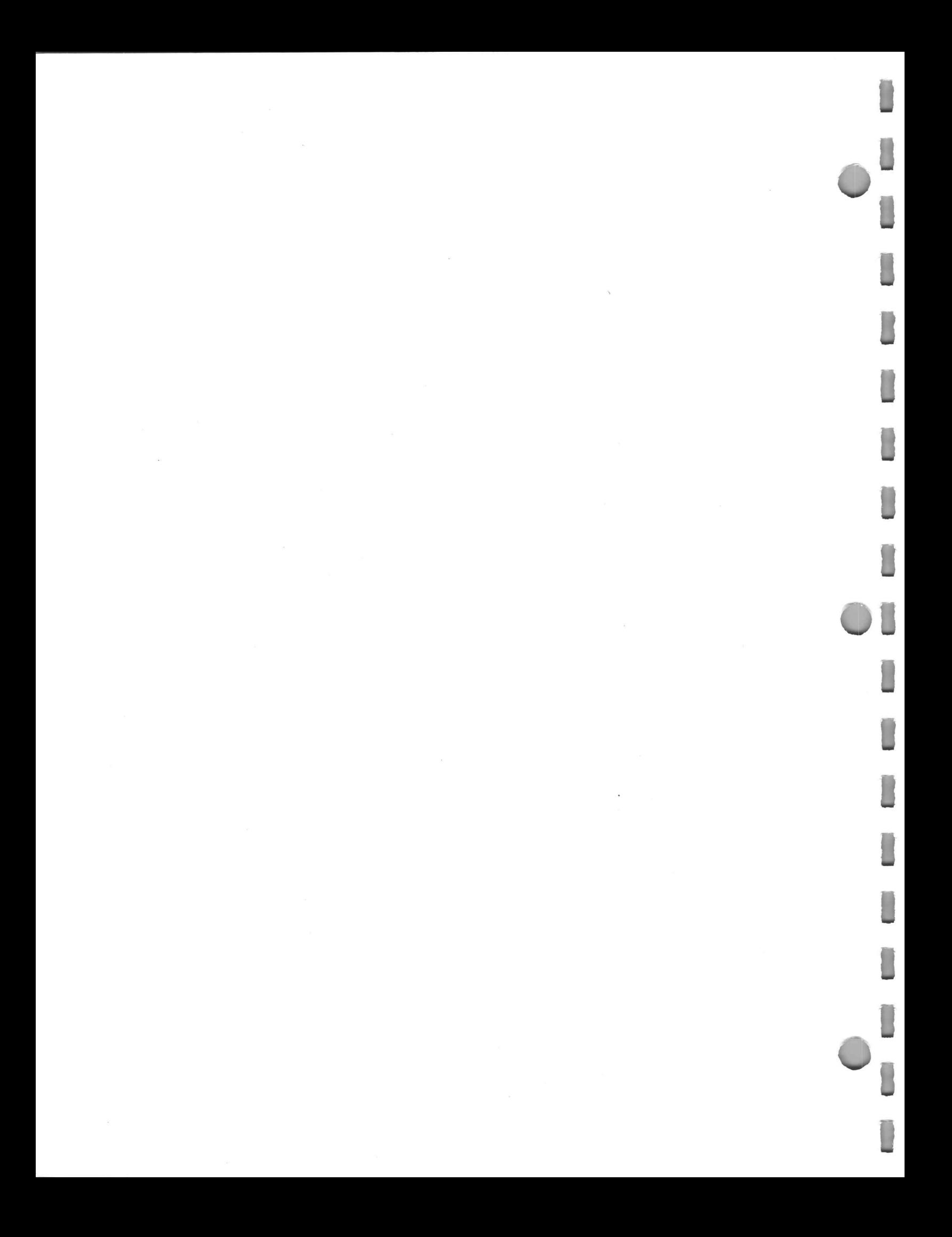

# **APPENDIX B:**

# **TRANSLATOR ERROR MESSAGES FOR TEKTEST II/III** HARDWARE-ORIENTED STATEMENTS

n

D
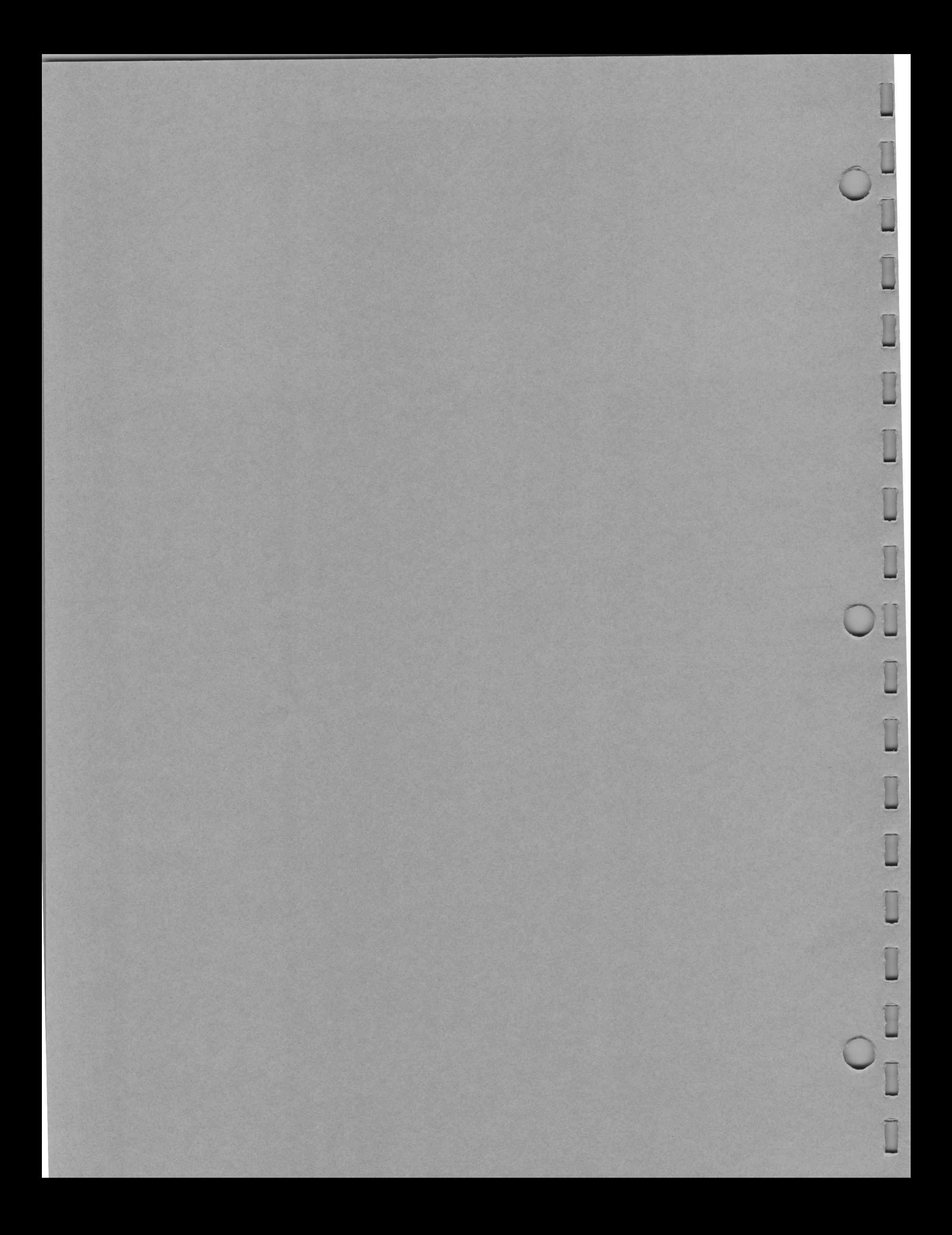

### APPENDIX B: TRANSLATOR ERROR MESSAGES FOR TEKTEST II/III HARDWARE-ORIENTED STATEMENTS

EXTRA OPERATOR FROM VS3 OR VS4 FROM VS3 VS4 OR DRIVER ILLEGAL ARGUMENT TYPE ILLEGAL CALL BY NAME ARGUMENT ILLEGAL EQUAL SIGN ILLEGAL IDENTIFIER ILLEGAL ITEM ILLEGAL LINE NUMBER ILLEGAL LUN SPECIFICATION ILLEGAL NUMBER ILLEGAL RANGE OR LIMIT ILLEGAL START OR DURATION TIME ILLEGAL STATEMENT ILLEGAL SUBROUTINE CALL ILLEGAL SUBSCRIPT VALUE ILLEGAL SYNTAX FOR THIS SYSTEM ILLEGAL USE OF PARALLEL CHAINING ILLEGAL VOLTAGE ILLOGICAL CHAIN OR SAVE ERRORS OPTION ITEM ALREADY DEFINED | TYPE PIN IS ILLEGAL MISSING COMMA MISSING ENDING DELIMITER MISSING EQUAL SIGN MISSING LEFT PARENTHESIS MISSING OPERAND MISSING OPERATOR MISSING PIN OR PINLIST MISSING RIGHT PARENTHESIS MISSING SUBSCRIPT MIXED PIN TYPES IN PINLIST MUST BE 5V OR 30V NOT AN ARRAY NOT AN INTEGER ARRAY NAME NOT A PIN NOT A PIN OR PINLIST NOT LEGAL AS THE LAST STATEMENT OF A LOOP ONLY COLON P IS LEGAL ONLY PINLIST IS LEGAL ONLY SIMPLE CONSTANT LEGAL PIN OR SINGLE INDEXED PINLIST ONLY TOO MANY PARAMETERS TRIGGER CLAUSE OMITTED

a

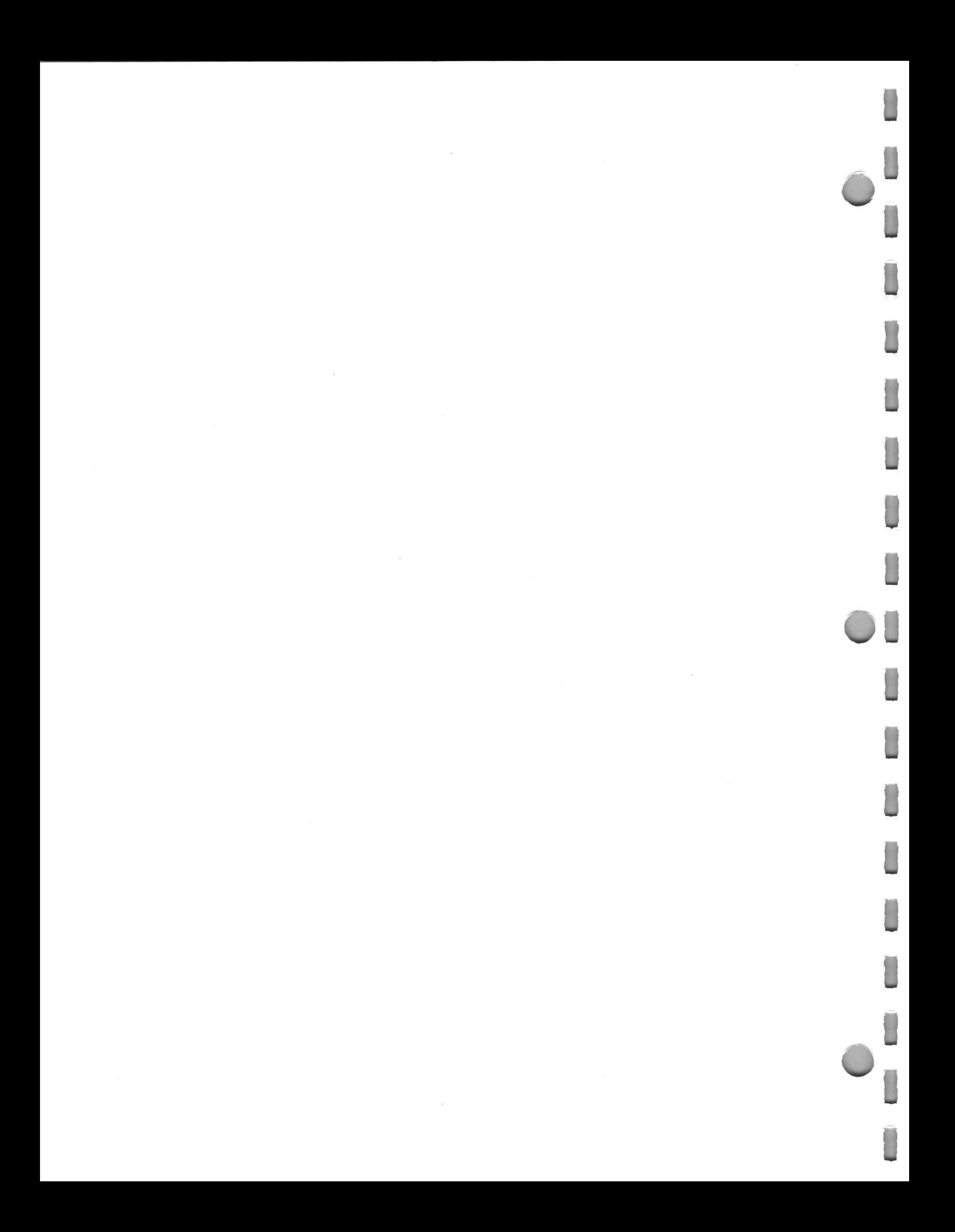

## APPENDIX C:

 $\Box$ 

n

# STATEMENT SUMMARY

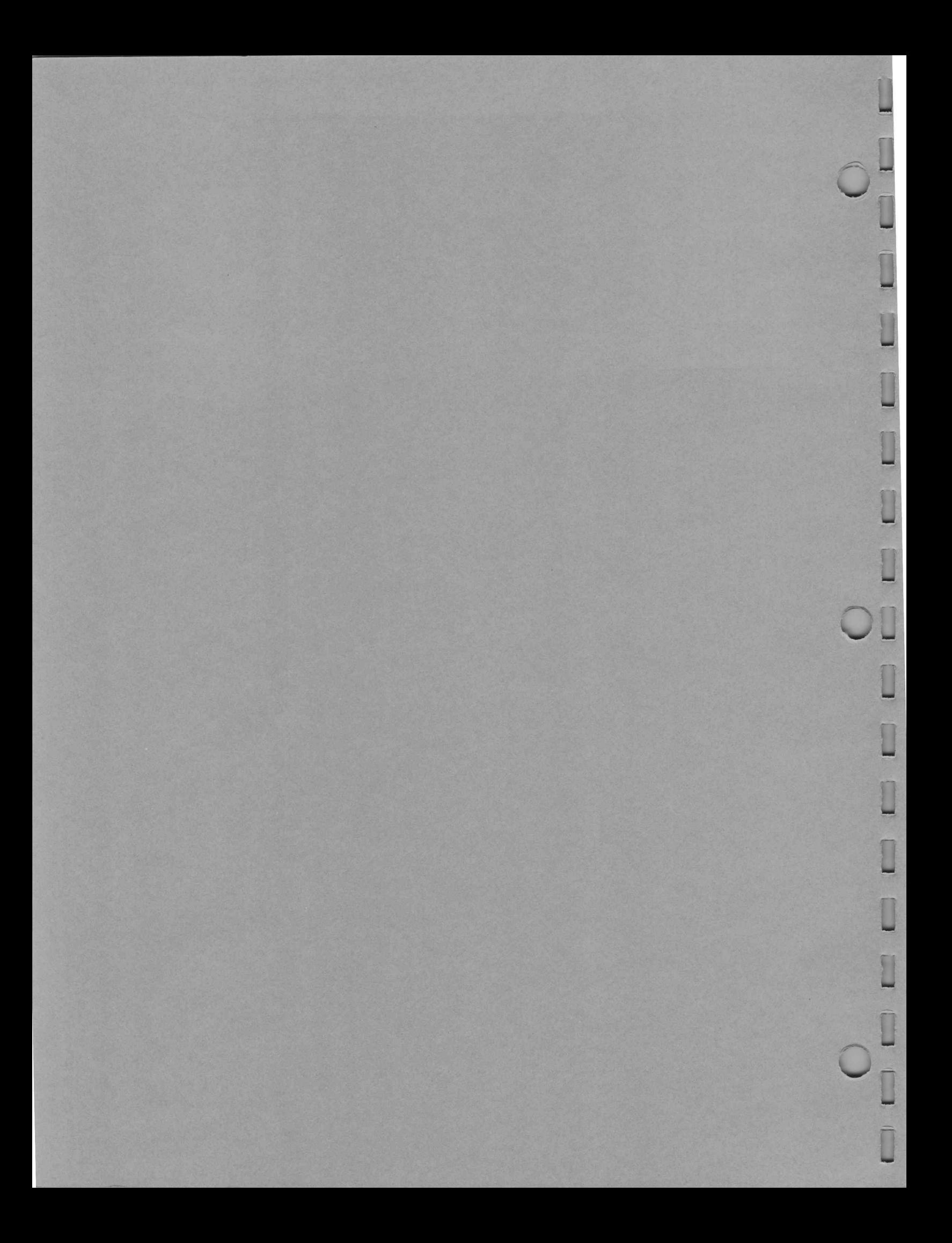

#### APPENDIX C: STATEMENT SUMMARY

The following is an alphabetic summary of the TEKTEST II/III hardware-oriented statements, reserved system variables, and subprograms. Refer to the text for complete formats of the complex statements.

FORMAT

ADVANCE

AUTOV

**BURST** 

CLEAR ERROR

CLOCK

COMPARE pin WITH sourcedata

CONNECT source TO destination ON pin

\*Indicates a reserved system variable.

Provides user control of testing\*

PURPOSE

Initiates a voltage measurement\*

Determines the clock generator mode

Disables the WHEN ERROR and WHEN PASS statements and clears the error flip-flops

Reads a real-time counter\*

Checks the level of DUT output pins against expected levels

Connects the 1804 pin electronics card data paths

# CONNECT TO  $\begin{Bmatrix} \text{PHASE} \\ \text{DATAPHASE} \end{Bmatrix}$  ON pins[;ND]

CURRENT

CYCLE=n

DATAPHASE=starttime FOR width

DISCONNECT source FROM destination ON pin[;ND]

DISPLAY expression[,indicator] ... [,indicator]

1803 1804

1843

**BACKGROUND** 

DRIVE (pin1)

ENVIRONMENT IS  $\langle$  1805 VIRONMENT IS  $\left\{\begin{array}{c} \textbf{1804} \\ \textbf{1805} \\ \textbf{1843} \\ \textbf{8ACKGROUND} \end{array}\right\}$ <br>
ROR

ERROR

\*Indicates a reserved system variable.

 $<sup>†</sup>$ Indicates a subprogram (a function or subroutine).</sup>

Connects the pin electronics cards to a clock phase

Initiates a current measurement\*

Establishes the period in which data is sent to and received from the DUT

Programs the clock generator data strobe

Disconnects the pin electronics card data paths

Displays test results on the TSCU

Reads the pin electronics card force flip-flops<sup>t</sup>

Selects the test station environment

Indicates the status of functional testing"

S-3270 TEKTEST Ill Test Language, Part 2

Cc

FORCE pin WITH sourcedata | ;RZ[,INVERT]

HICOMPARE=starttime FOR width

HICOMPARE=voltagevalue[AT range] ONpins

HIDRIVE=voltagevalue ON pins

IDENTIFY (pin1)

INDEX

]

 $\mathbb{R}^n$ 

 $\overline{O}$ 

INDEXP expression

INHIBIT pin WITH sourcedata

INITIALIZE

ISn=currentvalue AT voltagelimit

\*|ndicates a reserved system variable.  $<sup>†</sup>$  Indicates a subprogram (a function or subroutine).</sup> Selects the source data forced between specific logic levels on DUT input pins

Sets phase times

Sets compare voltages

Sets force voltages

Reads the identification of the specified pin electronics card<sup>t</sup>

Prints to the shift-register pattern rows presently available at the DUT\*

Renumbers the rows in the shift registers

Disconnects the driver associated with DUT input pins

Initializes the hardware

Sets the 1140A current supply levels and voltage limits

 $\begin{Bmatrix} \texttt{LOAD} \end{Bmatrix}$  filnam [([expression1,] expression2)] TO pinlist [WITH mode]

[AND option .... AND option] Transfers blocks of data from a source file to the pin electronics card shift registers

LOCOMPARE=starttime FOR width Sets phase times

LOCOMPARE=voltagevalue [AT range] ON pins Sets compare voltages

LODRIVE=voltagevalue ON pins states and the Sets force voltages

LOGARRAY [<lun[,key] >] arrayname Logs all the elements of the selected

LOGIARRAY [< lun [, key ] > ] iarrayname Logs all the elements of the selected

ordinary array

LOGERRORS [<lun[,key]>] ON pinlist Logs the state of the error flip-flop for each pin electronics card selected <sup>|</sup>

LOGFORCE [<Iun[,key] > ON pinlist Logs the state of the force flip-flop for each pin electronics card selected

integer array

LOGMARKER [<Iun>] expression Marks a logical subdivision of a data set. expression must evaluate in the range from 1 to 128. Marks a logical subdivision of a data set.<br>
expression must evaluate in the range<br>
from 1 to 128.<br>
S-3270 TEKTEST III Test Language, Part 2

LOGPARAMETRIC [<lun[,key] >] exp, ..., exp LOGREGISTER [<Iun[,key]>] ([exp1,] exp2) ON pinlist [WITH mode] [AND CHAIN (num)] MASK pin WITH sourcedata REGISTER DISK filnam [AND option ... AND option] PHASE n=starttime FOR width PINERR (pins) pinname pinlist PINLIST name  $\left\{\begin{array}{c} = \\ BE \end{array}\right\}$  pinlist (num)  $\boldsymbol{\mathsf{x}}$ pinlist (num1,num2) MOVE  $\langle$  CORE filnam $\rangle$  [([expression1,] expression2)] TO pinlist [WITH mode] Moves the pattern to and from the DUT Programs the clock phases pinlist Xx

Logs the values of each numeric expression

Logs the contents of the specified shift registers. The pin electronics card operating mode and chaining specified by LOGREGISTER must be the same as those specified in the MOVE statement.

Disconnects the comparator output associated with DUT output pins

S-3270 TEKTEST Ill Test Language, Part 2

<sup>†</sup>Indicates a subprogram (a function or subroutine).

PINPAS (pins)

}

Reads the sector-card error flip-flops<sup>†</sup>

$$
\begin{array}{c}\n\text{pinname} \\
\text{pinlist} \\
\text{pinlist} \\
\text{pinlist} \\
\text{inum1, num2} \\
\text{X}\n\end{array}
$$

Groups under one name individual pins defined in the pin assignment table

Reeds the pin electronics card error flip-flops<sup>t</sup>

 $C-5$ 

READREG(n,pin1) Reads saved error information and clears the error flip-flops<sup>1</sup> **SEADREG(n,pin1)**<br>
SETUP FOR measurement ON pin FROM source Sets the DC and  $\Delta T$  Subsystems in the test<br>
Sets the DC and  $\Delta T$  Subsystems in the test SETUP FOR measurement ON pin FROM source<br>SETUP FOR measurement ON pin FROM source<br>SORT expression [,indicator] ... [,indicator] Displays test results on the TSCU and incre-

station

ments the internal counters SETUP FOR measurement ON pin FROM source<br>
SETUP FOR measurement ON pin FROM source<br>
Sets the DC and  $\Delta T$  Subsystems in the test<br>
station<br>
SORT expression [,indicator] ... [,indicator]<br>
SREAD(pinlist,n1,n2,srloc,num,barra READREG(n,pin1)<br>
SETUP FOR measurement ON pin FROM source<br>
Sets the DC and  $\Delta T$  Subsystems<br>
station<br>
SORT expression [,indicator] .... [,indicator] Displays test results on the TSCL<br>
SREAD(pinlist,n1,n2,srloc,num,barray,m READREG(n,pin1)<br>
Reads saved error flip-flops<sup>1</sup><br>
SETUP FOR measurement ON pin FROM source<br>
Sets the DC and  $\Delta T$  Subsystem<br>
station<br>
SORT expression [,indicator] ... [,indicator]<br>
Displays test results on the TS<br>
ments th READREG(n,pin1)<br>
Reads saved error information and clears the<br>
serturn Fings<sup>1</sup><br>
SETUP FOR measurement ON pin FROM source<br>
Set the DC and  $\Delta T$  Subsystems in the test<br>
station<br>
SORT expression [indicator] ... [indicator]<br>

card shift registers into a bit array<sup>†</sup>

system flag<sup>†</sup> SETUP FOR measurement ON pin FROM source<br>
Sets the DC and  $\Delta T$  Subsystems in the test<br>
station<br>
SORT expression [,indicator] ... [,indicator]<br>
Displays test results on the TSCU and incre-<br>
ments the internal counters<br>
SRE

DUT cycle during a clock sequence SORT expression [indicator] ... [indicator]<br>
Misplays test results on the TSCU and increments the internal counters<br>
SREAD(pinlist,n1,n2,srloc,num,barray,mode)<br>
Misplays test results on the pin electronics<br>
card shift regi READREG(n,pin1)<br>
Reads saved entor information and clears the<br>
server pression [indicator]<br>
SORT expression [indicator] ... [indicator]<br>
SORT expression [indicator] ... [indicator]<br>
SREAD(pinilist,n1,n2,trloc,num,barray,mo

Causes a 2944 clock generator trigger pulse at any<br>DUT cycle during a clock sequence TRADREG(n,pint)<br>
Terry FOR measurement ON pin FROM source<br>
SETUP FOR measurement ON pin FROM source<br>
SETUP FOR measurement ON<br>
Distribution or Set to the Set of Solar Subsets and the SETUP and increases<br>
SREAD(pindint,n1 TIMOUT<br>
TIMOUT<br>
TRIGGER exp[REPEAT]<br>
Causes a 2943 e 2943 e 2943 e 2943 e 2943 e 2943 e 2943 e 2943 e dock sequence<br>
C-6 REV B AUG 1979 studies a cause of the TIMEOUT<br>
C-8 REV B AUG 1979 studies a concernant CN pin<br>
DIT cy

of the test station

UNDERSOCKET [#] data **Routes data via the undersocket card** 

**UNSET FOR measurement ON pin**  $\qquad \qquad$  Unsets the DC and  $\Delta T$  Subsystems in the test station

es

VOLTAGE

VSn=voltagevalue AT currentlimit

WHEN ERROR linenumber

WHEN PASS linenumber

Initiates a voltage measurement\*

Sets the 1140A voltage levels and current limits

Tests for an error condition and clears the error flip-flops

Tests for a pass condition and clears the error flip-flops

\*Indicates a reserved system variable.

 $\Box$ 

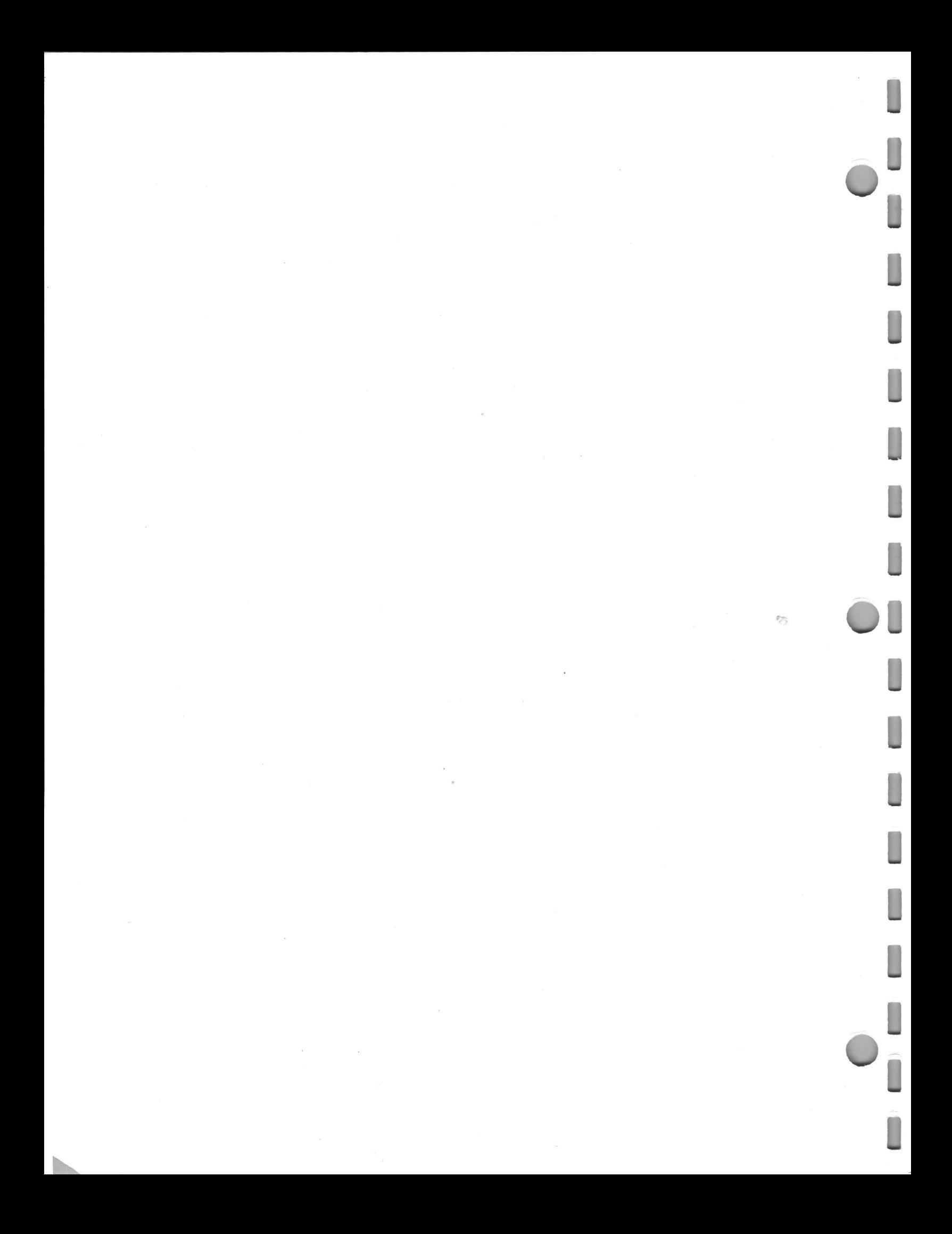